**Greg Neagle, July 2023**

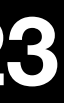

## **Present, and Future of MunkiThe Past,**

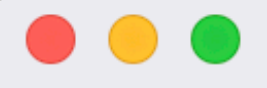

### Q Search

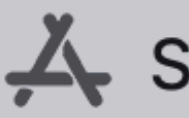

 $\sum$  Software

Categories

 $\leq$  My Items

**Updates** 

# **Managed Software Center**<br>Your source for software for your Mac.

### **All items**

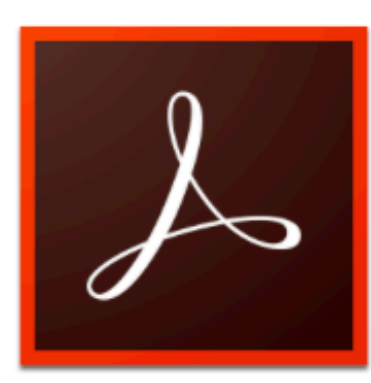

Adobe Acrobat Reader DC Productivity - Adobe

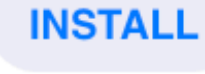

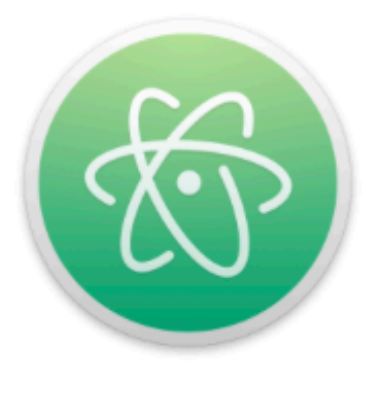

Atom Text Editors - GitHub, Inc.

**INSTALL** 

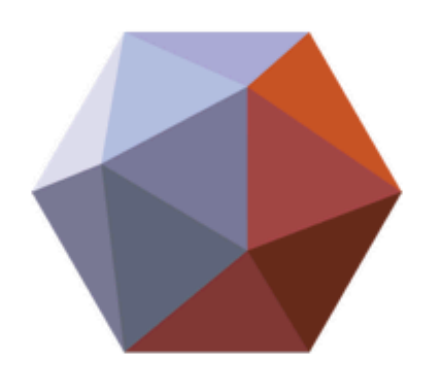

Autodesk Meshmixer Production - Autodesk

**INSTALL** 

Administration | Cloud Storage | Communication | Developer | Drivers | Editorial | Entertainment | File Sharing | Graphics | Internet | Media Production | Productivity | Remote Access | Story | Text Editing | Text Editors | Uncategorized | Utilities | Virtualization | drivers

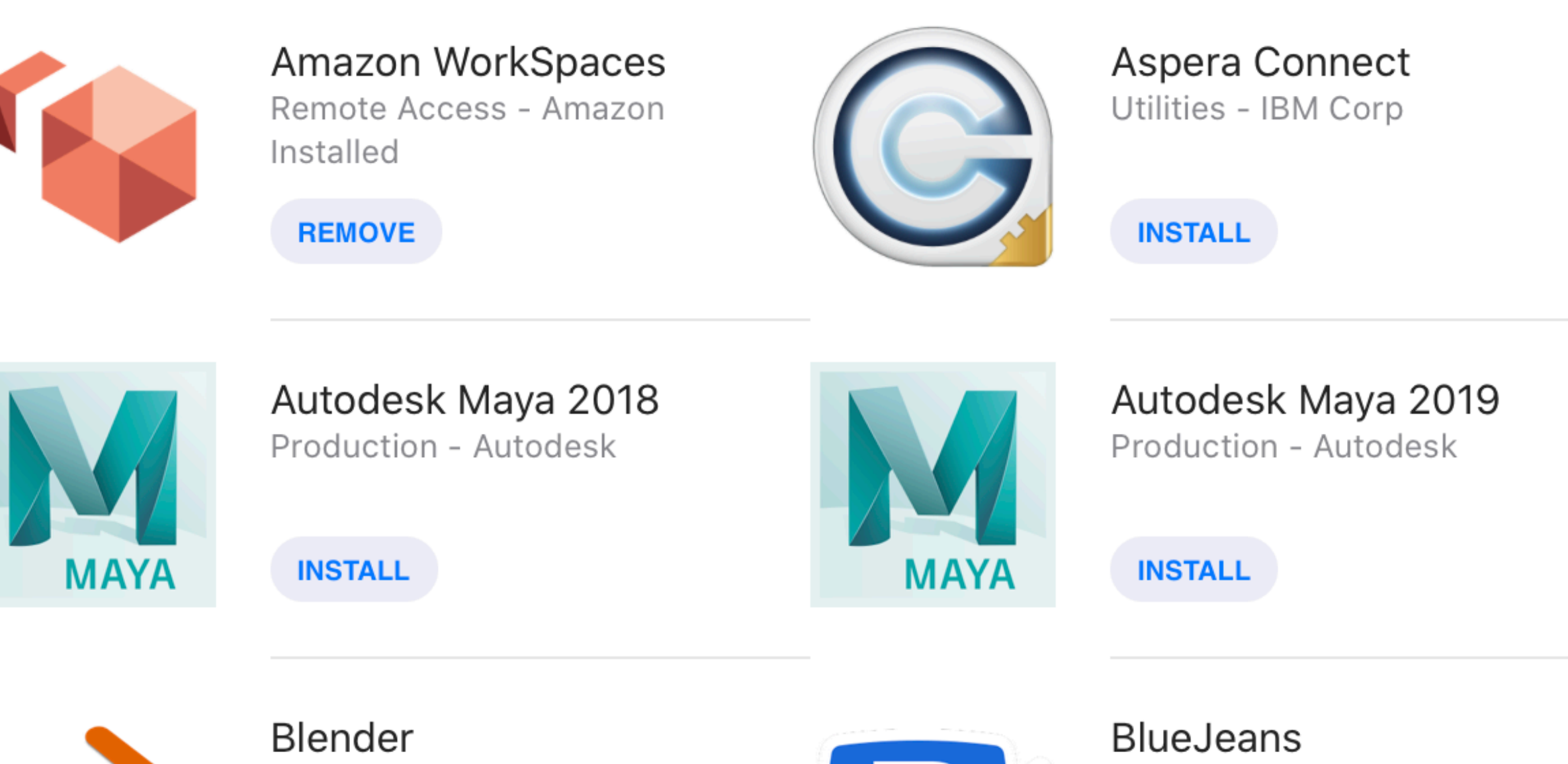

Production - The Blender Foun...

**INSTALL** 

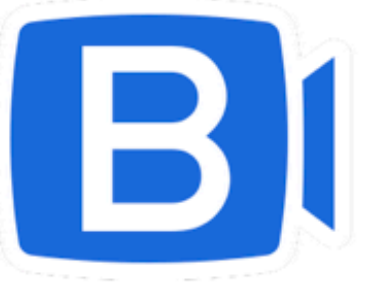

Communication - Blue Jeans N... Installed

**REMOVE** 

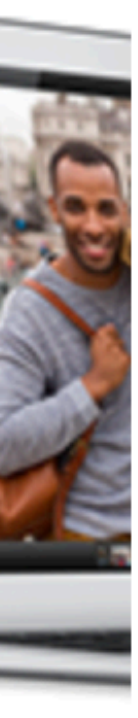

The Past

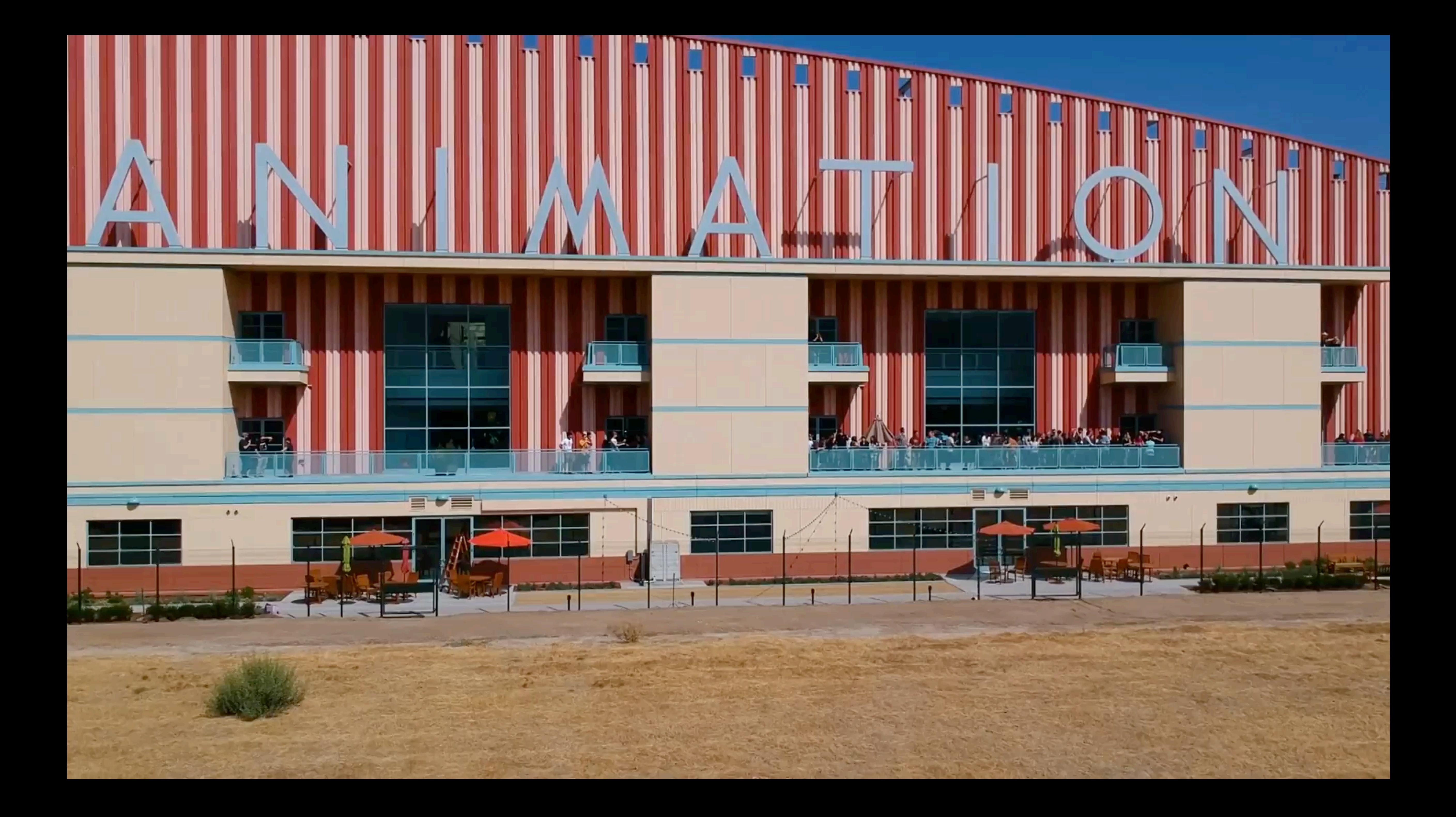

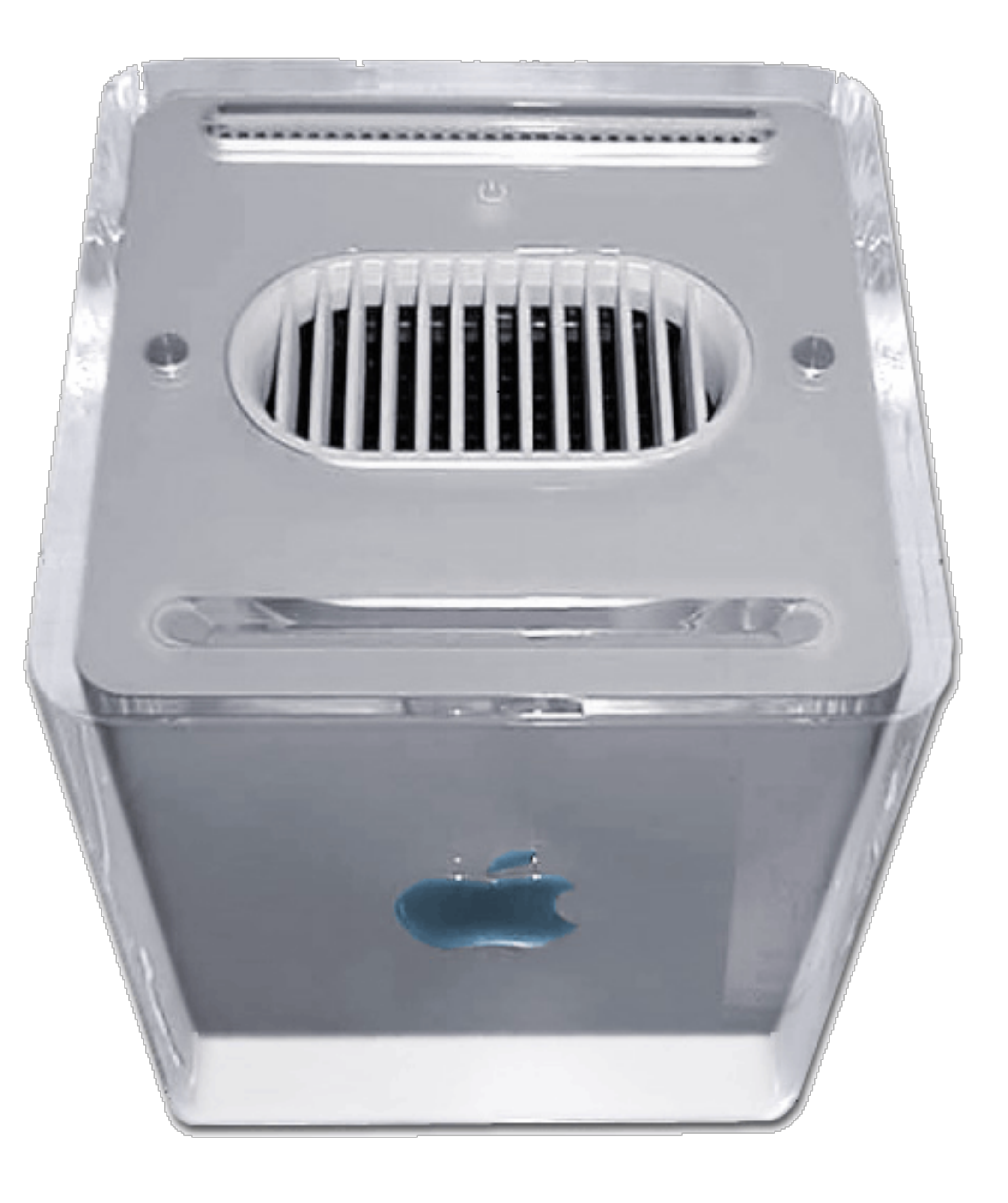

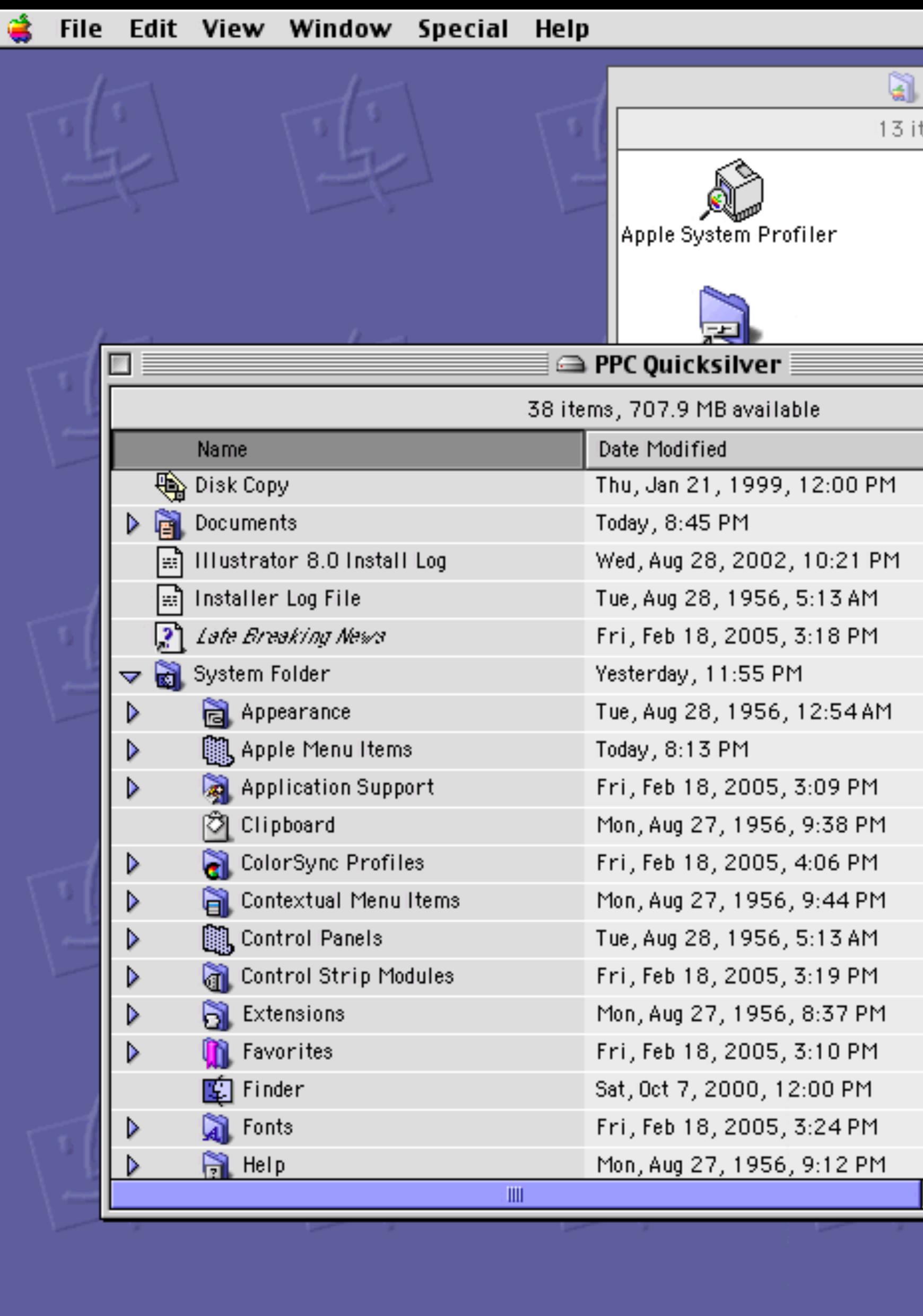

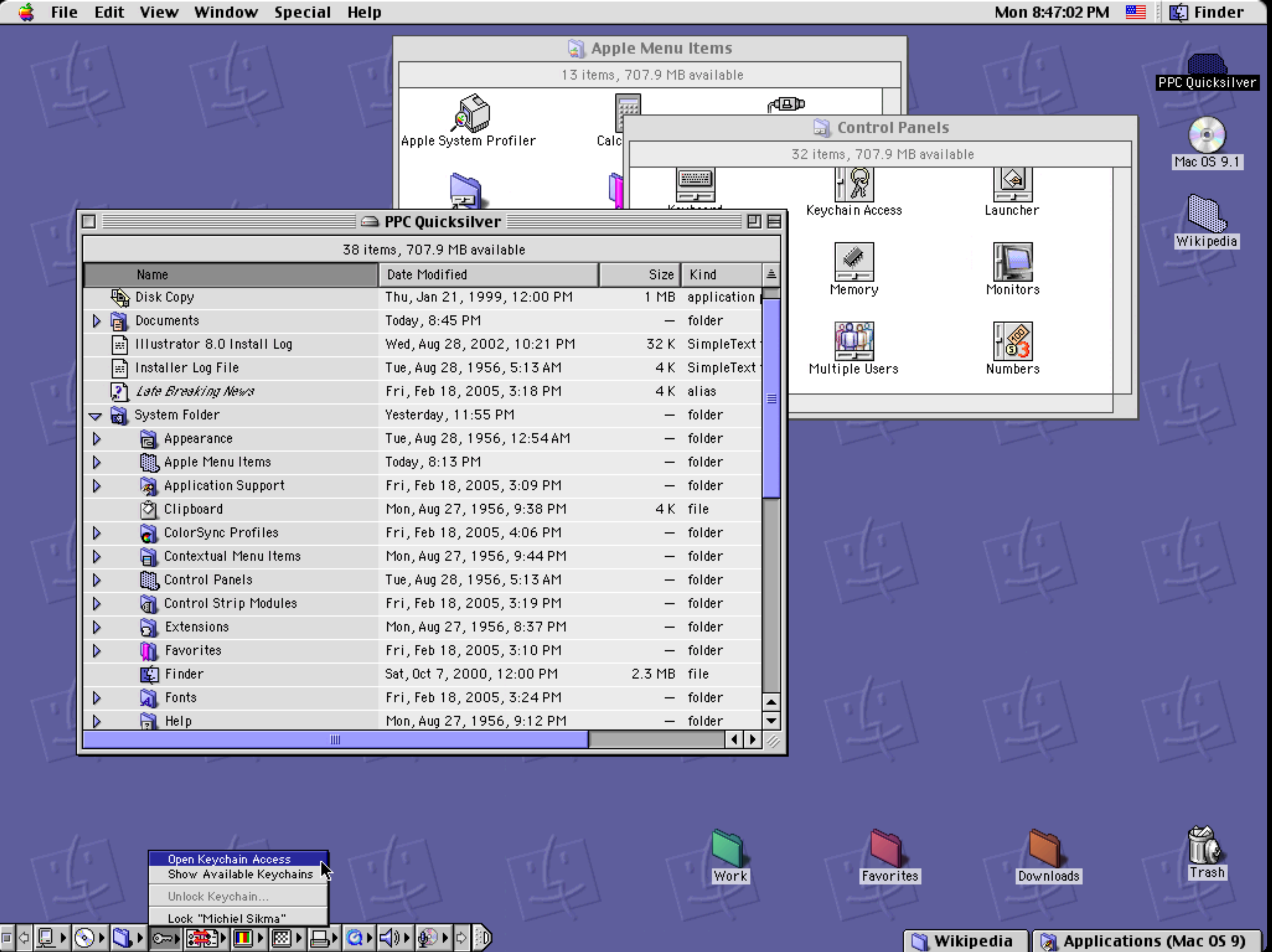

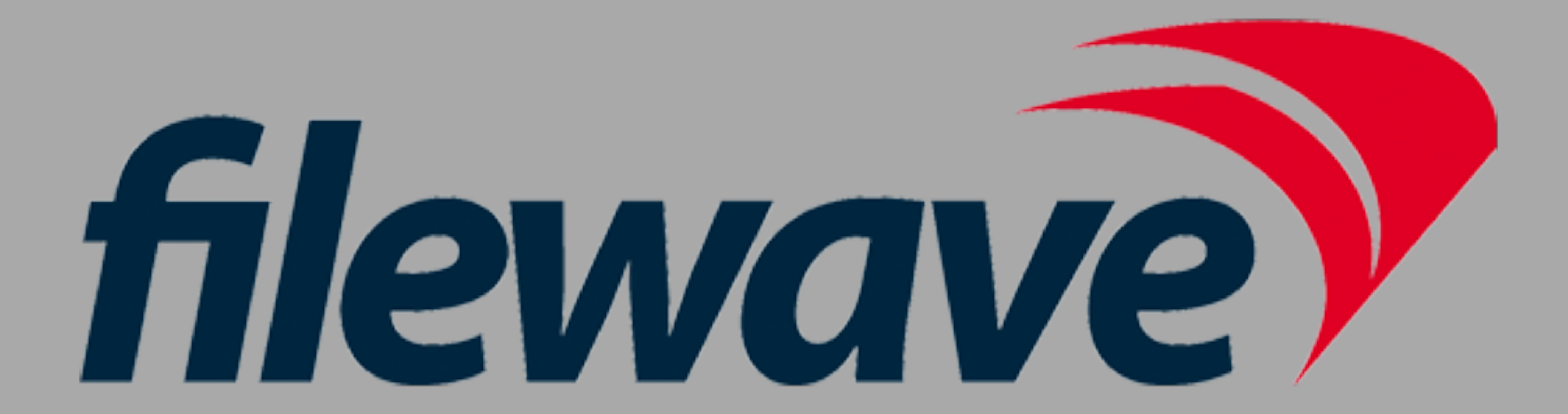

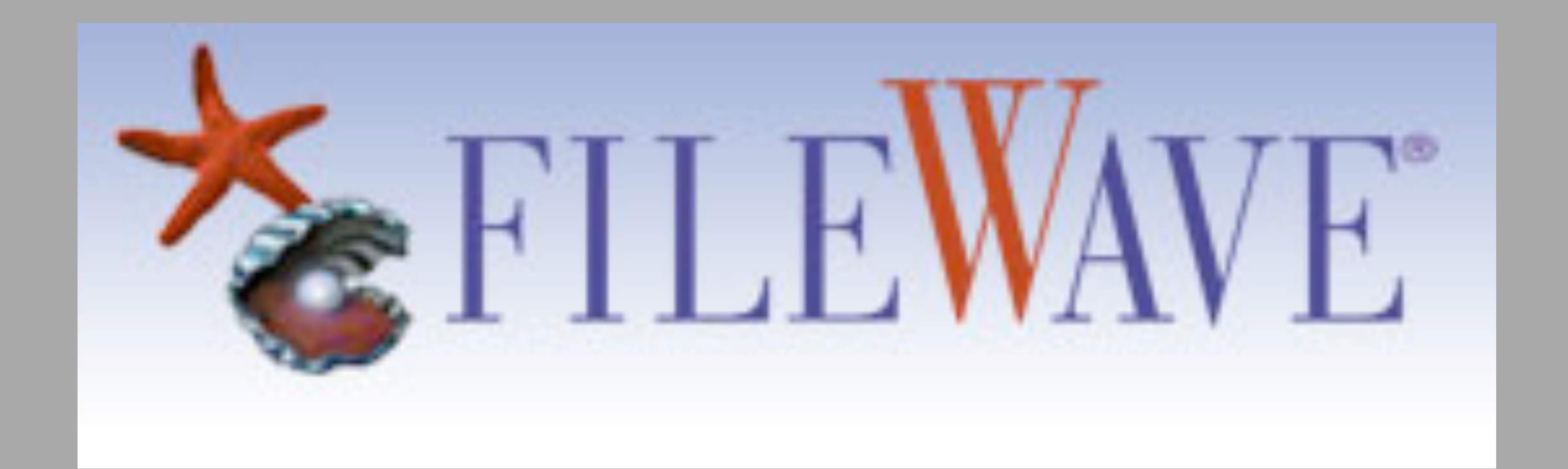

### Mac OS X

Version 10.0<br>12691-2974-A

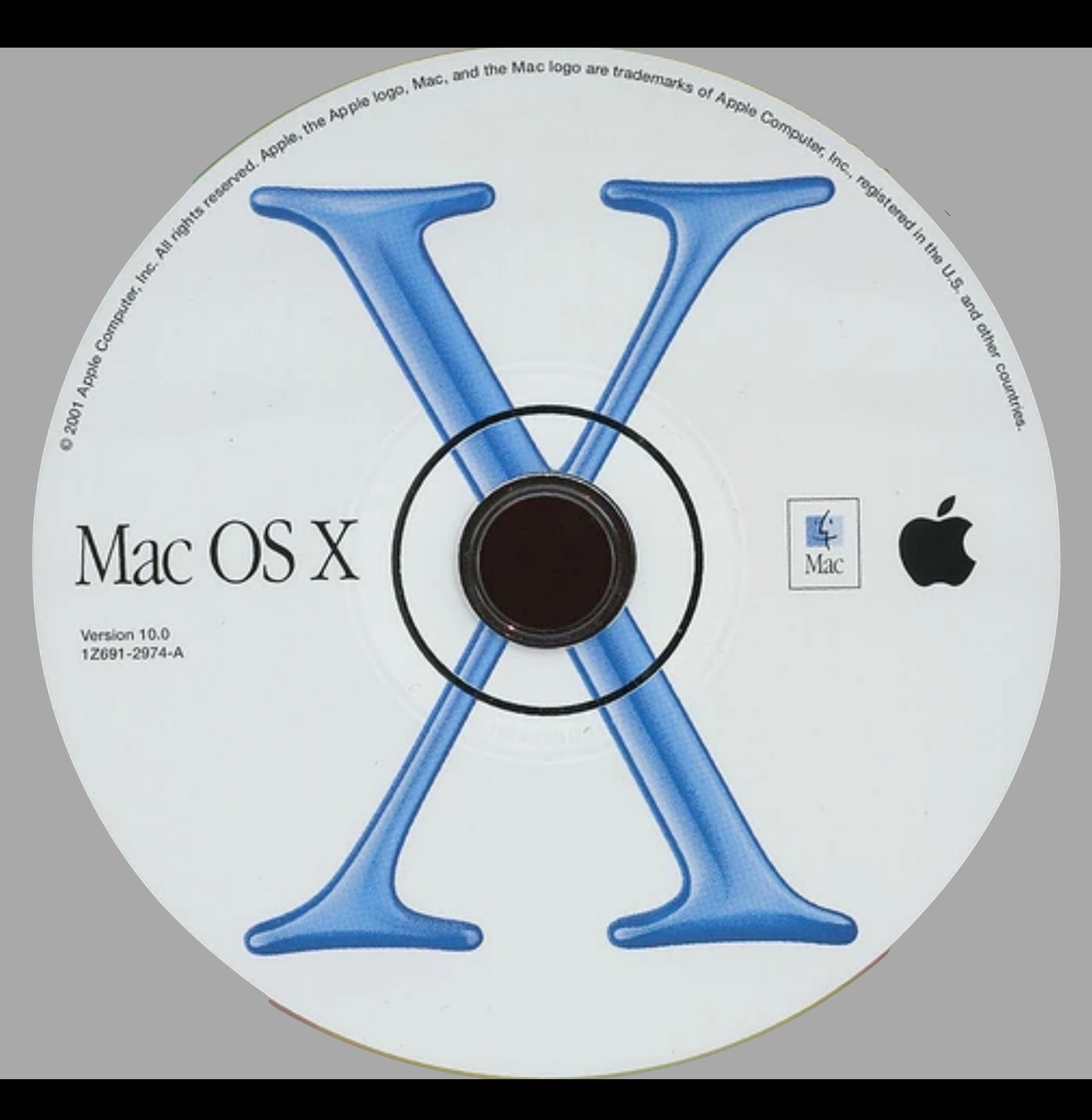

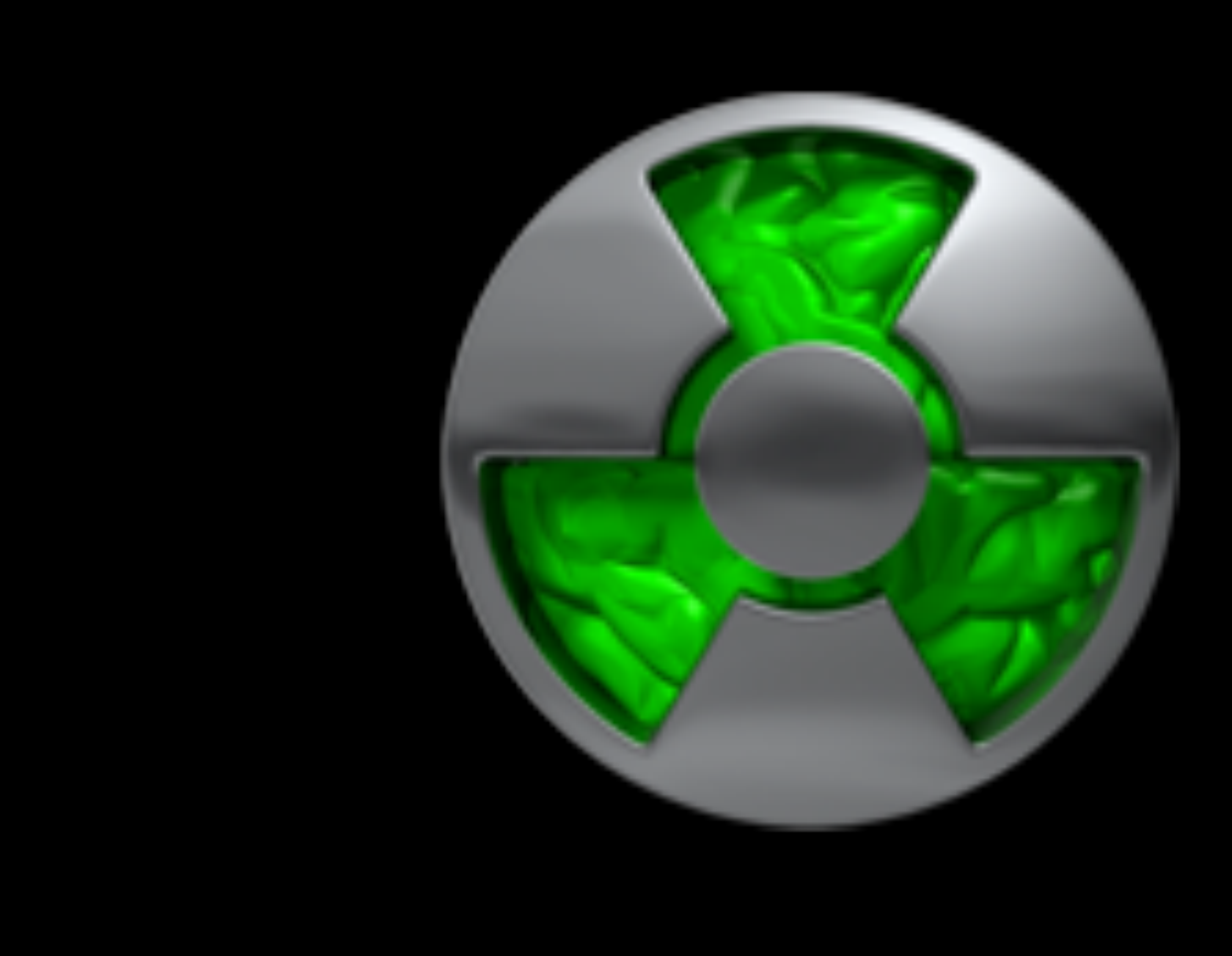

### • Open Source • Public discussions • Accessible developers

• Small tools that do one thing • Text input/text output

- Unix philosophy:
	-
	- Open formats
	- Text logging

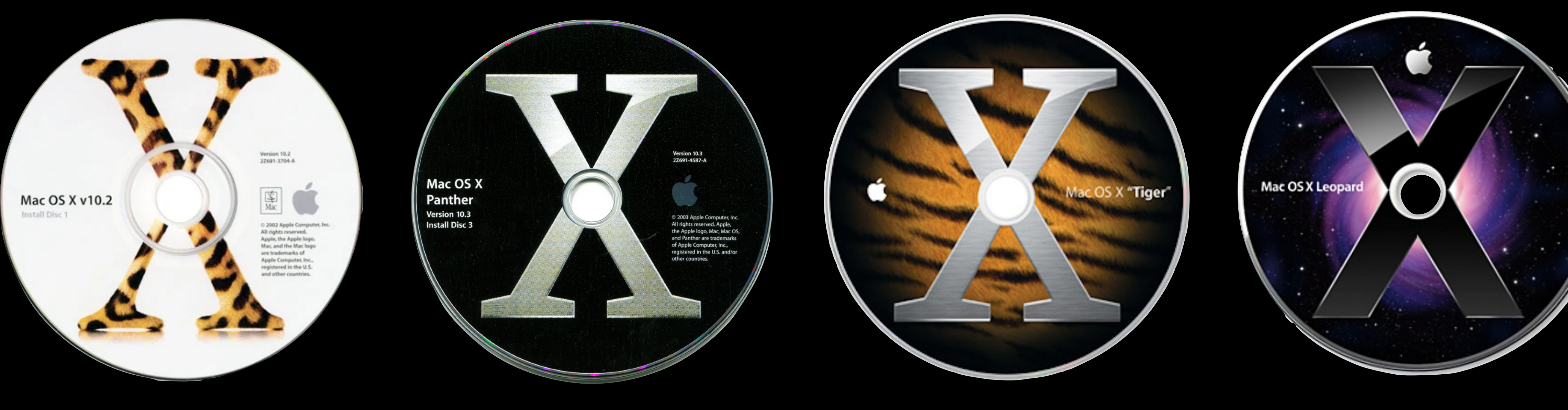

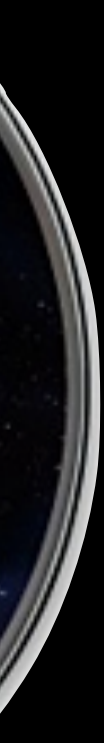

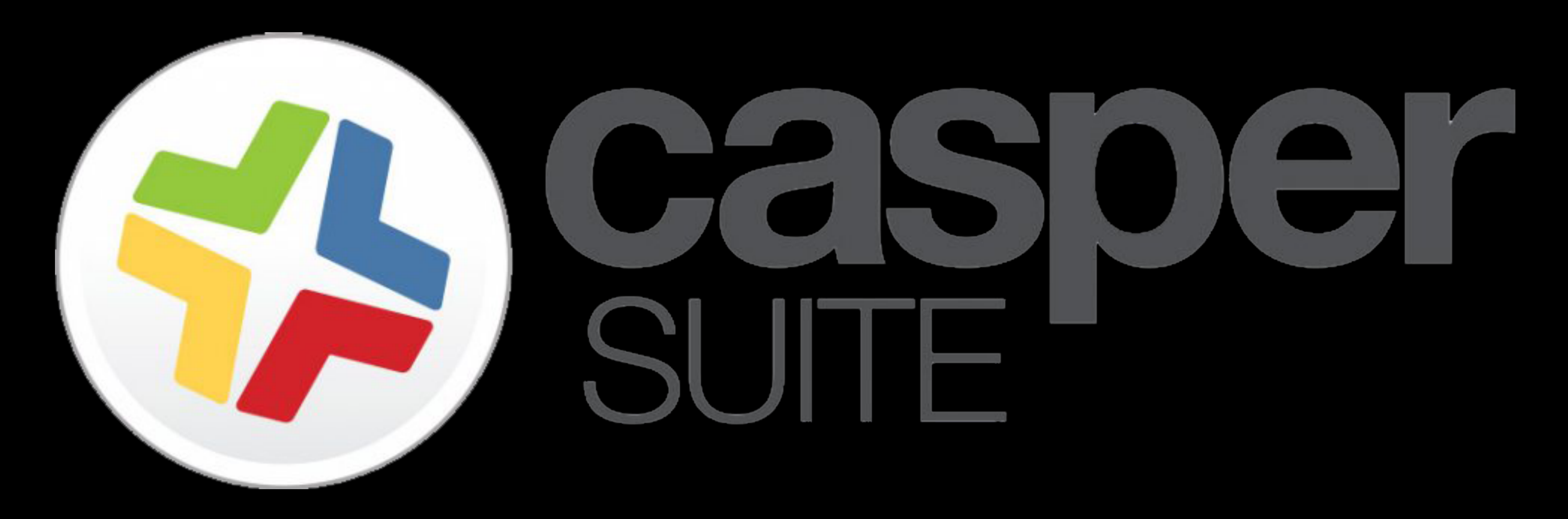

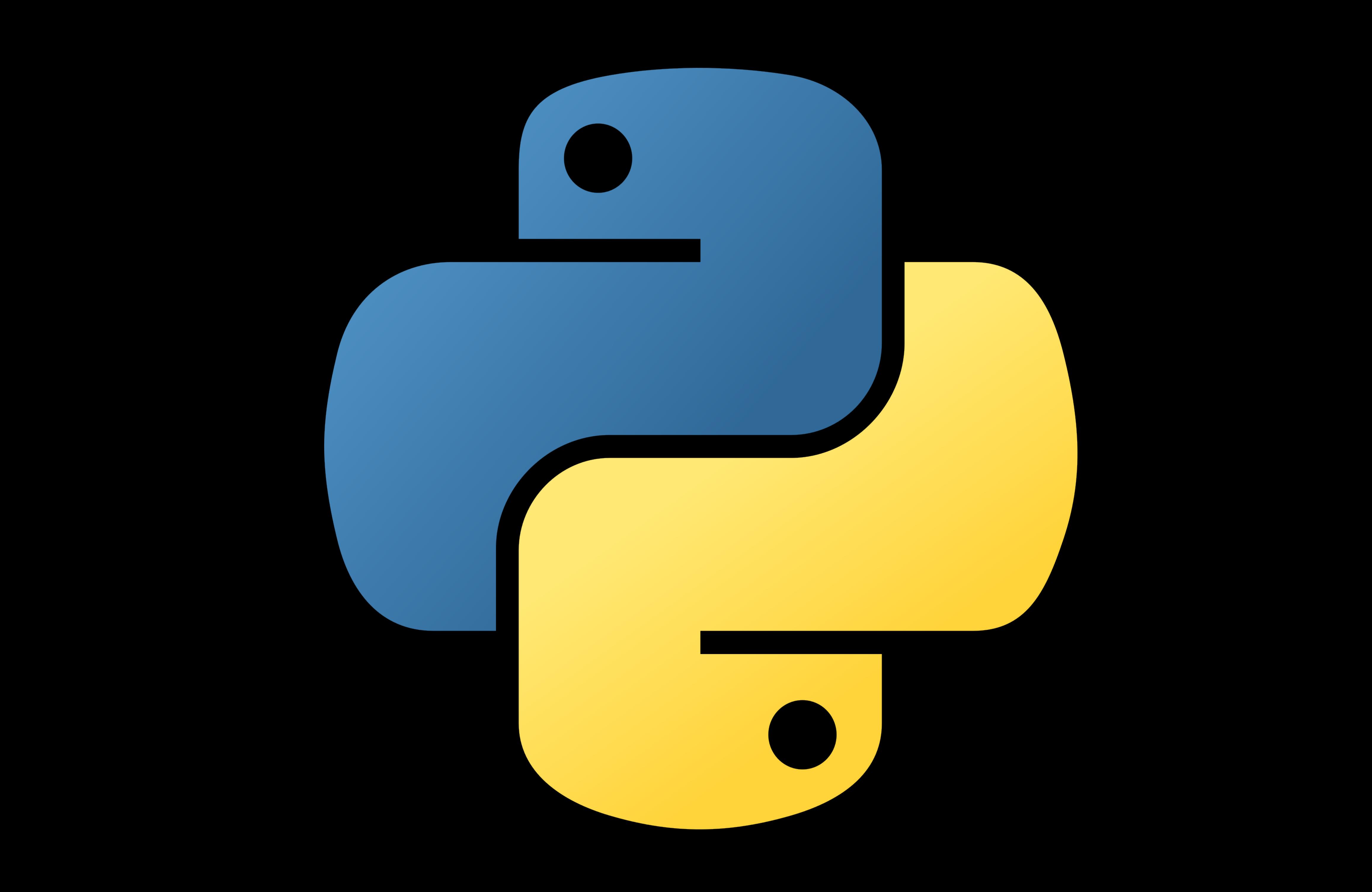

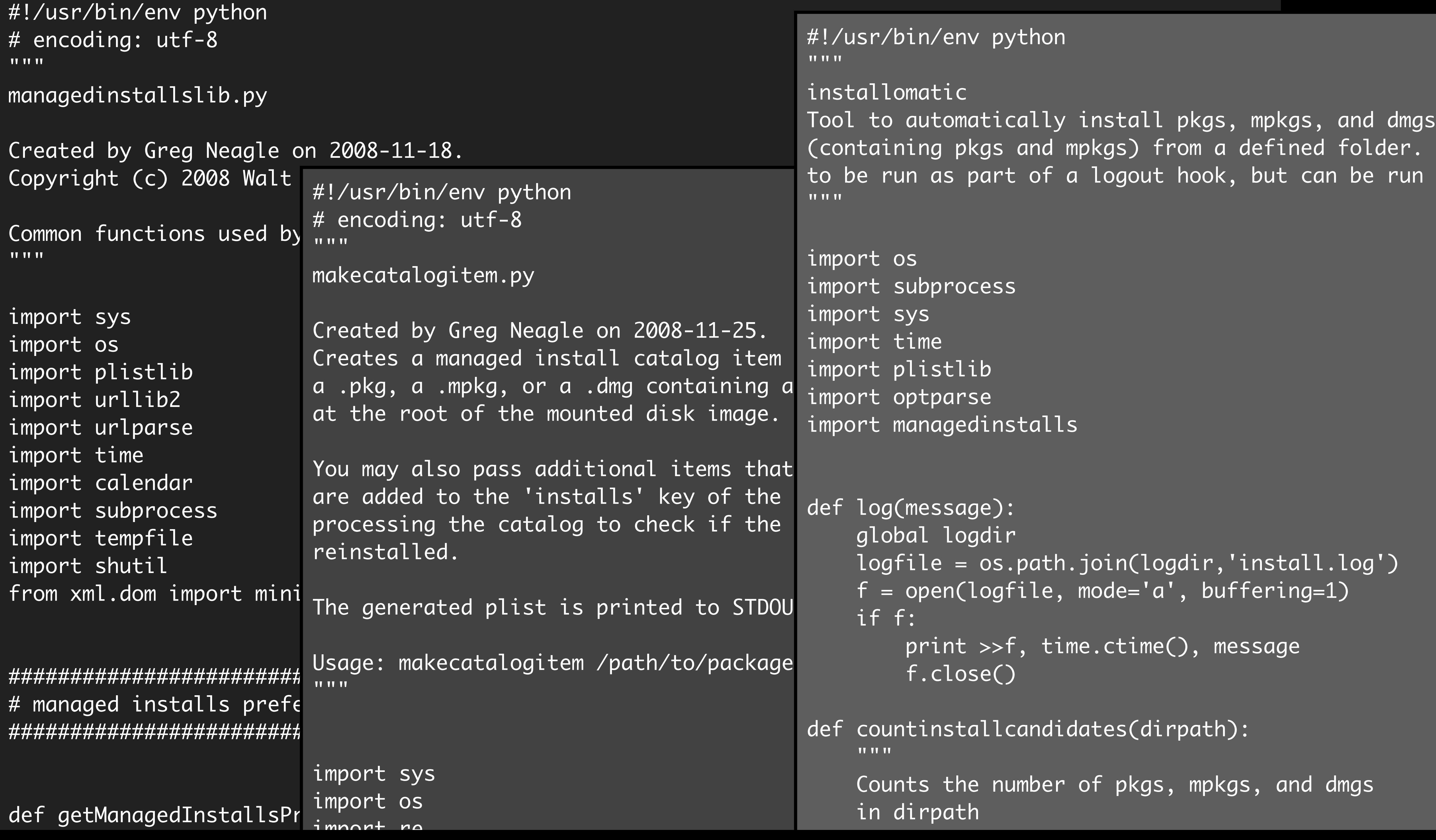

### ler. Intel run manu

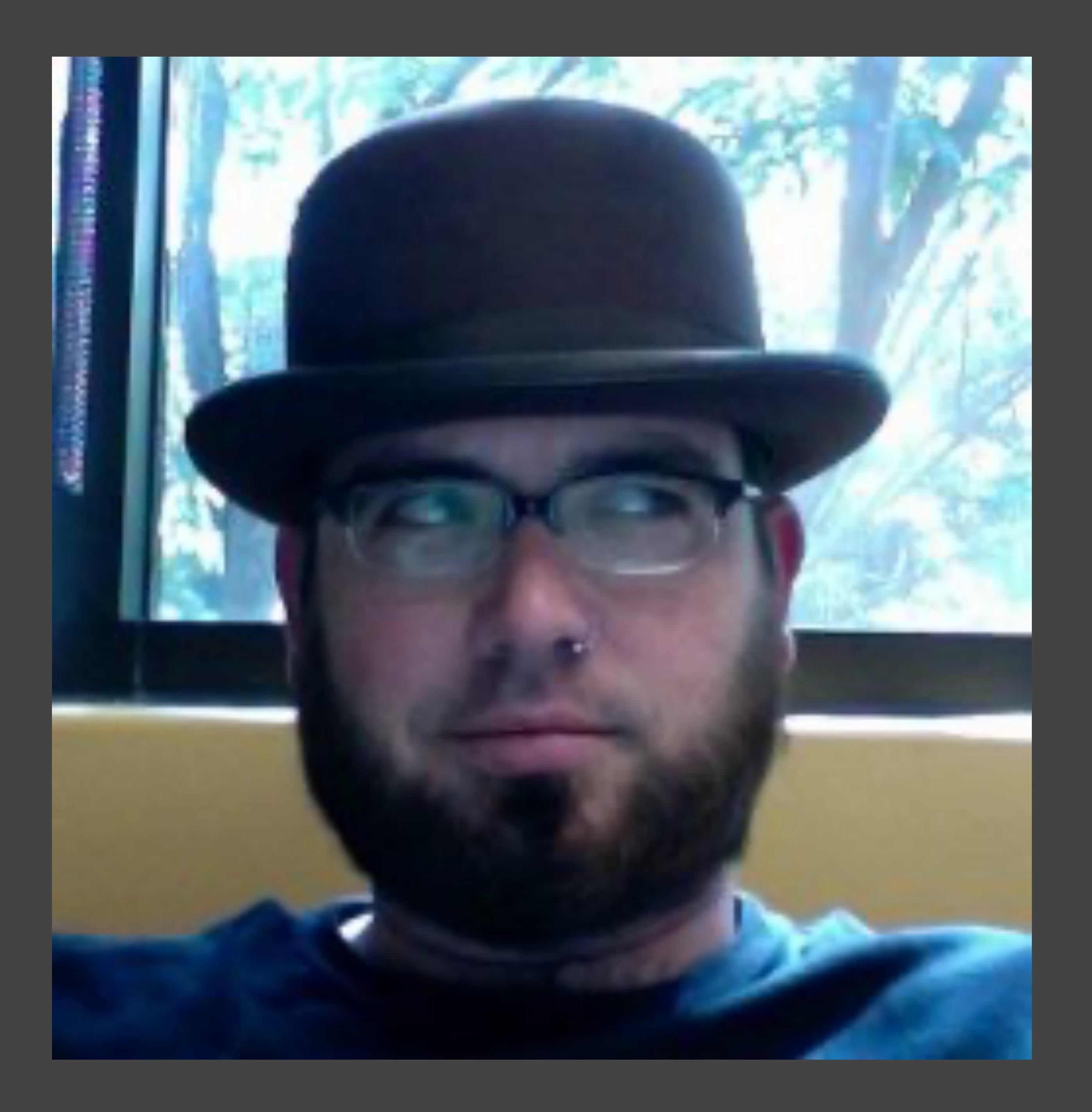

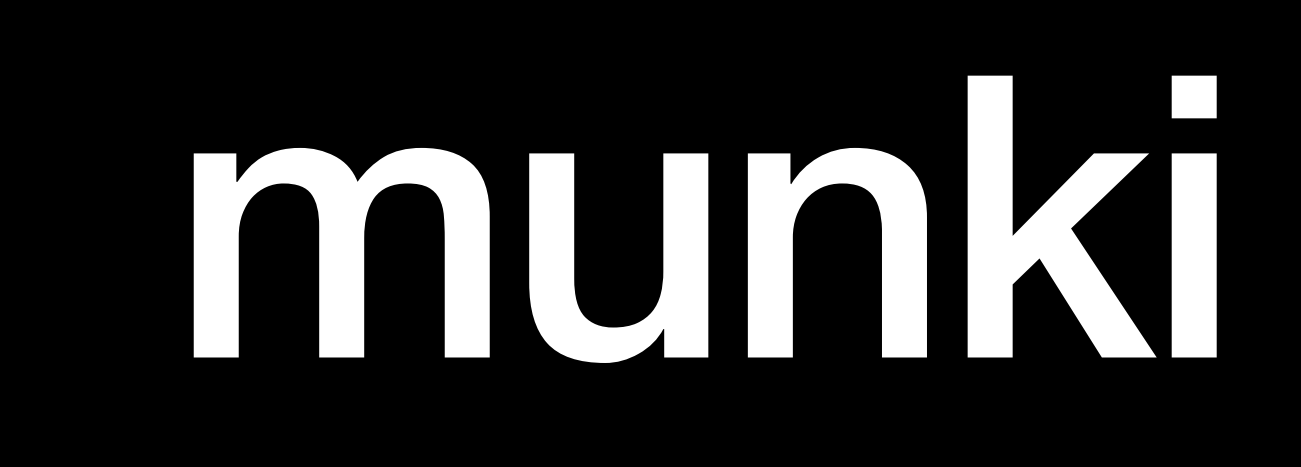

### Workflow example 2 views

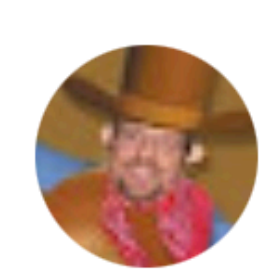

gregneagle@mac.com <gregneagle@mac.com> to munki-dev@googlegroups.com

Let's try again from the right email address:

I've posted a workflow example on the wiki for the munki project:

http://code.google.com/p/munki/wiki/WorkflowExample

It's rather long, but hopefully should get the basic concepts across.

-Greg

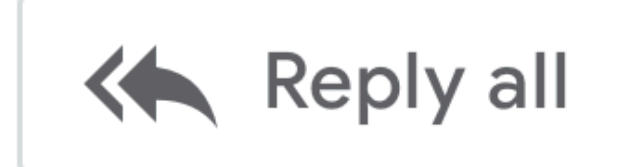

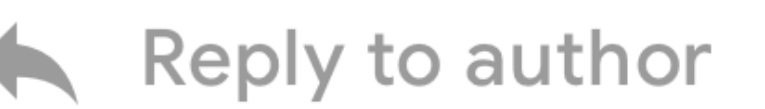

Jan 15, 2009, 12:19:42 PM  $\boldsymbol{\Sigma}$ 

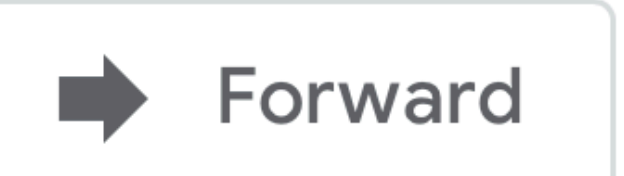

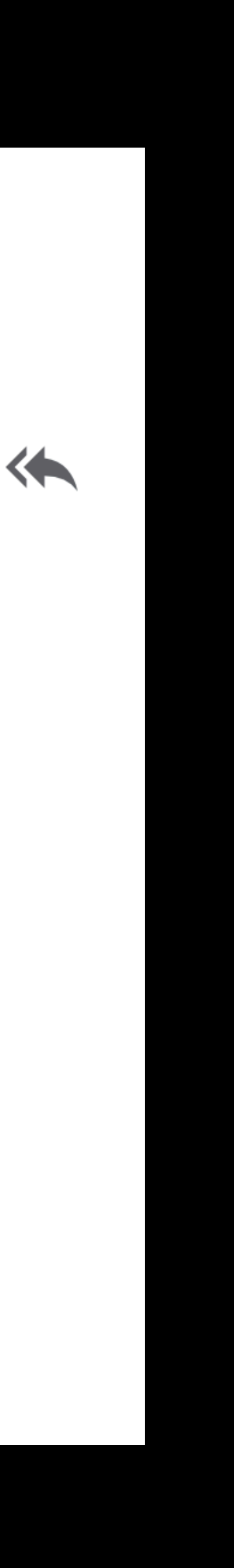

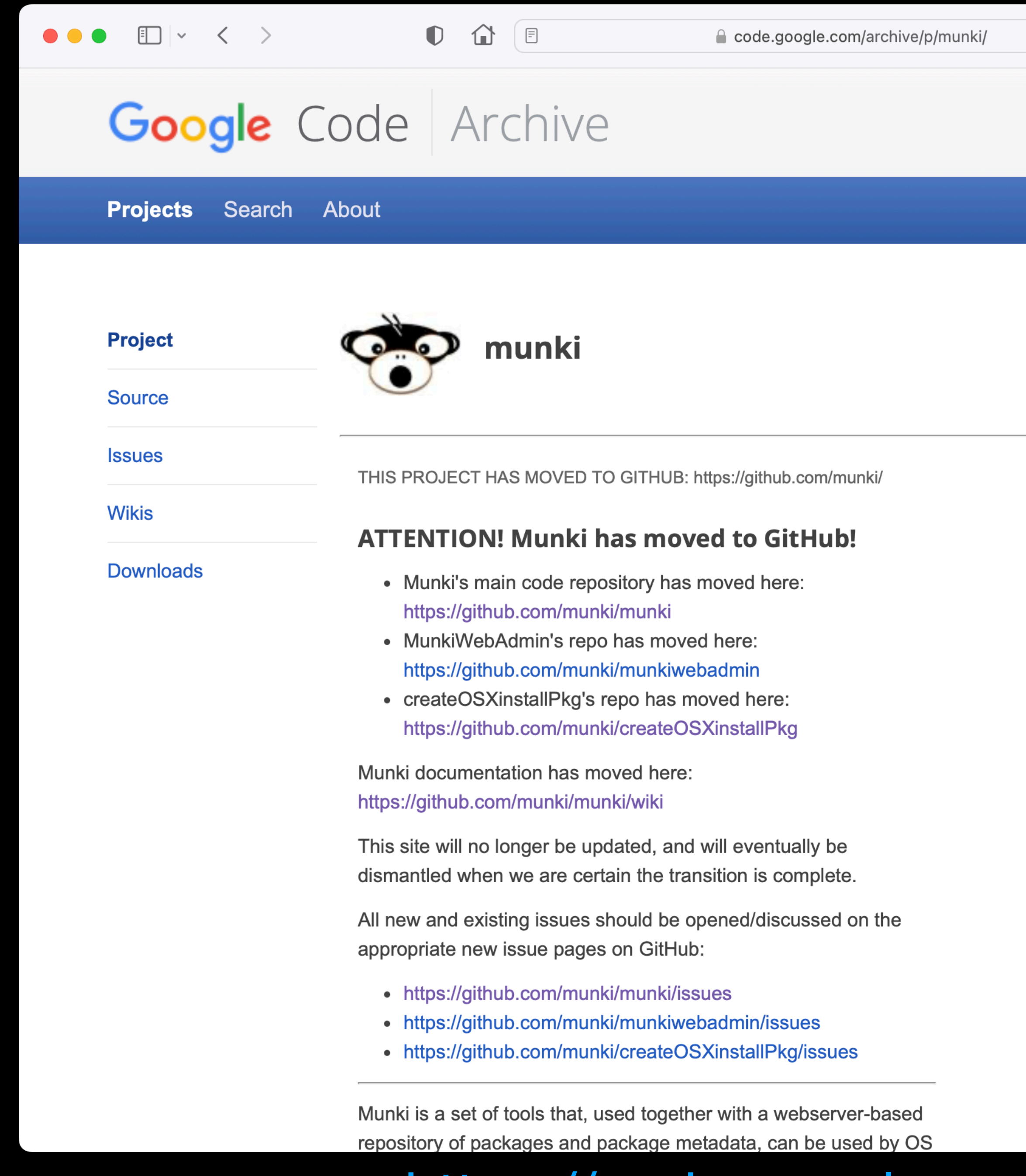

Search this site

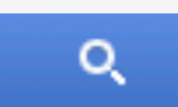

### https://code.google.com/p/munki

### **Project Information**

- License: Apache License 2.0
- $\cdot$  329 stars
- · git-based source control

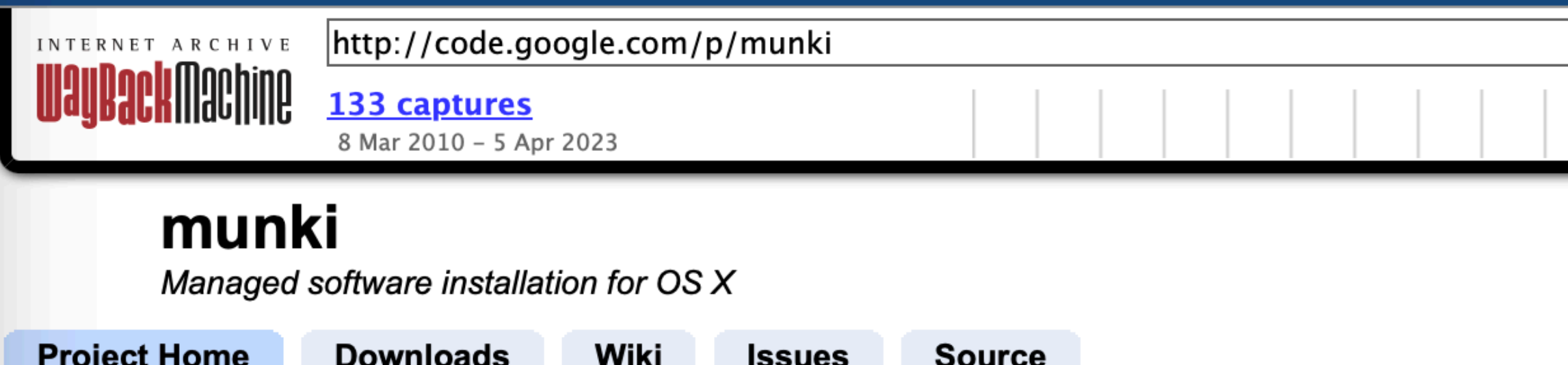

Summary | Updates | People

munki is a set of tools that, used together with a webserver-based repository of packages and package metadata, can be used by OS X administrators to manage software installs (and in many cases removals) on OS X client machines.

munki attempts to address some of the limitations of using the Apple package format for managed software installations and removals.

Additionally, munki supports Adobe CS3/CS4 Enterprise Deployment "packages", and drag-and-drop disk images as installer sources.

Check out the Wiki for some notes and documentation, and browse and/or check out the source. There's also an installer package in the Downloads section.

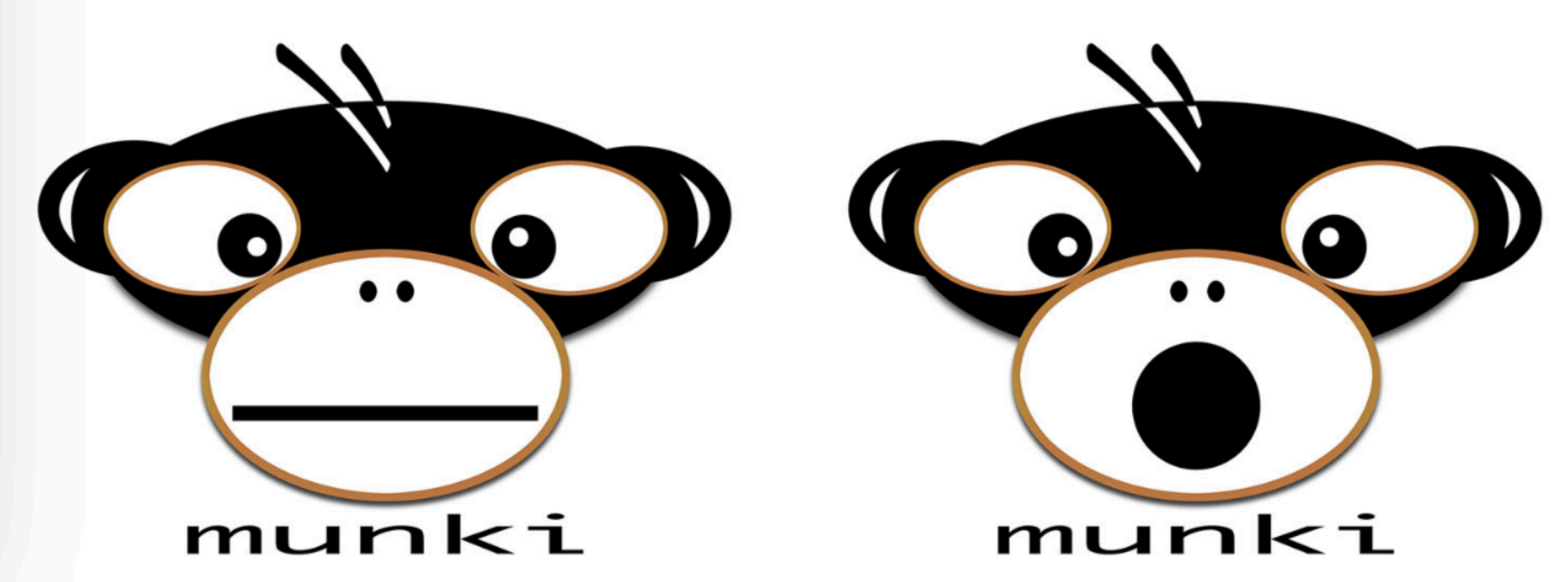

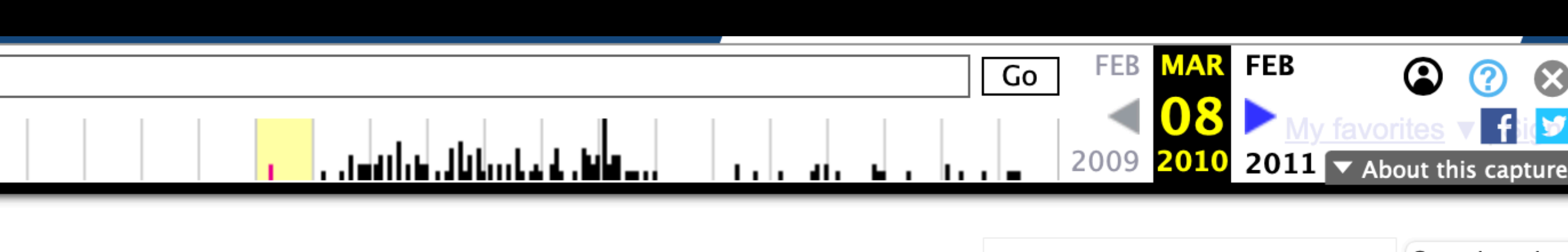

- 
- 
- 

Code license: Apache License 2.0

**Featured downloads:** 

munkitools-0.4.9.pkg.dmg

**Featured wiki pages:** 

**CurrentReleaseNotes GettingStartedWithMunki** InstallingOnStandaloneMachine

Feeds: **Project feeds** 

Groups: munki-dev

**Project owners:** 

People details

gregnea...@mac.com

**Project committers:** 

nigel.kersten, Joe.Block, dayglojesus,<br>patrick.mcneal

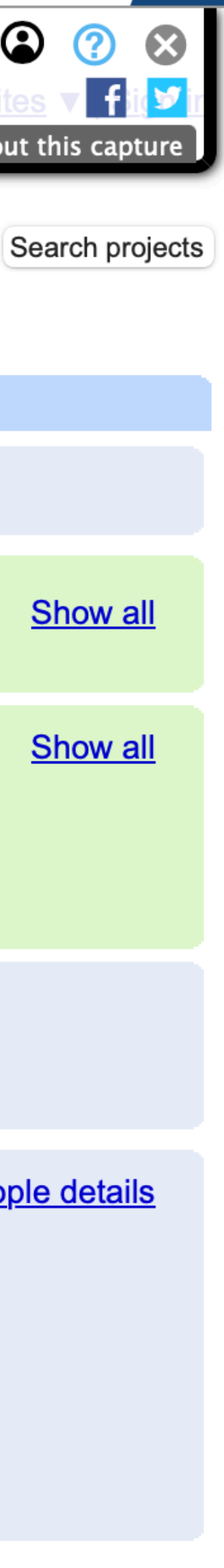

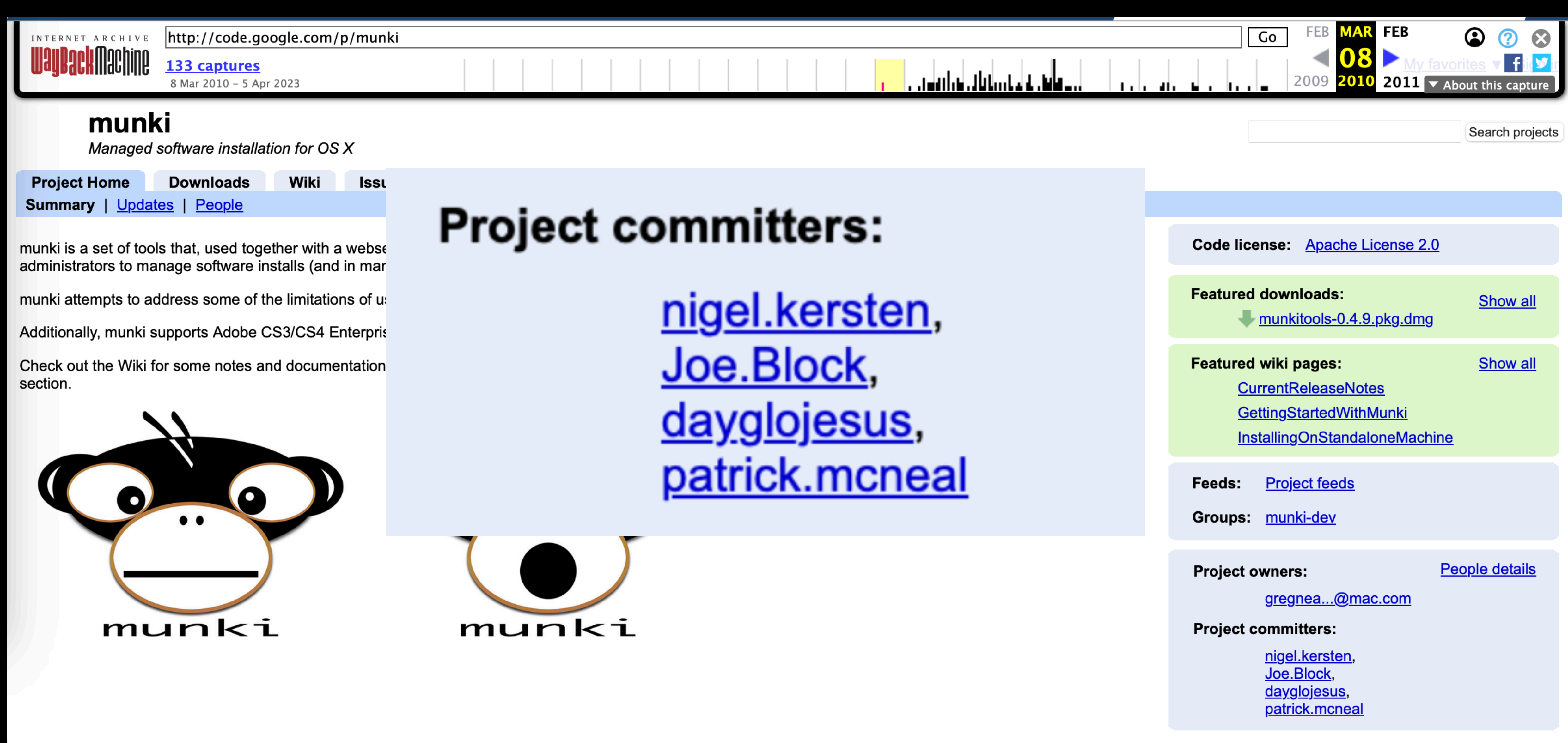

- Open source
- UNIX philosophy
	- Small tools that do one thing (managedsoftwareupdate, makepkginfo, makecatalogs)
	- Text files for configuration data (manifests, catalogs)
	- Logging
- Desired state

- File evetem diffe/repackaging
	- Get filesystem into known state •Install new software or make config change • Scan filesystem for changes • Edit transcript of changes
	-
	-
	-
	- Upload transcript and files to server

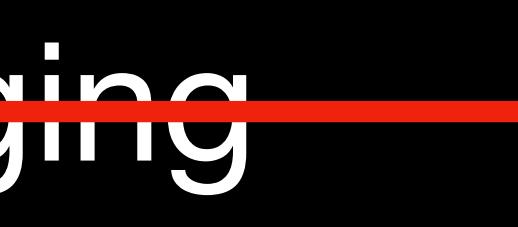

• File system diffs/repackaging

### •**Pros**:

- Worked with any type of installer
- **Cons**:
	-
	-

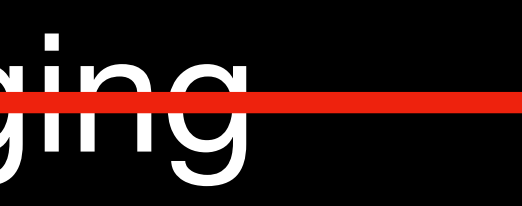

• You were essentially repackaging everything • Could not guarantee that radmind was accurately reproducing the vendor-provided installer

### File evetem diffe kepaakaging

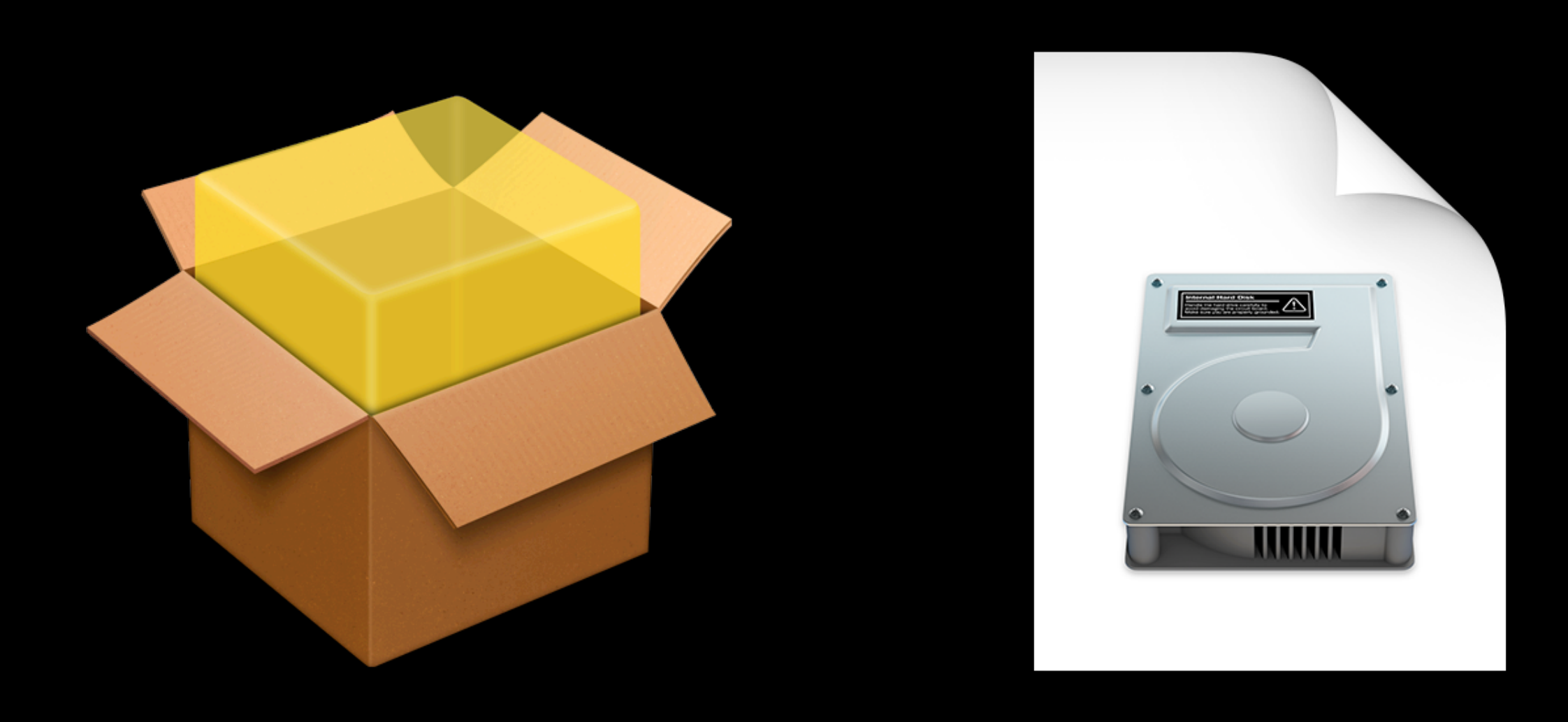

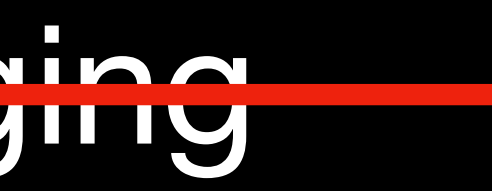

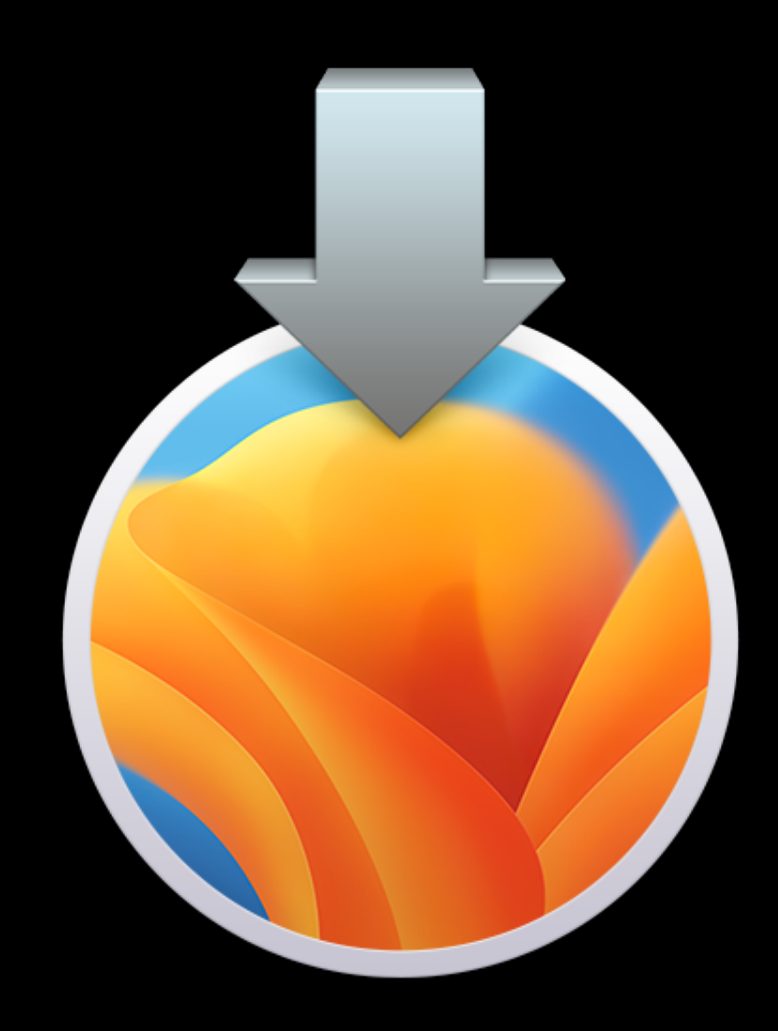

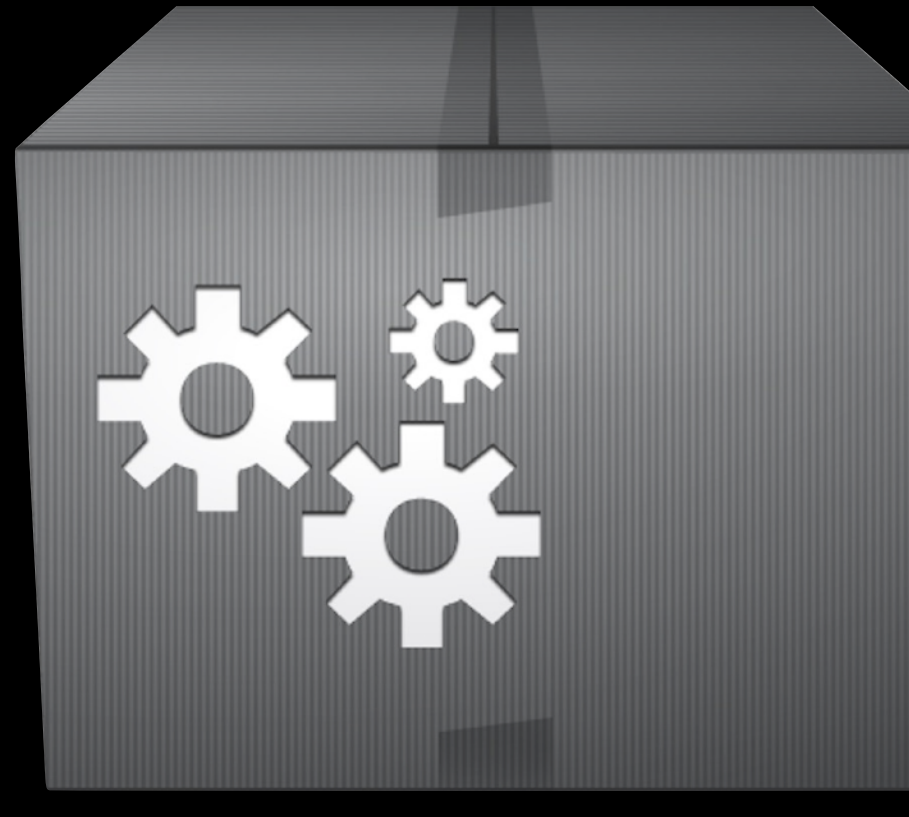

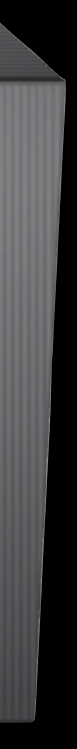

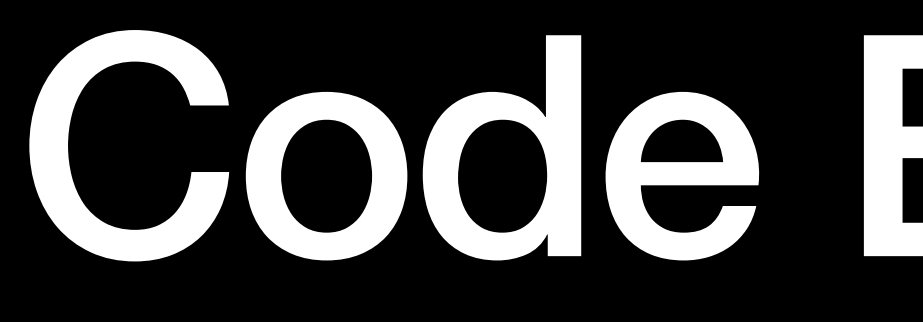

## Code Evolution

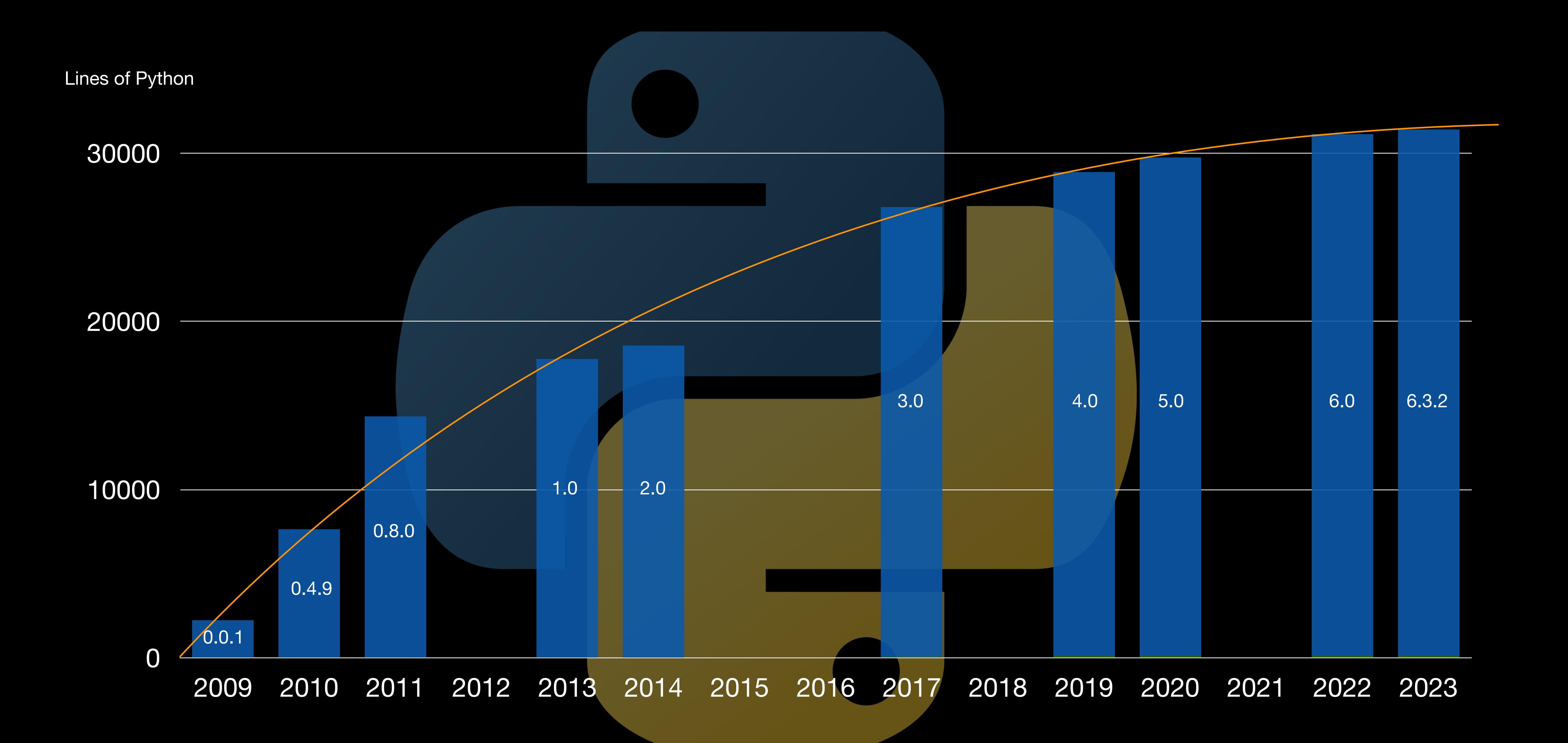

### Languages

### **Python 69.7% • Swift 20.3% CSS** 3.5%  $\bullet$  $\bullet$ Objective-C 1.2% **Shell** 3.3% O HTML 1.6%  $\bullet$  $\bullet$

- 
- JavaScript 0.4%  $\bullet$

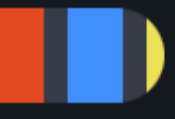

## GUI Evolution

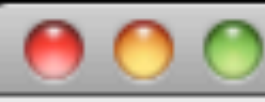

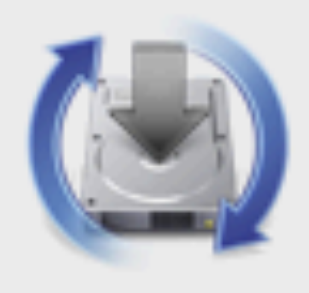

### Software updates are available for your computer.

Updating your software may take some time. If you're not ready to update now, you can choose to update later.

Name

Mozilla Firefox

Disney Animation Firefox Cor

Mozilla Thunderbird

VLC

Canon Q2 iPS Fiery Driver

Adobe Flash Player

Microsoft Silverlight

Adobe® Flash® Player is a cross-platform browser-based application runtime that delivers uncompromised viewing of expressive applications, content, and videos across screens and browsers.

Restart will be required.

Optional software...

### Managed Software Update

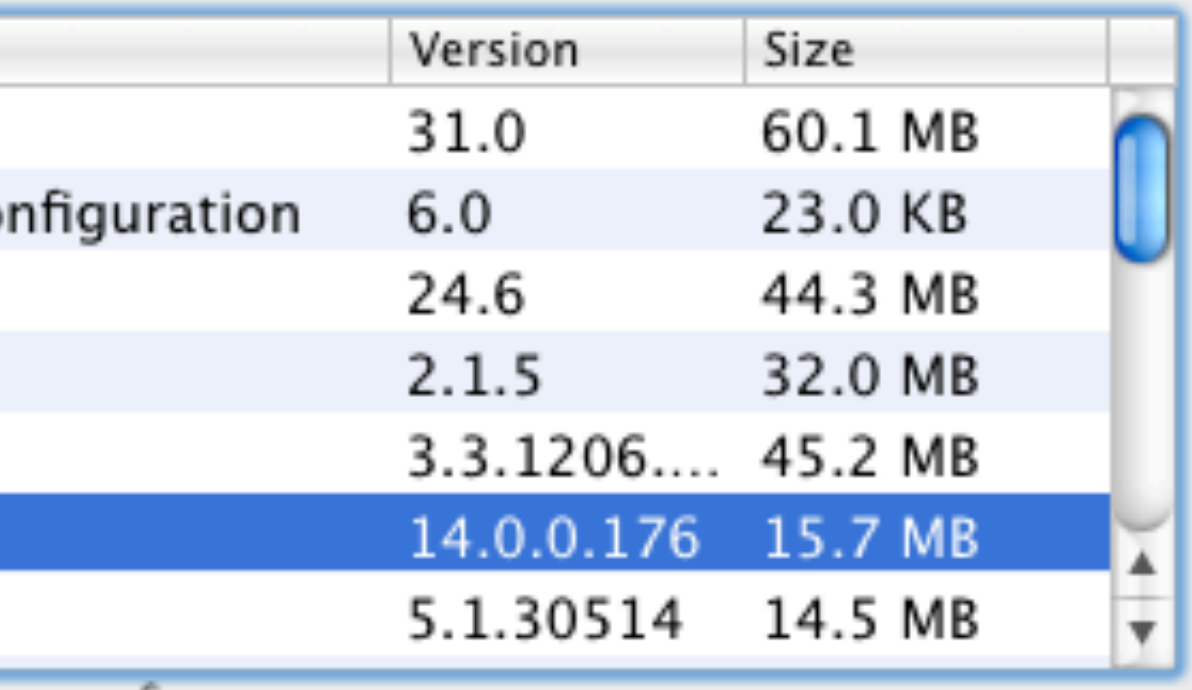

Later

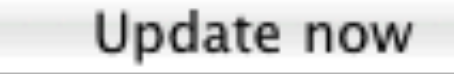

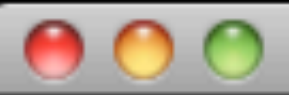

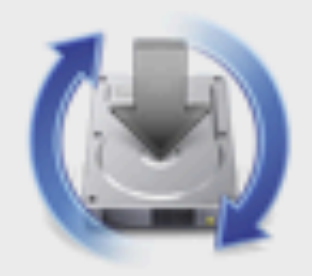

### Software updates are available for your computer.

Updating your software may take some time. If you're not ready to update now, you can choose to update later.

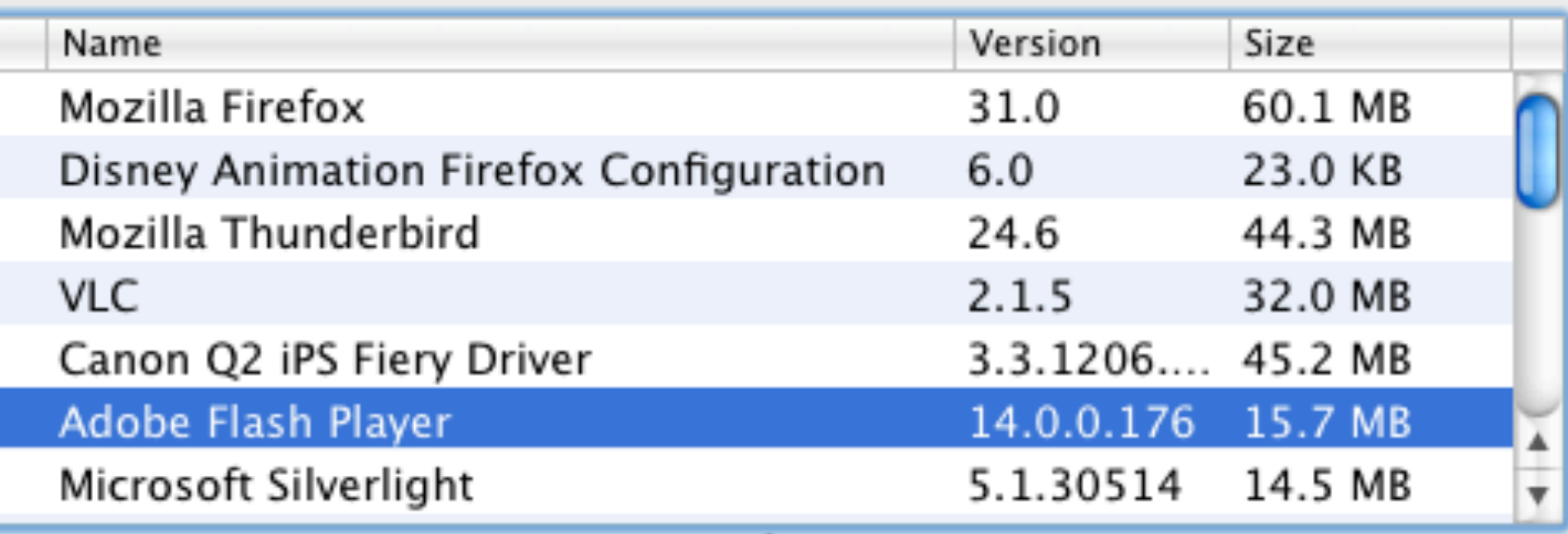

Adobe® Flash® Player is a cross-platform browser-based application runtime that delivers uncompromised viewing of expressive applications, content, and videos across screens and browsers.

Restart will be required.

Optional software...

Later

Update now

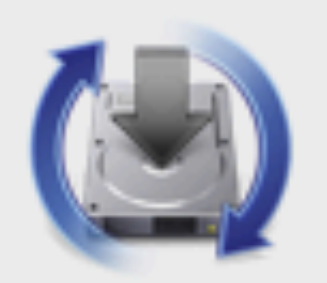

 $000$ 

### Add or remove optional software

Check an item to have it added to the list of software to be installed and kept up-to-date. Uncheck an item to have it removed from the list and uninstalled.

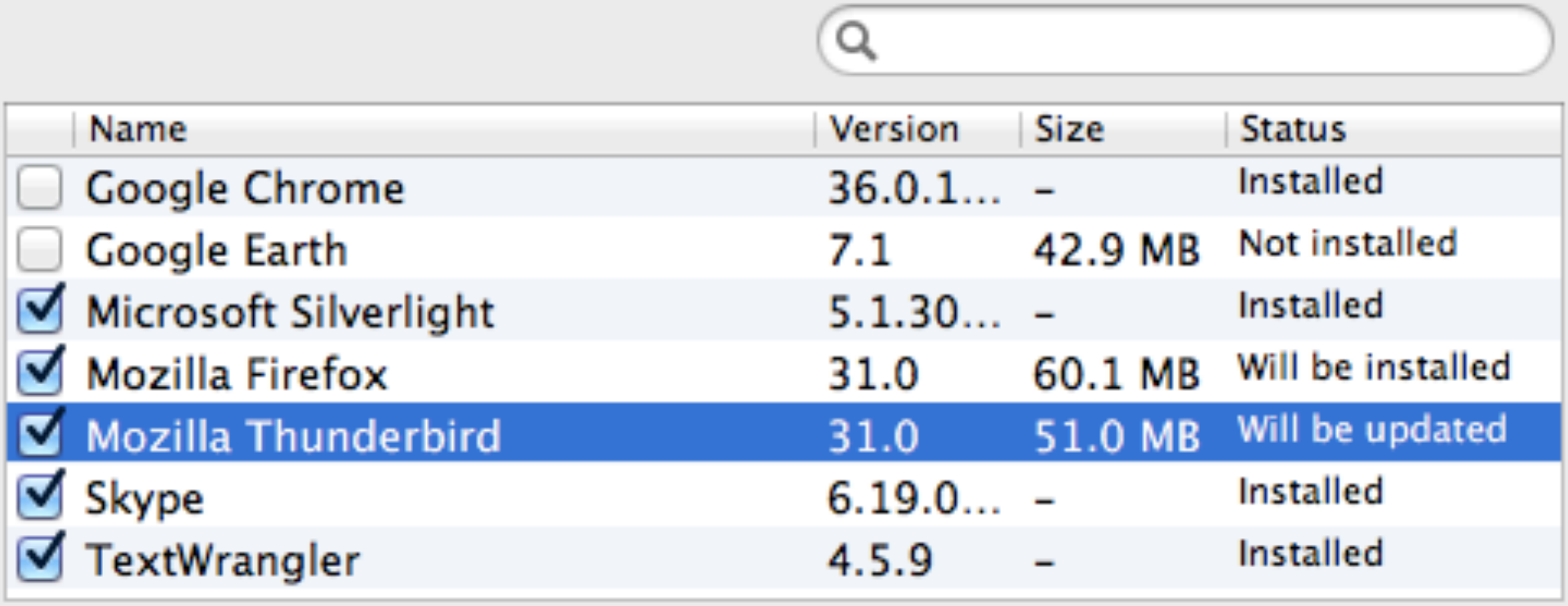

Mozilla Thunderbird is a free and open source mail client.

Cancel

Update software list...

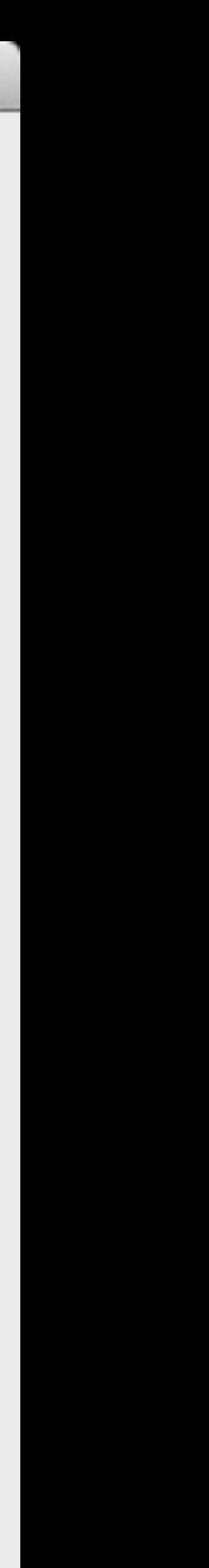

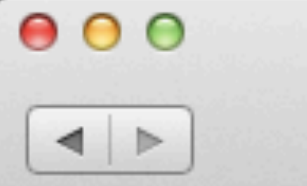

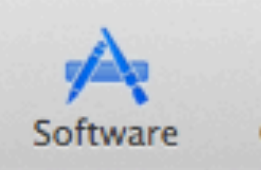

## **Managed Software Center<br>Your source for software for your Mac.**

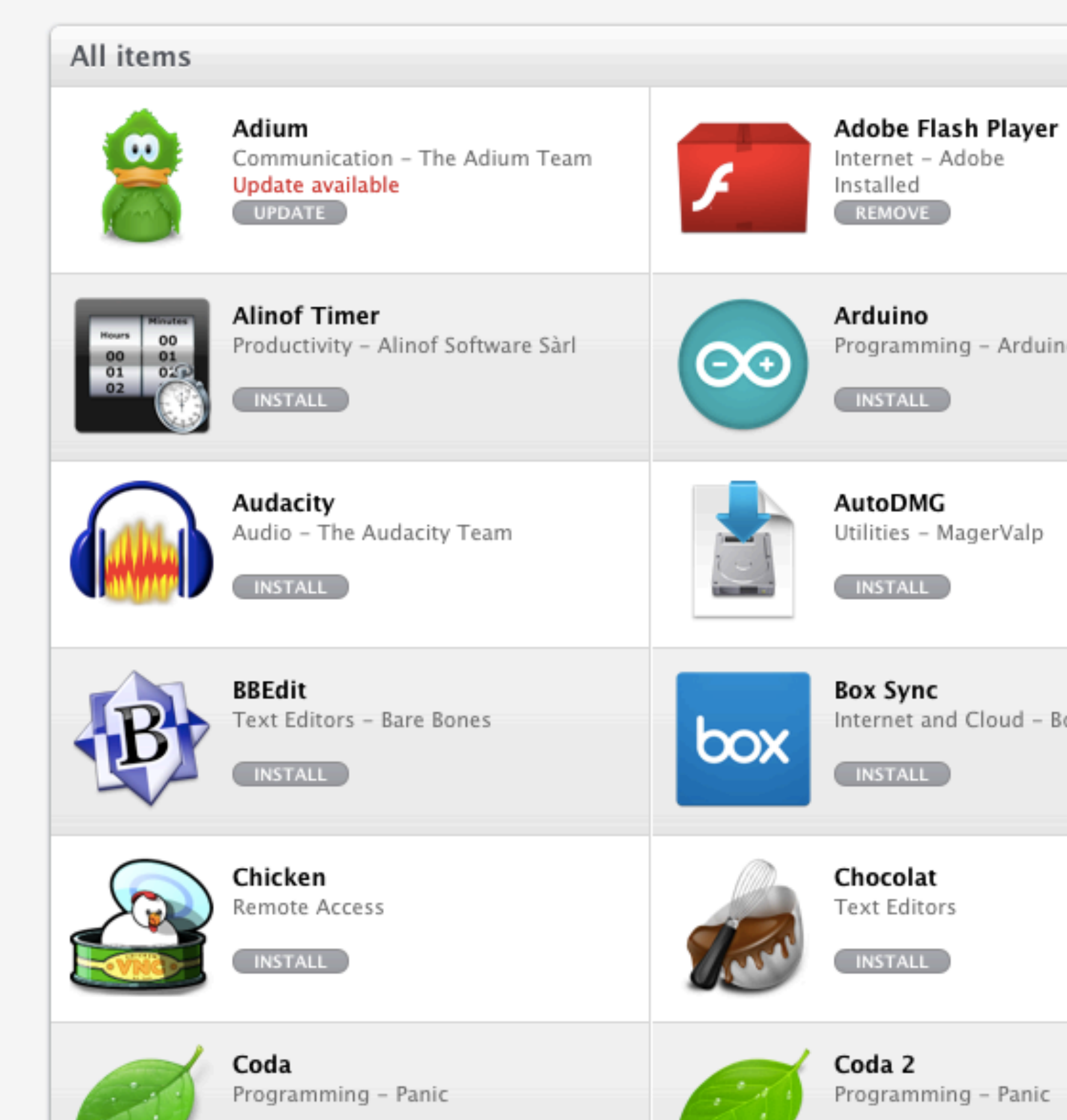

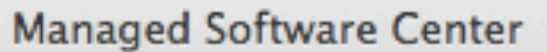

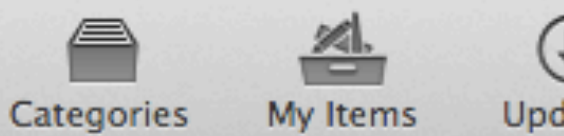

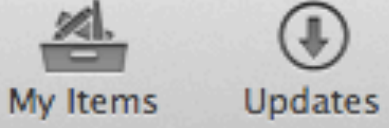

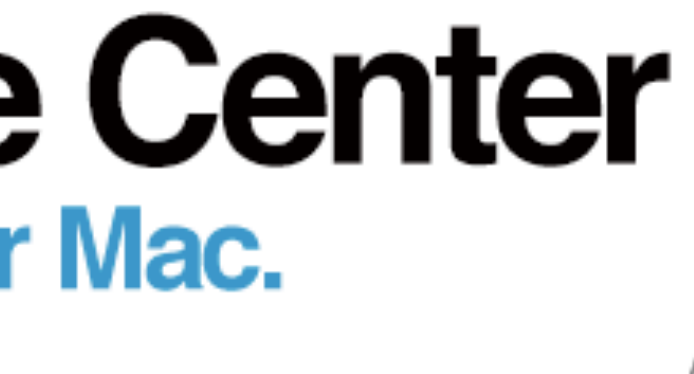

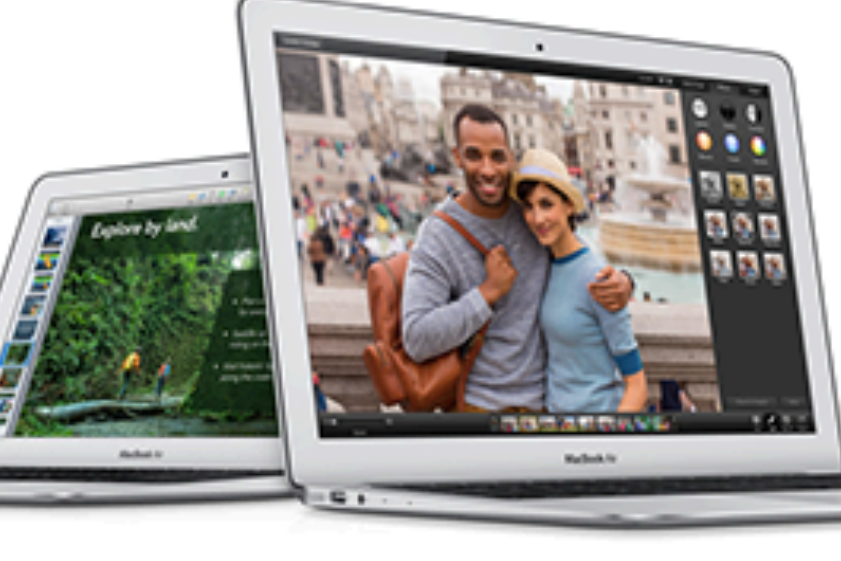

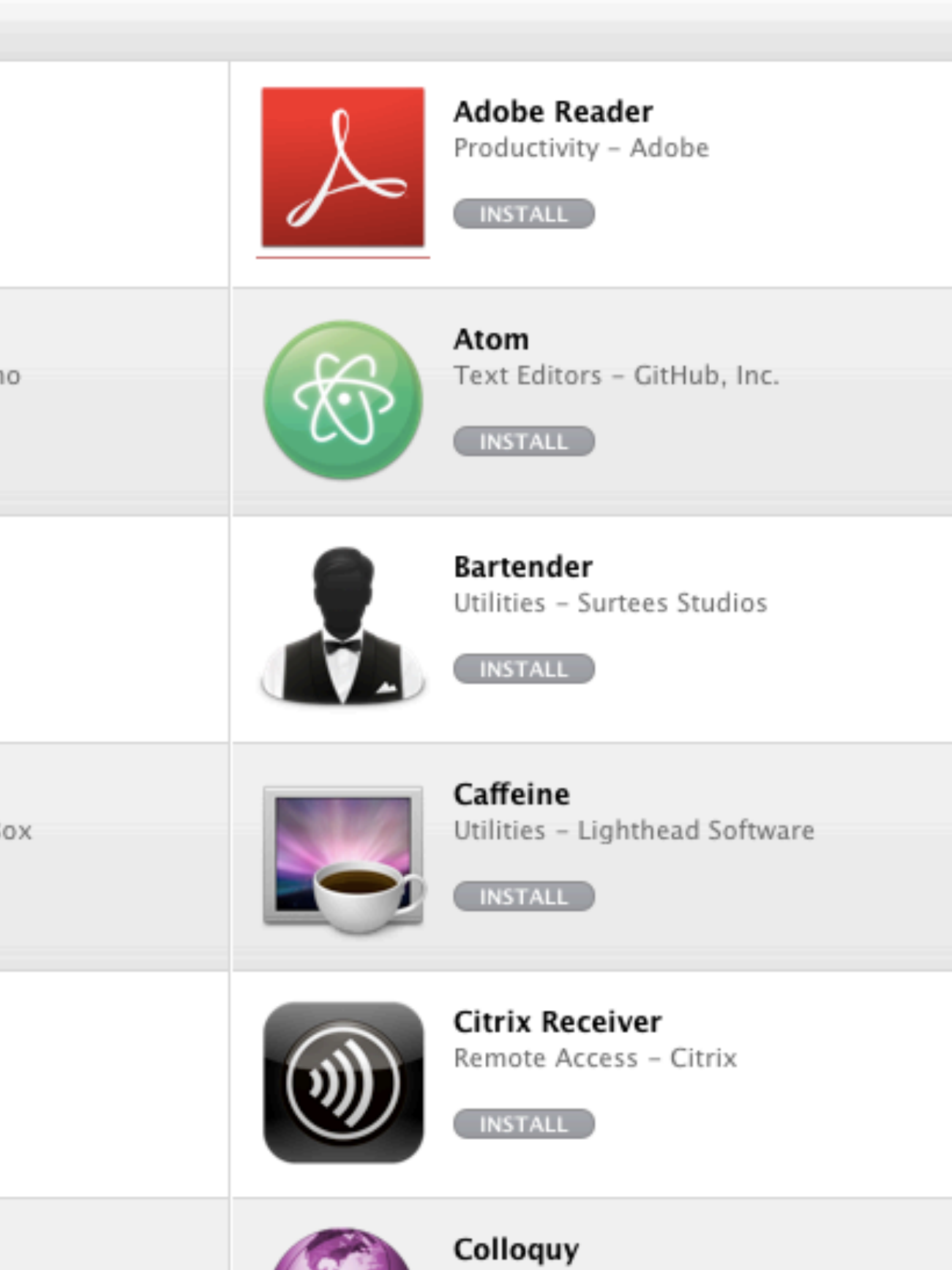

Communication

### Categories

Audio Communication Drivers Internet **Internet and Cloud** Media Organization Productivity Programming **Remote Access** 

**Text Editors** 

Utilities

 $\alpha$ 

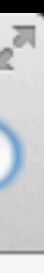

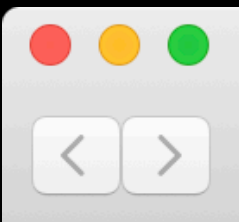

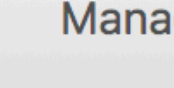

Software

## **Managed Software Center**<br>Your source for software for your Mac.

All items

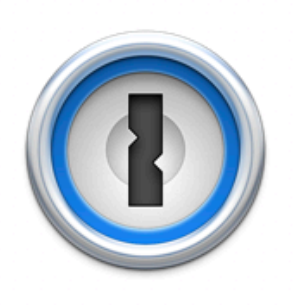

1Password Utilities - AgileBits Inc.

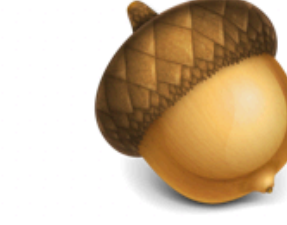

Acorn 4

**INSTALL** 

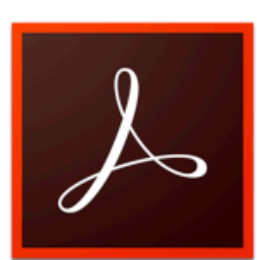

Adobe Acrobat Reader DC Uncategorized

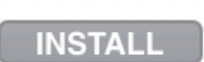

**INSTALL** 

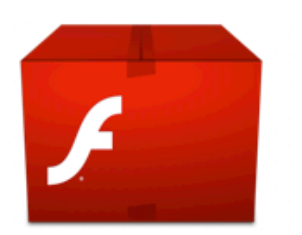

Adobe Flash Player Internet - Adobe Installed REMOVE

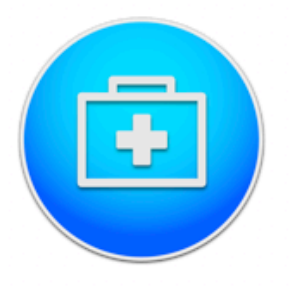

**Adware Medic** Utilities - Thomas Reed

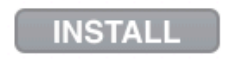

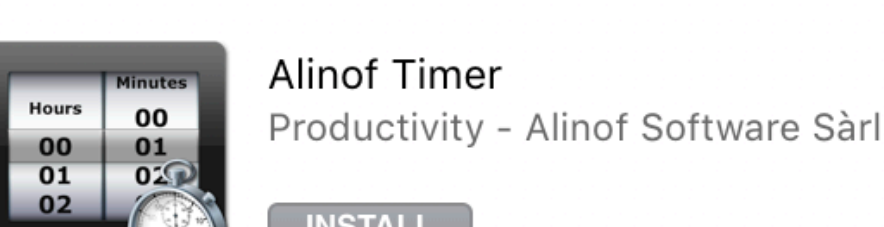

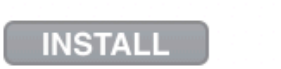

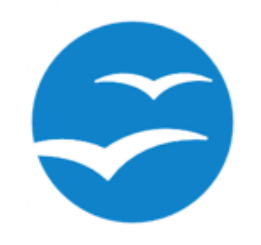

Apache OpenOffice Productivity

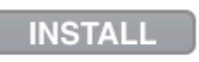

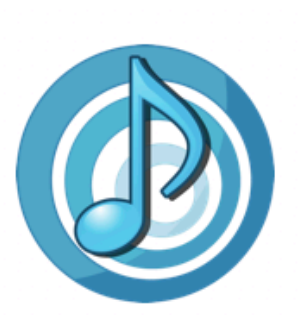

Airfoil Media - Rogue Amoeba

**INSTALL** 

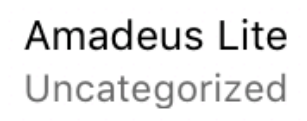

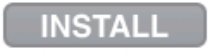

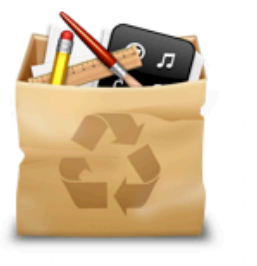

7

AppCleaner Uninstaller Utility OS Utilities - FreeMacSoft

**INSTALL** 

**Managed Software Center** 

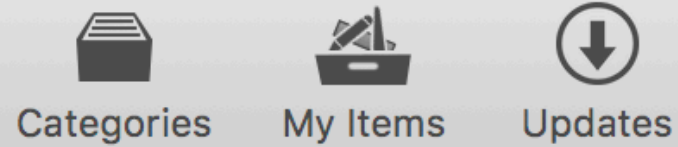

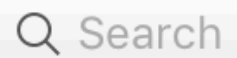

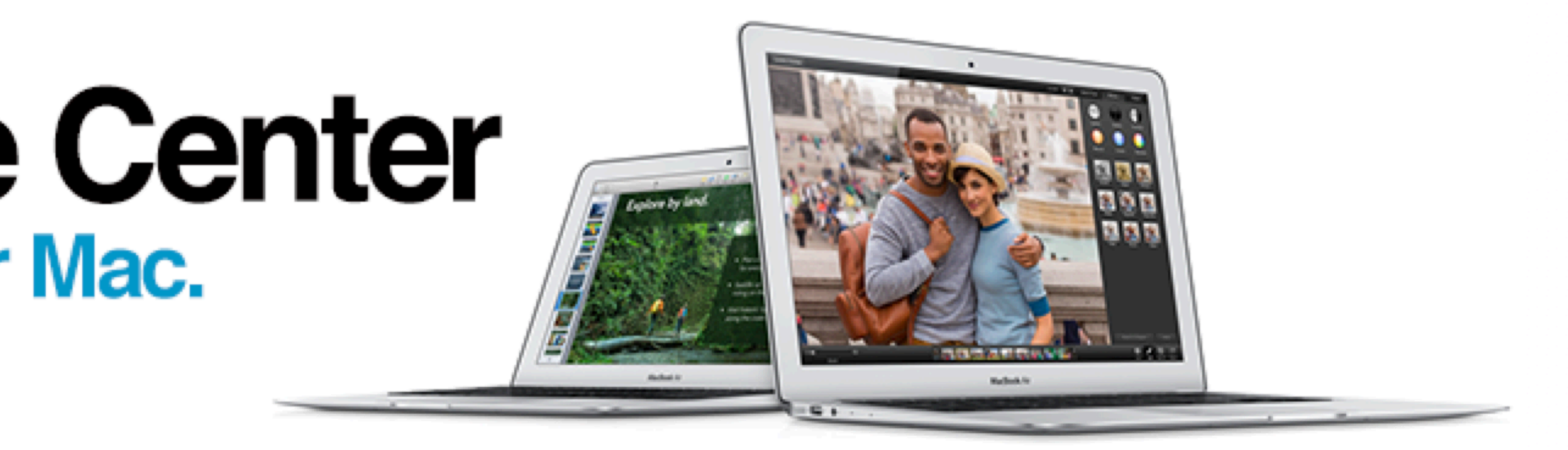

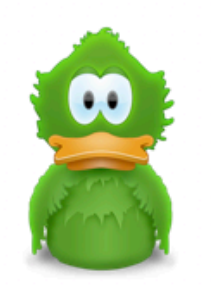

Adium Communication - The Adium Team

**INSTALL** 

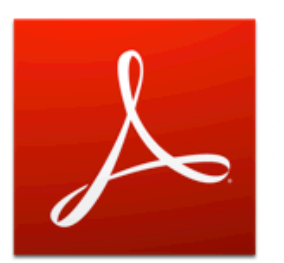

Adobe Reader Productivity - Adobe

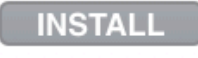

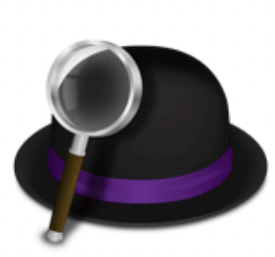

Alfred 2 Utilities - Running with Crayons Ltd

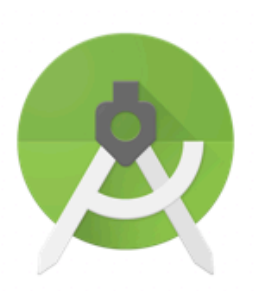

Android Studio Developer - Google

**INSTALL** 

**INSTALL** 

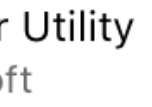

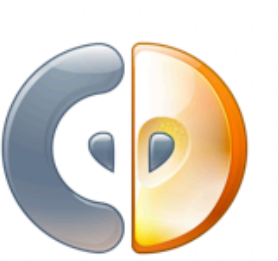

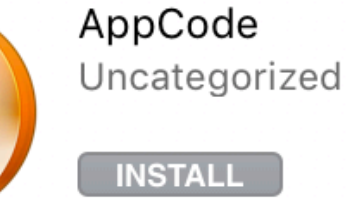

### Categories

Admin tools Audio Communication Developer Developer Tools Development **Drivers** Editors Email **Graphics & Rendering** Internet **Mail Clients** Mathematics Media **Media Players** Munki Tools **Network Utilities** OS Utilities Organization Productivity **Remote Access SFTP Clients** Science Security Social Networking

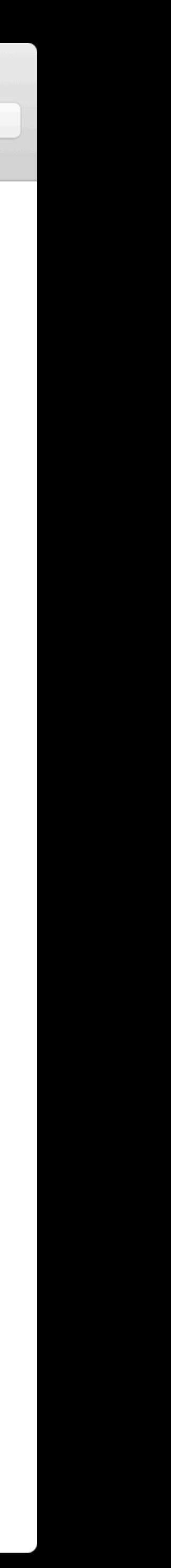

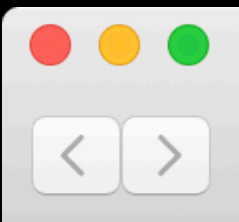

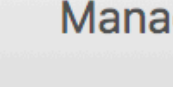

Software

## **Managed Software Center**<br>Your source for software for your Mac.

All items

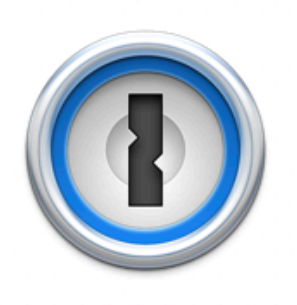

1Password Utilities - AgileBits Inc.

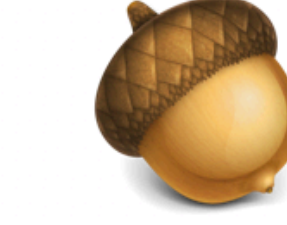

Acorn 4

**INSTALL** 

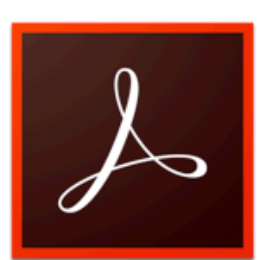

Adobe Acrobat Reader DC Uncategorized

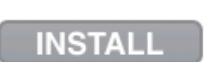

**INSTALL** 

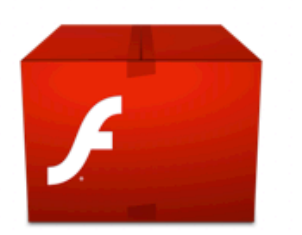

Adobe Flash Player Internet - Adobe Installed REMOVE

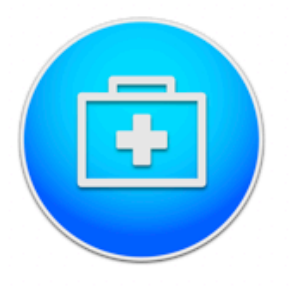

**Adware Medic** Utilities - Thomas Reed

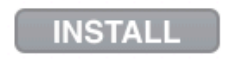

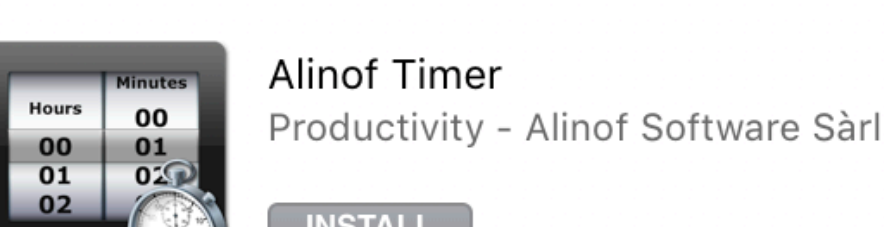

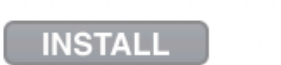

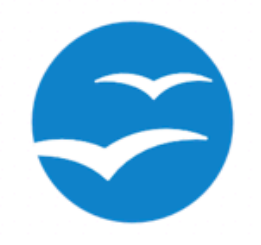

Apache OpenOffice Productivity

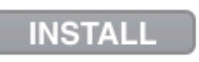

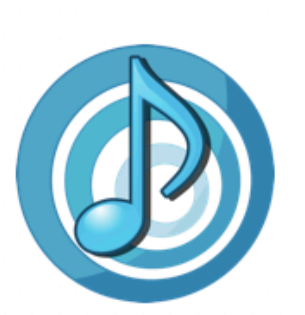

Airfoil Media - Rogue Amoeba

**INSTALL** 

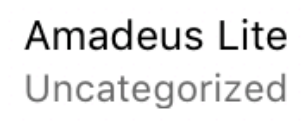

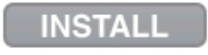

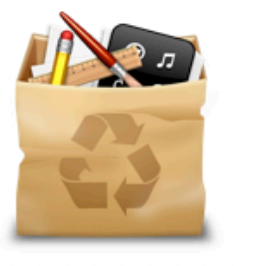

7

AppCleaner Uninstaller Utility OS Utilities - FreeMacSoft

**INSTALL** 

**Managed Software Center** 

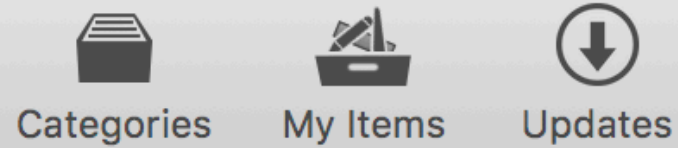

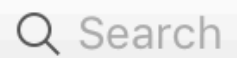

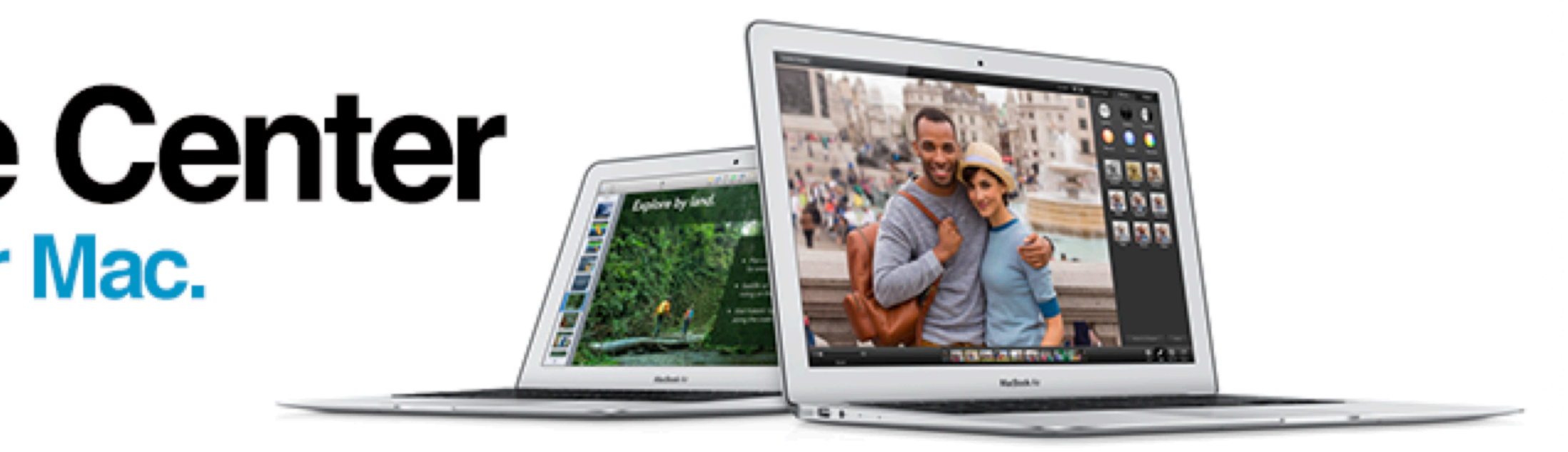

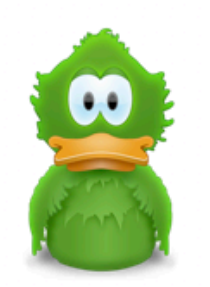

Adium Communication - The Adium Team

**INSTALL** 

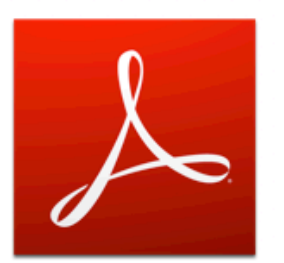

Adobe Reader Productivity - Adobe

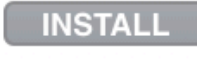

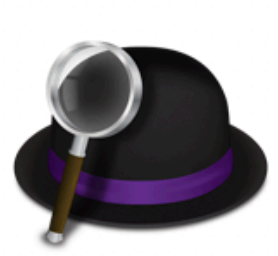

Alfred 2 Utilities - Running with Crayons Ltd

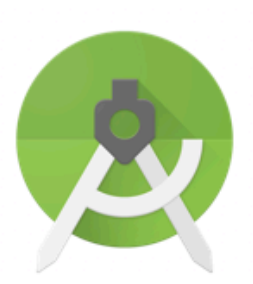

Android Studio Developer - Google

**INSTALL** 

**INSTALL** 

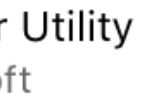

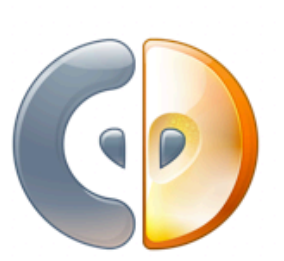

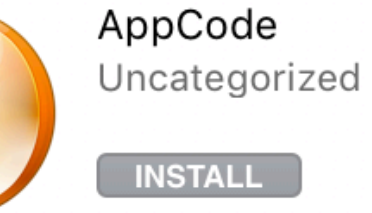

Categories

Admin tools Audio Communication Developer Developer Tools Development **Drivers** Editors Email **Graphics & Rendering** Internet Mail Clients Mathematics Media Media Players Munki Tools **Network Utilities** OS Utilities Organization Productiv. Remote Acce **SFTP Clients** Science Security Social Networking

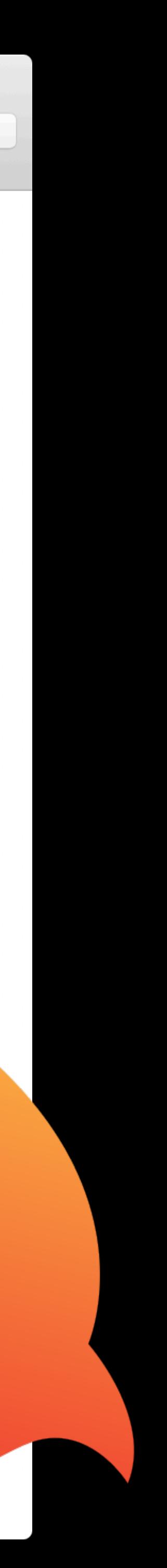

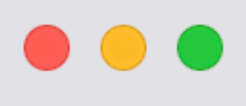

 $\leq$ 

### Q Search

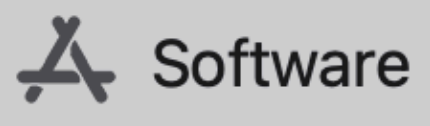

Categories

My Items

Updates

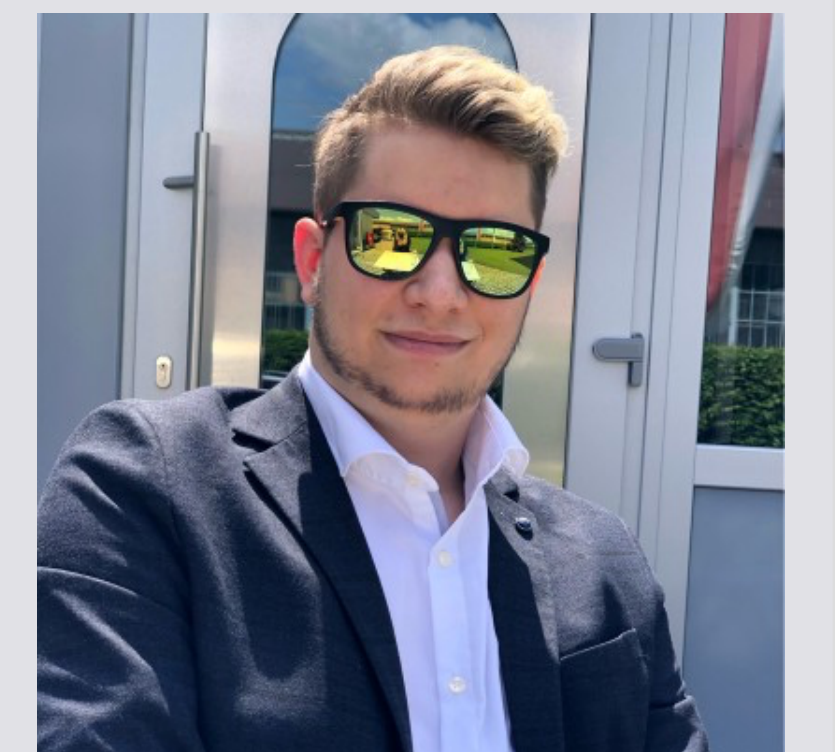

### Steve Küng Zürich, Switzerland

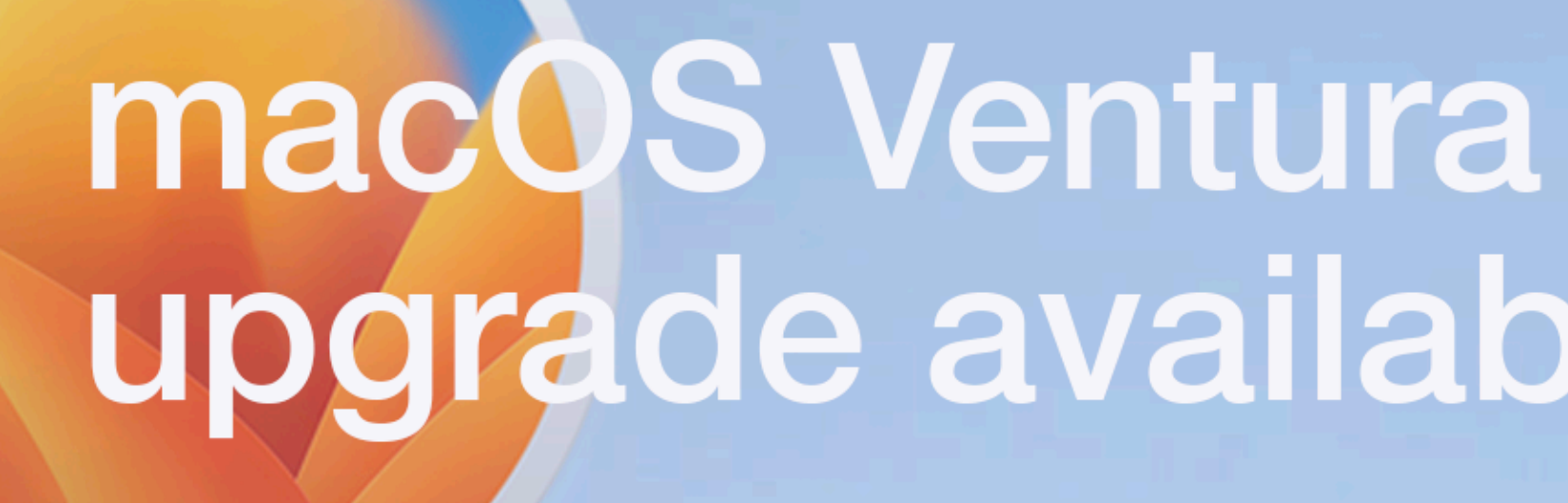

| Support | Contact Tech Support | Help

All Categories

**算** |

### **All items**

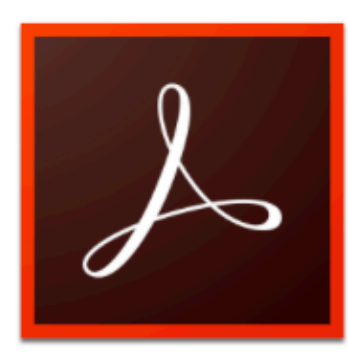

Adobe Reader Productivity - Adobe

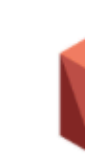

**INSTALL** 

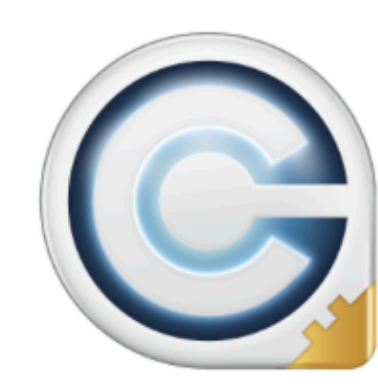

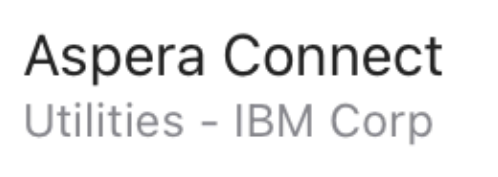

**INSTALL** 

**MAYA** 

Autodesk Maya 2022 Production - Autodesk

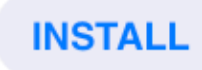

**Plandor** 

# upgrade available!

What's new in macOS Ventura | Apple | Disney Animation Web | Change your passwords

 $\prec$ 

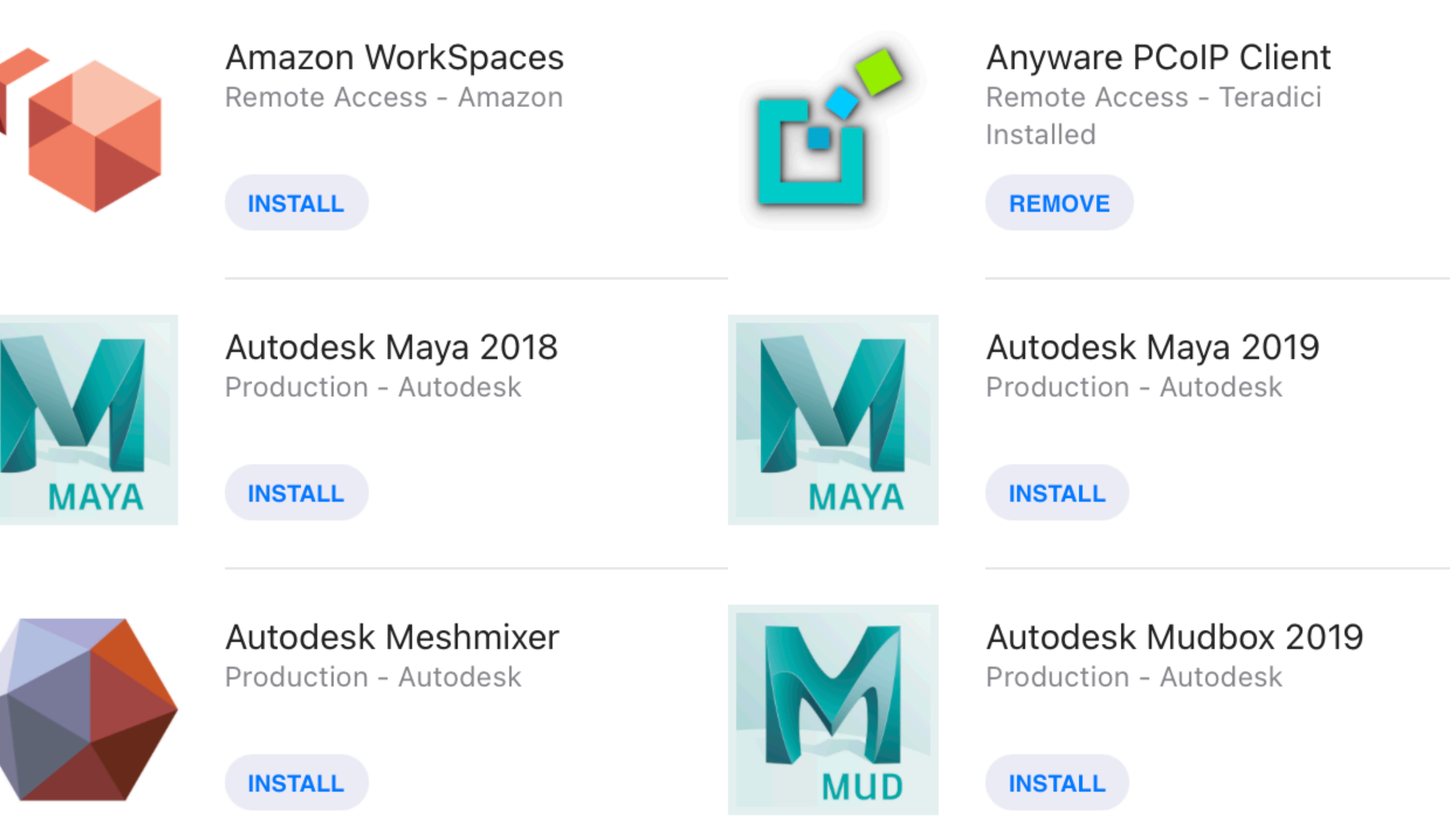

Doy Cupo

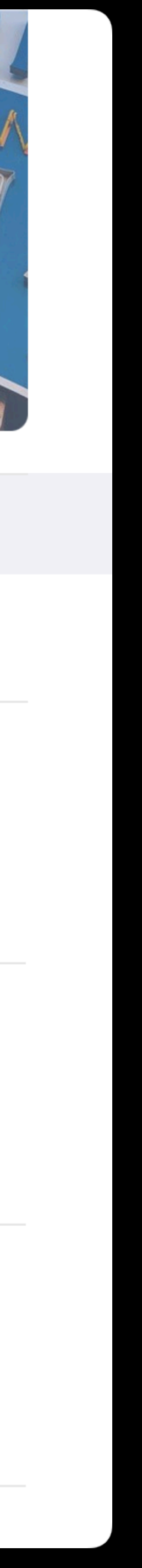
# Commercial adoption

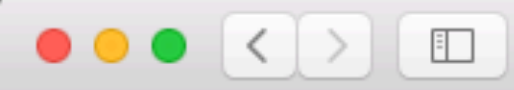

**COMMUNITY TECHPORTAL** 

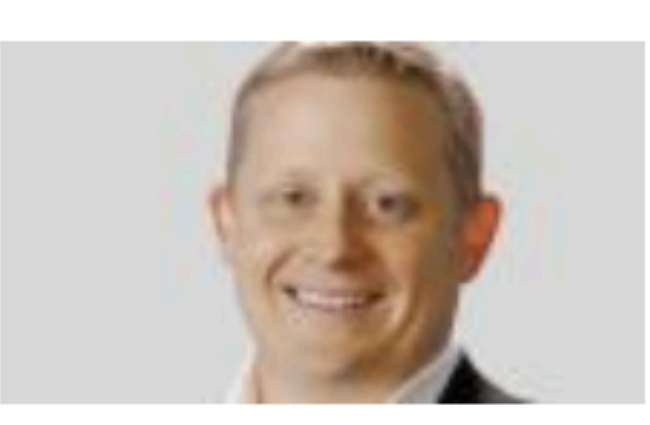

#### Centrify Delivers Turnkey Solution for Mac Application Management with Munki

**By S Peter on** 04-24-2017 01:59 PM

Centrify Delivers Turnkey Solution for Mac Application Management with Munki

In the 17.4 update to the Centrify Identity Service we have integrated our Mac management solution with the Munki open source project to deliver a turnkey service for Mac application management that provides a self-service enterprise app store with an awesome end user experience.

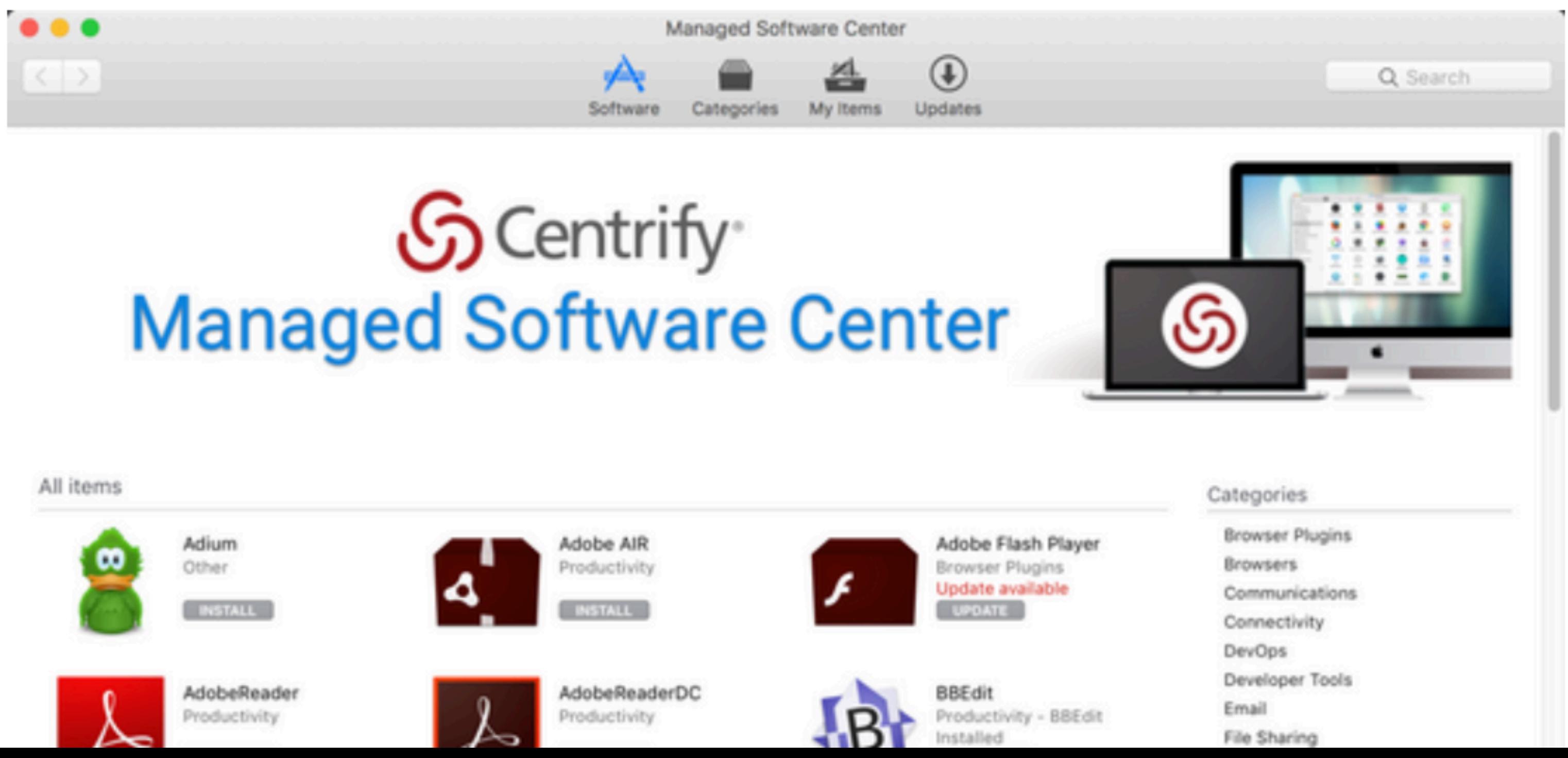

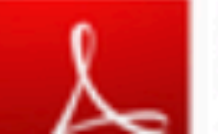

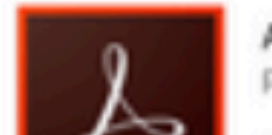

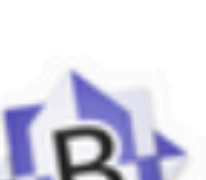

#### TECHBLOG → CENTRIFY DELIVERS TURNKEY SOLUTION FOR MAC APPLICA... →

 $\mathfrak{C}$ 

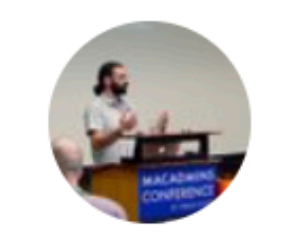

**Yoann Gini** @ygini

Look like AirWatch is going to be the best MDM for Mac. VMworld announce a roadmap with munki as native agent for your Mac.

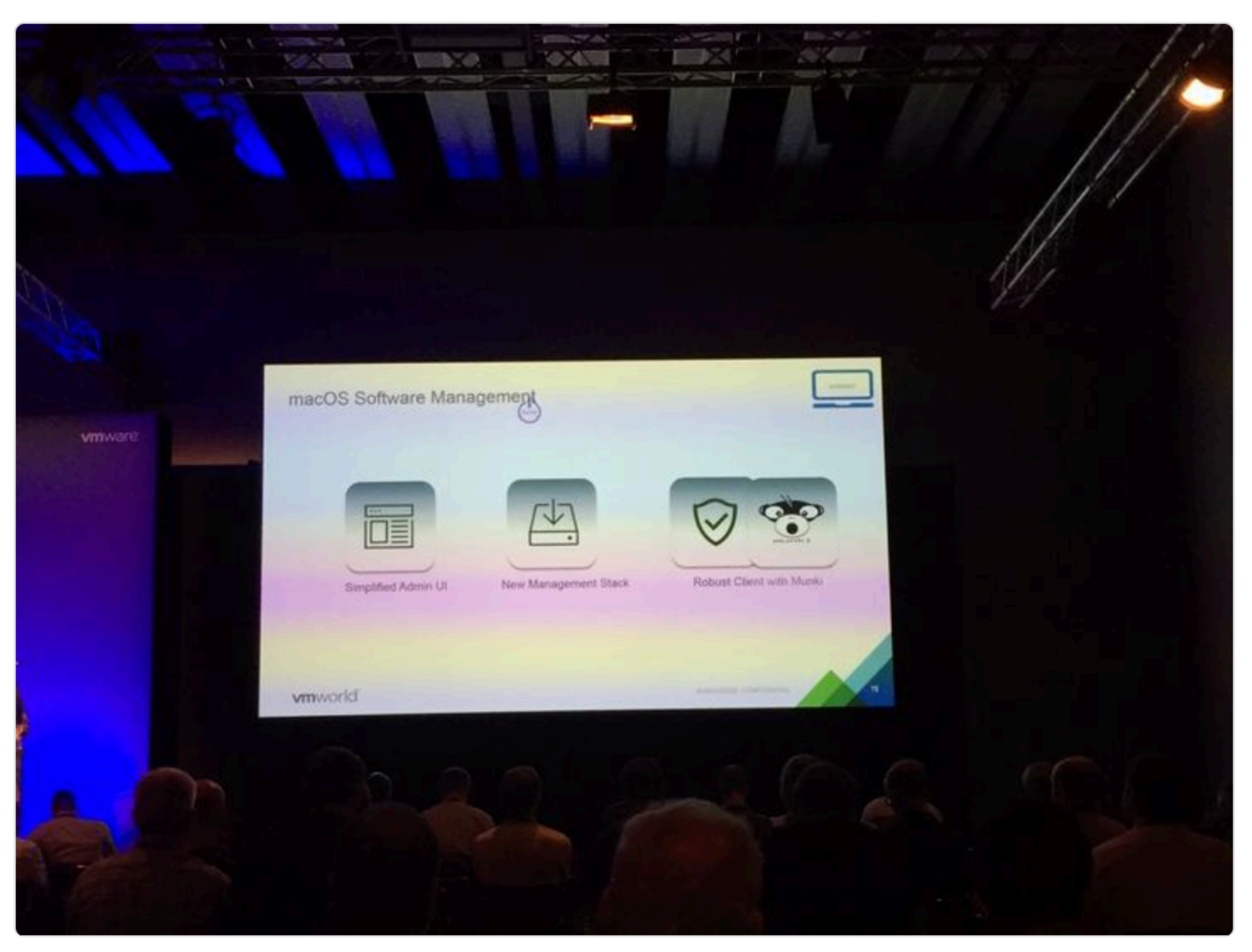

8:40 AM - 13 Sep 2017 from Grans, France

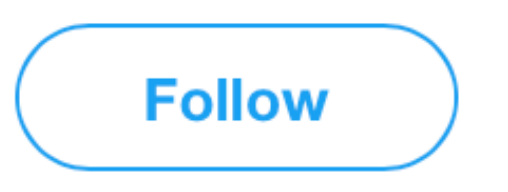

 $\checkmark$ 

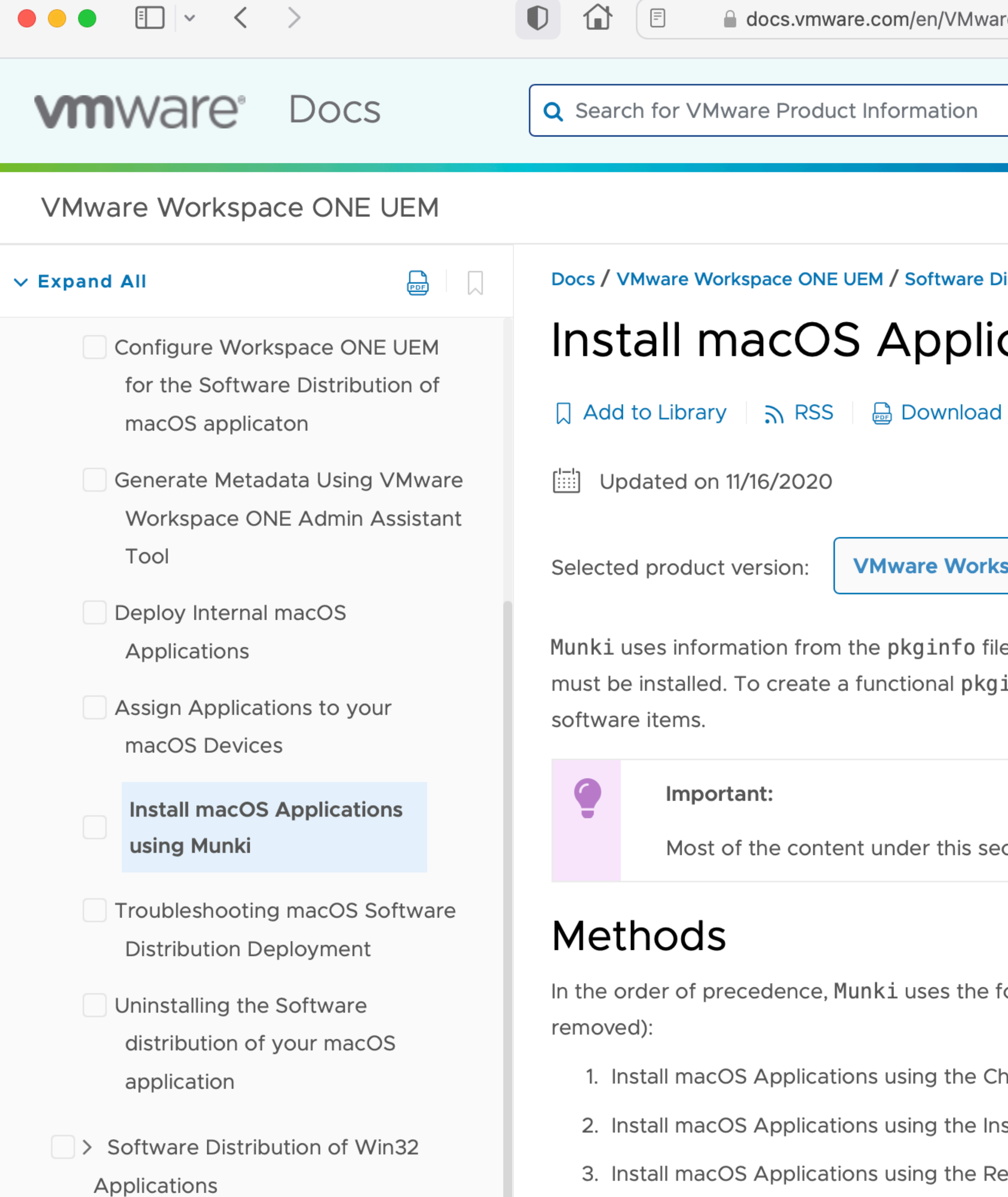

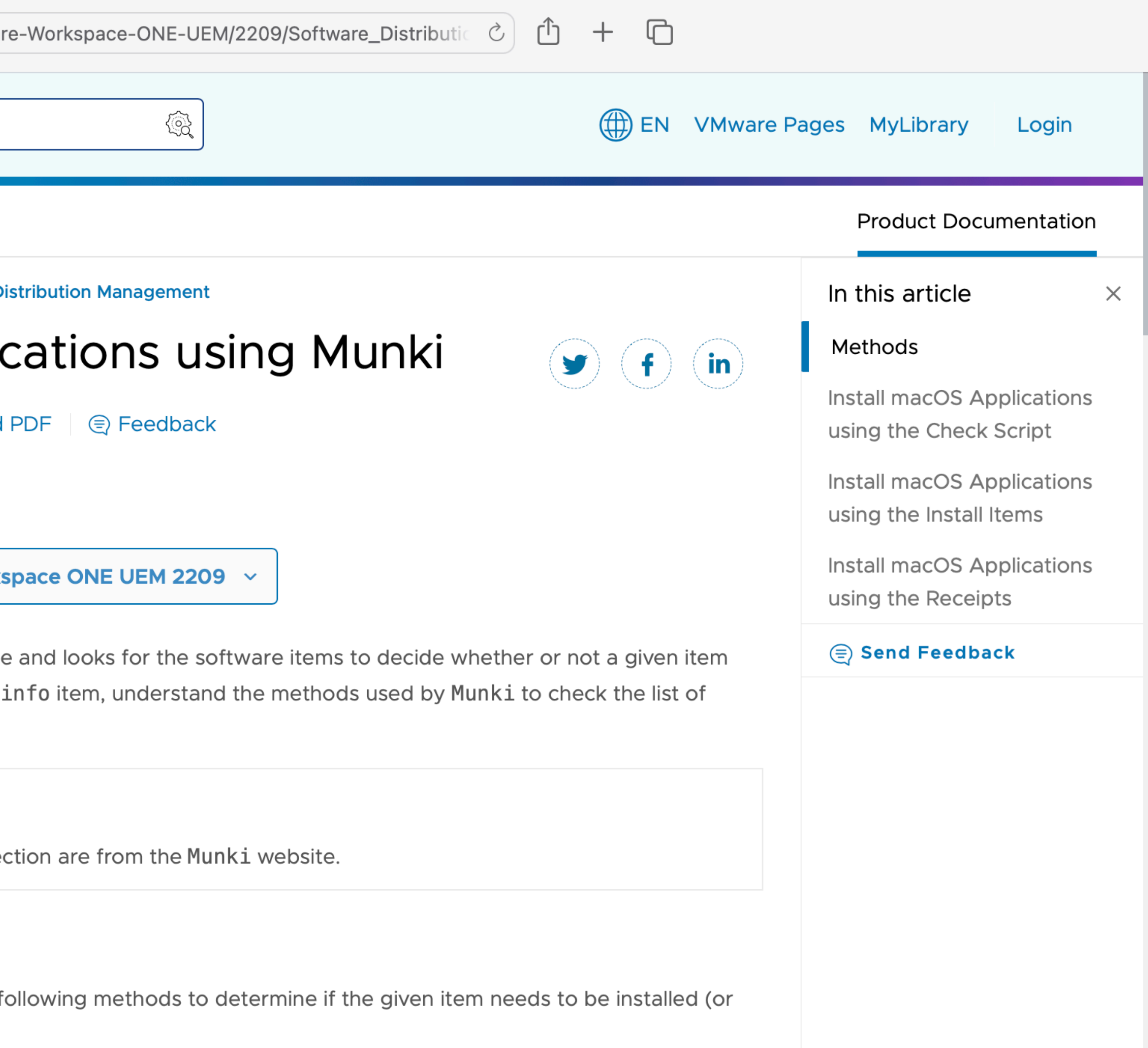

heck Script

stall Items

eceipts

![](_page_40_Picture_0.jpeg)

#### **SECTIONS**

Why use Munki with an MDM?

Munki traditionally requires additional cost and administrative effort to configure, maintain, and secure the Munki client software and a repository server. With the

![](_page_40_Picture_5.jpeg)

### SimpleMDM's hosted **Munki integration**

 $\circ$ ) ①

 $+$ 

 $\Box$ 

SimpleMDM | February 13, 2023

![](_page_40_Picture_9.jpeg)

![](_page_40_Picture_10.jpeg)

![](_page_41_Picture_0.jpeg)

![](_page_41_Picture_1.jpeg)

#### Become a portal pro

 $\hat{\mathbf{n}}$  > Support > Knowledge Base > KACE Systems Management Appliance

## KACE Patching and Munki (Mac) (4214232)

 $\bigcirc$ 

**1** 

#### $\leftarrow$  Return

**Title** KACE Patching and Munki (Mac)

#### Description

Munki is a third-party component used for Mac patching as part of the KACE Patching changes in SMA version 10.0. This article describes changes made in 10.1 to avoid common issues with pre-existing Munki installations.

■ support.quest.com/kb/4214232/kace-patching-and-munki-mac

#### Resources  $\smallsmile$ Services  $\smallsmile$ Support  $\vee$ **Trials** Partners  $\vee$

![](_page_41_Figure_11.jpeg)

Ò

![](_page_41_Figure_12.jpeg)

# Community contributions

## Client Authentication

# **Client certificate authentication**

![](_page_44_Picture_1.jpeg)

https://github.com/munki/munki/wiki/Using-Munki-With-SSL-Client-Certificates

## **Brian Warsing** Vancouver, Canada

![](_page_44_Picture_4.jpeg)

# Web request code

# "Native" web request code

![](_page_46_Picture_1.jpeg)

- Michael Lynn (aka frogor) Washington (State), USA
- Helped with the move from curl to Cocoa's NSURLConnection and NSURLSession
- Lots of PyObjC advice and help

![](_page_46_Picture_6.jpeg)

https://github.com/munki/munki/blob/main/code/client/munkilib/gurl.py

# Munki and the Cloud

# Web request middleware

![](_page_48_Picture_1.jpeg)

## Wade Robson Vancouver, Canada

• Opened the door to using cloud providers for Munki repos

https://github.com/munki/munki/wiki/Middleware

# Munki and FileVault

## Authorized Restarts

![](_page_50_Picture_1.jpeg)

## Wesley Whetstone San Francisco, USA

https://github.com/munki/munki/wiki/Authorized-Restarts

# A GUI for Munki

## MunkiAdmin

![](_page_52_Picture_1.jpeg)

## Hannes Juutilainen Jyväskylä, Finland

https://github.com/hjuutilainen/munkiadmin

![](_page_53_Picture_0.jpeg)

**Hannes Juutilainen** 

Thanks for munki!

To: Greg Neagle

Hi,

Just wanted to let you know that we are testing munki for our managed software updates and it seems to be the perfect tool. So thank you very much for your efforts! We have about 300 macs in active use and the current managing tools are AD, Open Directory, puppet, Apple Remote Desktop and munki. Computers are deployed using InstaDMG and DeployStudio and I think the only thing that has been missing is a decent Apple-like managed software update (especially for 3rd party applications).

I'm currently testing munki with 15 student lab machines (iMacs with 10.6.2). Munki is providing automatic install facilities for Apple updates as well as our other supported applications (Firefox, Thunderbird, etc.). One thing that I have been toying around recently is a GUI for munki

to help with that but I see you are using mainly Python for the code base. Python is a bit new to me but I have been wanting to write something useful with that too so at least I'm eager to learn. One thing that I have been toying around recently is a GUI for munki package management and I think it might actually be a useful addition. For example it might be useful to have a single Firefox item with multiple versions (packages) that are all sharing the same name/description etc.

Let me know what you think. I would be very happy to join the munki project and help developing a great managed software update facility for Mac!

Best, Hannes Juutilainen University of Jyväskylä, Finland Information Management Centre

![](_page_53_Picture_12.jpeg)

![](_page_54_Picture_0.jpeg)

**Greg Neagle** MunkiAdmin 0.1 To: Hannes Juutilainen

### After stupidly playing with MunkiAdmin 0.1 on my production server, I discovered it had erased the receipts and installs arrays on all of my pkginfo items.

I'm sure I'll be able to recover from my stupidity, but just a word of warning...

-Greg

□ Sent - iCloud October 1, 2010 at 3:37 PM

![](_page_54_Picture_6.jpeg)

![](_page_55_Picture_0.jpeg)

Hannes Juutilainen <hjuutilainen@mac.com>

to munki-dev@googlegroups.com

If anyone on the list is brave enough to run alpha, I've uploaded MunkiAdmin v0.2.4 to GitHub. It isn't complete and it's definitely not ready for production use on its own, but it has reached a point where I'd like to see how it handles different kinds of repositories.

A few notes to get started:

1. Don't use MunkiAdmin alphas on a repo that doesn't have backups or version control. I mean it.

2. Debug logging can be turned on/off from the app preferences. Use Console app to see what MunkiAdmin is doing.

3. Changes in pkginfo and manifest files are written to disk only when you do a save. Quitting the app discards any unsaved changes.

4. Everything is always read from and written to the repository. This means that you can continue editing your pkginfos and manifests by hand, just don't make changes with your text editor and MunkiAdmin at the same time.

#### Don't use MunkiAdmin alphas on a repo that doesn't have backups or version control. I mean it.

If you're uncomfortable running MunkiAdmin on a real repo but you'd still like to see it in action, there's a create-test-repo.py script included in MunkiAdmin git repository. The script can be used to create a very basic dummy repo with dummy content. Usage: ./create-test-repo.py --packages 100 --catalogs 2 --manifests 100 --output /tmp/testrepo

The main things that you should focus on:

- When opening a repo and choosing File -> Save without changing anything, is MunkiAdmin writing something back to disk? In most cases, it shouldn't be doing that.

- Is MunkiAdmin fast enough to open a decent size repository?

And of course I'd be happy to hear any kind of feedback.

Links: https://github.com/hjuutilainen/munkiadmin/downloads https://github.com/hjuutilainen/munkiadmin/blob/master/create-test-repo.py

![](_page_56_Picture_0.jpeg)

![](_page_56_Figure_2.jpeg)

All Packages

Recently Modified

#### **Installer Types**

- ©ි Copy from Disk Image
- ©ි Installer Package
- @ No Package
- © Apple Update Metadata
- හි startosinstall
- © Configuration Profile
- @ On Demand
- ි Adobe Installer

#### Categories

![](_page_56_Picture_15.jpeg)

- $\circ$
- $\circledcirc$  Communication
- $\circledcirc$  Internet
- $\oslash$  Media
- $\circledcirc$  Productivity

Developers

![](_page_56_Picture_22.jpeg)

![](_page_56_Picture_122.jpeg)

### https://github.com/hjuutilainen/munkiadmin

 $\mathbb{D}$ 

 $\Box$ 

 $\textcolor{red}{\boxminus}$ 

 $\circledcirc$ 

 $\mathcal{C}$  $\Box$ 凹

![](_page_56_Picture_123.jpeg)

![](_page_56_Picture_124.jpeg)

#### Installer

VLC-3.0.11.dmg Location Created 7/17/20, 9:14 AM Modified 7/17/20, 9:14 AM Last opened 3/12/22, 1:01 AM

![](_page_56_Picture_33.jpeg)

![](_page_57_Picture_0.jpeg)

Web Consoles

# Web Consoles

![](_page_58_Picture_1.jpeg)

### **Jordan Raine** Vancouver, Canada

MunkiServer

https://github.com/munkiserver/munkiserver

![](_page_58_Picture_5.jpeg)

### Per Olofsson Gothenburg, Sweden

MunkiReport

<no longer available>

![](_page_58_Picture_9.jpeg)

### Arjen van Bochoven Amsterdam, Netherlands

## MunkiReport-PHP

https://github.com/munkireport/munkireport-php

![](_page_58_Picture_13.jpeg)

Graham Gilbert London, UK (at the time!)

Sal

https://github.com/salopensource/sal

![](_page_58_Picture_17.jpeg)

![](_page_58_Picture_18.jpeg)

### Arjen van Bochoven Amsterdam, Netherlands

## MunkiReport-PHP

https://github.com/munkireport/munkireport-php

![](_page_59_Picture_5.jpeg)

### Graham Gilbert London, UK (at the time!)

Sal

![](_page_59_Picture_8.jpeg)

https://github.com/salopensource/sal

# Reporting

![](_page_59_Picture_1.jpeg)

![](_page_60_Figure_0.jpeg)

![](_page_60_Picture_71.jpeg)

![](_page_60_Picture_72.jpeg)

![](_page_60_Picture_73.jpeg)

![](_page_60_Picture_74.jpeg)

< 7 Days

7 Days +

![](_page_60_Picture_75.jpeg)

#### https://github.com/munkireport/munkireport-php

 $<$  1 Day

![](_page_60_Picture_8.jpeg)

#### Sal

![](_page_61_Figure_1.jpeg)

![](_page_61_Figure_2.jpeg)

![](_page_61_Figure_3.jpeg)

#### https://github.com/salopensource/sal

 $\bullet$ 

![](_page_61_Picture_70.jpeg)

![](_page_62_Picture_0.jpeg)

![](_page_63_Picture_0.jpeg)

![](_page_63_Picture_1.jpeg)

#### Justin McWilliams Ed Eigerman

![](_page_63_Picture_3.jpeg)

#### John Randolph Ed Marczak Clay Caviness

![](_page_63_Picture_5.jpeg)

![](_page_63_Picture_6.jpeg)

![](_page_63_Picture_7.jpeg)

![](_page_63_Picture_9.jpeg)

![](_page_64_Figure_0.jpeg)

#### Managed

![](_page_64_Picture_2.jpeg)

![](_page_64_Picture_3.jpeg)

#### https://github.com/munki/munki/wiki/Pkginfo-Files#force-install-after-date

![](_page_64_Picture_38.jpeg)

![](_page_64_Picture_7.jpeg)

![](_page_65_Picture_0.jpeg)

#### **SimianAtAGlance**

Justin McWilliams edited this page on Jun 15, 2015 · 5 revisions

(TODO: Add table of contents.)

#### **Web-based Package Management**

Admins can see what catalogs and manifest packages are in with a glance, quickly view pkginfo plists, download package DMGs, etc.

![](_page_65_Picture_55.jpeg)

To upload a new package, use HTML forms to upload a pkginfo directly copied/pasted from makepkginfo, and a DMG associated with the pkginfo.

#### **1** Security  $\sim$  Insights

![](_page_65_Picture_56.jpeg)

☆ Star 337

 $\blacktriangledown$ 

ಳಿ Fork 58

 $\odot$  Watch 37  $\star$ 

![](_page_65_Picture_57.jpeg)

## AutoPkg https://github.com/autopkg/autopkg

### Tim Sutton Québec

![](_page_67_Picture_5.jpeg)

### Per Olofsson Gothenburg, Sweden

![](_page_67_Picture_3.jpeg)

## AutoPkg https://github.com/autopkg/autopkg

### Nick McSpadden San Francisco, USA

![](_page_67_Picture_1.jpeg)

![](_page_67_Picture_7.jpeg)

### Elliot Jordan Seattle, USA

To: Greg.Neagle@disneyanimation.com Subject: autopkg run results Date: Wed, 19 Jul 2023 07:37:36 -0700 (PDT)

The following packages were built: Identifier Version Pkg Path ---------- ------- --------

The following new items were imported into Munki:

com.github.autopkg.cgerke-recipes.AWSCLI 1.29.5 /Users/admin/Library/AutoPkg/Cache/local.munki.AWSCLI/AWSCLI-1.29

![](_page_68_Picture_57.jpeg)

![](_page_69_Picture_0.jpeg)

![](_page_69_Picture_1.jpeg)

### Sam Keeley Chicago, USA

UnattendedAppleUpdates

![](_page_70_Picture_13.jpeg)

### Henry Stamerjohann Hamburg, Germany

**Zentral** 

![](_page_70_Picture_16.jpeg)

Christopher Grande Connecticut, USA CSS/HTML work for MSC

![](_page_70_Picture_6.jpeg)

![](_page_70_Picture_1.jpeg)

### Rob Middleton Sydney, Australia

Code review

![](_page_70_Picture_4.jpeg)

Tom Bridge Washington, DC, USA

Munki-in-a-box

Allister Banks Tokyo, Japan

Wiki improvements

## More

![](_page_70_Picture_10.jpeg)

![](_page_71_Picture_0.jpeg)

![](_page_71_Picture_1.jpeg)

### **Ben Goodstein** Oxford, UK

Munki-Rebrand, Mañana

![](_page_71_Picture_4.jpeg)

**Ben Toms** London(ish), UK

jamJAR

![](_page_71_Picture_7.jpeg)

**Alan Siu** Los Angeles, USA Wiki; end-user support

## And More...

![](_page_71_Picture_10.jpeg)

Marko Jung Oxford, UK

Mañana

![](_page_71_Picture_13.jpeg)

**Eric Holtam** Texas, USA

manifestutil improvements

![](_page_71_Picture_16.jpeg)

Joaquín Cabrerizo Egea Spain

**MSC localizations** 

![](_page_71_Picture_19.jpeg)
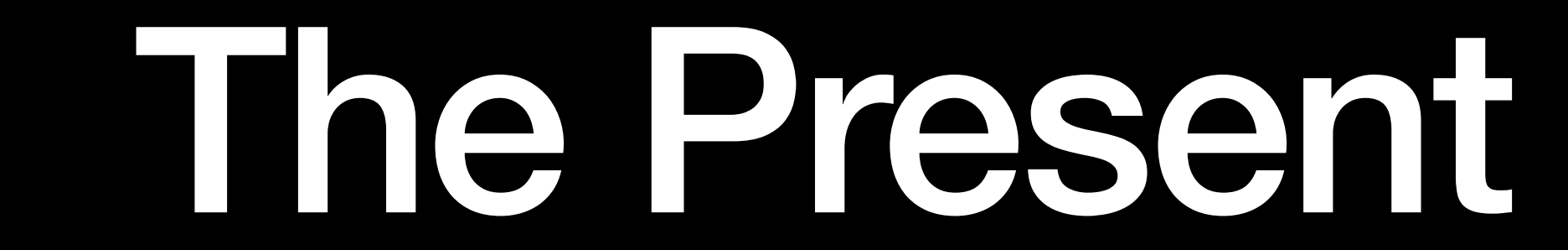

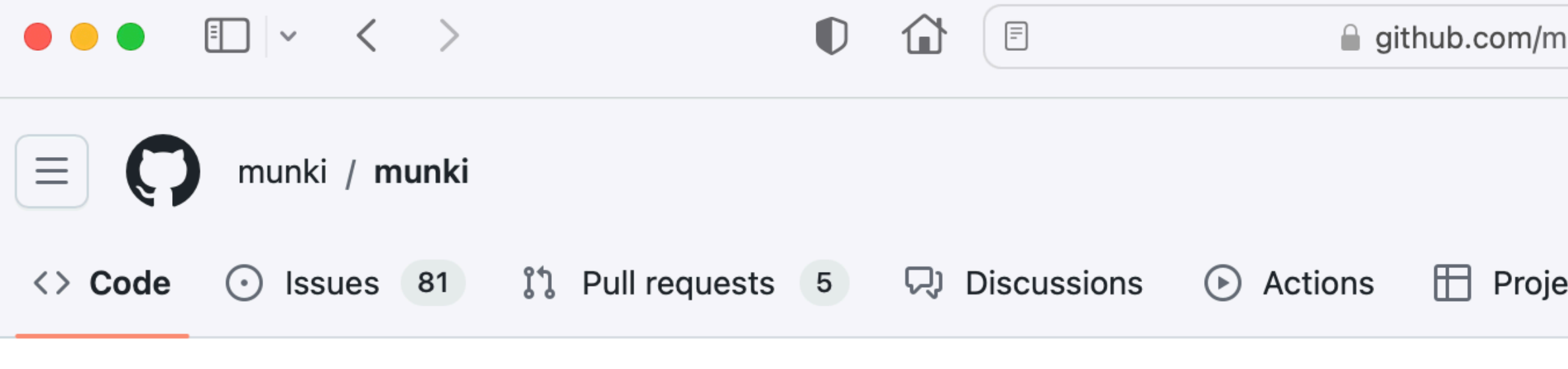

Releases / v6.3.2

#### **Munki 6.3.2 Official Release**  $\left($  Latest

c: gregneagle released this 3 weeks ago  $\Diamond$  v6.3.2 - 0- 6591df3

This is the official release of Munki 6.3.2, a bug-fix and minor change release

#### **Fixes**

• A fix for an issue with munkiimport and makepkginfo, where they crash

#### **Other changes**

- Remove distutils. LooseVersion dependency; this is deprecated in Pythor
- Bump Python to 3.10.11. Bump PyObjC to 9.1.1. 5f64d79
- Add macOS Sonoma software update catalog to the list of catalogs: 65

A complete list of changes from the 6.3.1 release is here: v6.3.1...v6.3.2

#### **Build info**

The GUI apps and the Python framework were built under Xcode 14.3 on macOS 13.4.1. Other versions of Xcode have not been tested and may cause different results.

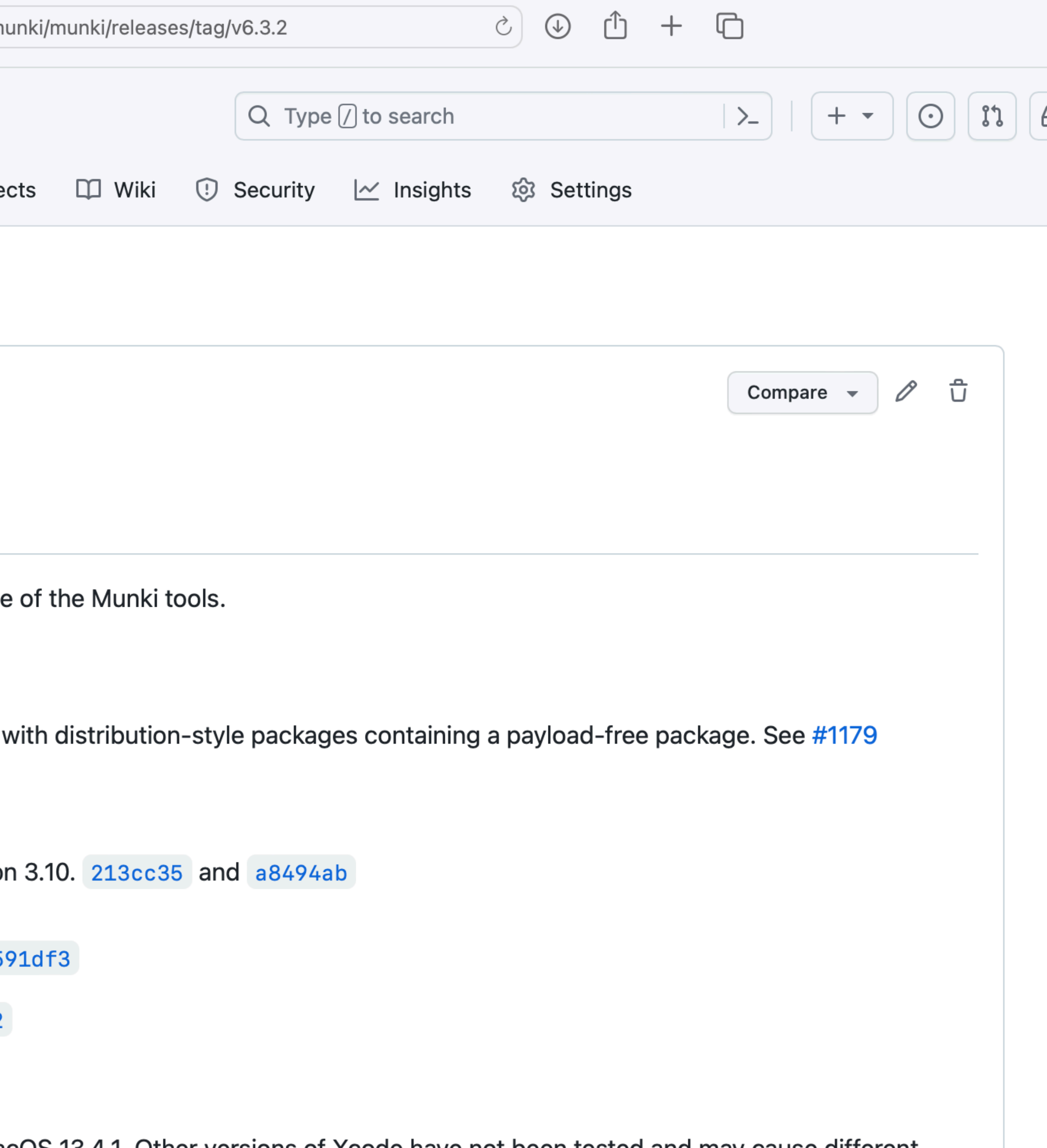

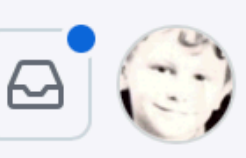

# Staging macOS Installers

https://github.com/munki/munki/wiki/Staging-macOS-Installers

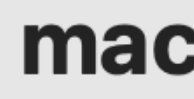

To set up the installation of macOS Ventura, click Continue.

## https://github.com/munki/munki/wiki/Staging-macOS-Installers

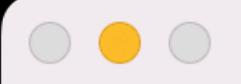

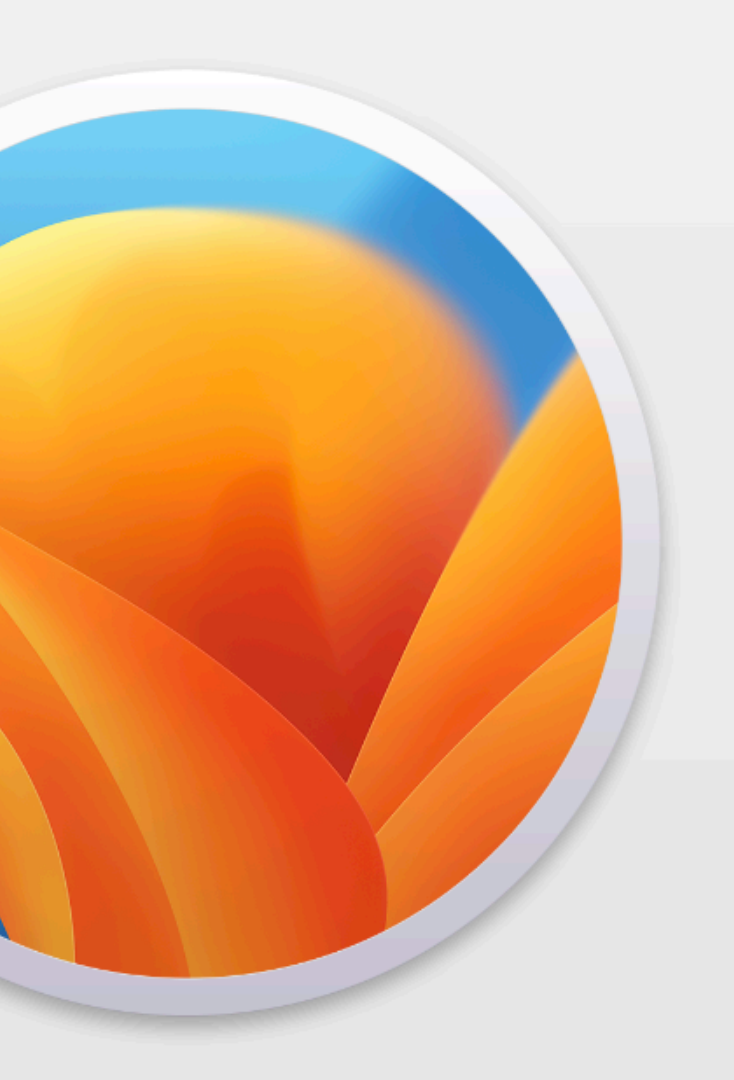

## macOS Ventura

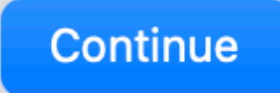

# Default Installs

https://github.com/munki/munki/wiki/Default-Installs

# Managed Installs Optional Installs

•Chosen by admin •User has no control •User cannot remove •User can choose to install •User has control •User can remove

https://github.com/munki/munki/wiki/Default-Installs

# Managed Installs vs Optional Installs

https://github.com/munki/munki/wiki/Default-Installs

<key>managed\_installs</key> <array> <string>MSExcel2019</string> <string>MSOneNote2019</string> <string>MSOutlook2019</string> <string>MSPowerPoint2019</string> <string>MSWord2019</string> </array>

<key>default\_installs</key> <array> <string>MSExcel2019</string> <string>MSWord2019</string> </array> <key>optional\_installs</key> <array> <string>MSExcel2019</string> <string>MSOneNote2019</string> <string>MSOutlook2019</string> <string>MSPowerPoint2019</string> <string>MSWord2019</string> </array>

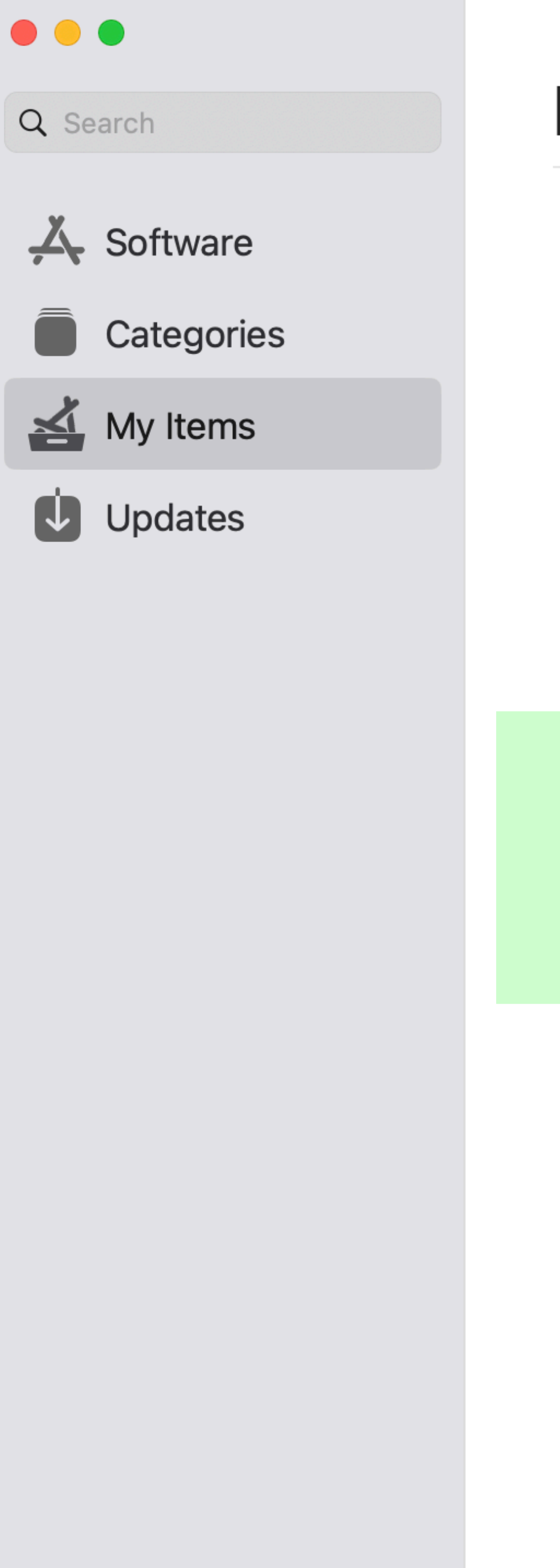

## **My Items**

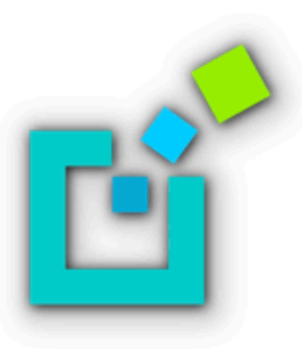

Anyware PCoIP Client Teradici Version 23.06.0 · 62.3 MB Installed

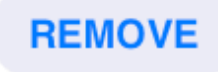

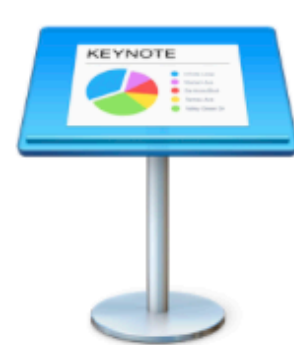

W

Keynote Apple Version 13.0 · 365.7 MB Installed

**REMOVE** 

**REMOVE** 

Microsoft Word for Mac Microsoft Version 16.74.23061100 · 1.1 GB Installed

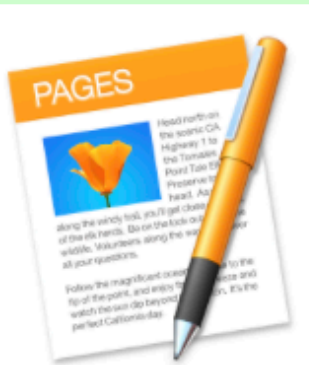

Pages Apple Version 13.0 · 303.7 MB Installed

**REMOVE** 

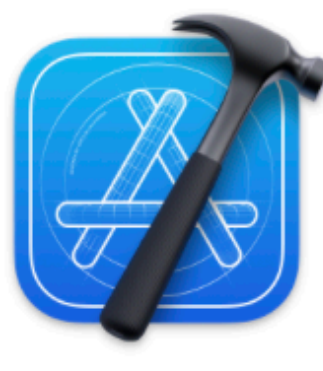

Xcode 14 Apple Version 14.3 · 9.8 GB Installed

**REMOVE** 

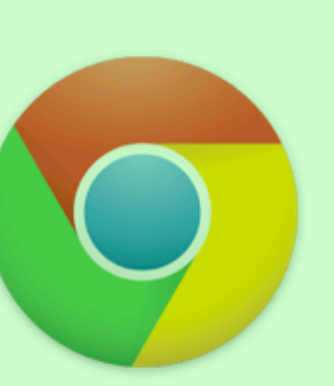

Google Chrome Google Version 114.0.5735.198 · 211.6 MB Installed

**REMOVE** 

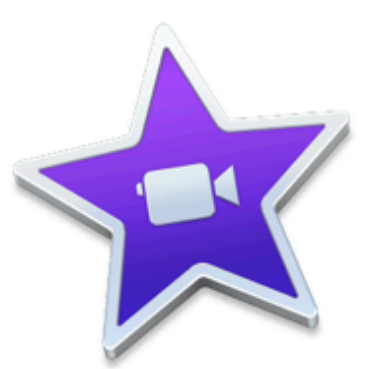

iMovie

Apple Version 10.3.6 · 2.7 GB Installed

**Microsoft Excel for Mac** 

**REMOVE** 

Microsoft

Installed

**REMOVE** 

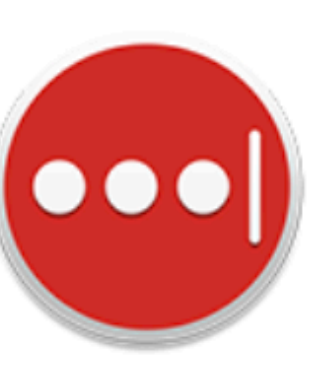

LastPass for Mac LastPass US L.P. Version 4.116.0 · 82.1 MB Installed

#### **REMOVE**

**REMOVE** 

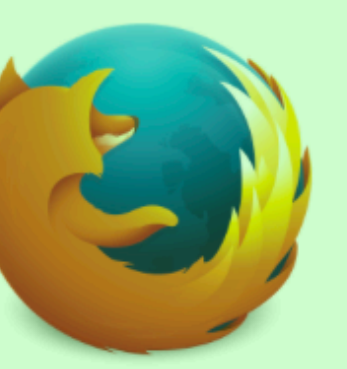

**Mozilla Firefox** Mozilla Version 114.0.2 · 127.1 MB Installed

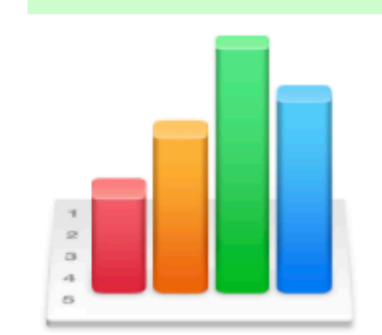

Х

**Numbers** Apple Version 13.0 · 270.0 MB Installed

**REMOVE** 

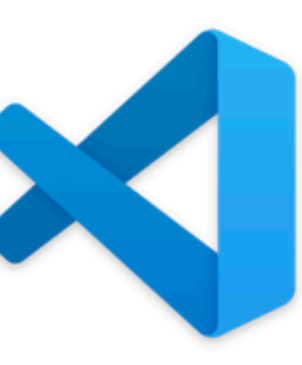

#### **Visual Studio Code** Microsoft Version 1.79.2 · 205.8 MB Installed

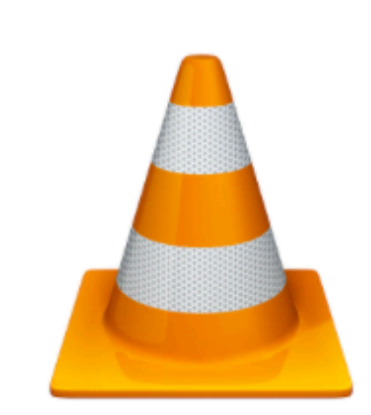

**VLC** VideoLAN Version 3.0.18 · 80.6 MB Installed

**REMOVE** 

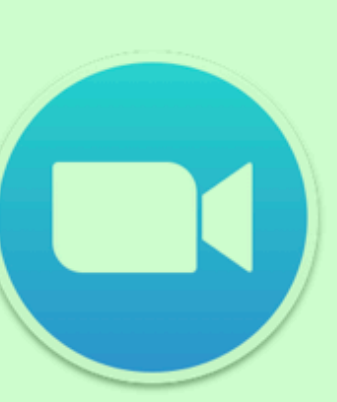

#### Zoom

**REMOVE** 

Zoom Video Communications, I... Version 5.15.2.19786 · 161.5 MB Installed

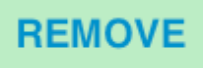

### Default installs

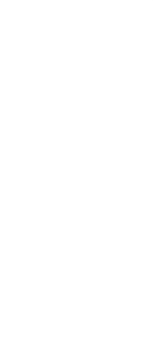

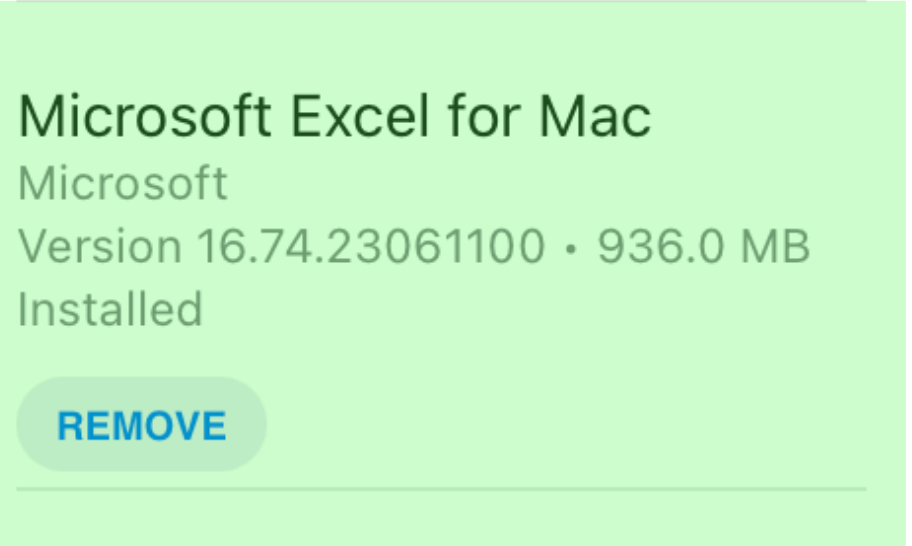

## Transparency, Consent, and Control

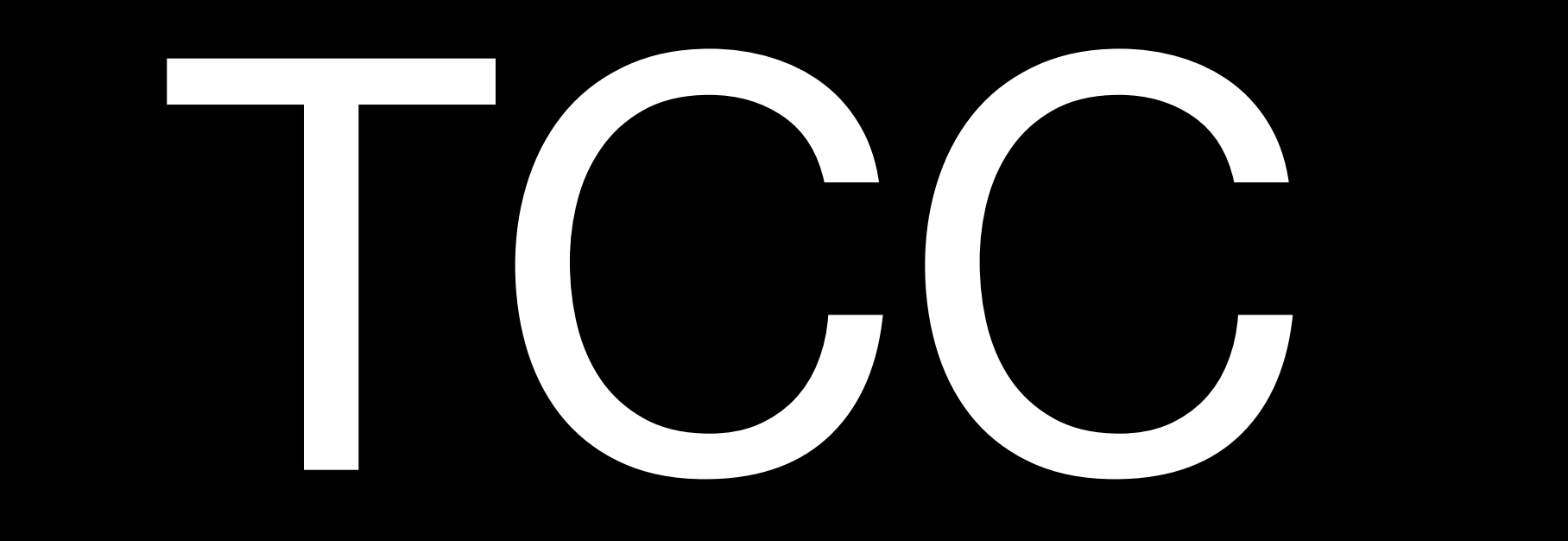

# MPPPC Privacy Preferences Policy Control

# Privacy Preferences Policy Control

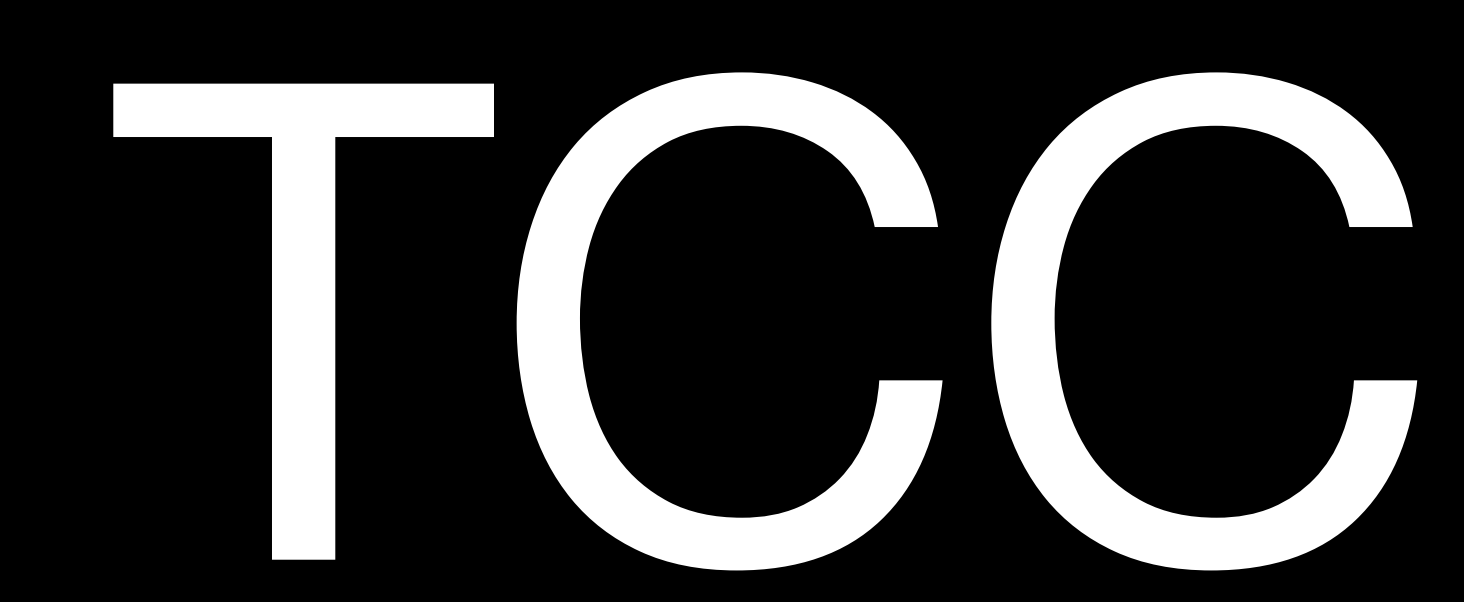

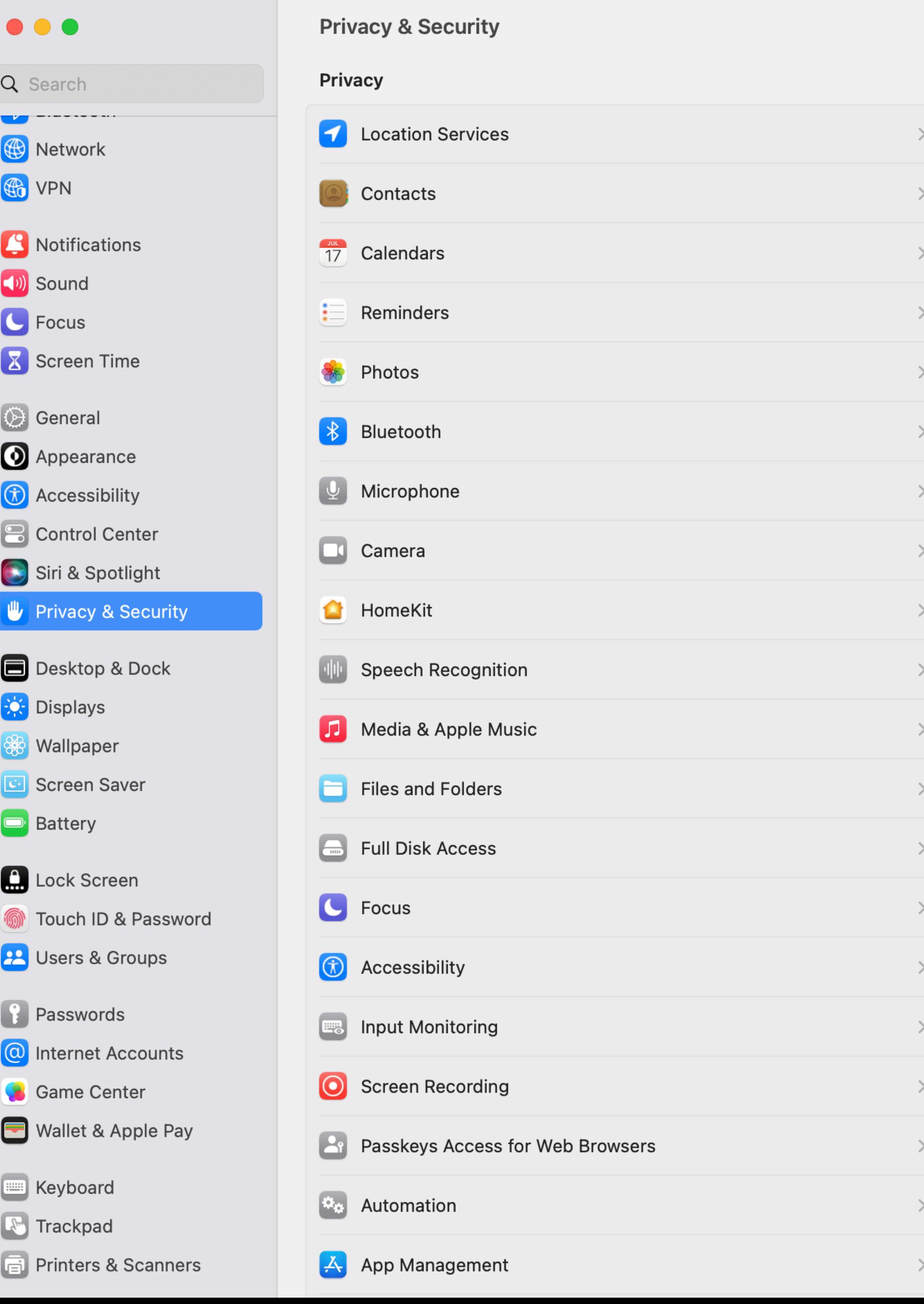

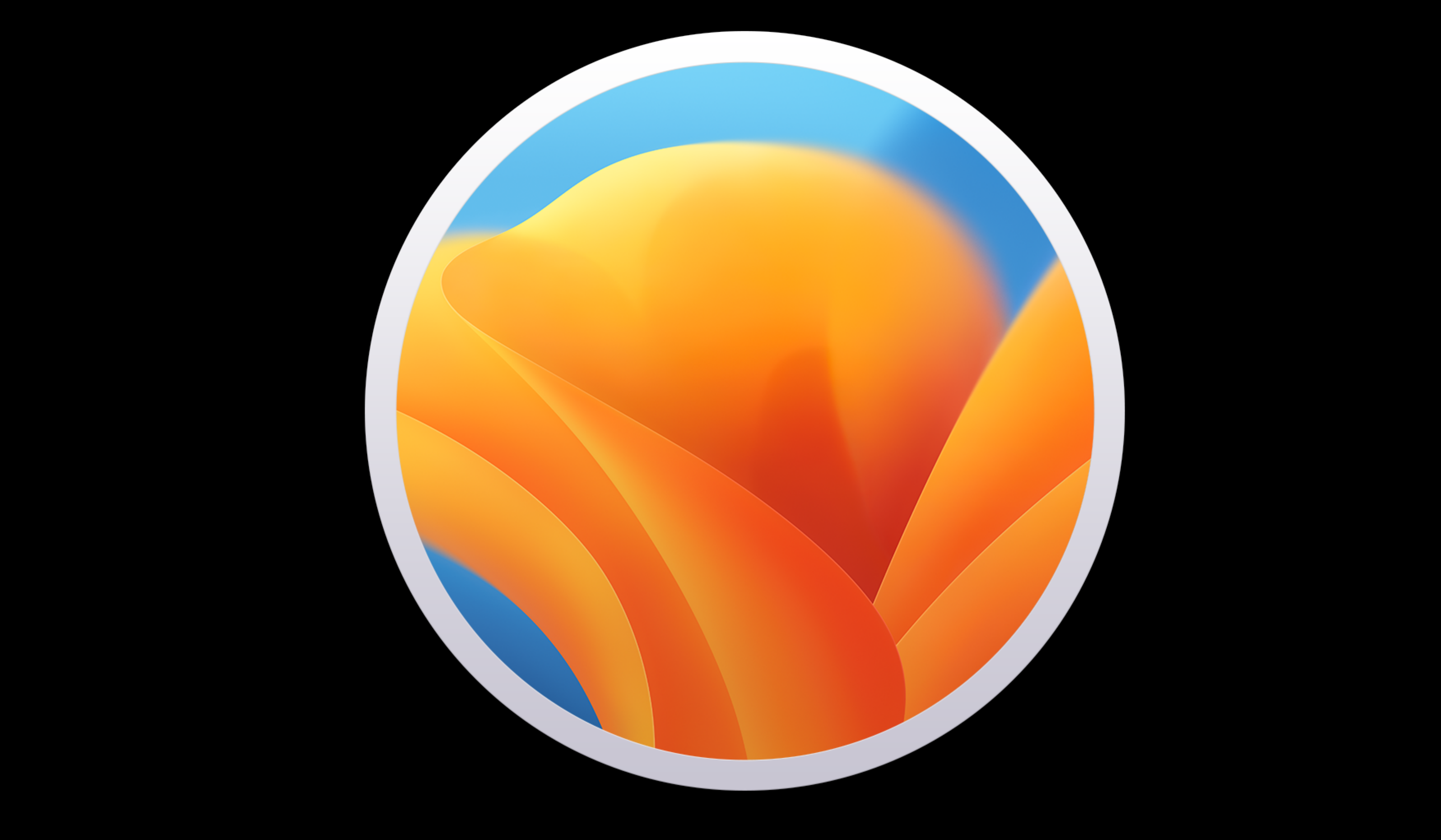

# App Management TCC

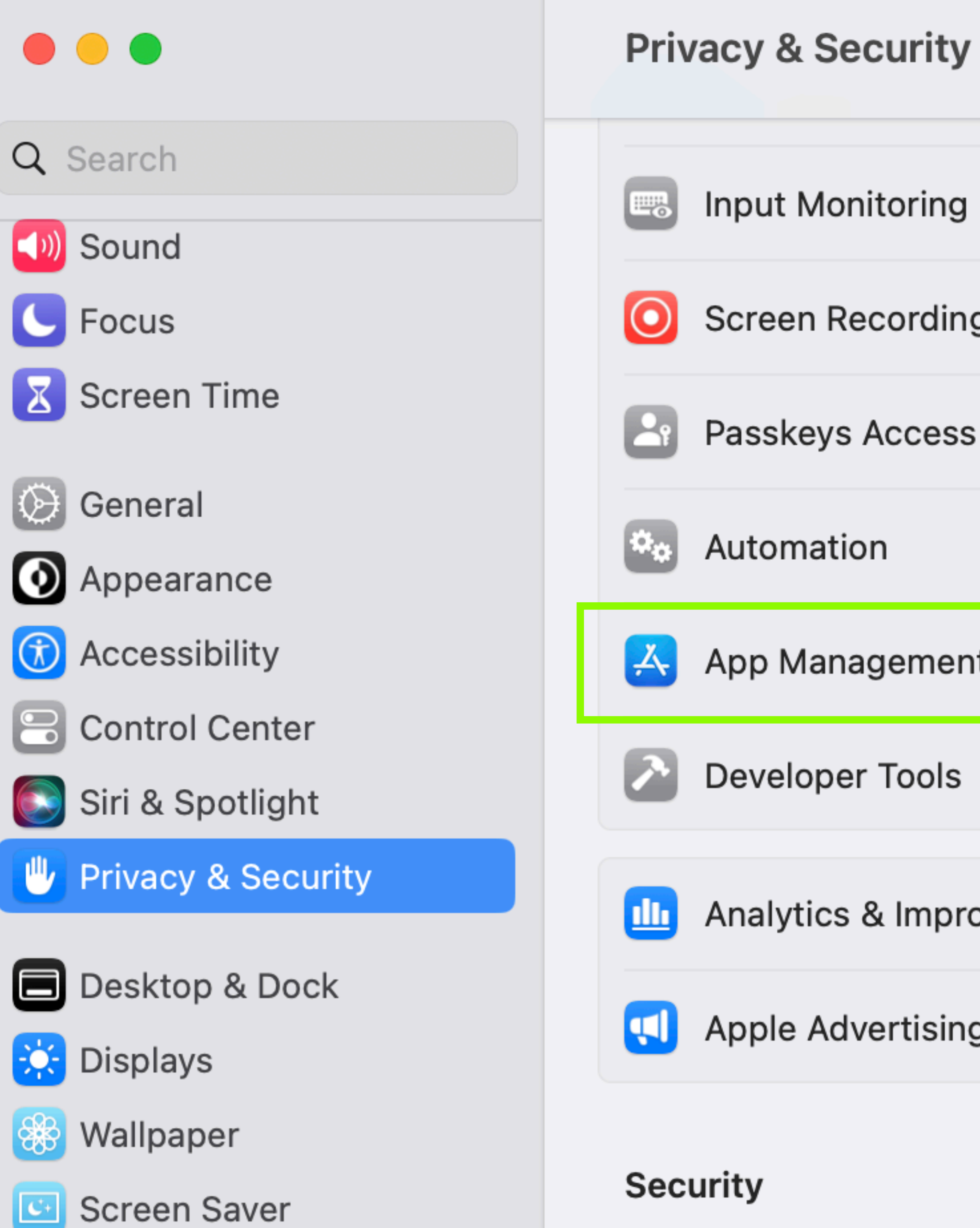

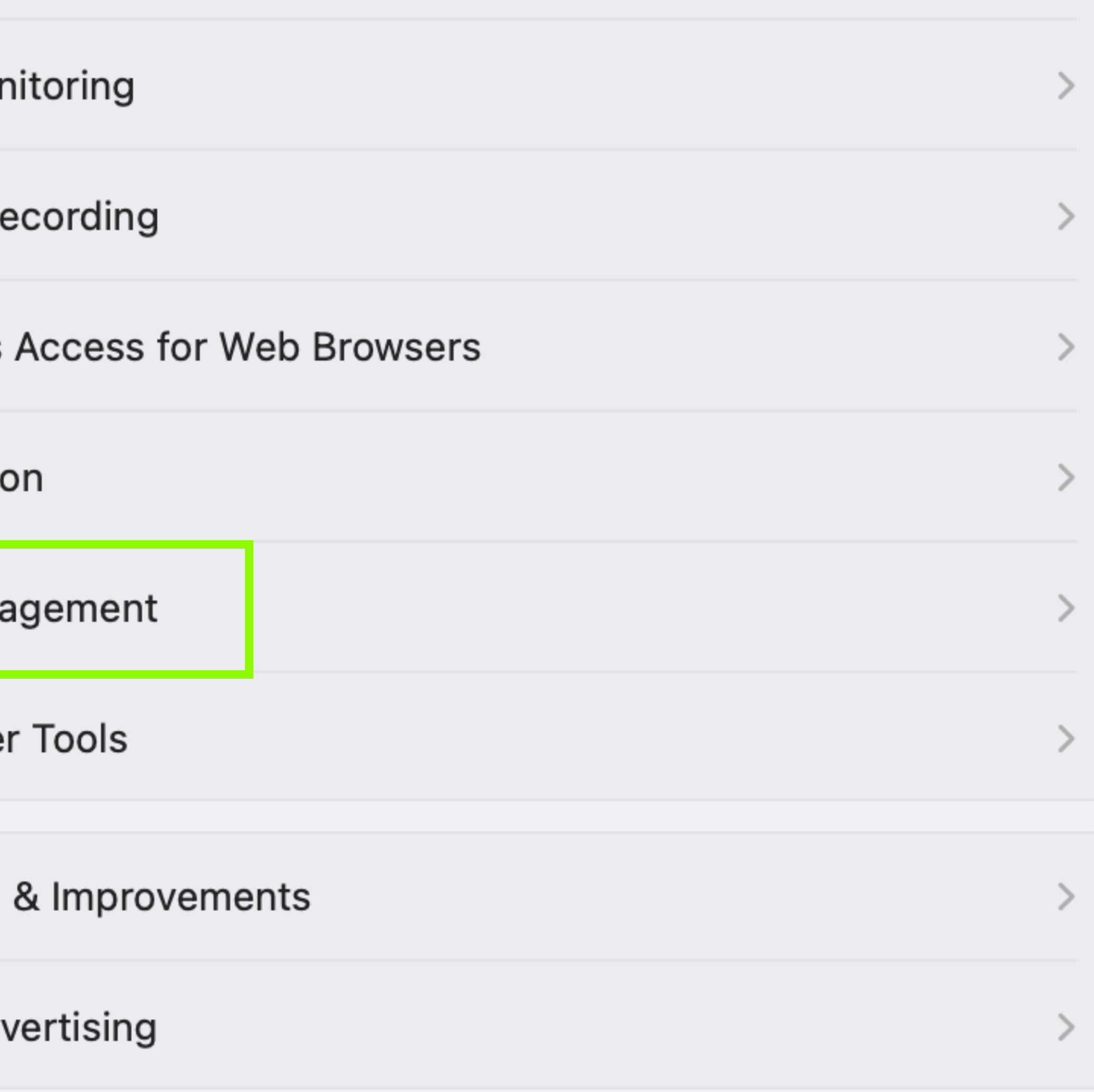

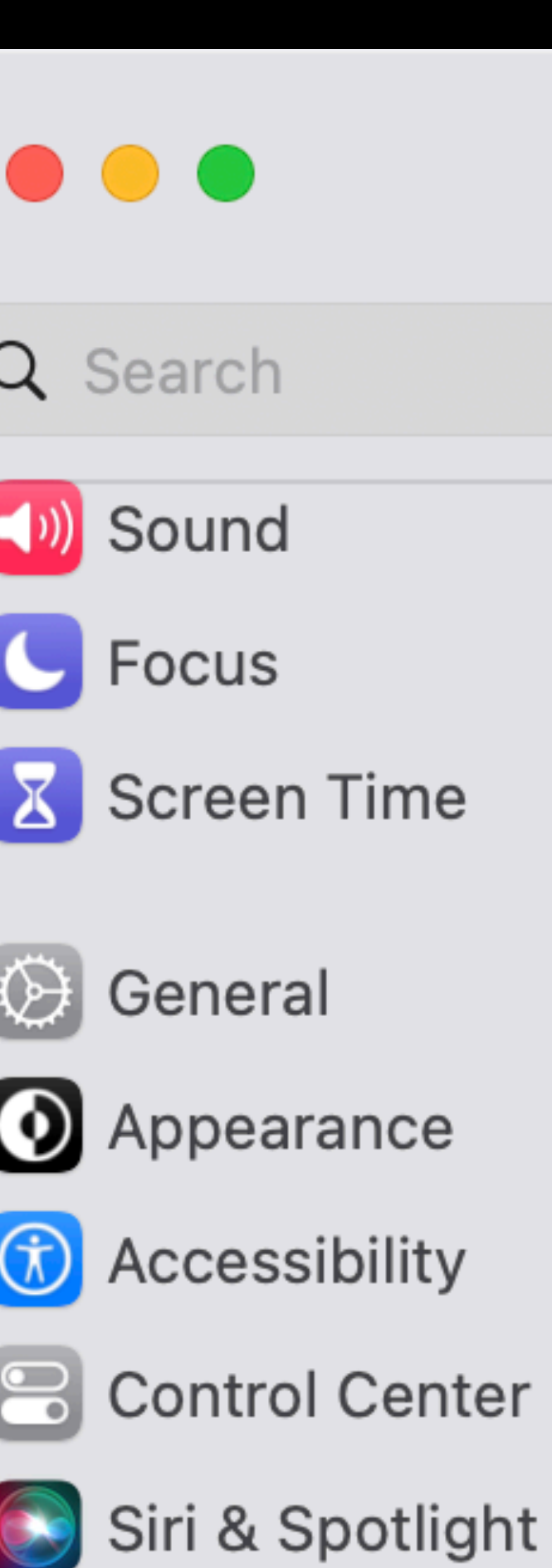

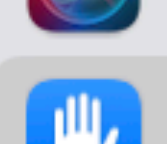

**DEPROVIDE SECUTILY** 

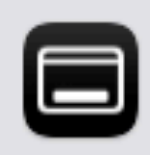

Desktop & Dock

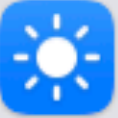

**Displays** 

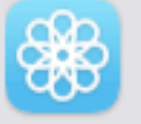

**B** Wallpaper

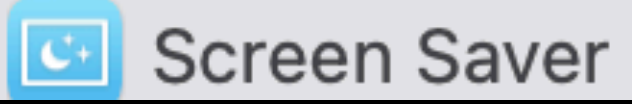

**App Management**  $\left\langle \right\rangle$ 

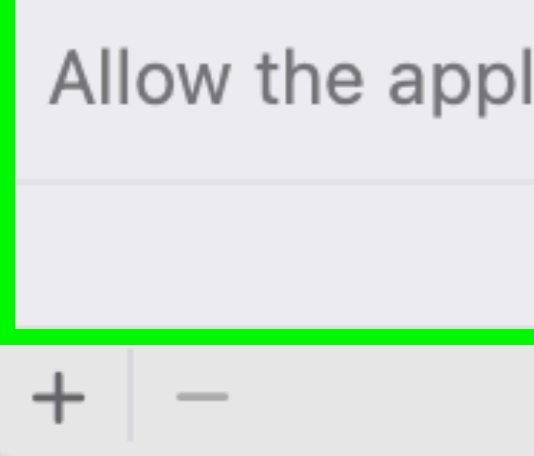

Allow the applications below to update or delete other applications.

No Items

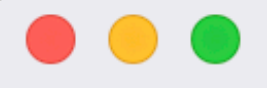

#### Q Search

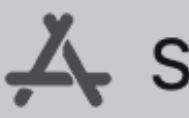

 $\sum$  Software

Categories

 $\leq$  My Items

**Updates** 

# **Managed Software Center**<br>Your source for software for your Mac.

## **All items**

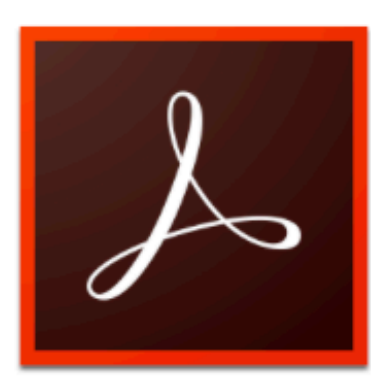

Adobe Acrobat Reader DC Productivity - Adobe

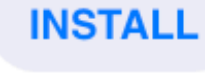

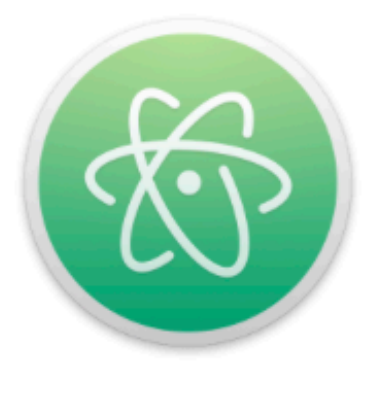

Atom Text Editors - GitHub, Inc.

**INSTALL** 

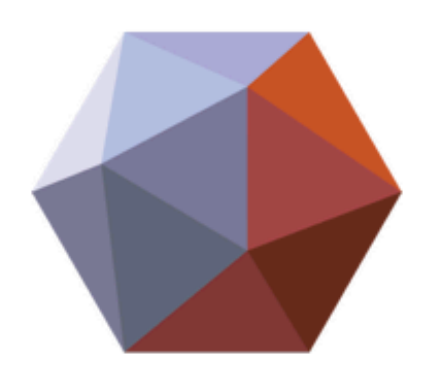

Autodesk Meshmixer Production - Autodesk

**INSTALL** 

Administration | Cloud Storage | Communication | Developer | Drivers | Editorial | Entertainment | File Sharing | Graphics | Internet | Media Production | Productivity | Remote Access | Story | Text Editing | Text Editors | Uncategorized | Utilities | Virtualization | drivers

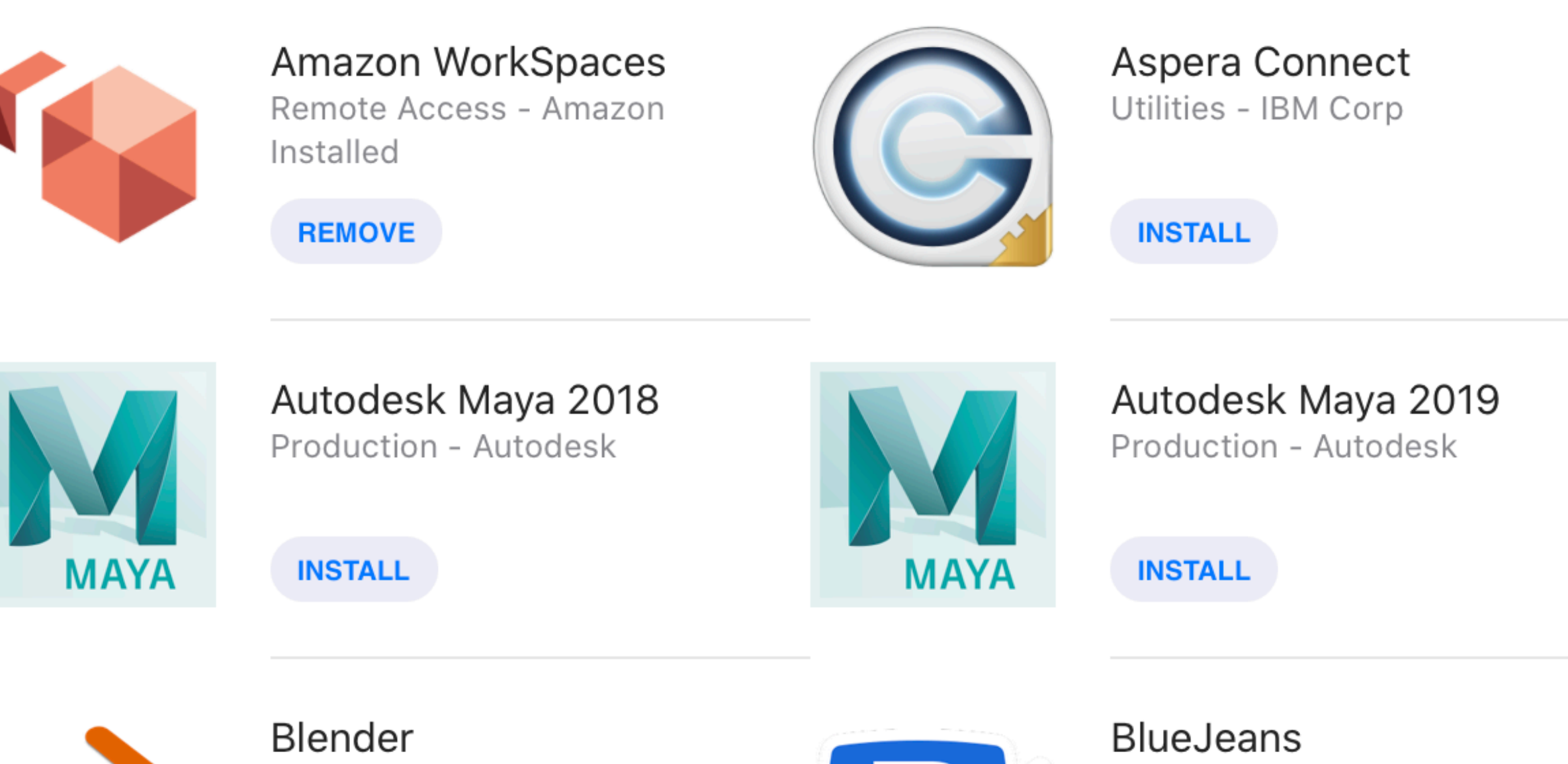

Production - The Blender Foun...

**INSTALL** 

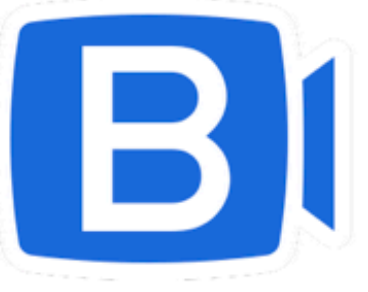

Communication - Blue Jeans N... Installed

**REMOVE** 

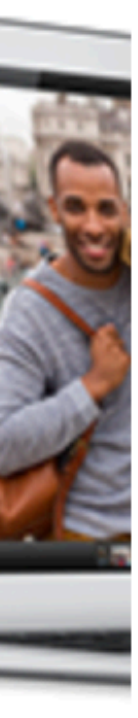

2023-01-25 09:15:40-06 SERIAL installer[14136]: install:didFailWithError:Error Domain=PKInstallErrorDomain Code=120 "An unexpected error occurred while moving files to the final destination." UserInfo={NSUnderlyingError=0x6000024327c0 {Error Domain=NSPOSIXErrorDomain Code=1 "Operation not permitted"}, NSLocalizedDescription=An unexpected error occurred while moving files to the final destination.,

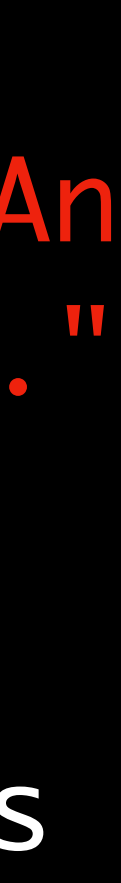

# macOS Ventura App Management TCC can partially break Munki

# So what's the fix?

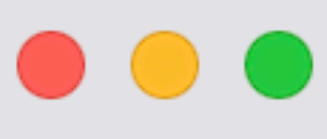

Q Search

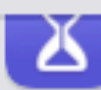

X Screen Time

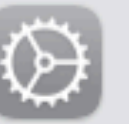

**B** General

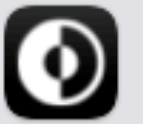

**O** Appearance

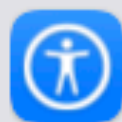

**b** Accessibility

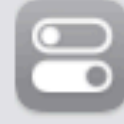

**B** Control Center

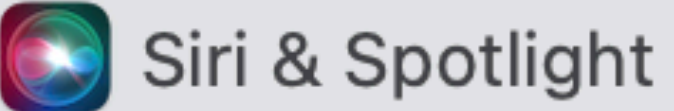

Privacy & Security

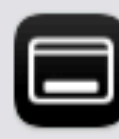

Desktop & Dock

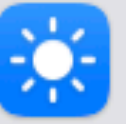

**Displays** 

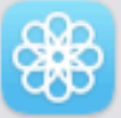

<mark>线</mark> Wallpaper

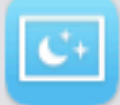

Screen Saver

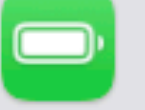

**Battery** 

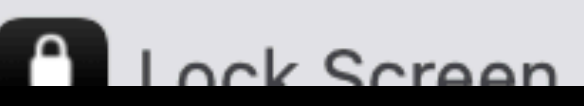

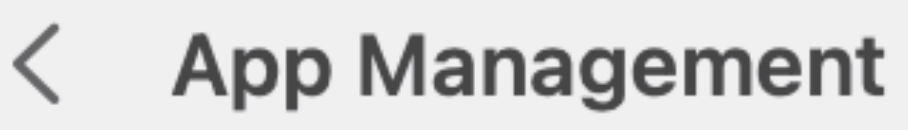

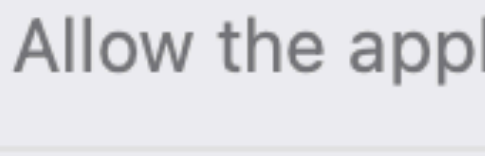

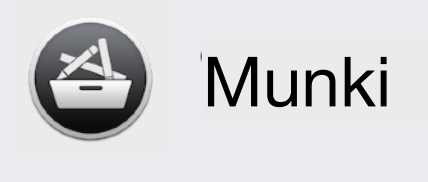

 $+$ 

Allow the applications below to update or delete other applications.

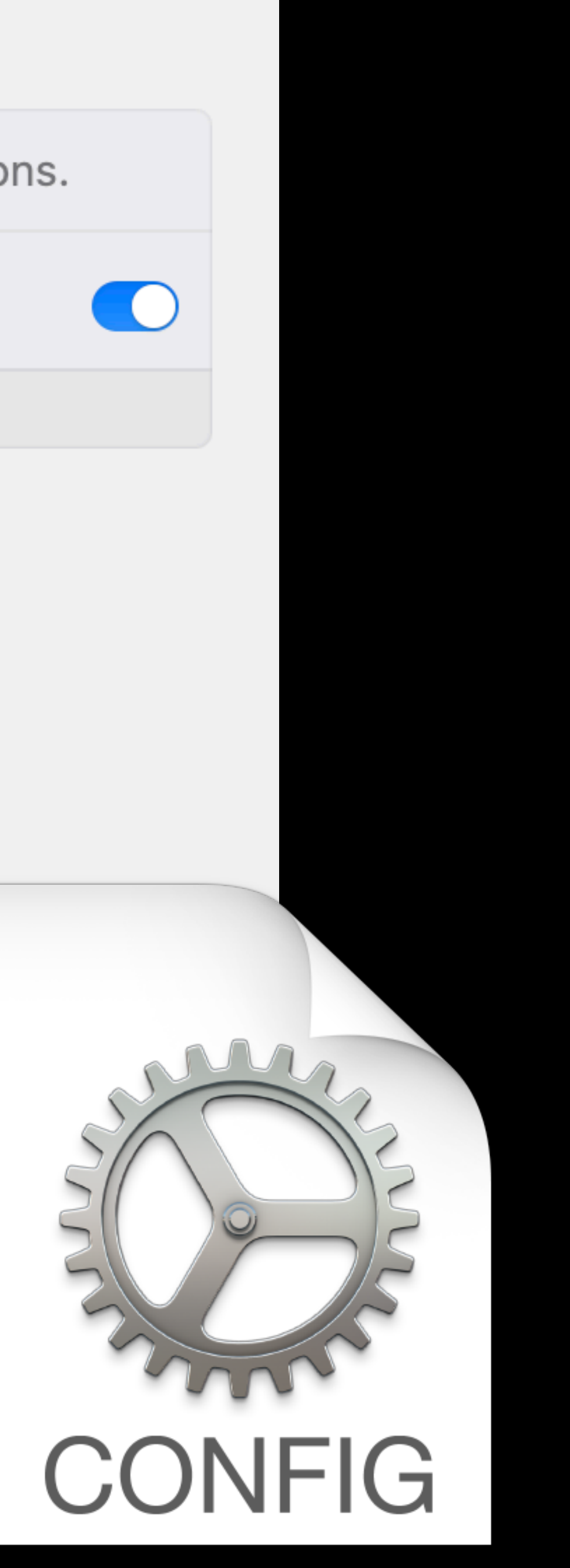

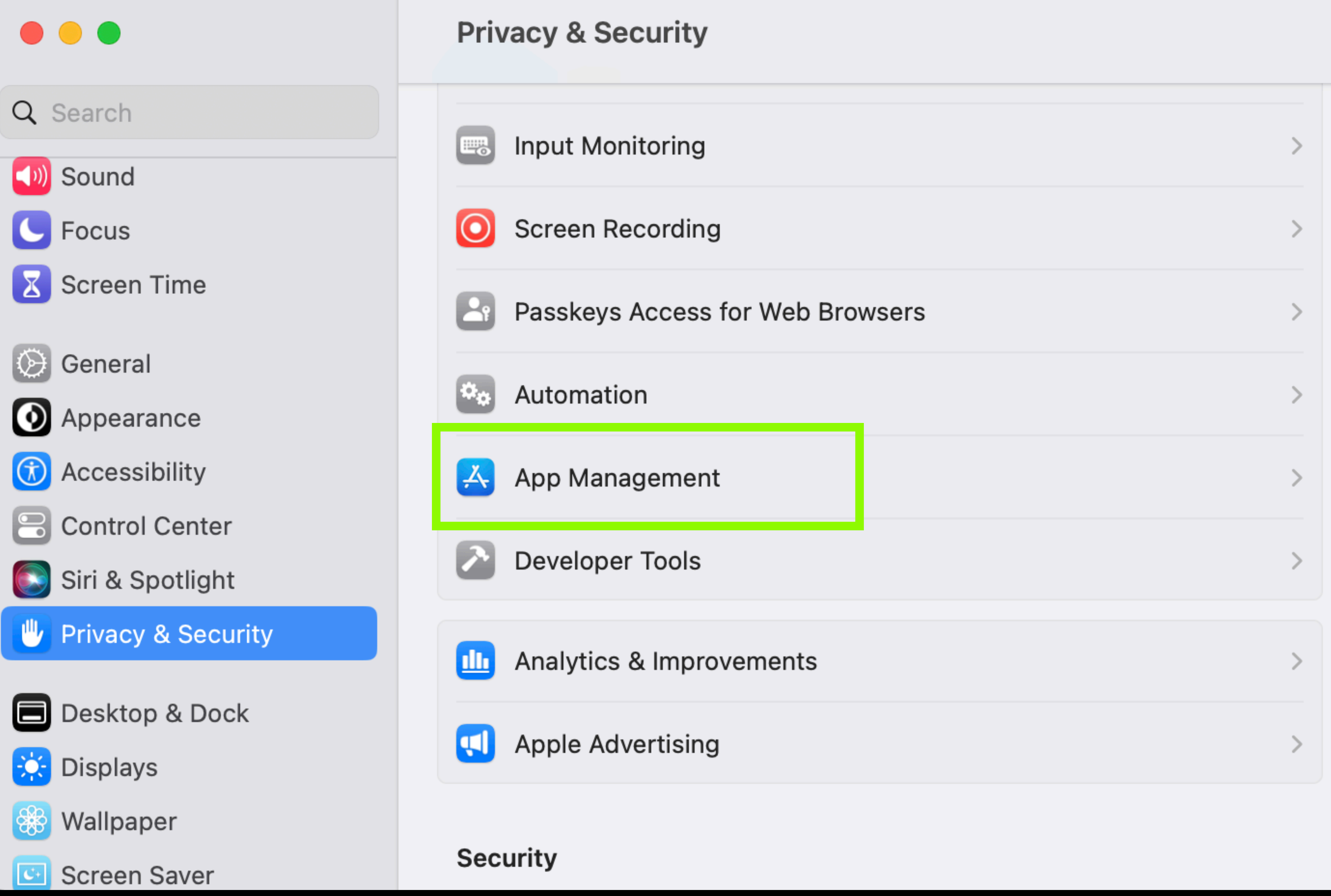

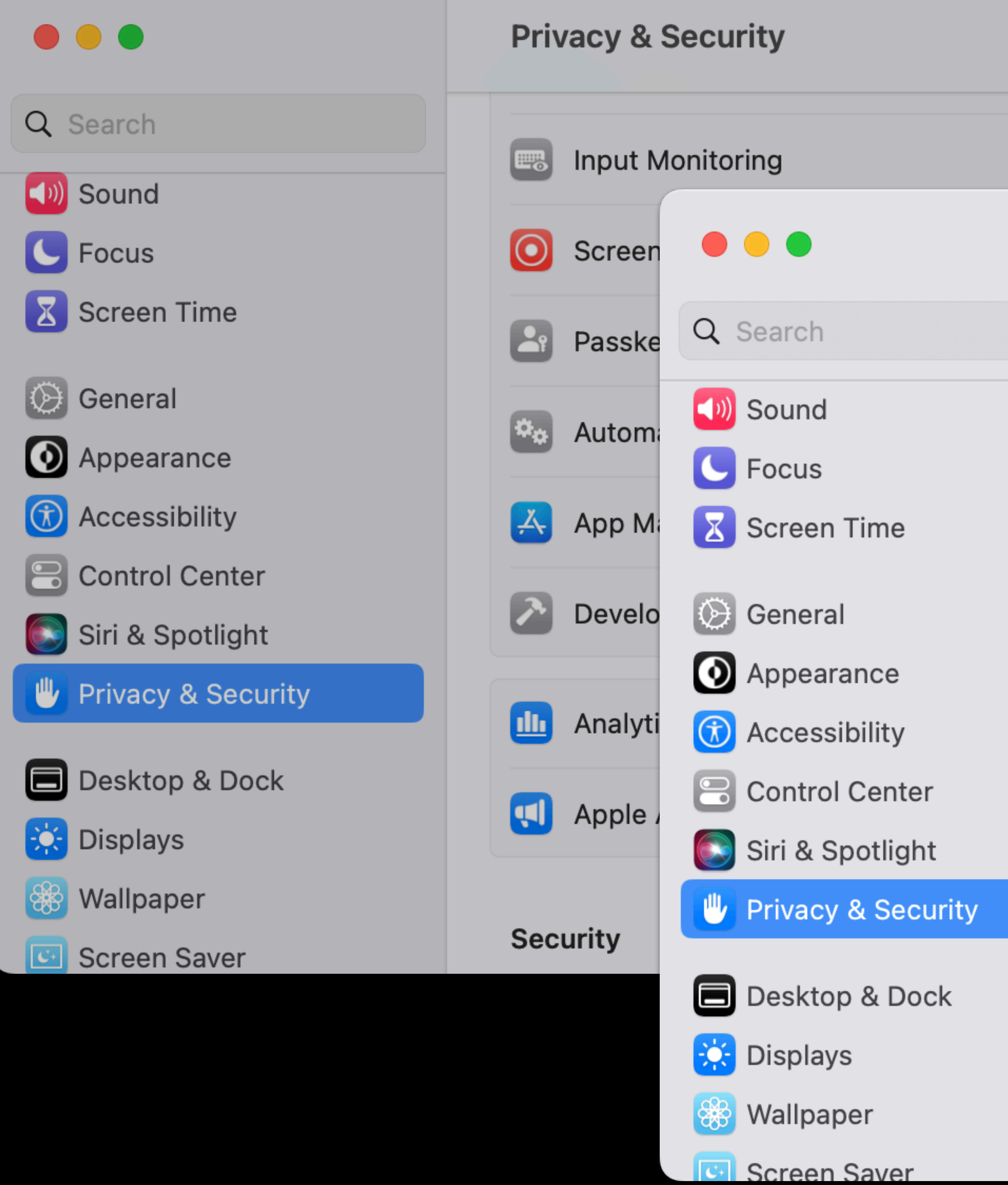

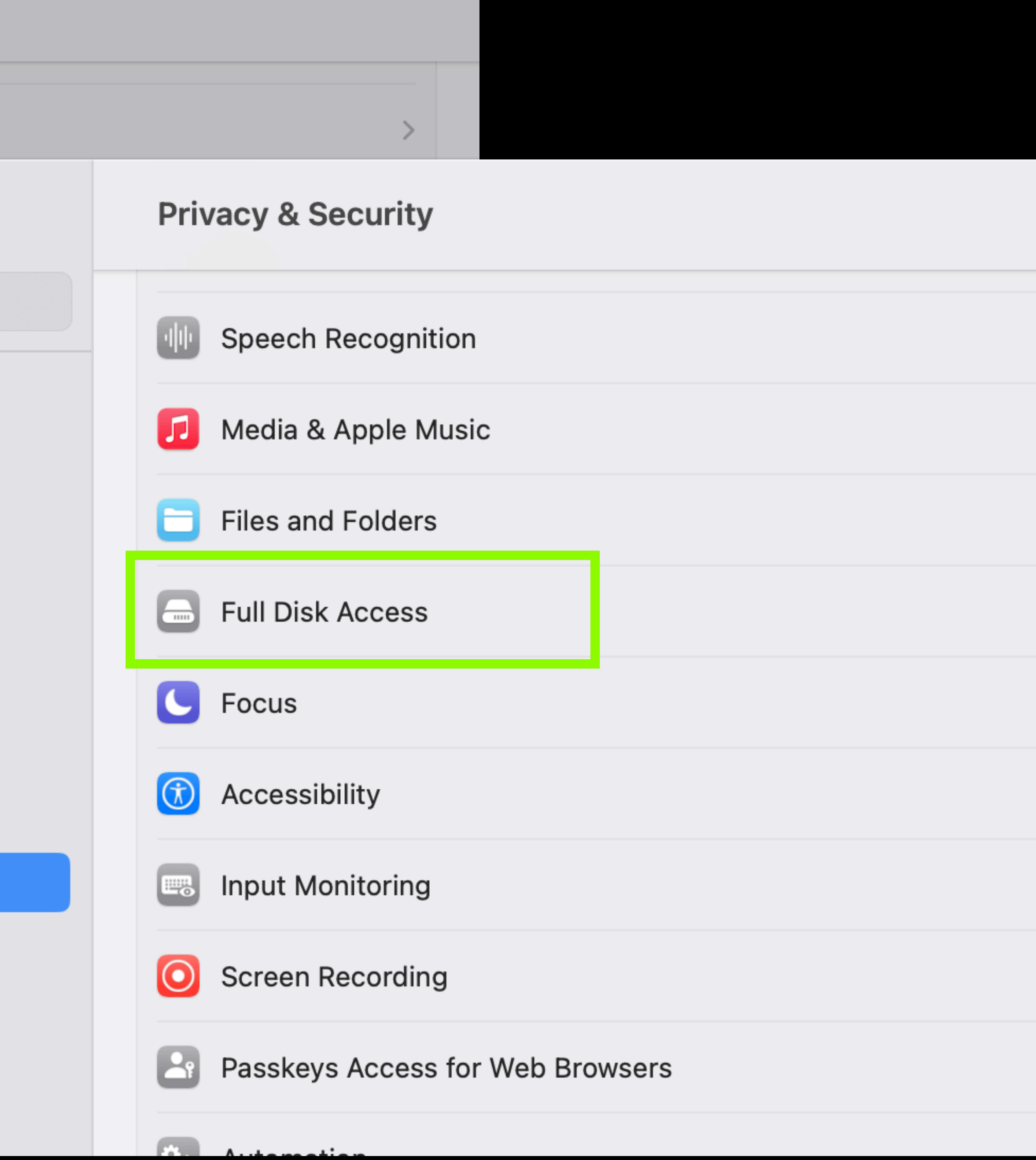

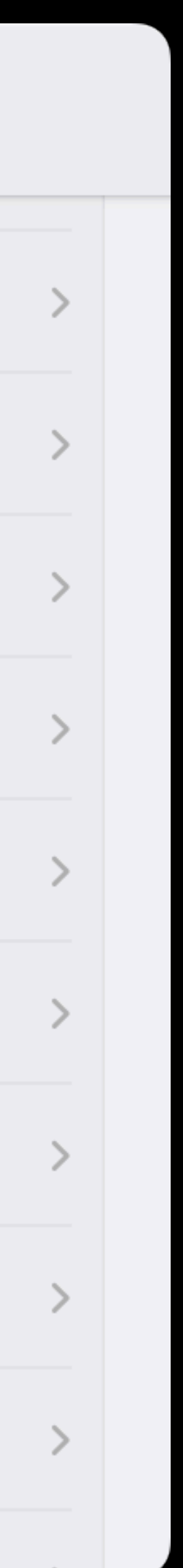

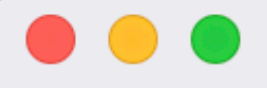

#### Q Search

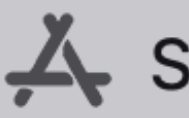

 $\sum$  Software

Categories

 $\leq$  My Items

**Updates** 

# **Managed Software Center**<br>Your source for software for your Mac.

## **All items**

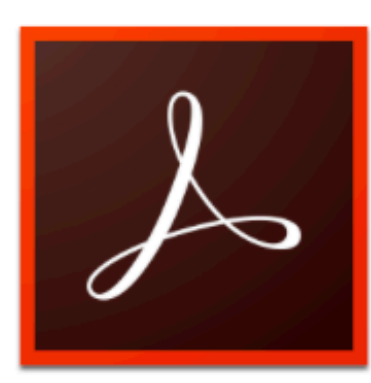

Adobe Acrobat Reader DC Productivity - Adobe

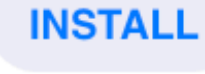

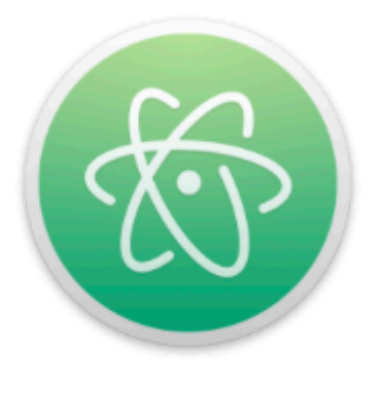

Atom Text Editors - GitHub, Inc.

**INSTALL** 

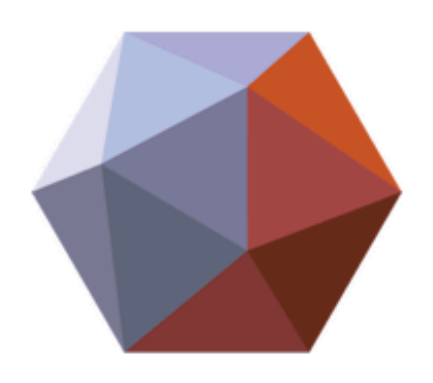

Autodesk Meshmixer Production - Autodesk

**INSTALL** 

Administration | Cloud Storage | Communication | Developer | Drivers | Editorial | Entertainment | File Sharing | Graphics | Internet | Media Production | Productivity | Remote Access | Story | Text Editing | Text Editors | Uncategorized | Utilities | Virtualization | drivers

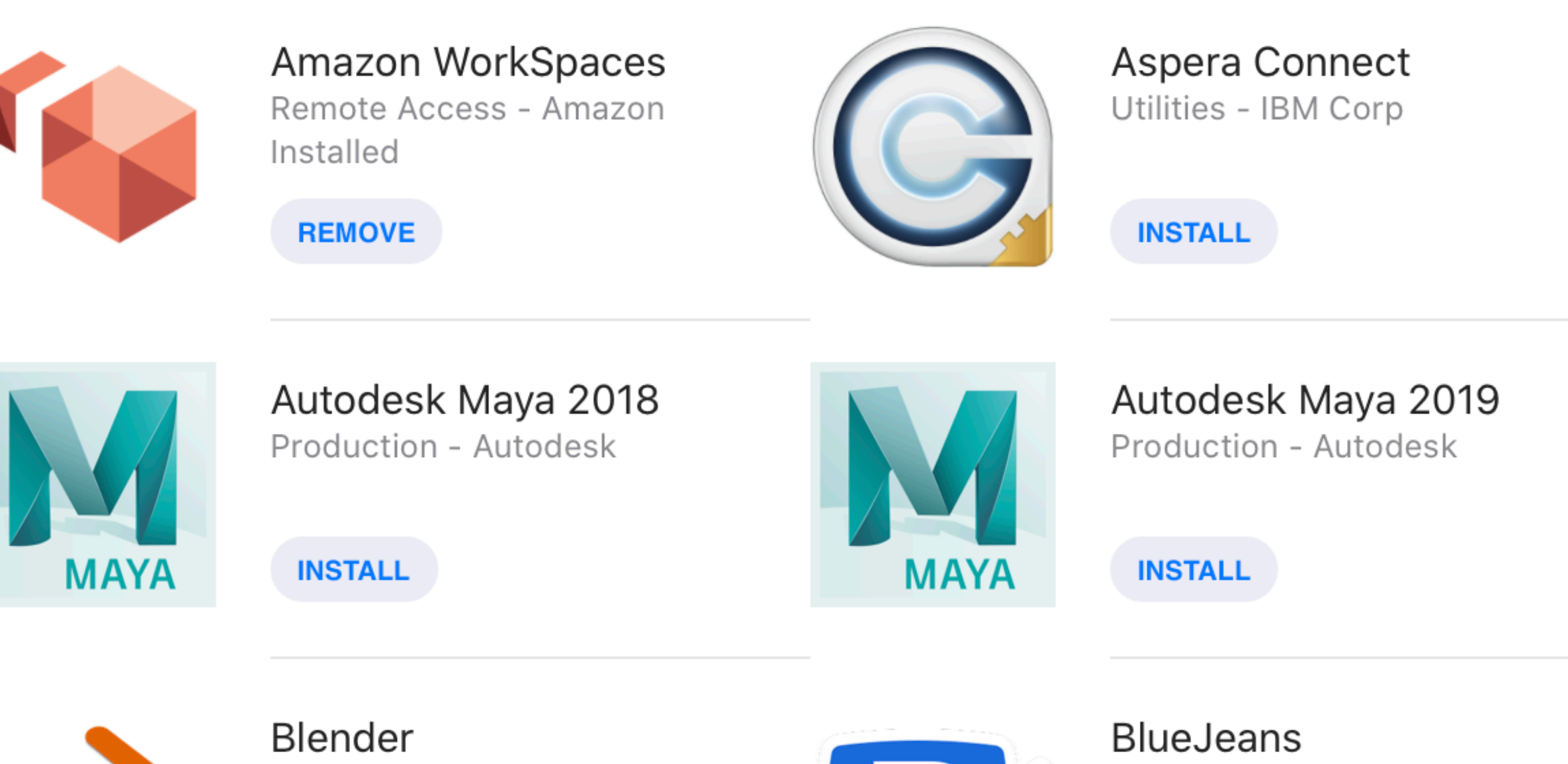

Production - The Blender Foun...

**INSTALL** 

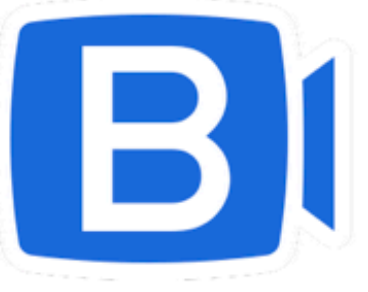

Communication - Blue Jeans N... Installed

**REMOVE** 

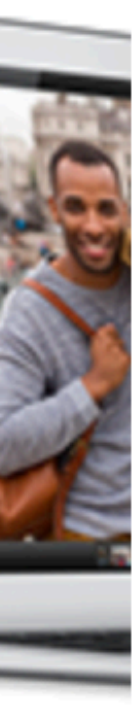

/usr/local/munki/managedsoftwareupdate

#!/usr/local/munki/munki-python # encoding: utf-8

- # # Copyright 2009-2023 Greg Neagle. #
- # You may obtain a copy of the License at
- # <https://www.apache.org/licenses/LICENSE-2.0> **TY TY TY**

# Licensed under the Apache License, Version 2.0 (the "License"); # you may not use this file except in compliance with the License.

managedsoftwareupdate **TY YY YY** 

#

munki-python

# A compiled wrapper

<?xml version="1.0" encoding="UTF-8"?> <!DOCTYPE plist PUBLIC "-//Apple//DTD PLIST 1.0//EN" "http:// www.apple.com/DTDs/PropertyList-1.0.dtd"> <plist version="1.0"> <dict>

> <key>AbandonProcessGroup</key> <true/> <key>Label</key> <string>com.disneyanimation.autopkg\_run</string> <key>ProgramArguments</key> <array> <string>/Users/admin/tools/fudo</string> <string>/Users/admin/tools/run\_autopkg.sh</string> Compiled wrapper binary

</array>

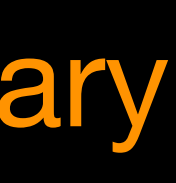

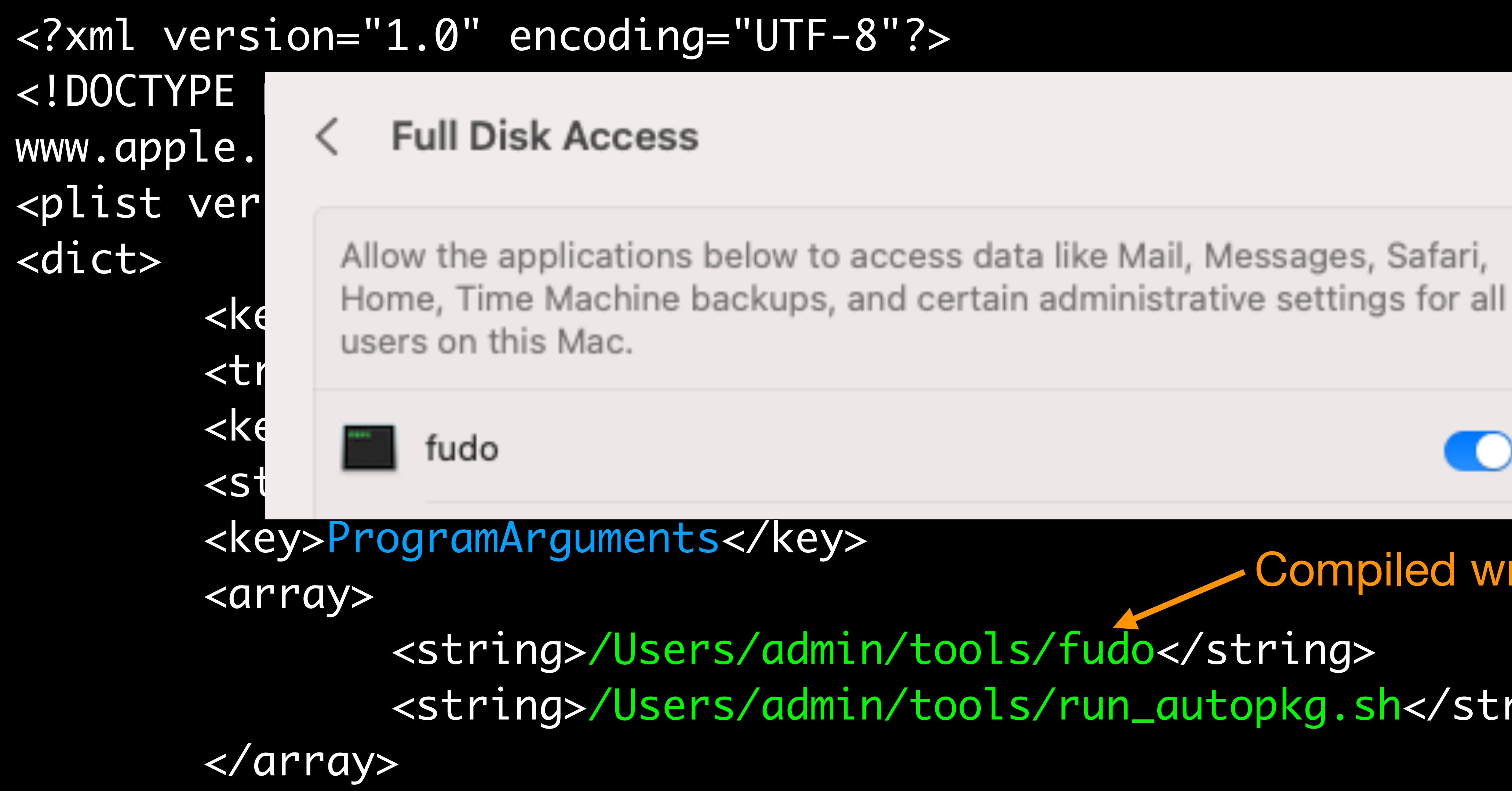

Allow the applications below to access data like Mail, Messages, Safari,

<string>/Users/admin/tools/run\_autopkg.sh</string>

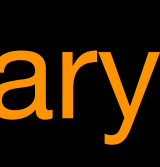

## Compiled wrapper binary

## Testing for Ventura App Management privacy protections 241 views

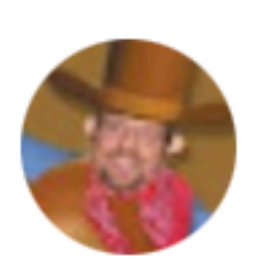

gregneagle@mac.com <gregneagle@mac.com>

to munki-dev

Apple has added a new "privacy protection" to macOS Ventura: "App Managment". The intent is to prevent unauthorized software from modifying (including updating) or removing application bundles.

In practice, this protection isn't triggered very often with Munki: /usr/bin/installer is allowed to install signed packages if the identifier and developer ID match; Munki removes the existing app bundle before copying in the updated bundle with copy\_from\_dmg items, so in most cases, Munki is allowed to install and update and remove app bundles.

But it \_is\_ possible to trigger this protection, and Munki will need changes to allow admins to approve managedsoftwareupdate as allowed to update apps.

I need help in testing. Since it's fairly tricky to reliably trigger the protections, I've made available an archive here (https://www.dropbox.com/s/ci6putvmyjlanct/Munki\_App\_Management\_test\_resources.zip?dl=1) that contains resources and instructions for 1) replicating the issue, and 2) allowing the admin to approve managedsoftwareupdate for App Management, and thereby avoid the issue.

If you can test, please do, and share your results and findings here.

-Greg

Dec 5, 2022, 9:31:49 AM

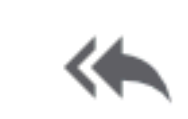

⌒

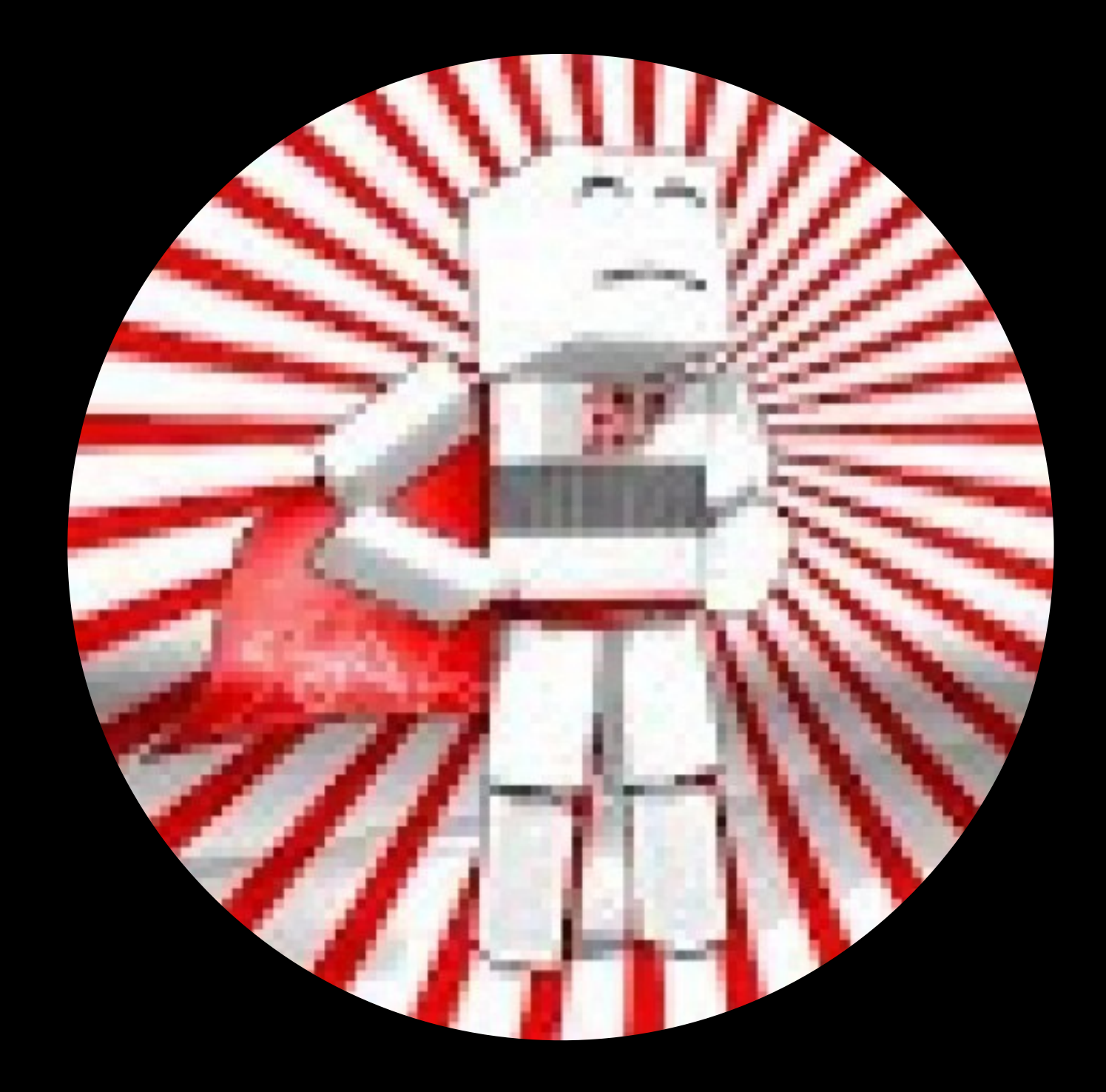

## Kory Prince @korylprince Somewhere, USA (I think)

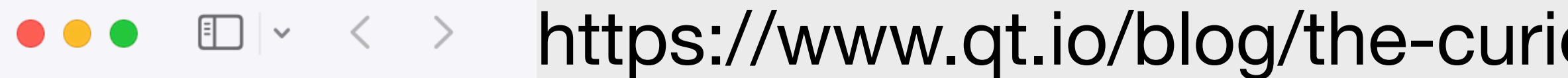

Dev Loop

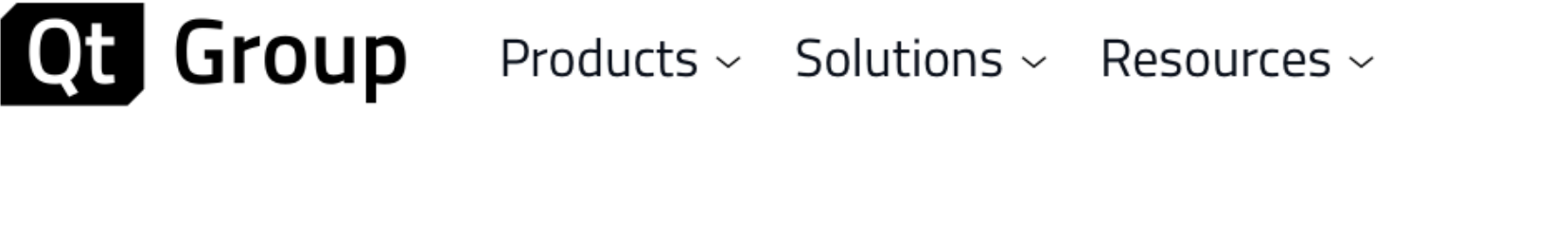

Biz Circuit

**BLOG** 

Latest

## The Curious Case of the Responsible **Process**

Design Sphere

QA Orbit

February 04, 2022 by Tor Arne Vestbø | Comments

As of some of you might remember, Mac OS X Mountain Lion (10.8) added a new Privacy tab to the Security & Privacy pane of System Preferences.

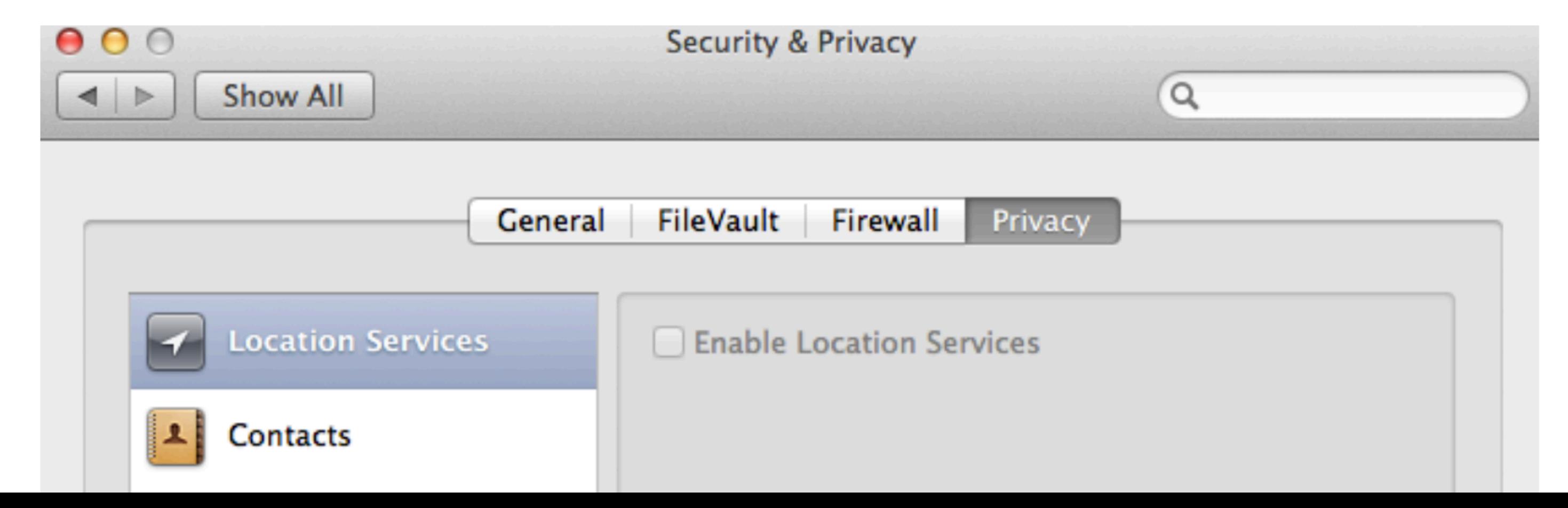

## https://www.qt.io/blog/the-curious-case-of-the-responsible-process

**D** Language  $\alpha$ 

Price. Buy.

Download. Try.

#### Subscribe to our newsletter

**Subscribe** 

Try Qt 6.5 Now!

**Download the latest release** here: www.qt.io/download.

Qt 6.5 is the latest Long-Term-Support release with all you need for C++ crossplatform app development.

#### **Explore Qt World**

Check our Qt demos and case studies in the virtual Qt World

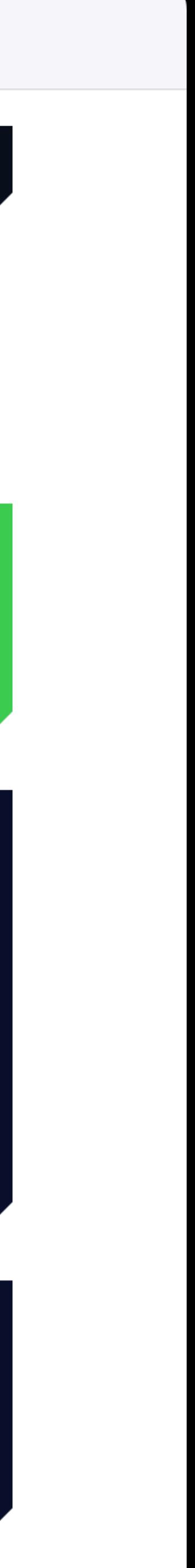

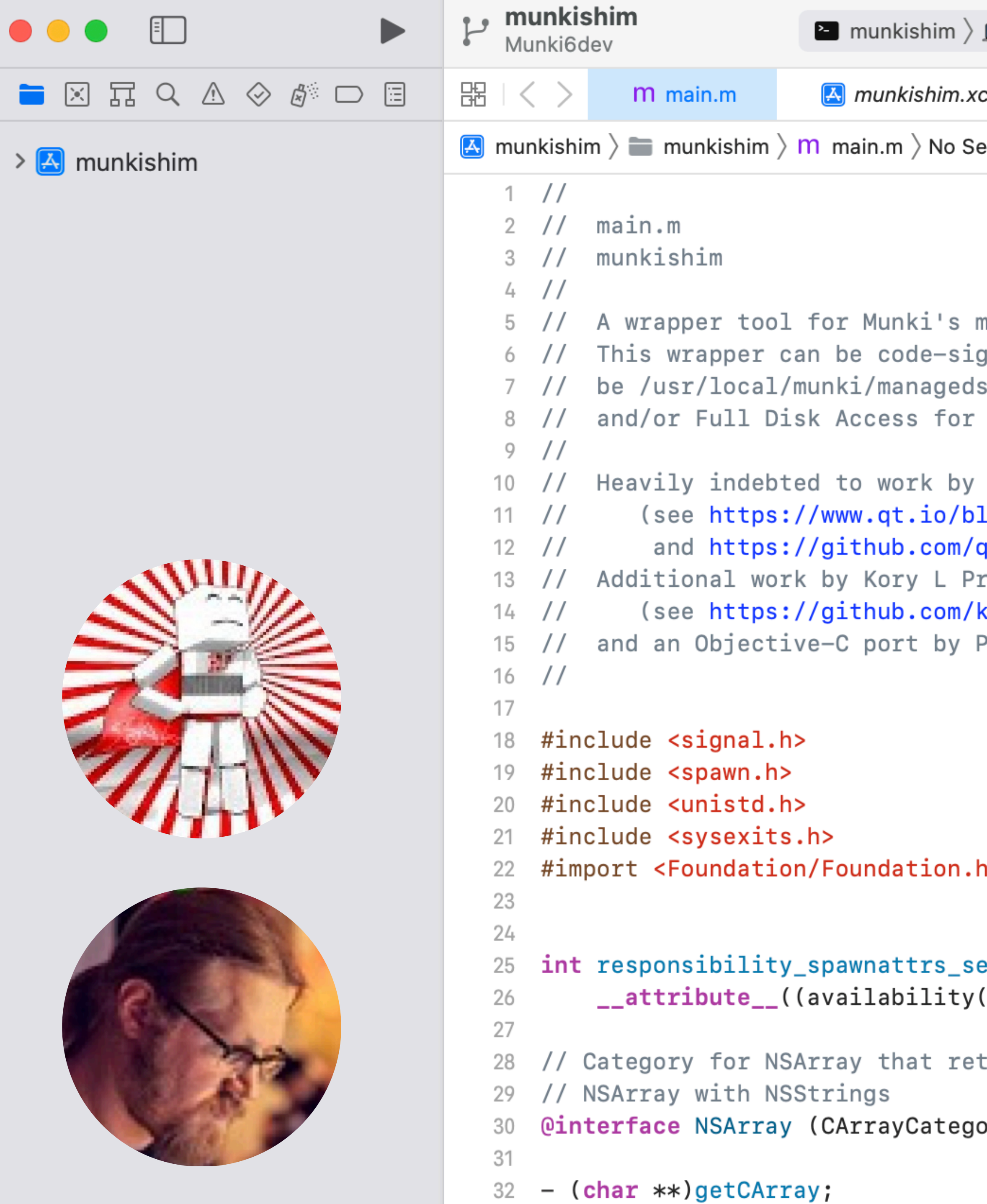

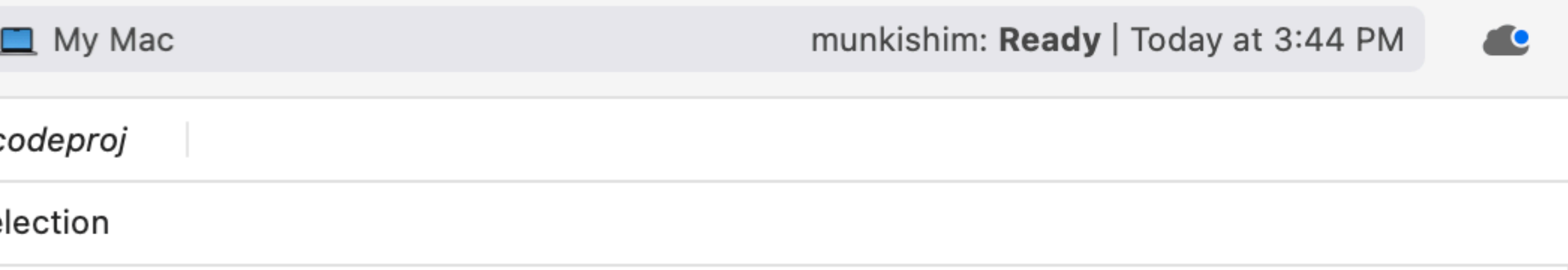

nanagedsoftwareupdate and supervisor tools. yned, and causes the responsible process for TCC/PPPC to softwareupdate, enabling TCC/PPPC approvals for App Management managedsoftwareupdate.

```
Tor Arne Vestbø
log/the-curious-case-of-the-responsible-process
qt-creator/qt-creator/blob/master/src/tools/disclaim/disclaim.mm)
rince
er Olofsson (see https://github.com/magervalp/munki-disclaim/)
```
#### $\geq$

```
etdisclaim(posix_spawnattr_t attrs, int disclaim)
(macos,introduced=10.14), weak_import));
```
 $turns$  a plain C array of char  $*$  from an

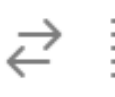

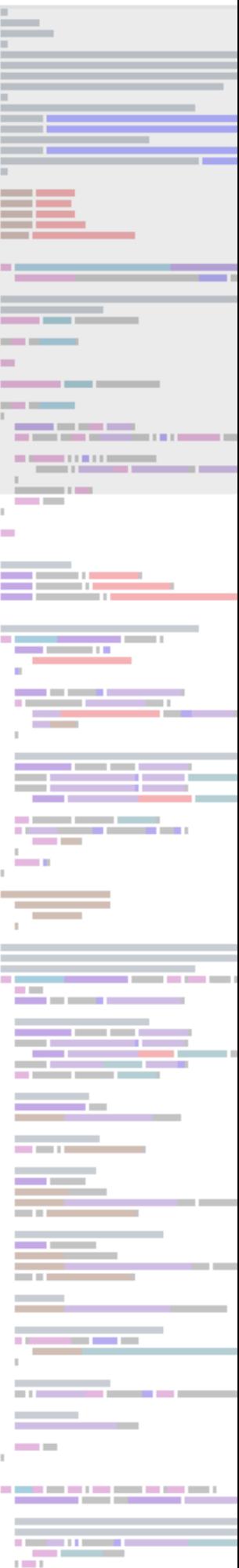

 $\overline{a}$
```
/usr/local/munki/managedsoftwareupdate: Mach-O universal binary with 2 architectures:
```
\$ file /usr/local/munki/managedsoftwareupdate [x86\_64:Mach-O 64-bit executable x86\_64] [arm64:Mach-O 64-bit executable arm64] /usr/local/munki/managedsoftwareupdate (for architecture x86\_64): Mach-O 64-bit executable x86\_64 /usr/local/munki/managedsoftwareupdate (for architecture arm64): Mach-O 64-bit executable arm64

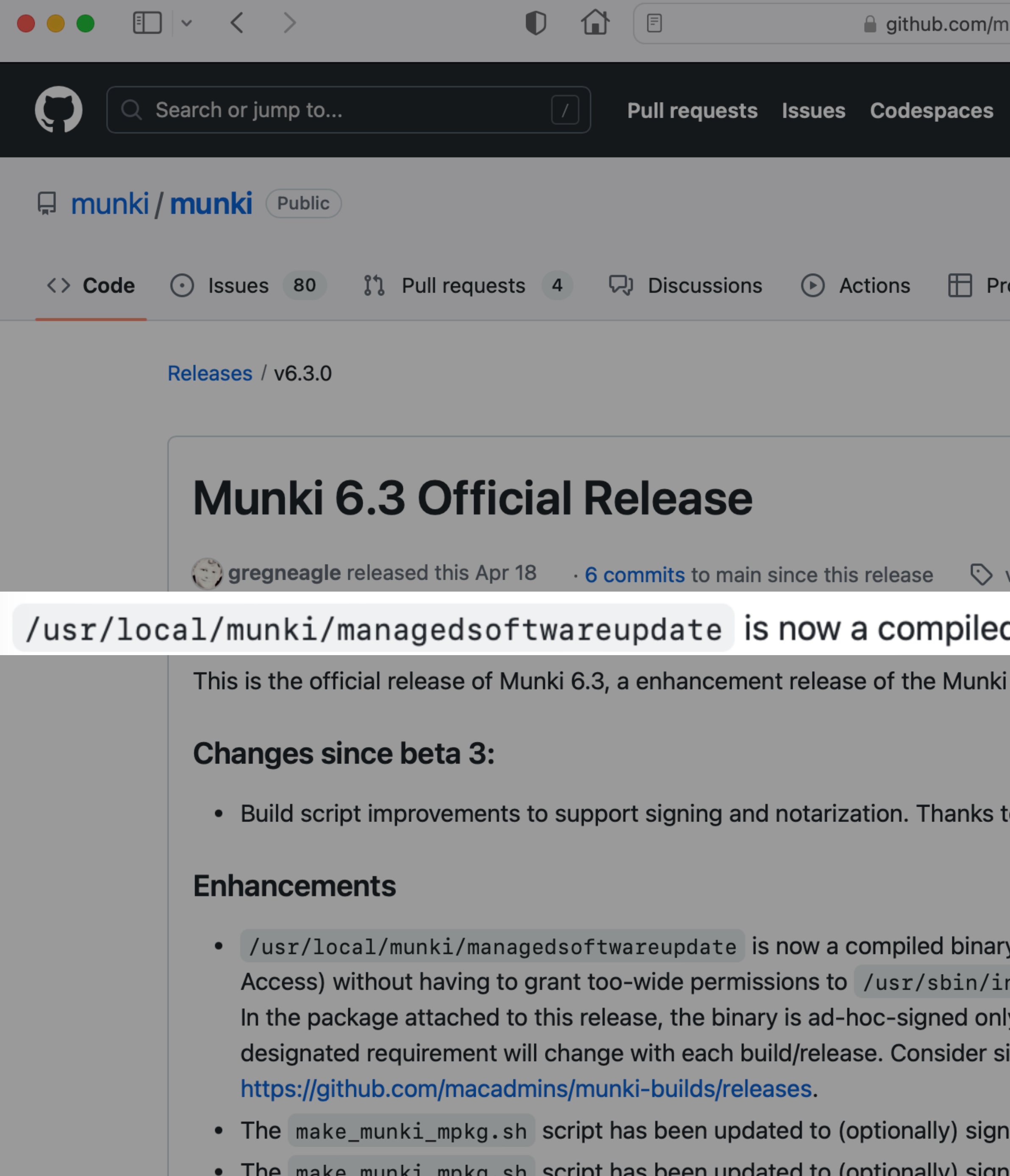

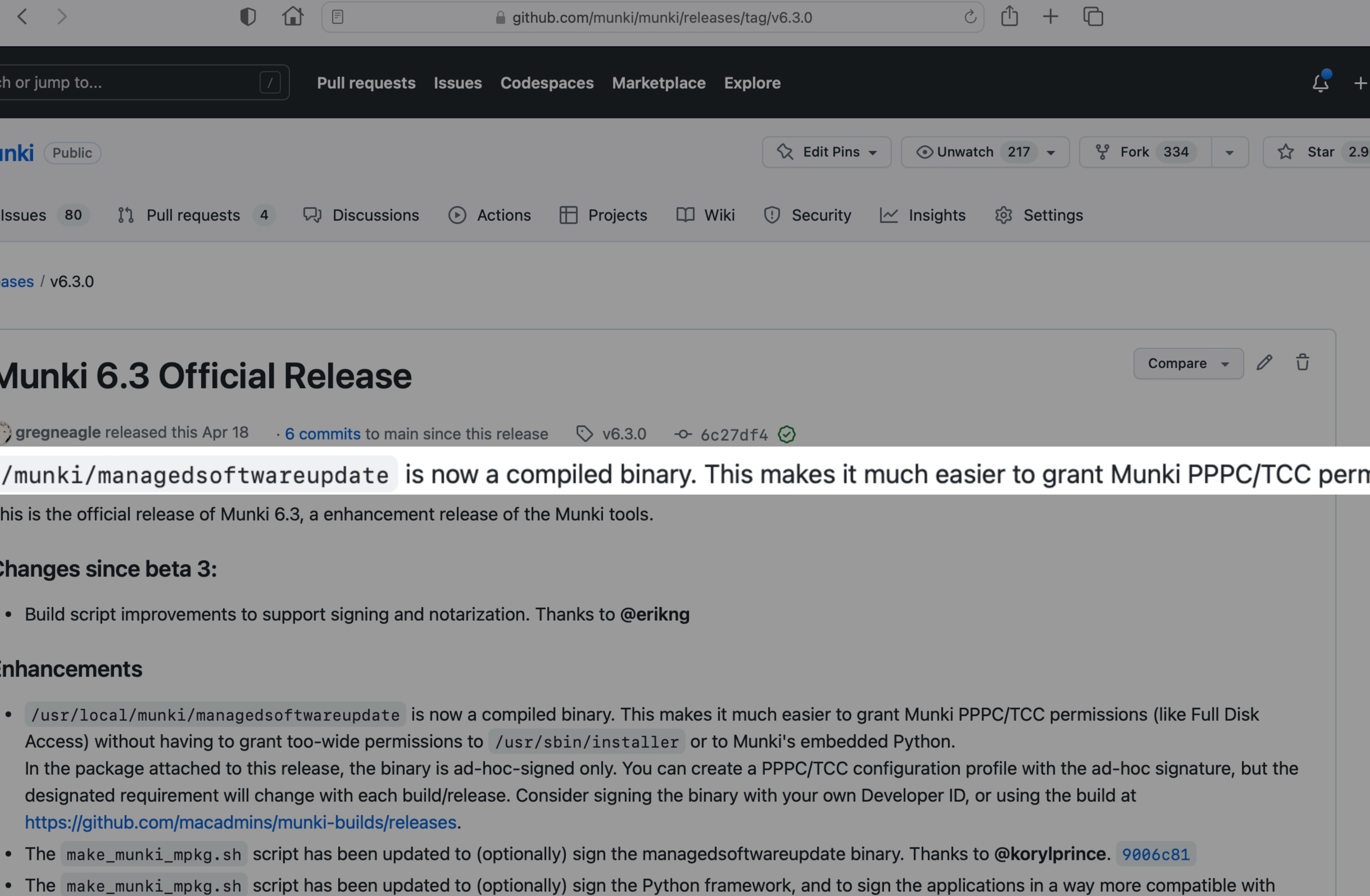

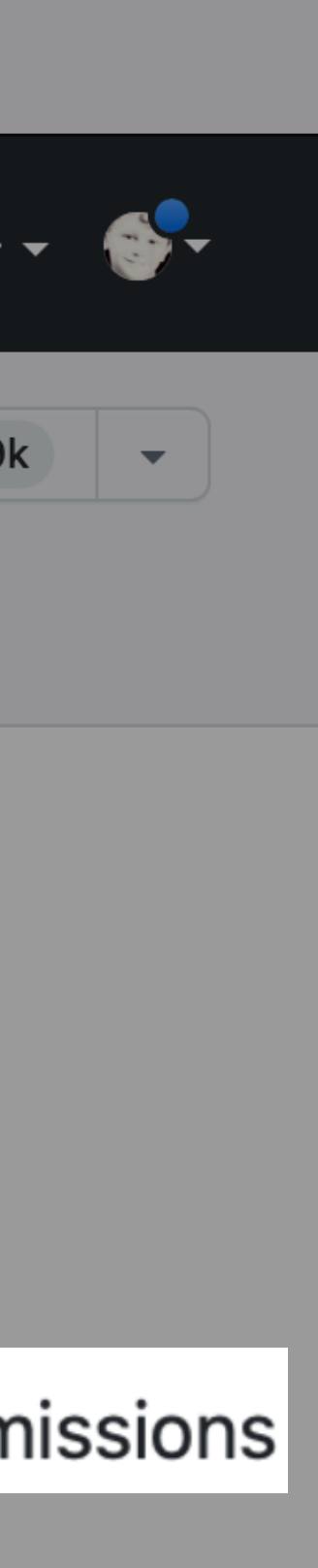

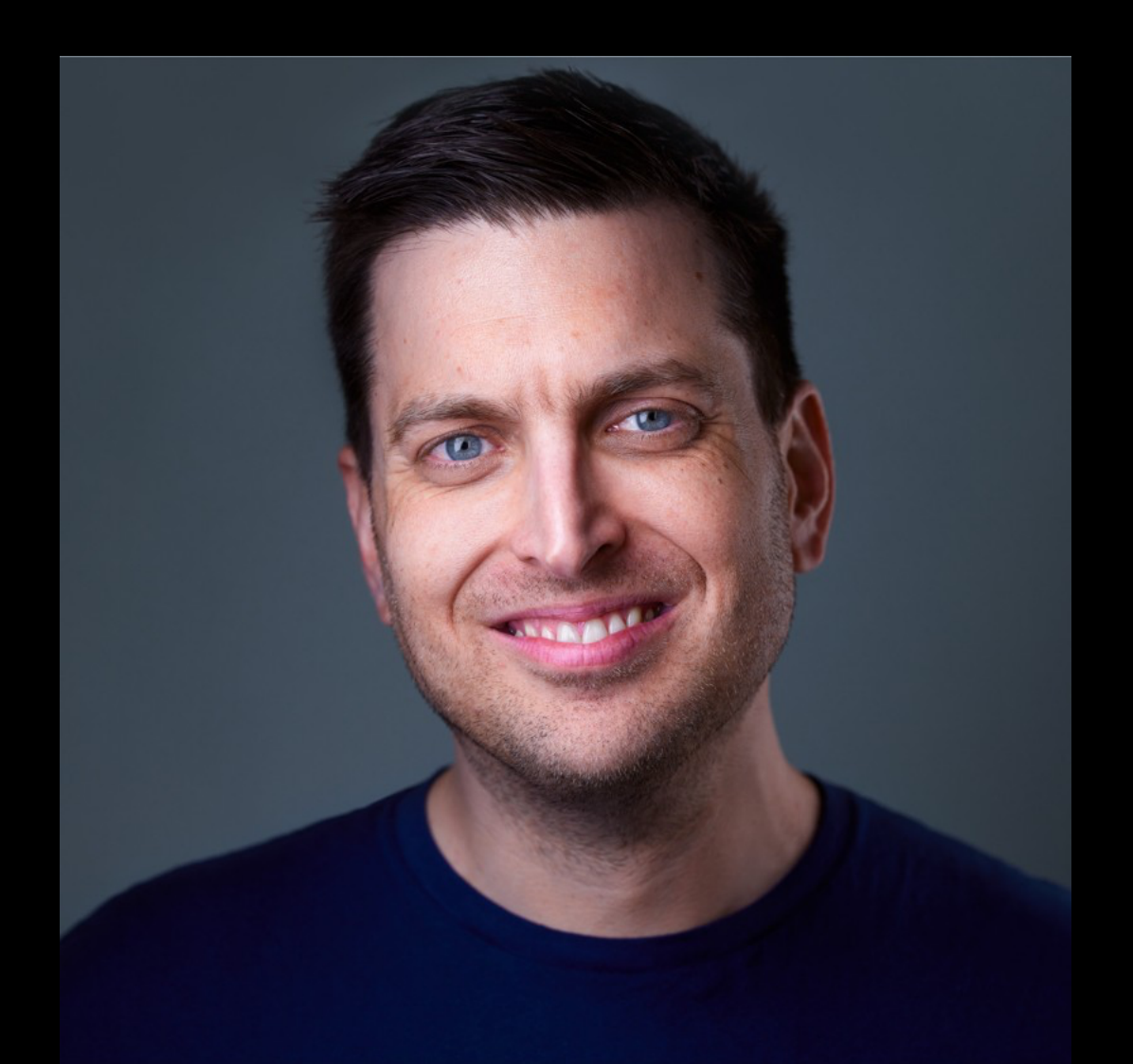

# Pennsylvania, USA Texas, USA

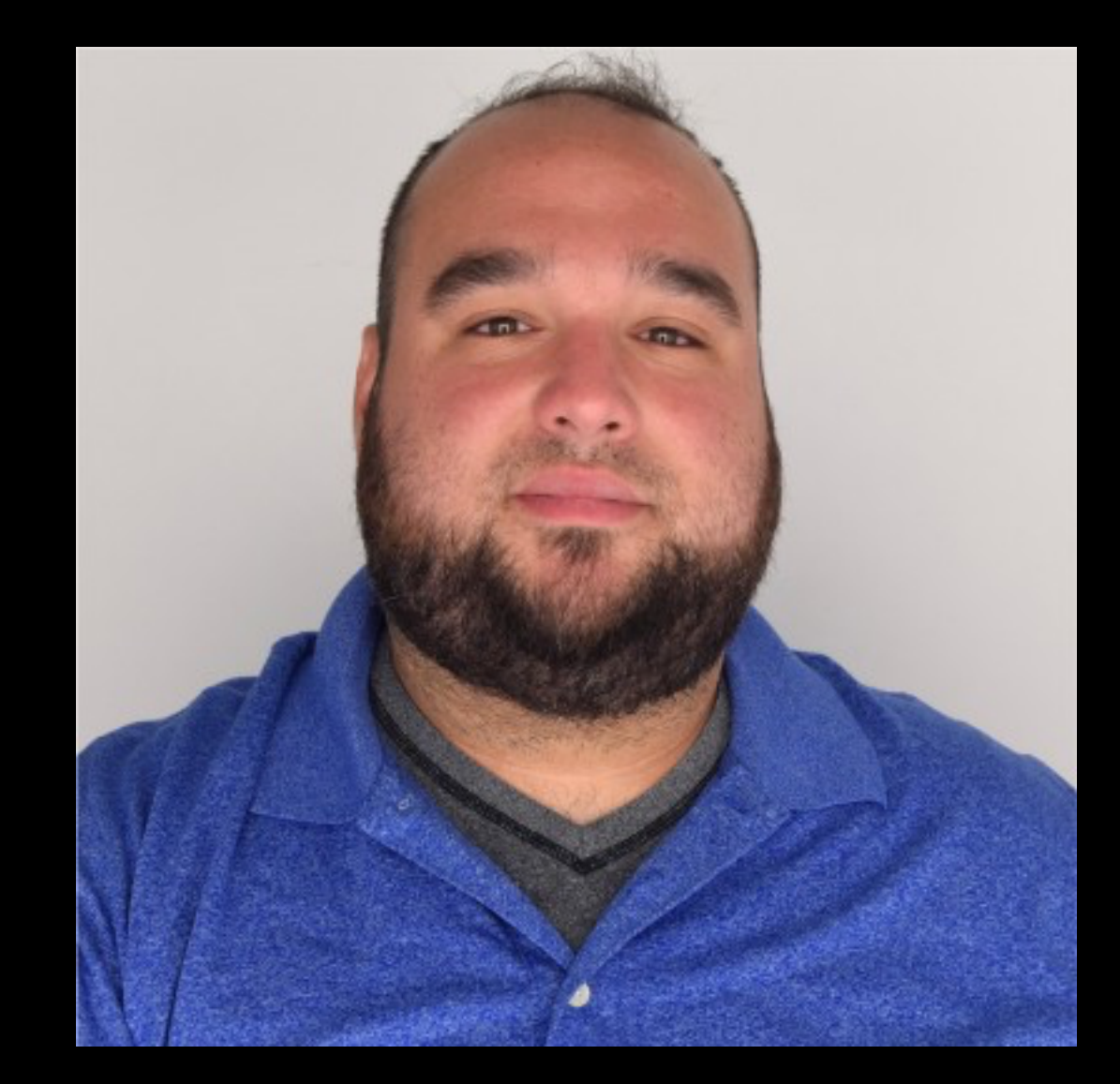

# Nate Walck Erik Gomez

# https://macadmins.io Mac Admins Open Source

# https://github.com/macadmins/munki-builds/releases

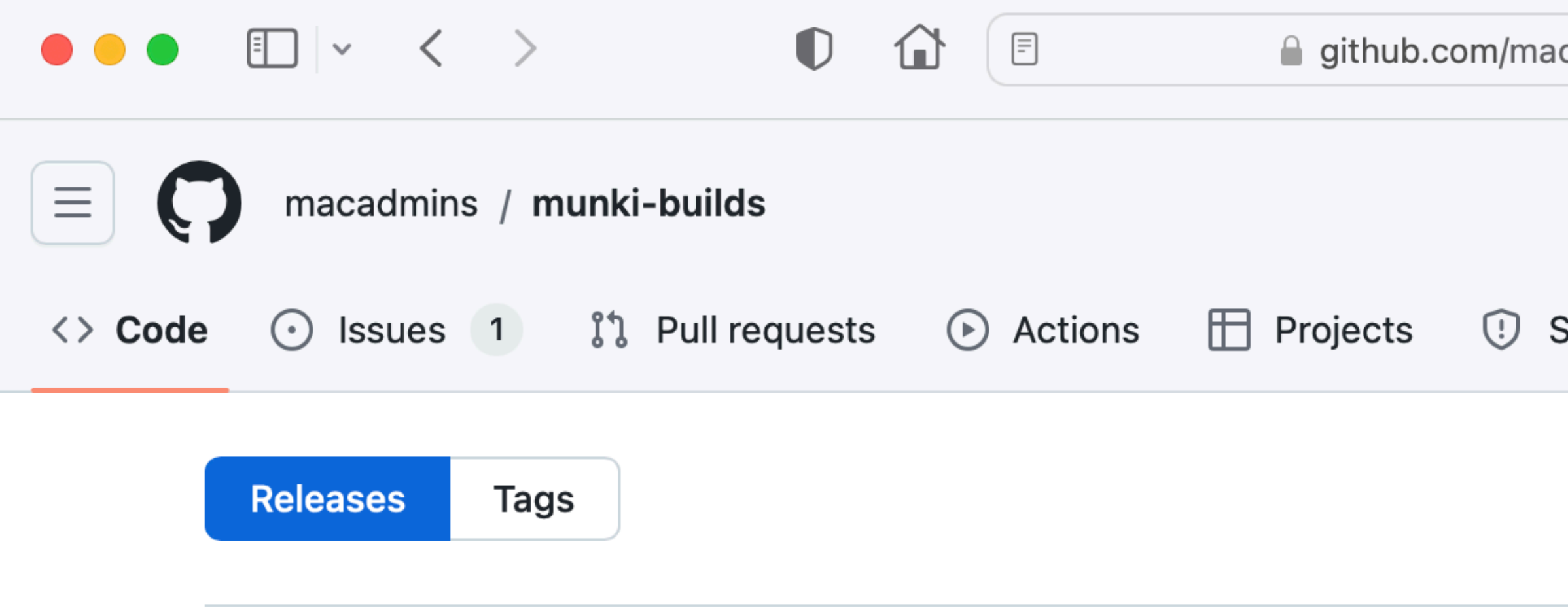

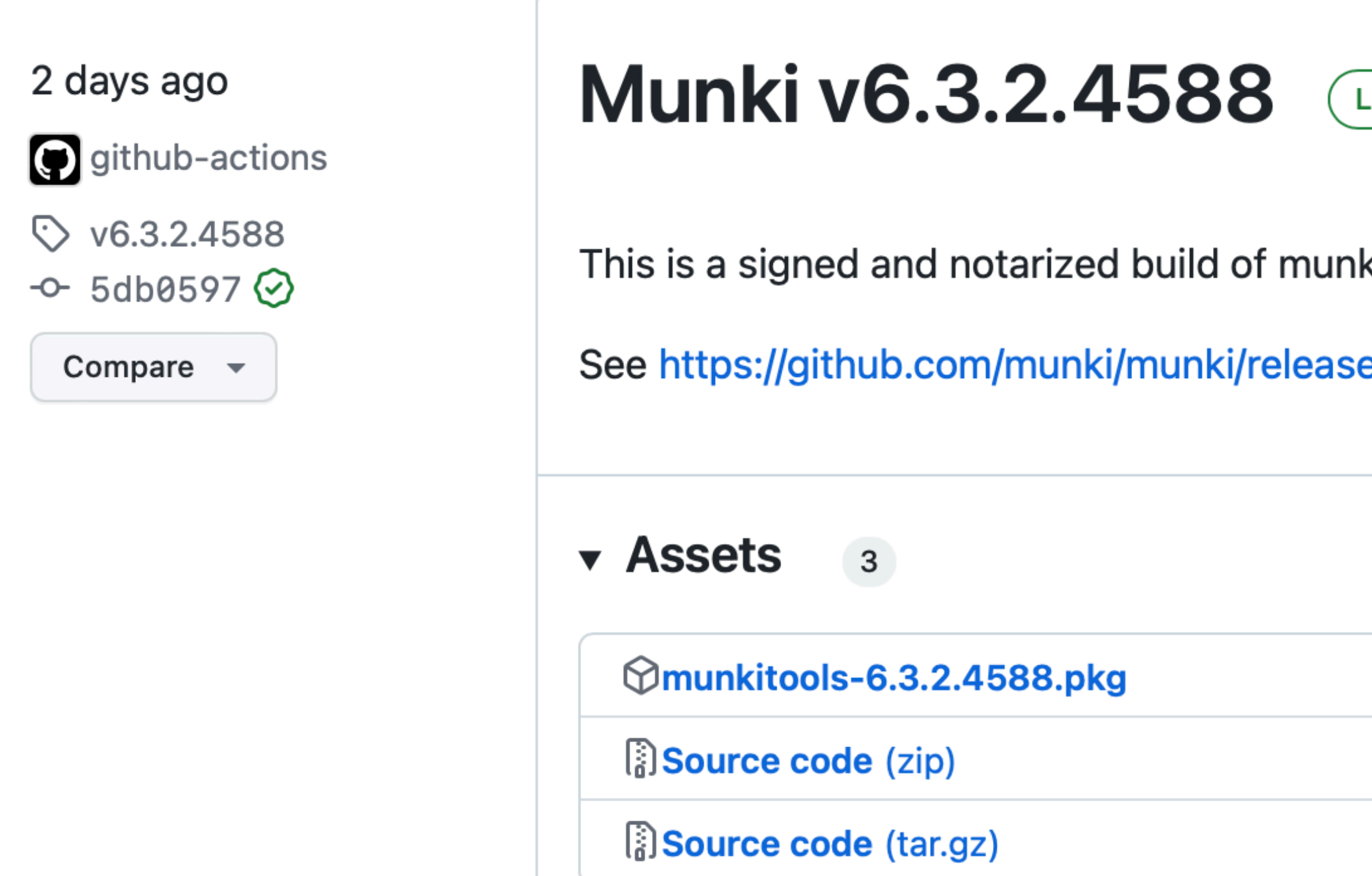

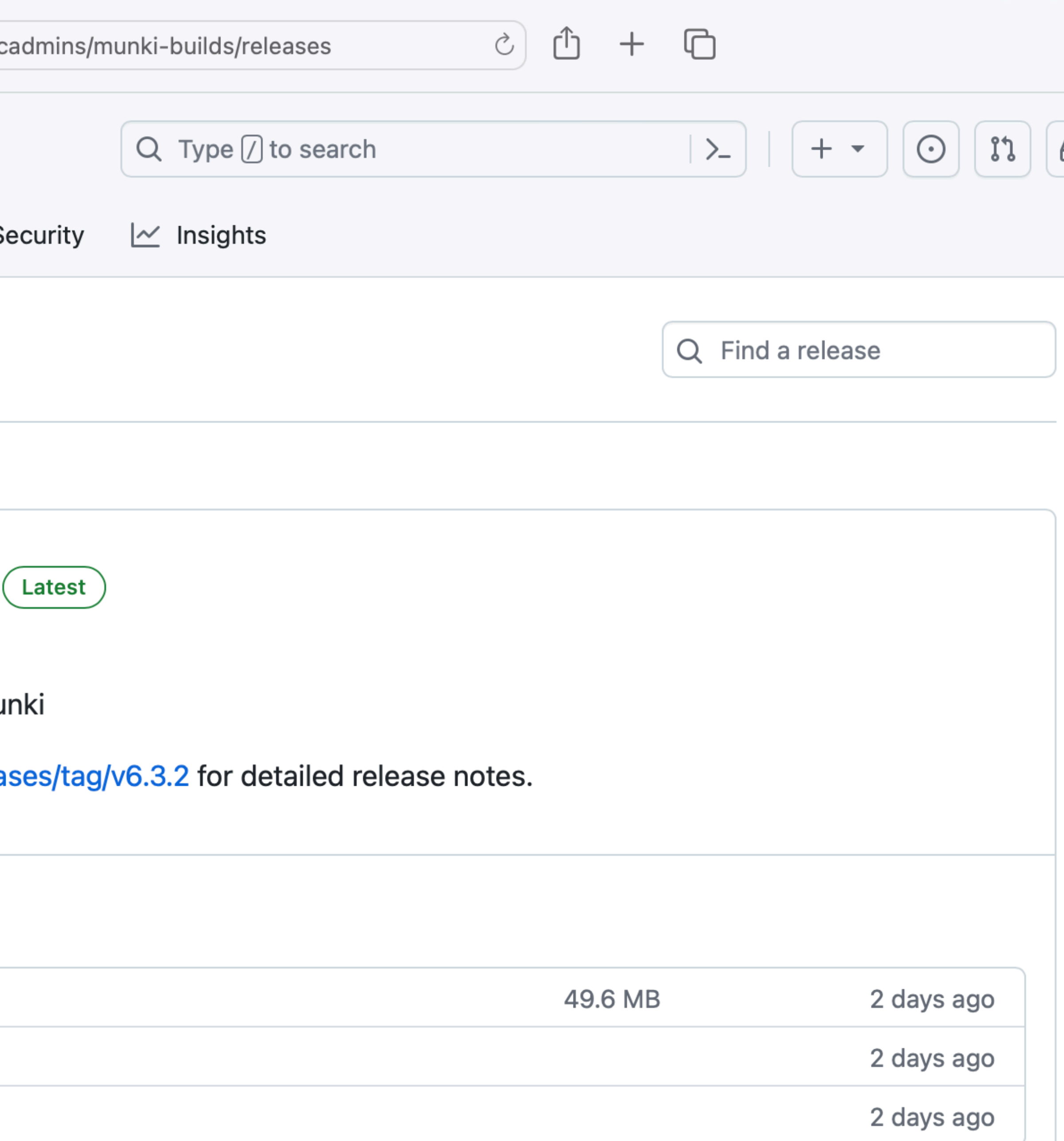

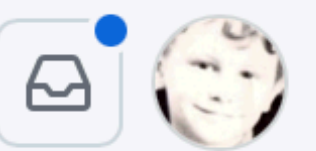

designated => identifier munkishim and anchor apple generic and certificate

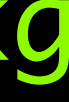

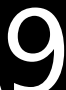

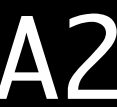

bash-3.2\$ codesign -dr - /usr/local/munki/managedsoftwareupdate Executable=/usr/local/munki/managedsoftwareupdate 1[field.1.2.840.113635.100.6.2.6] /\* exists \*/ and certificate leaf[field.1.2.840.113635.100.6.1.13] /\* exists \*/ and certificate  $leaf[subject.0U] = TASK8ZXCXG$ 

bash-3.2\$ pkgutil --check-signature ~/Downloads/munkitools-6.3.1.4580.pkg Package "munkitools-6.3.1.4580.pkg": Status: signed by a developer certificate issued by Apple for distribution Notarization: trusted by the Apple notary service Signed with a trusted timestamp on: 2023-05-02 16:20:44 +0000 Certificate Chain:

 1. Developer ID Installer: Mac Admins Open Source (T4SK8ZXCXG) Expires: 2028-02-09 02:34:05 +0000 SHA256 Fingerprint: B1 06 B6 26 DA 3B A8 48 34 F3 DF D2 CC 5E AC 03 91 31 05 3F A9 A2

BA 2A 5E 33 3C 32 3C 32 3C 32 3C 32 3C 32 3C 32 3C 32 3C 32 3C 32 3C 32 3C 32 3C 32 3C 32 3C 32 3C 32 3C 32 3C

# Commercial adoption

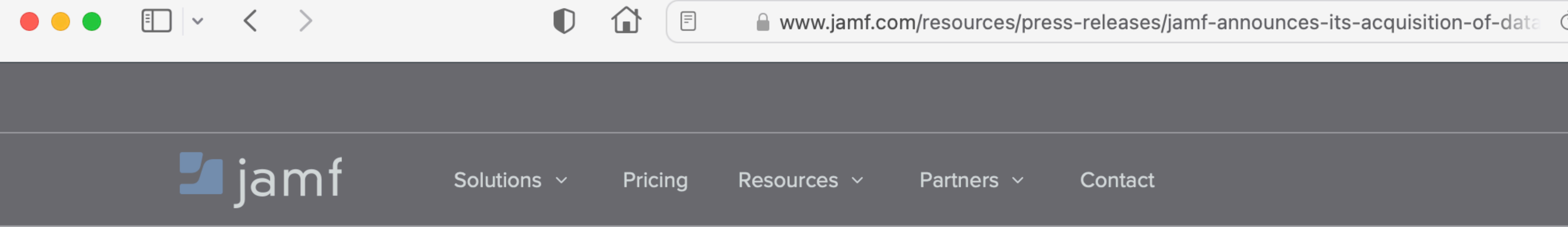

# Jamf announces its acquisition of dataJAR, a leading Apple technology managed services provider

Acquisition will help Jamf expand its partnerships with managed service provider partners through dataJAR's proprietary technology that makes it easier for organizations to harness the power of Jamf's leading management and security platform

**MINNEAPOLIS – July 13, 2023** – Today, Jamf (NASDAQ: JAMF), the standard in managing and securing Apple at work, announced it has acquired dataJAR, a U.K.-based leading managed services provider ("MSP") focused on providing powerful Apple and Jamf services for businesses and educational organizations. Terms of the transaction were not disclosed.

dataJAR's proprietary software provides a single pane of glass for Jamf MSP partners who assist in managing multiple organizations' deployments, reducing support tickets, and allowing partners to more seamlessly manage devices. This acquisition will help Jamf partner more closely with its more than 600 MSP partners and expand the reach of its leading Apple-first and Apple-best management and security platform.

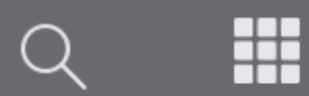

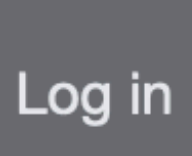

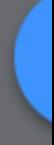

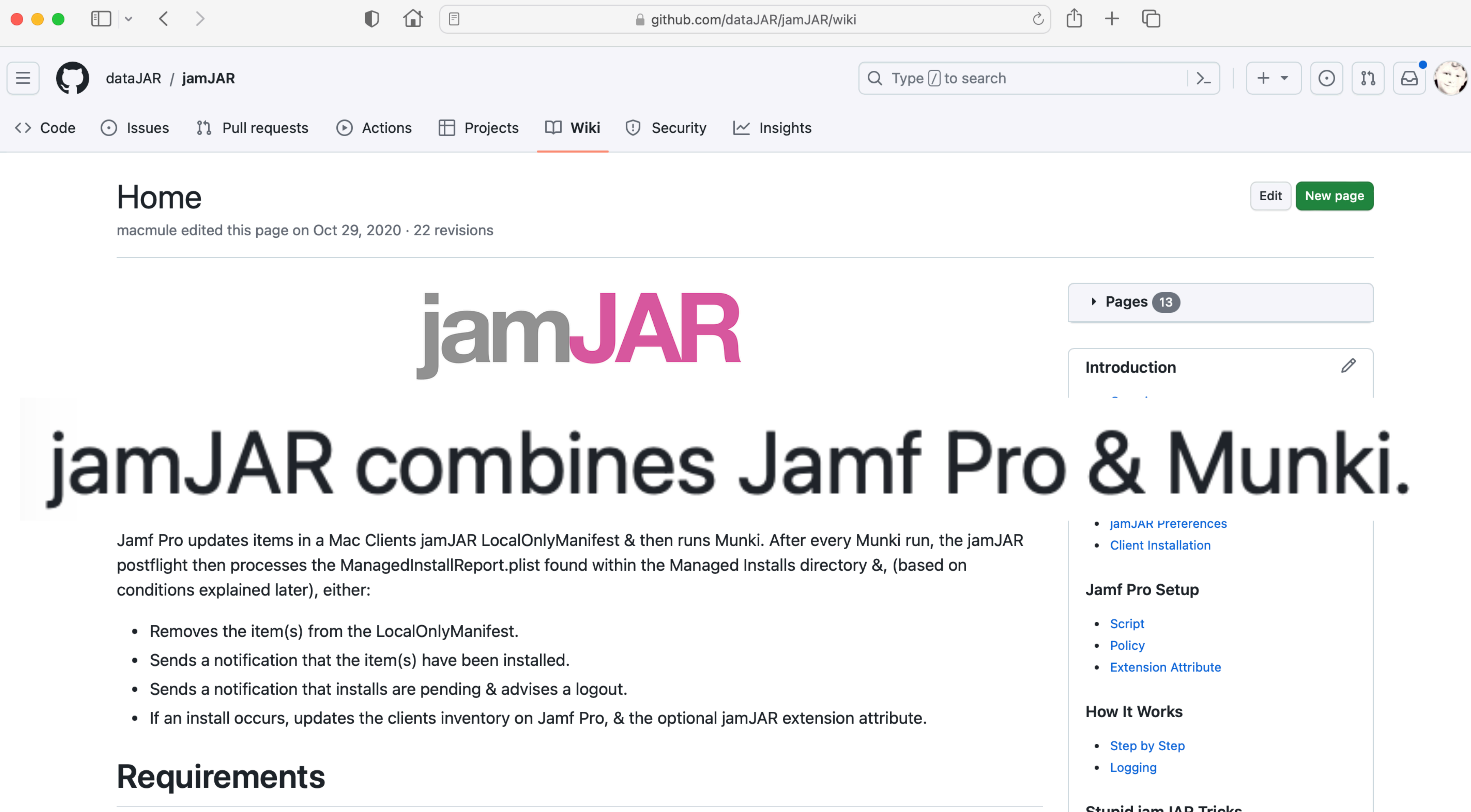

- 
- 
- 
- 

To start using jamJAR, the following requirements must be met:

**Stupid jamJAR Tricks** 

# One More Thing

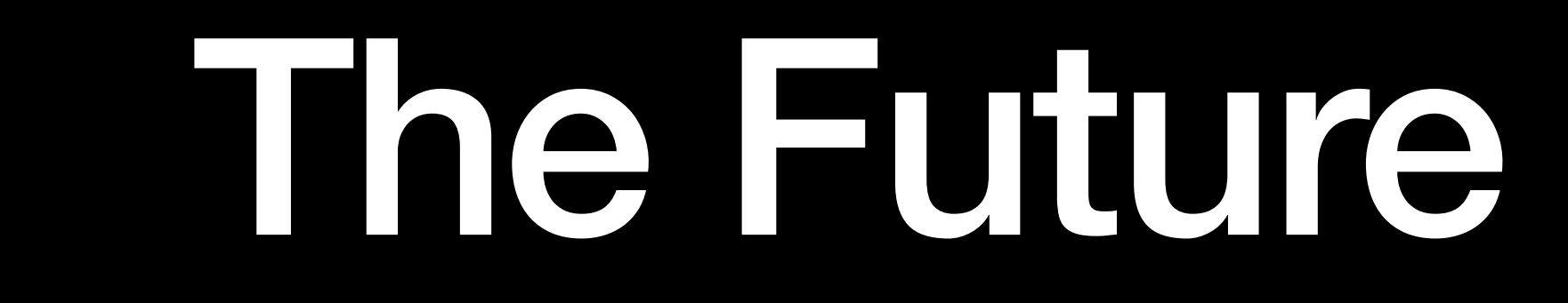

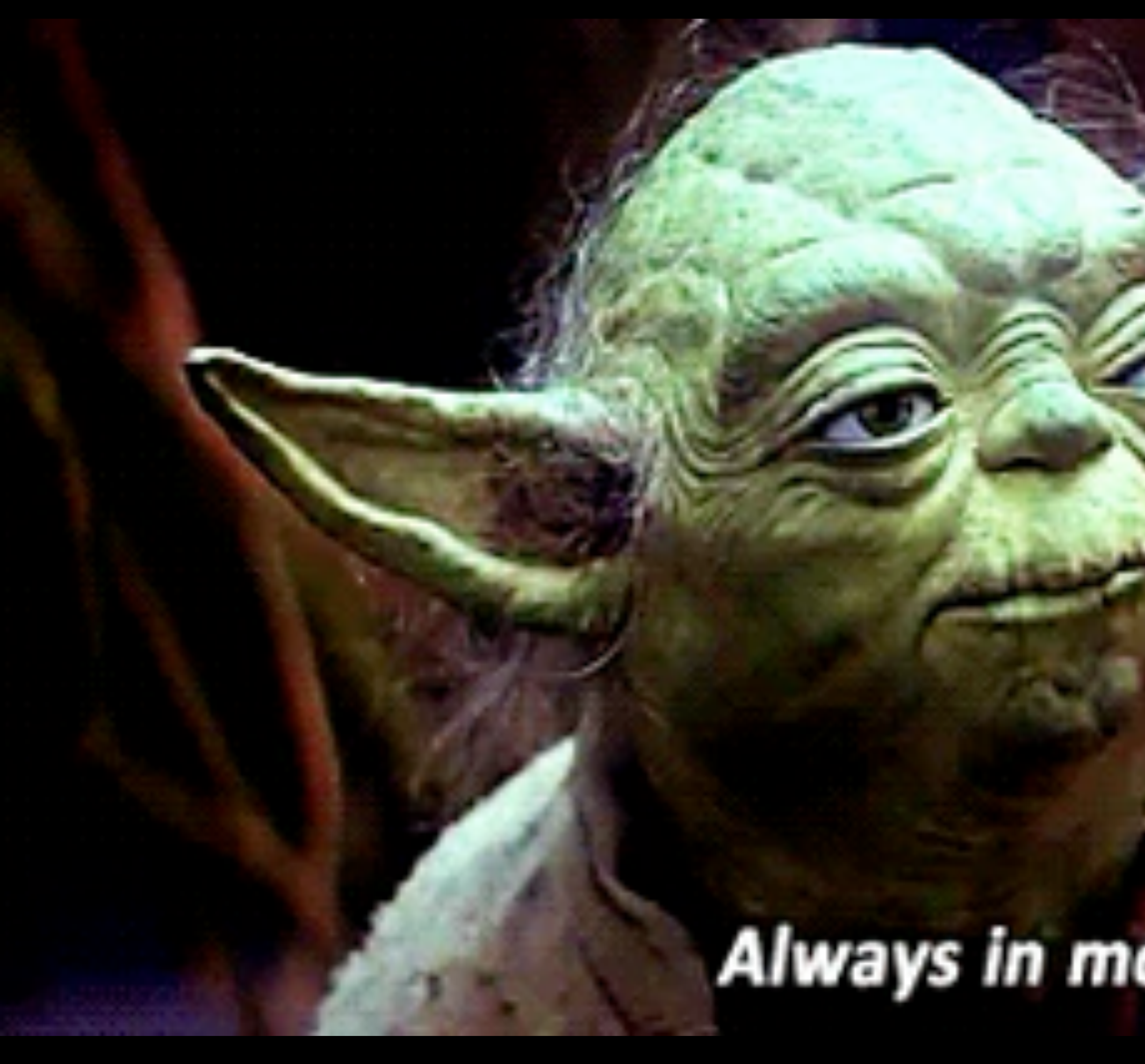

# Always in motion is the future.

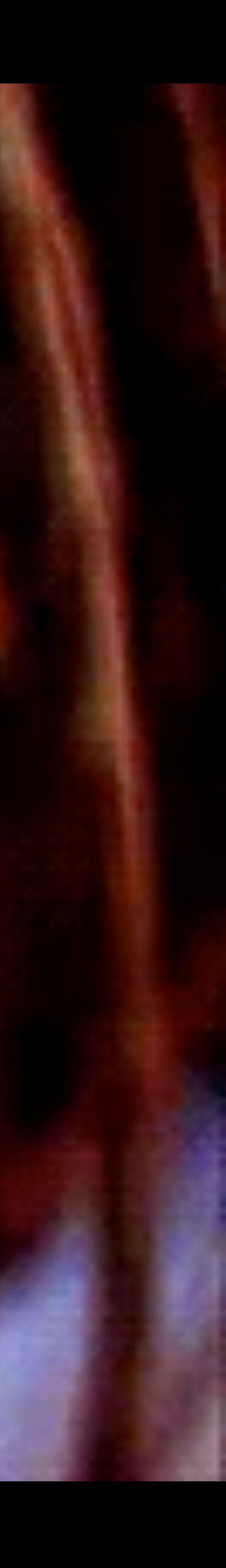

# Technical Future

# Definites:

- •React to macOS changes (technical, visual)
- Update Python
- Update Python modules

# Maybes:

- •Re-write command-line tools in Swift • Drop all Apple update support
- 
- ???

# Organizational Future

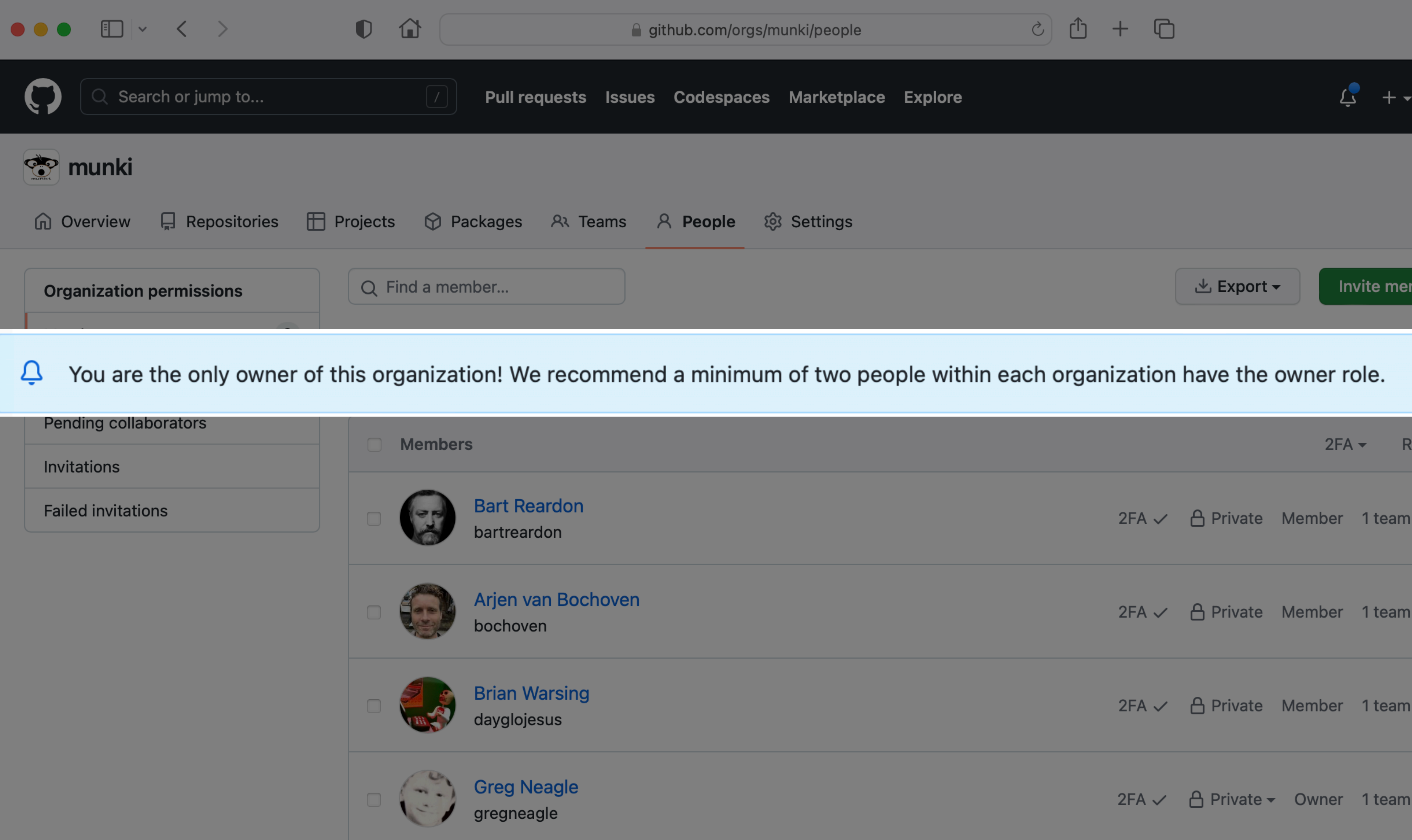

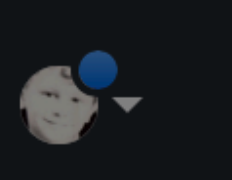

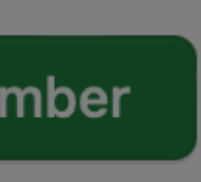

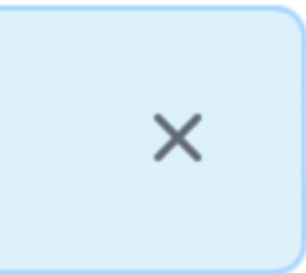

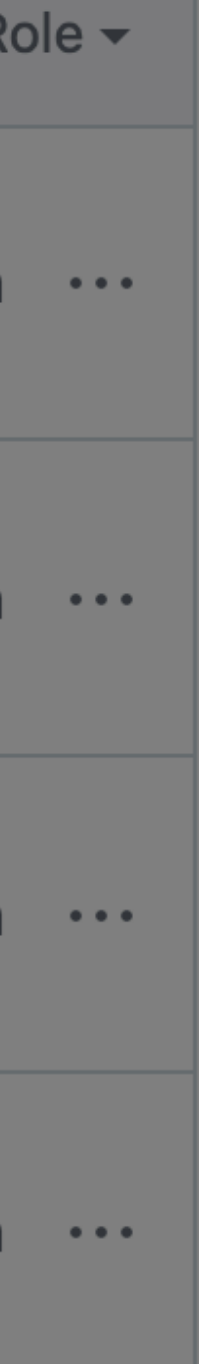

# Organizational goals:

- Add at least one more owner by end of 2023
- Develop and recognize more "maintainers"

# I want to contribute, but I'm not confident in my coding skills

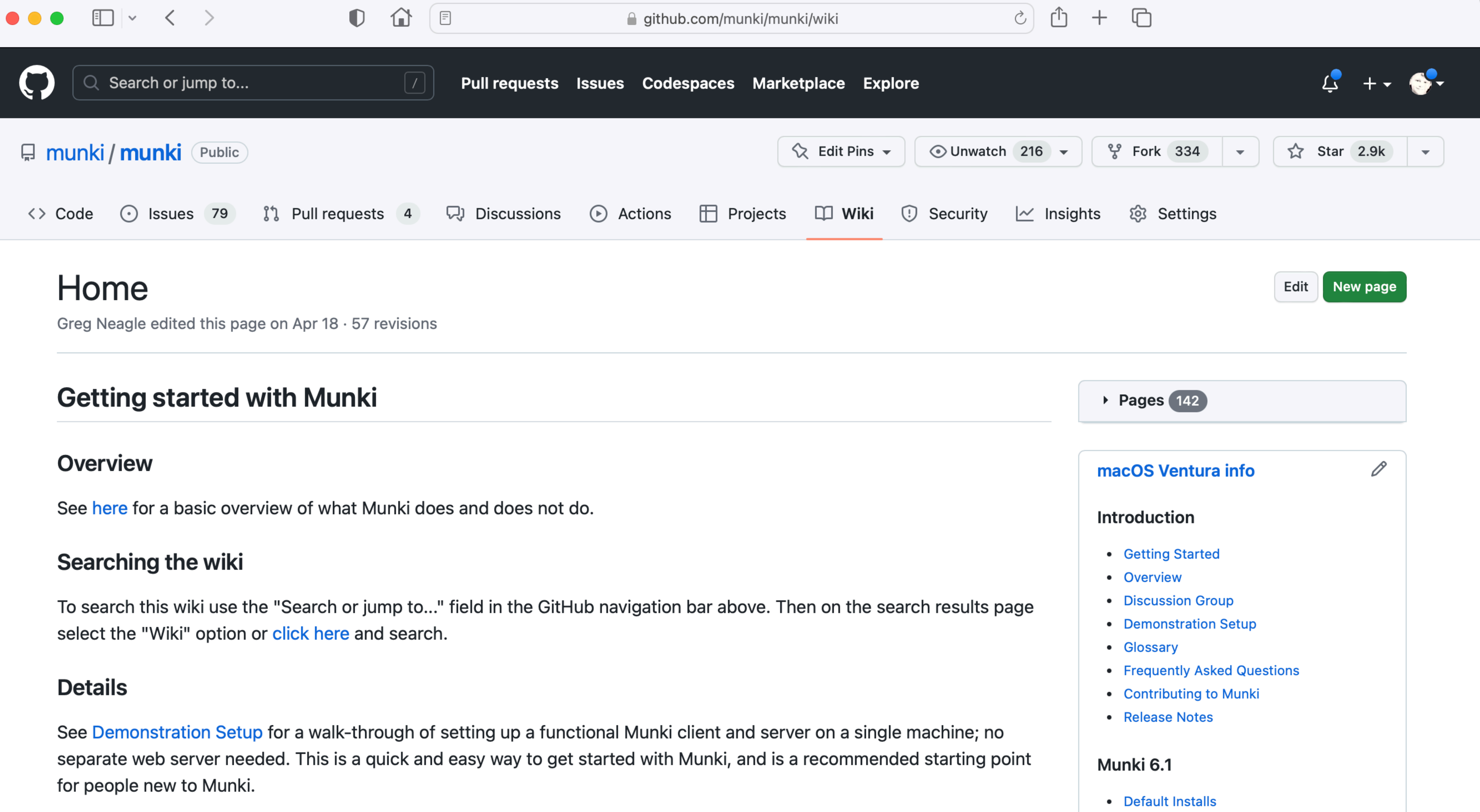

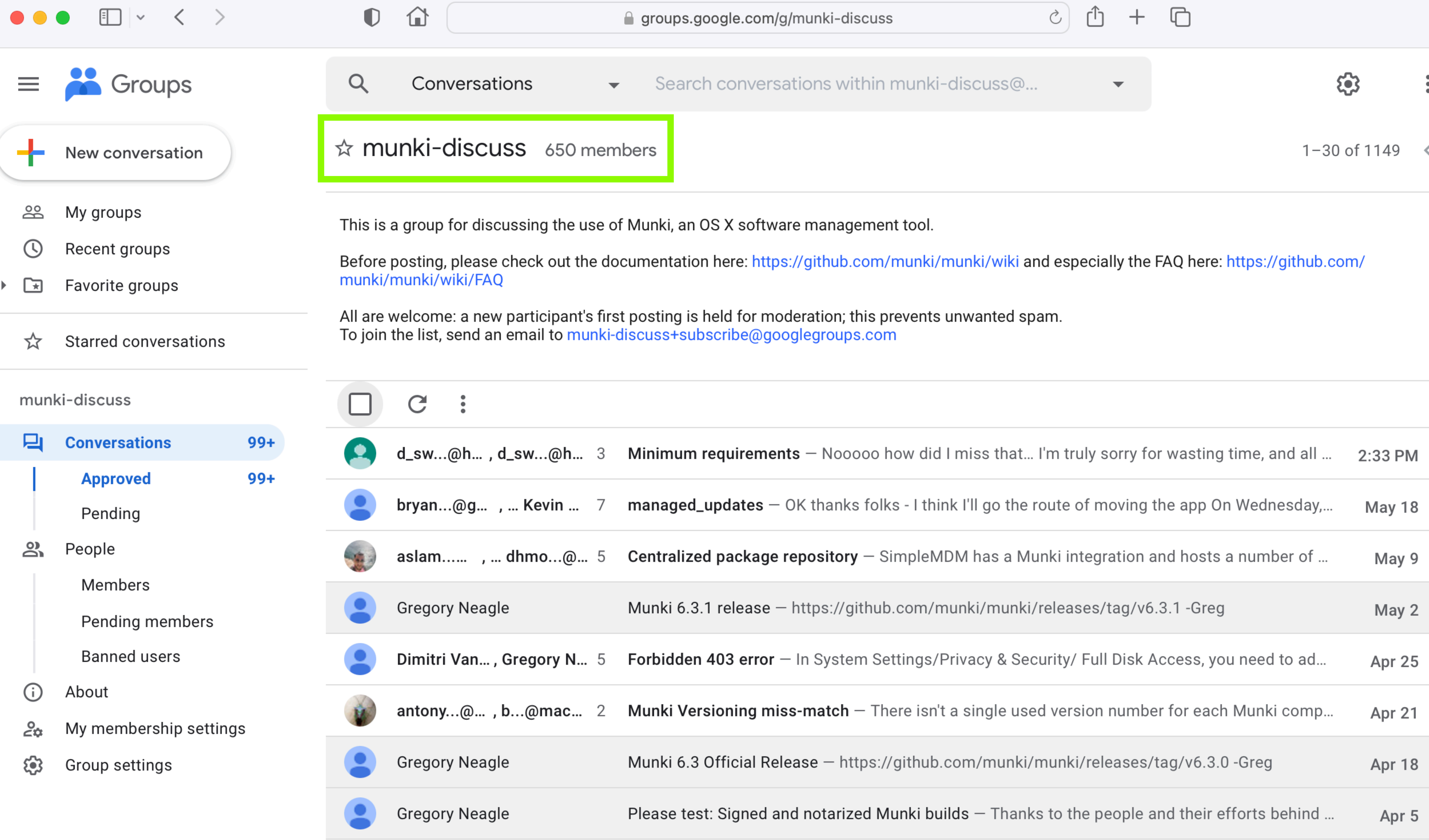

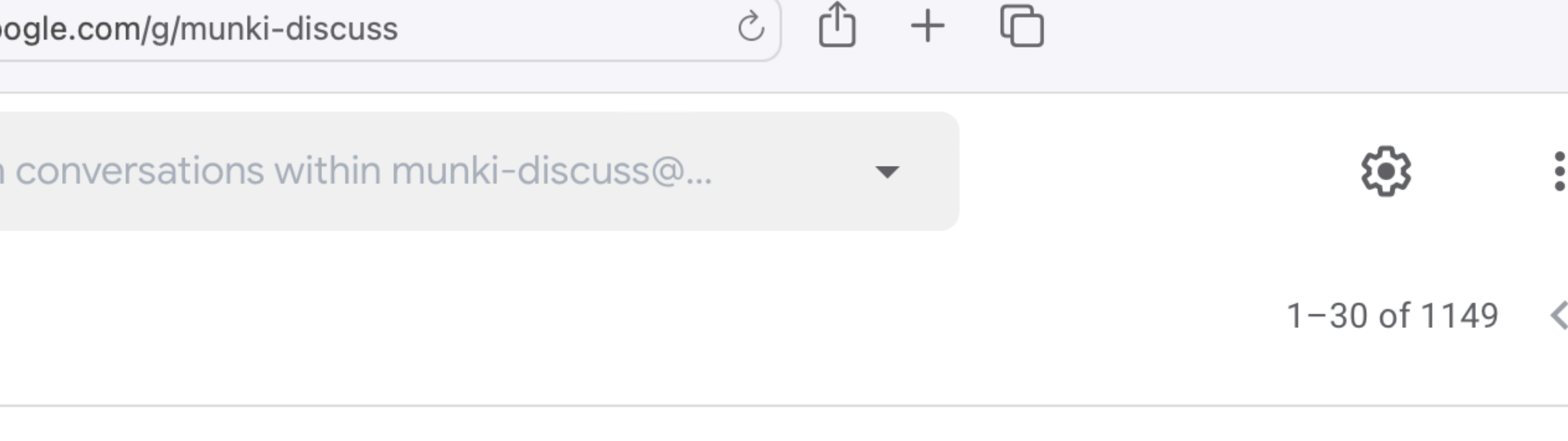

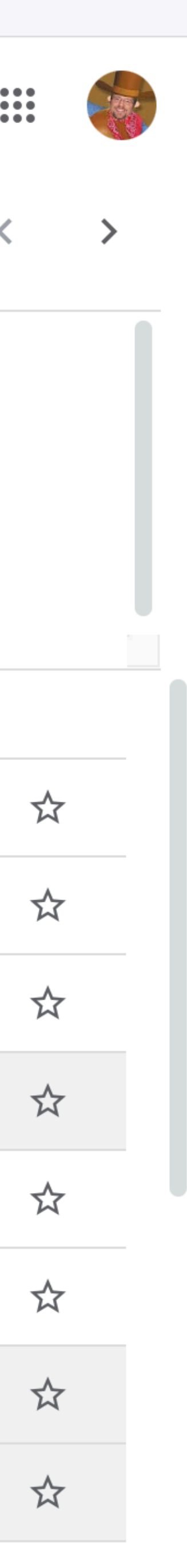

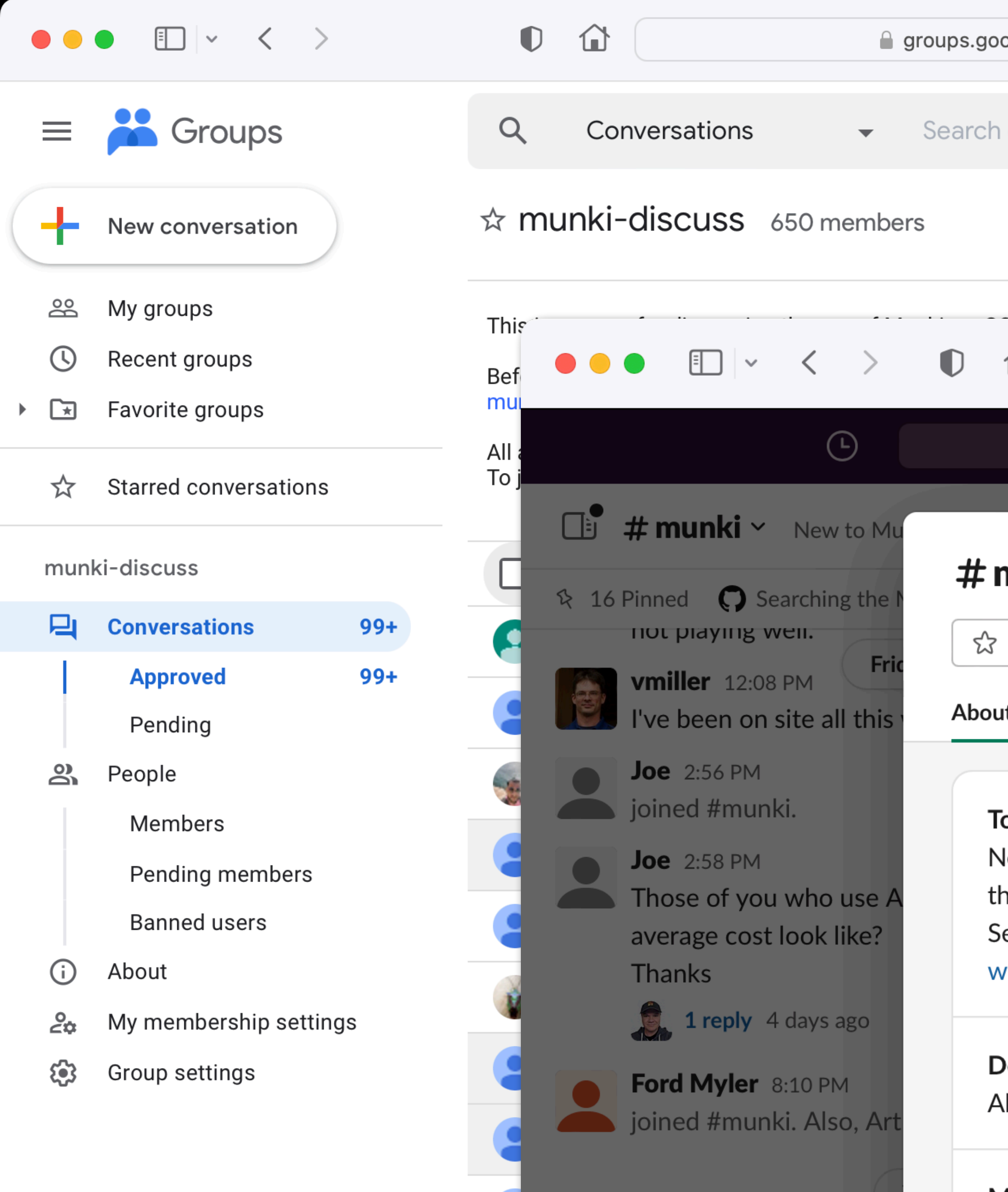

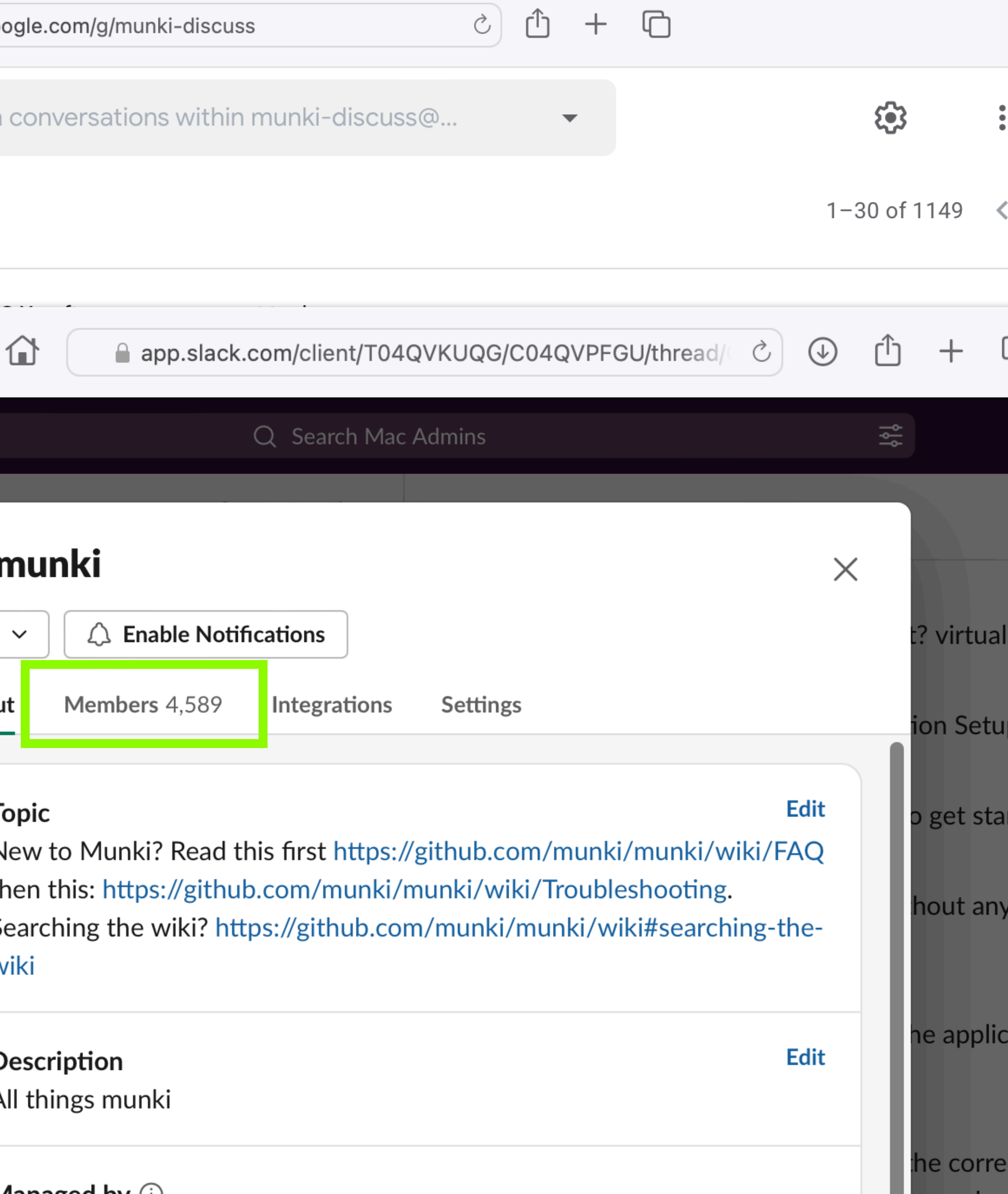

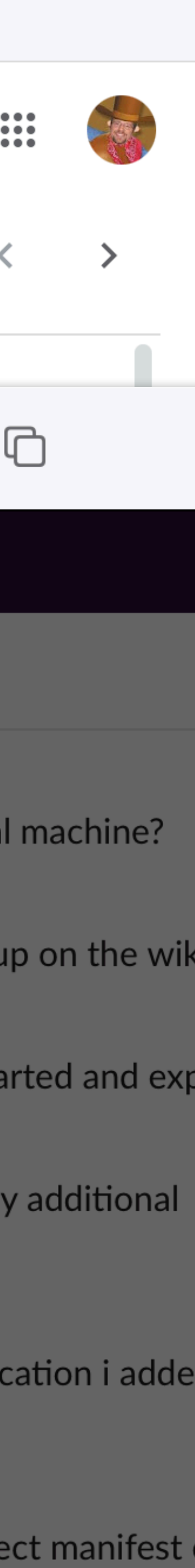

# Organizational goals:

- Add at least one more owner by end of 2023
- Develop and recognize more "maintainers"
- Clean up, reorganize and expand the wiki
	- More "how-to" pages
	- More links to complementary tools
- Get more people answering support questions
	- munki-discuss
	- MacAdmins Slack

Projects

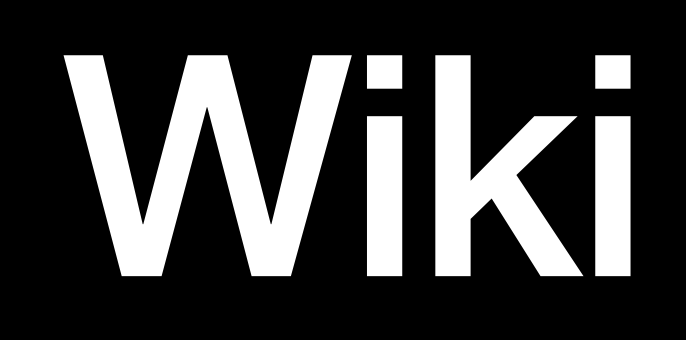

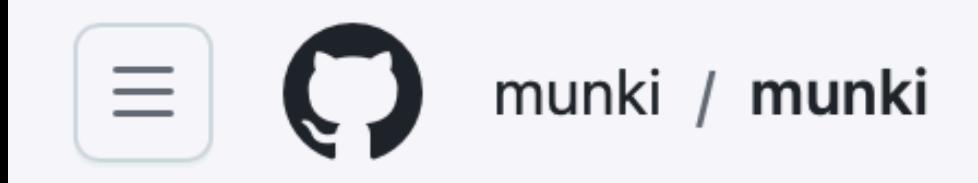

# Home

Greg Neagle edited this page on Apr  $18 \cdot 57$  revisions

## **Getting started with Munki**

## **Overview**

See here for a basic overview of what Munki does and does not do.

## **Searching the wiki**

To search this wiki use the "Search or jump to..." field in the GitHub navigation bar above. Then on the search results page select the "Wiki" option or click here and search.

## **Details**

See Demonstration Setup for a walk-through of setting up a functional Munki client and server on a single machine; no separate web server needed. This is a quick and easy way to get started with iviunki, and is a recommended starting point for people new to Munki.

### **Munki Versions**

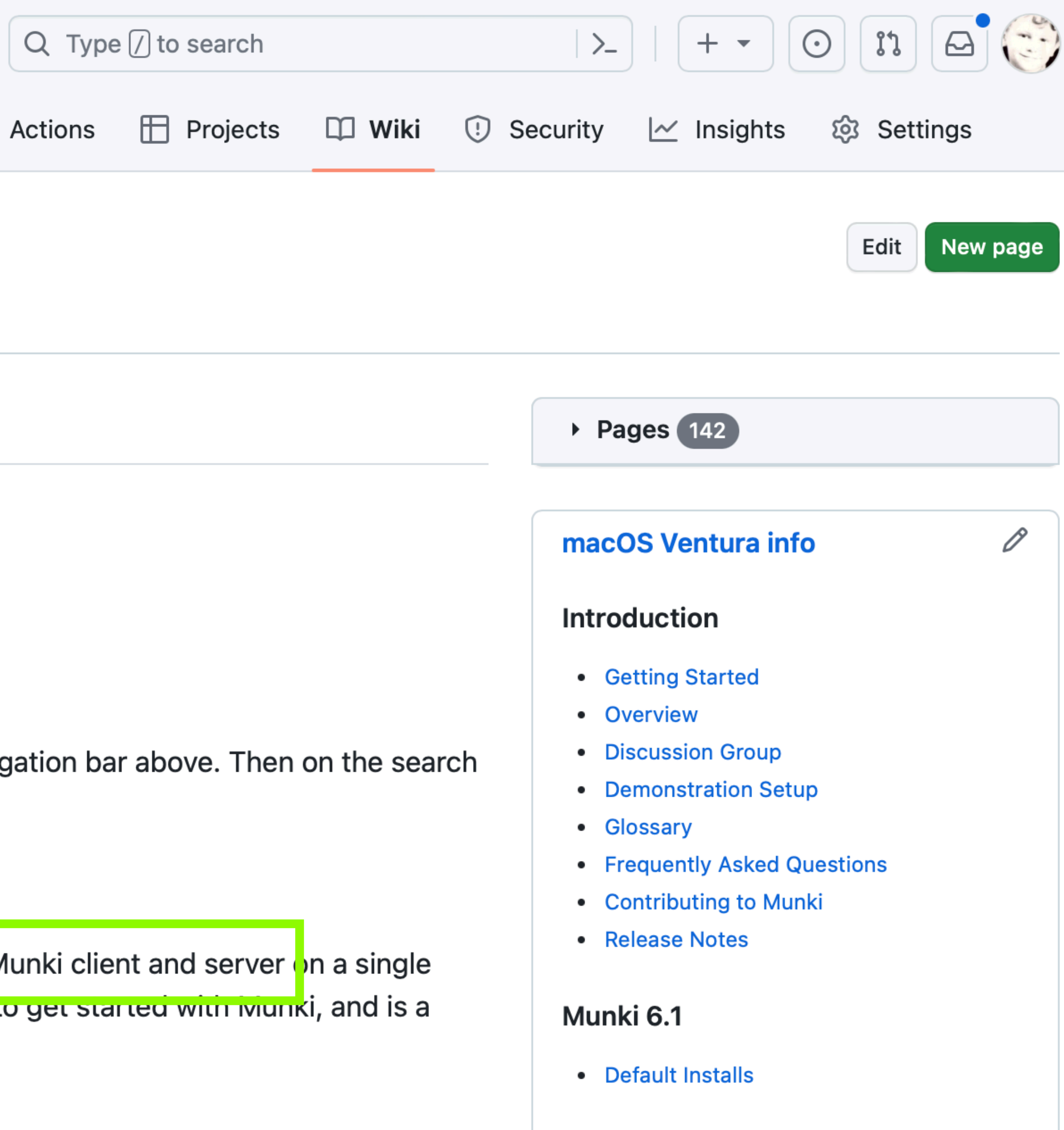

**Munki 6** 

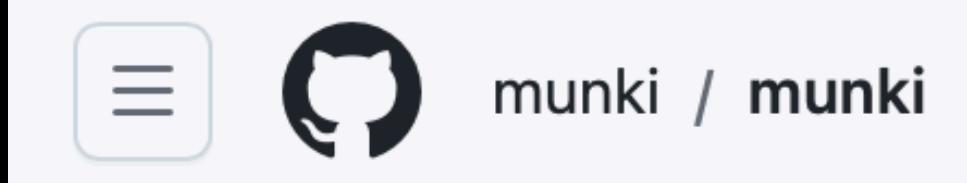

# **Demonstration Setup**

Greg Neagle edited this page on Nov 12, 2019  $\cdot$  47 revisions

Setting up a demonstration Munki Repo and client

## **Introduction**

Since Munki can use virtually any web server as its server, and since macOS ships with Apache 2, it's very easy to set up a demonstration Munki server on any available Mac. You can even set up a Munki server on a single machine that is also a Munki client, and that is what we'll do here. We will set up Munki on a machine running macOS without Server.app installed.

## If you attempt this Demonstration Setup on a Mac with Server.app installed you will encounter pain and suffering. For this demonstration, use a Mac that does not have Server.app installed.

It is certainly possible to set up a Munki repo on a machine with Server.app installed. A Munki repo is simply a set of files on a web server. The exact configuration details vary from version to version of macOS Server, and are not documented here. See Apple documentation on how to configure the web service for your specific version of macOS Server. Nick McSpadden has published some notes on setting up a Munki repo on Yosemite Server here: https://osxdominion.wordpress.com/2015/02/26/setting-up-munki-with-os-x-yosemite-server/

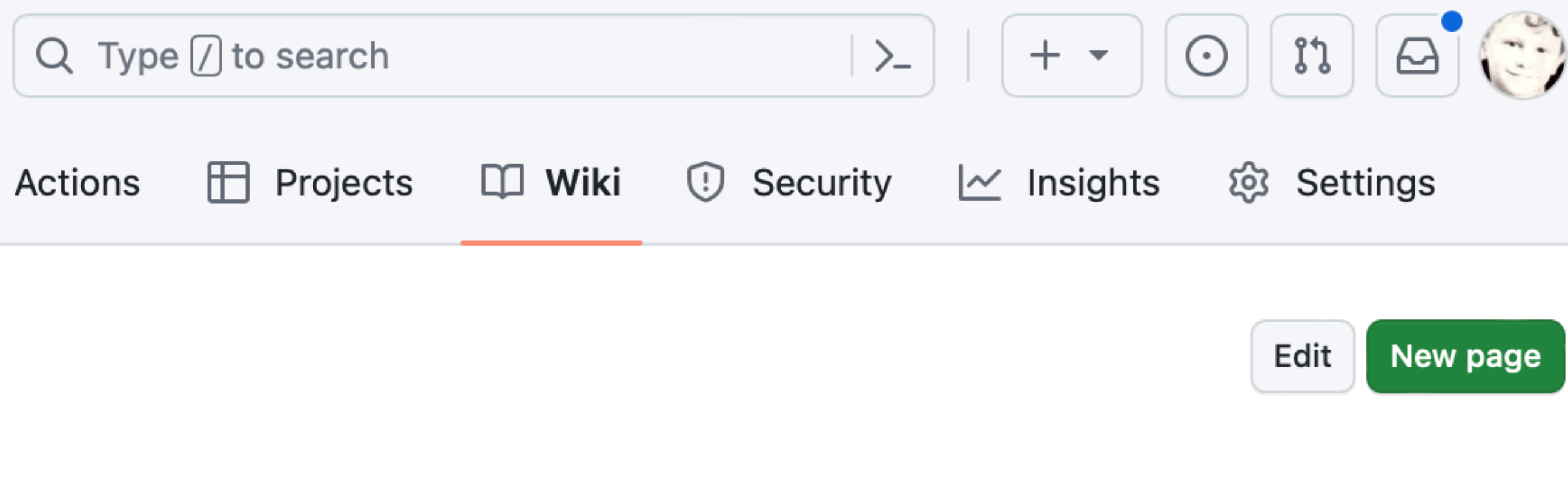

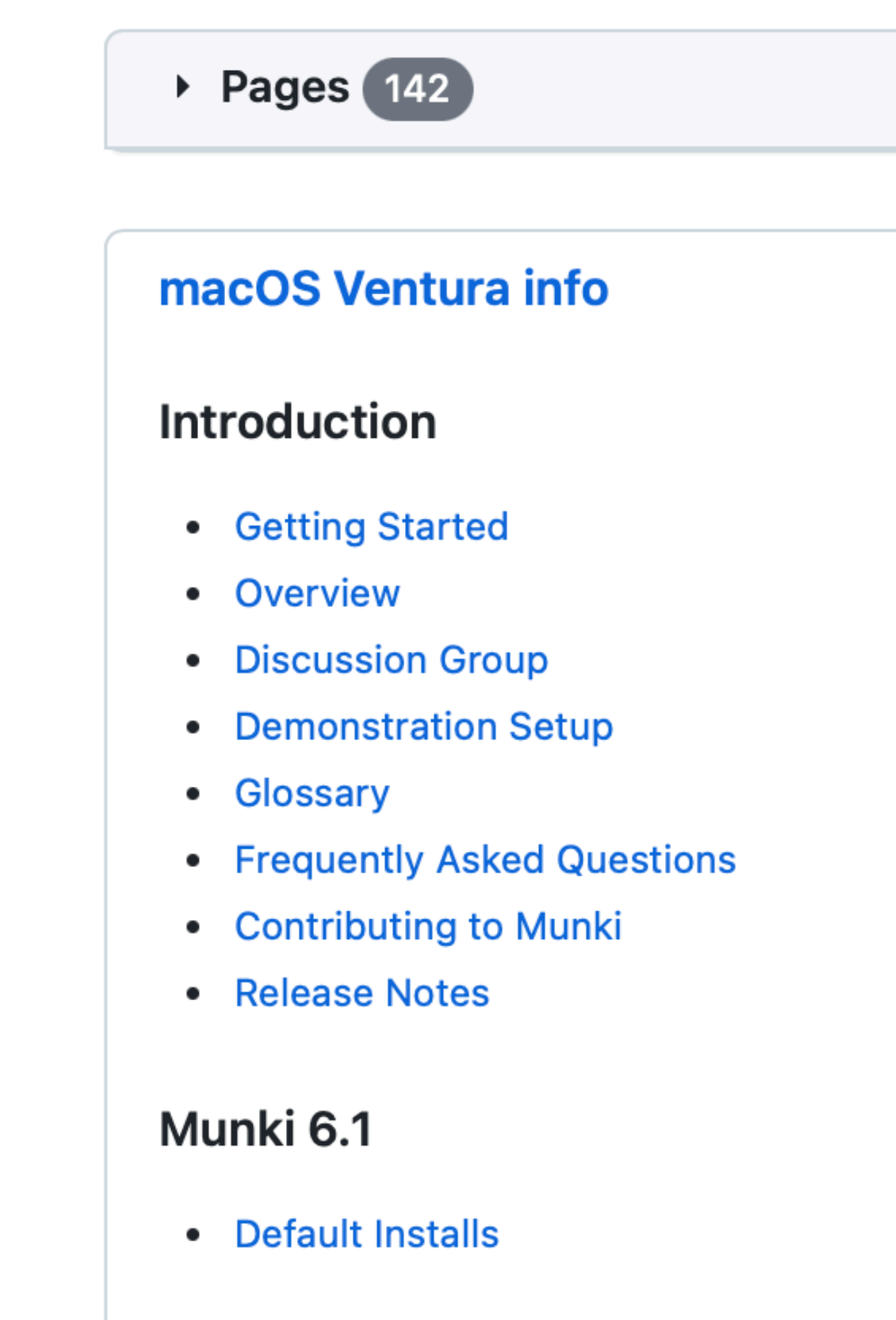

### Munki 6

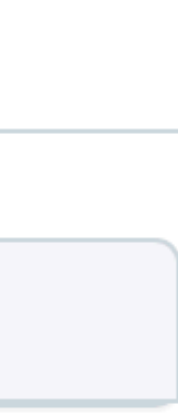

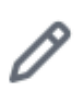

folder. Double-click it to launch it.

Managed Software Center will check for updates with the Munki server, and should shortly display a window (closely resembling Apple's App Store application's main window) displaying Firefox 61.0.2.

If you click on Update, Firefox will be installed.

## **Conclusion**

You've set up a demonstration of Munki's server and client components. Please be sure to also read Munki's **Frequently Asked Questions** 

### **Next steps**

The demonstration setup involved setting up a Munki server on the same Mac you are using as a Munki client. For a "real" deployment, you'd want a "real" web server hosting your Munki repo. You'll have the easiest time configuring your Munki clients if you can set up that Munki repo so it is available at http(s)://munki.yourdomain/repo. This is not required, but allows your Munki clients to find your repo with no specific configuration. See Default Repo Detection for more information.

### Addendum: cleaning up

If you want to remove and clean up the temporary local Munki server you've created:

```
sudo apachectl stop
sudo rm /Library/WebServer/Documents/munki_repo
sudo rm -r /Users/Shared/munki_repo
```
If you also want to remove the local install of the Munki client and its data, see Removing Munki.

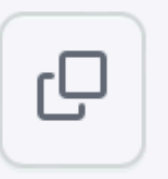

## How to draw an owl

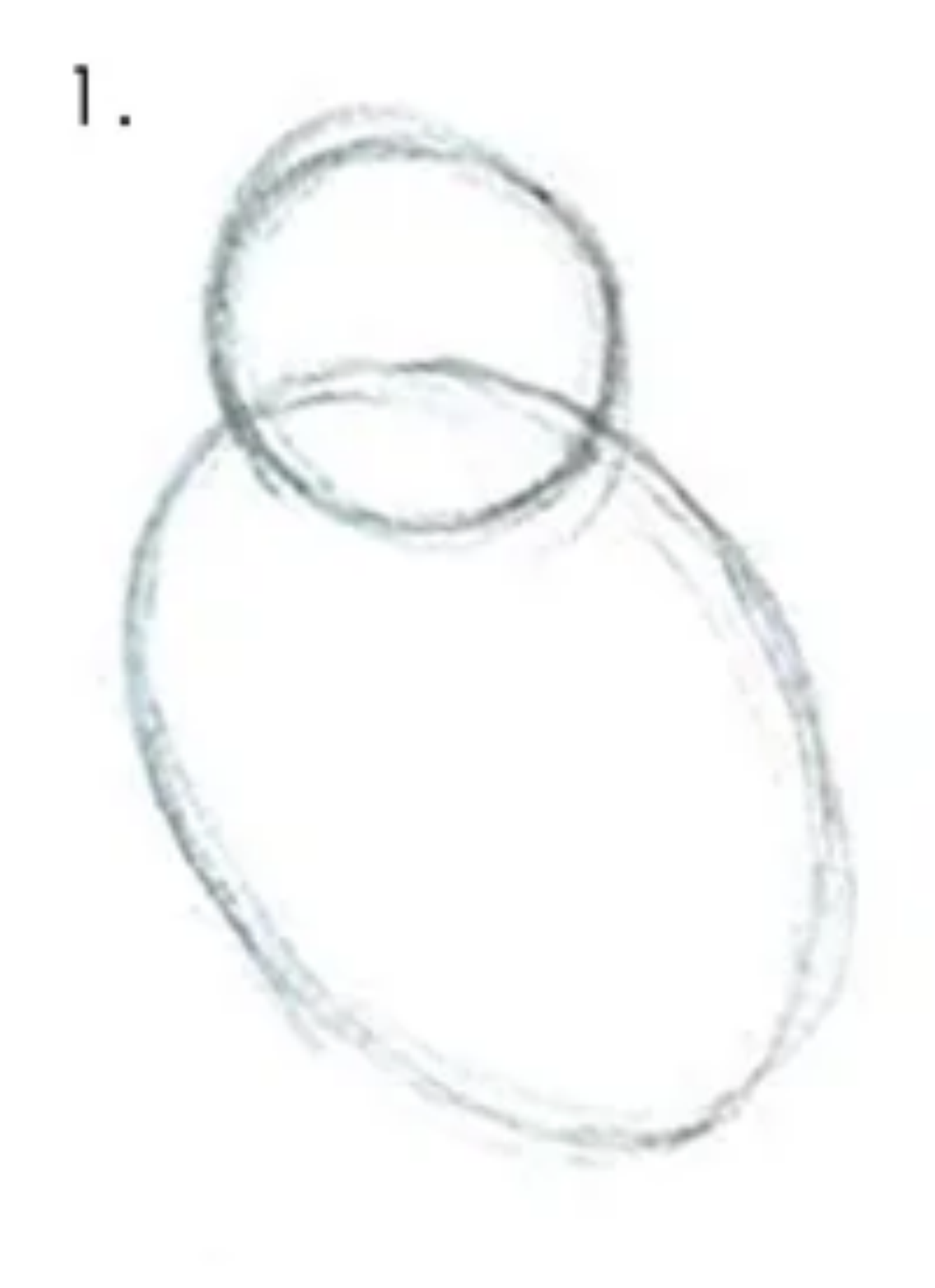

1. Draw some circles

## How to draw an owl

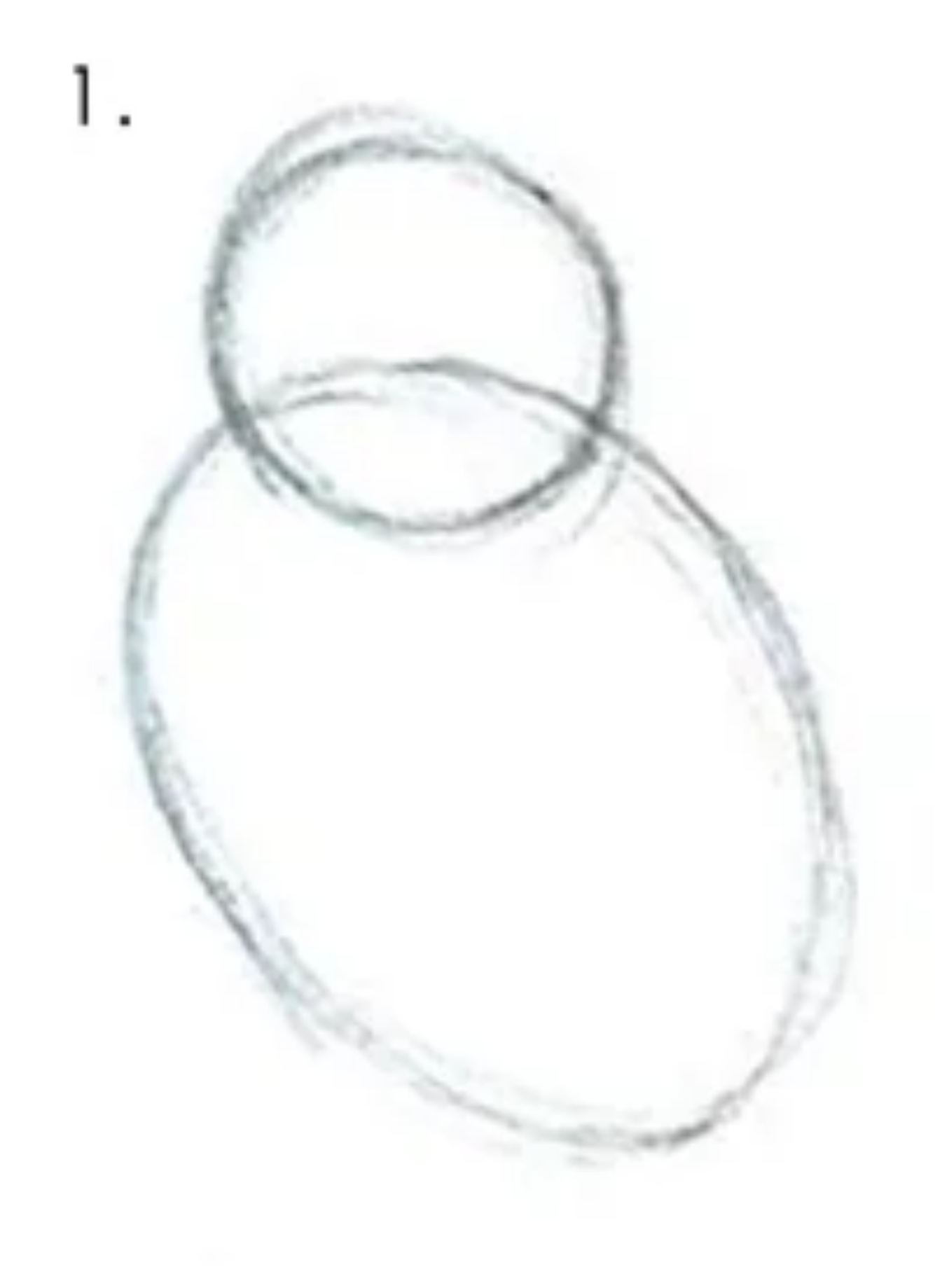

1. Draw some circles

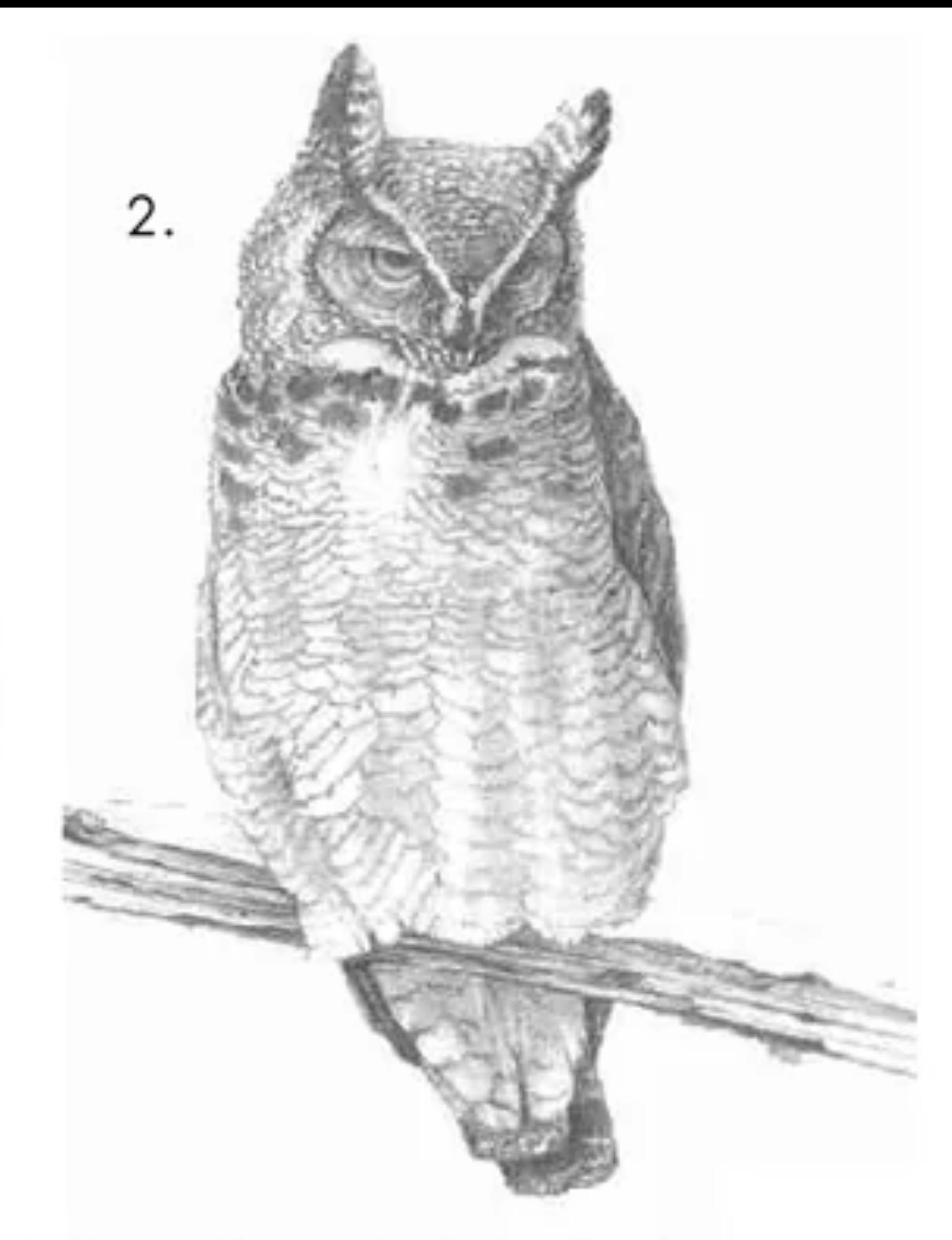

2. Draw the rest of the ducking owl

# MWA2 modernization

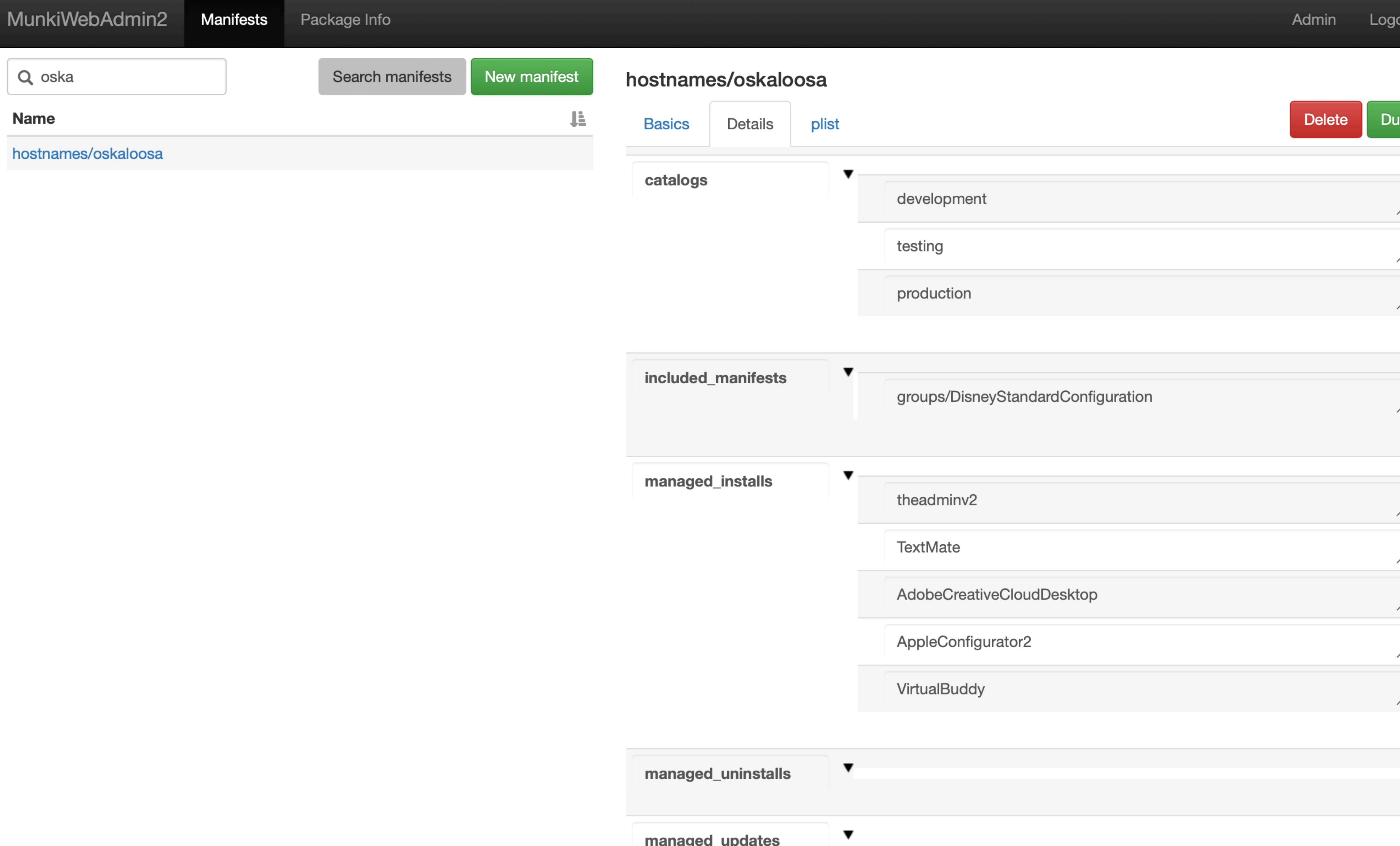

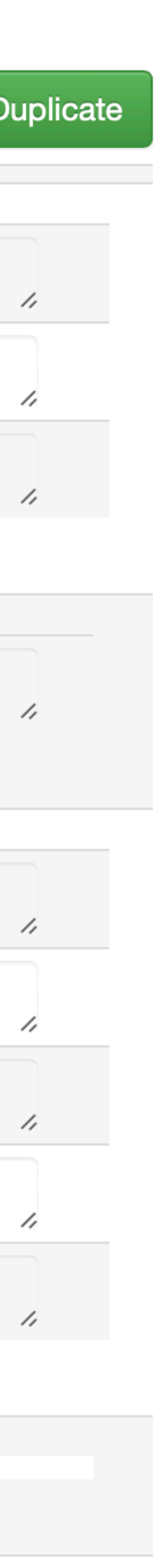

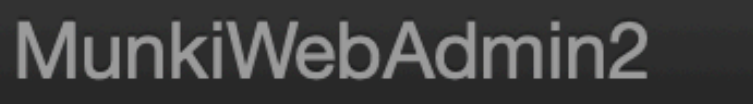

Manifests

Package Info

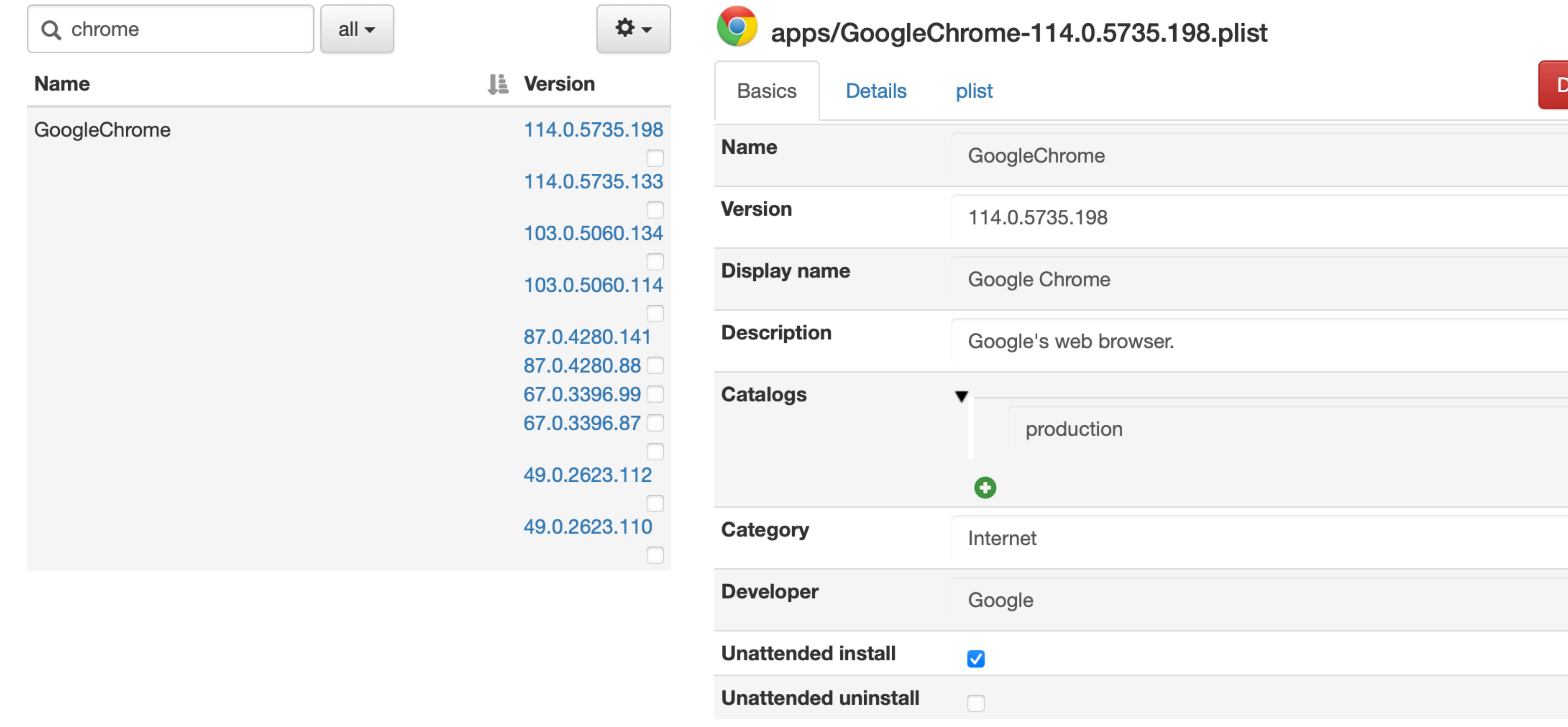

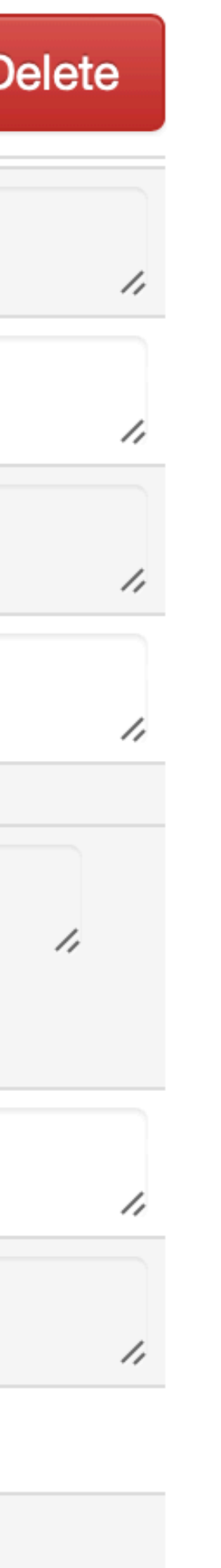

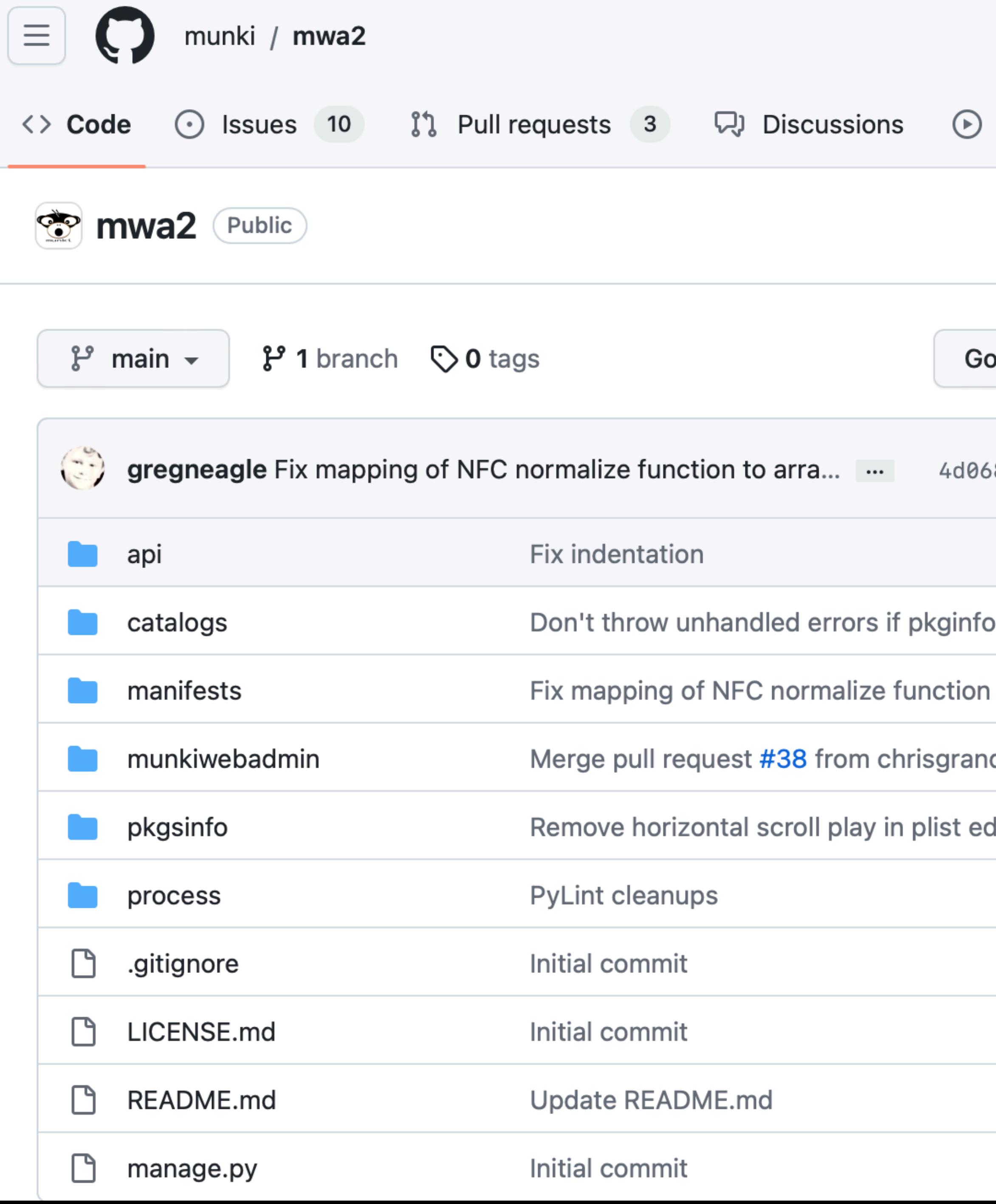

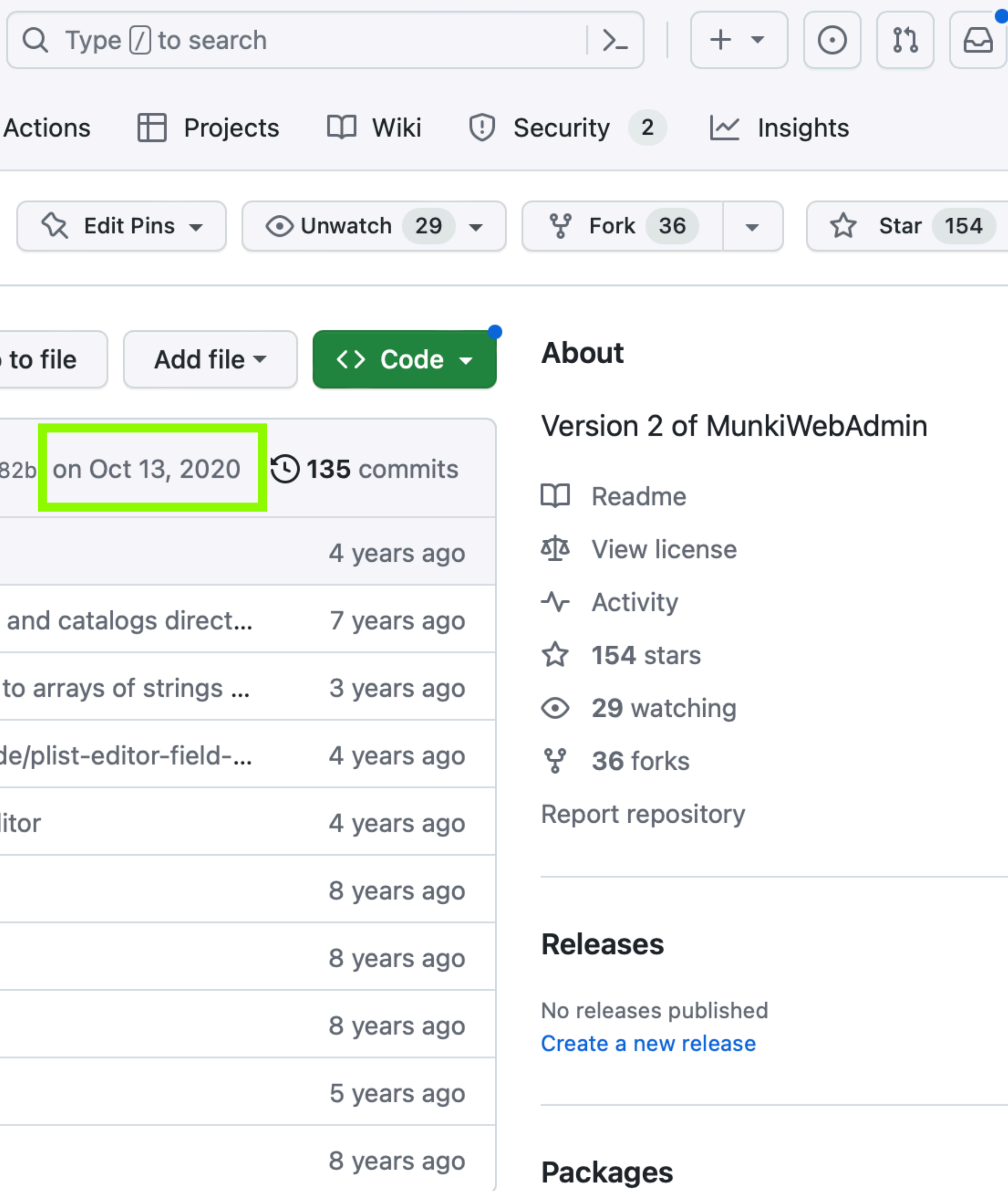

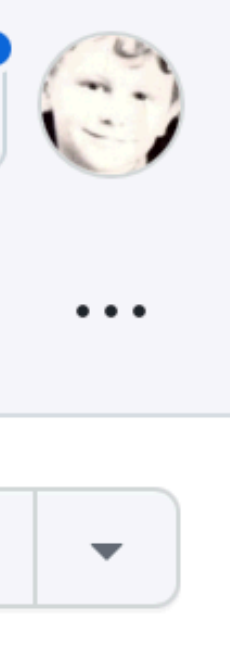

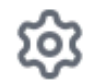

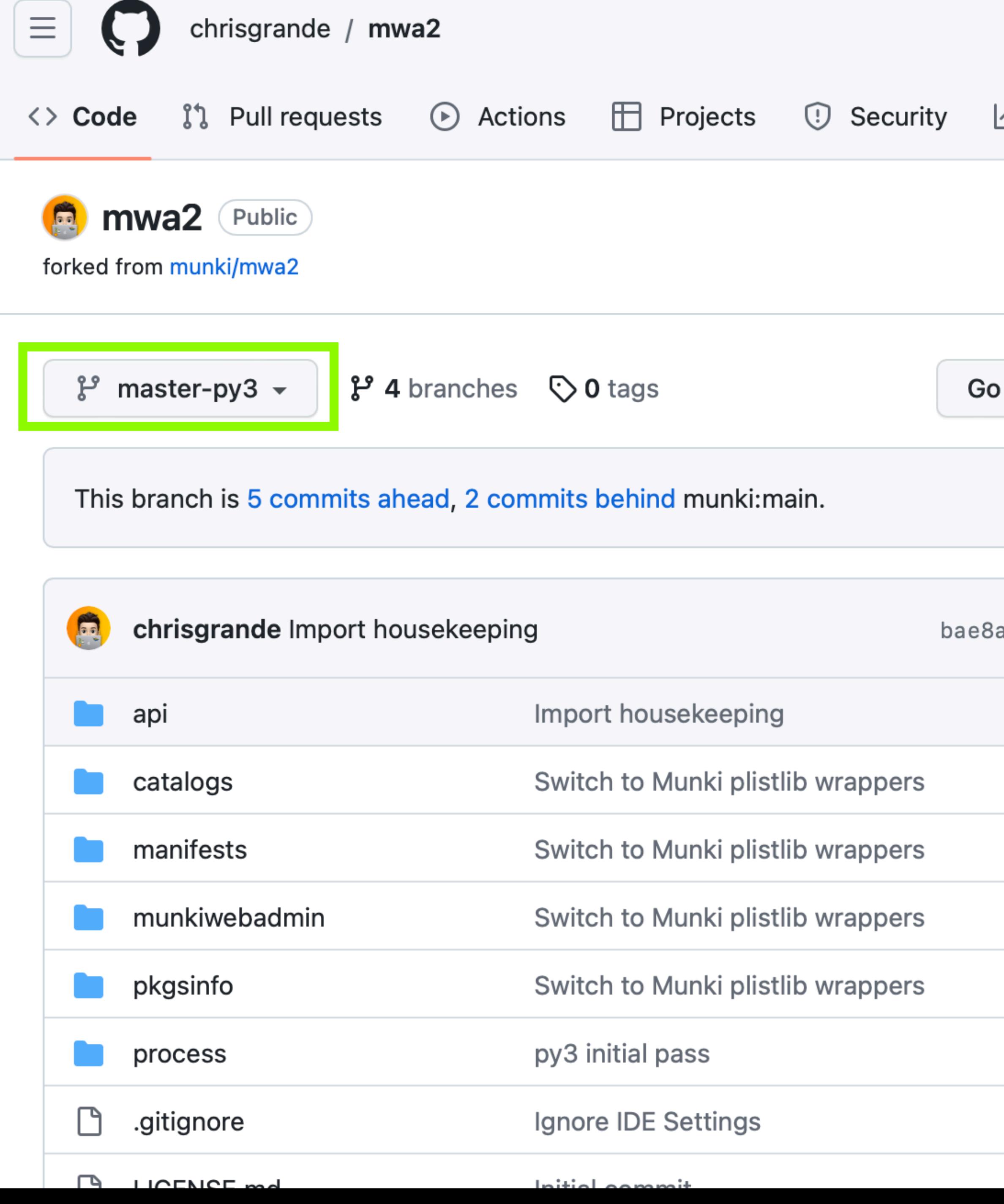

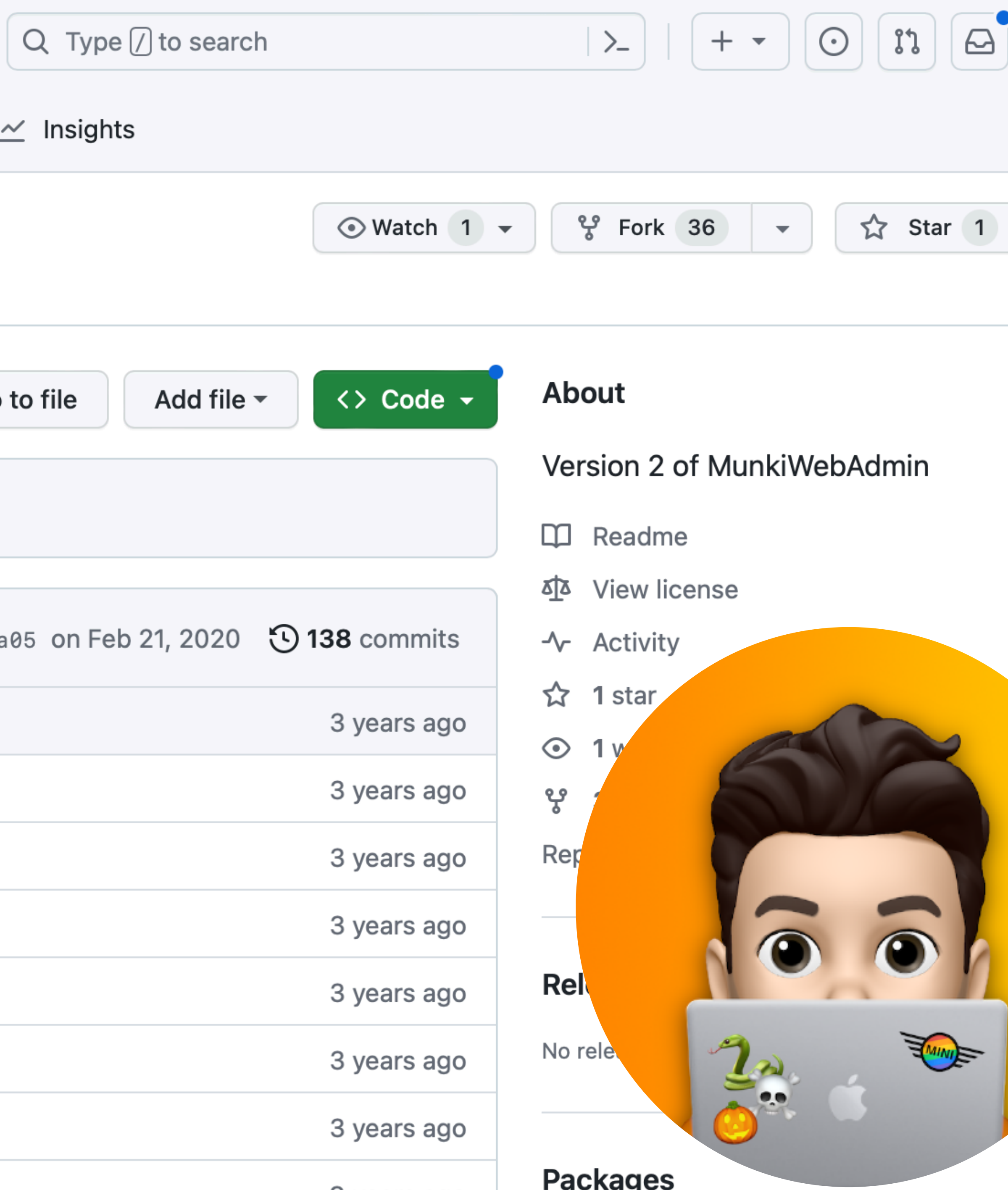

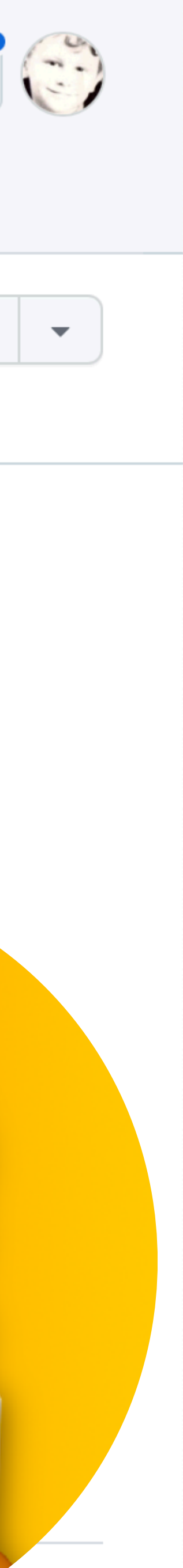

- Migrate to Python 3
- Update open-source components

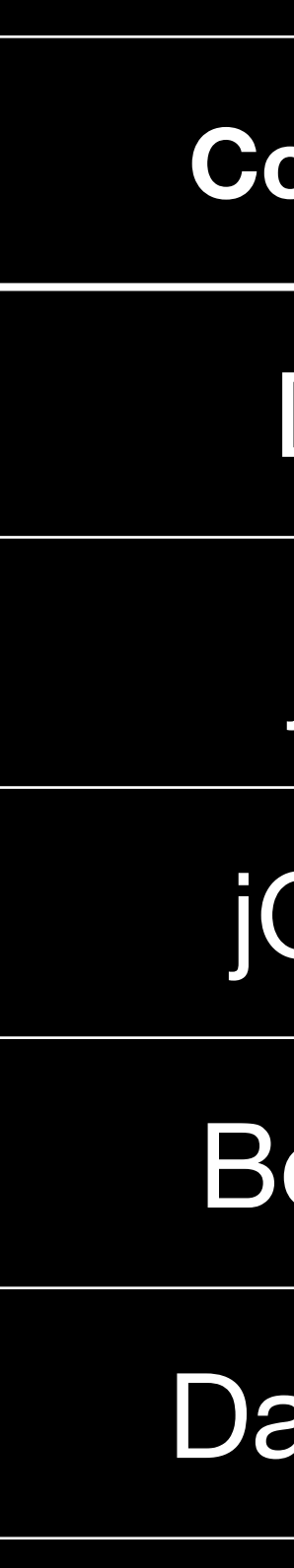

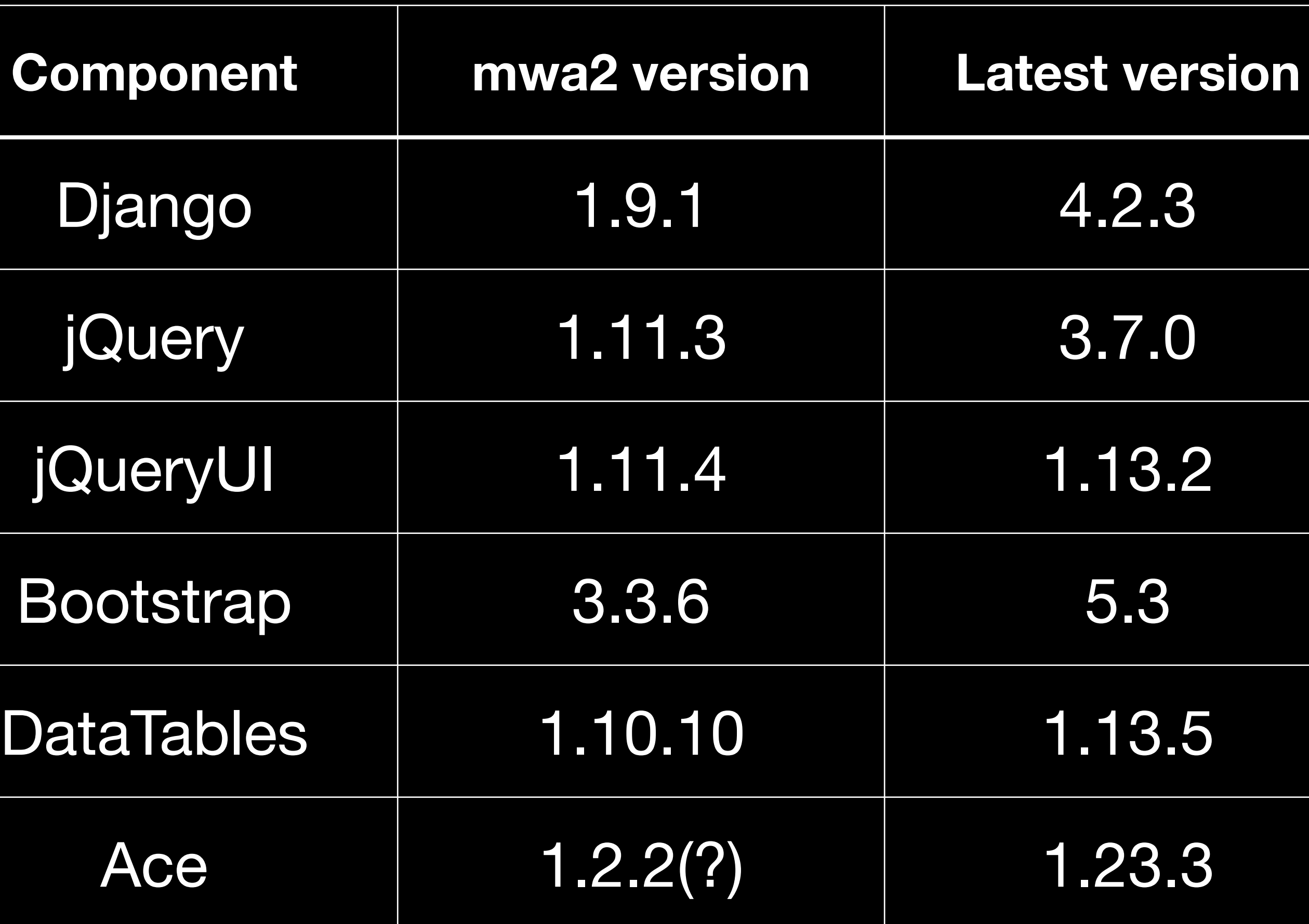

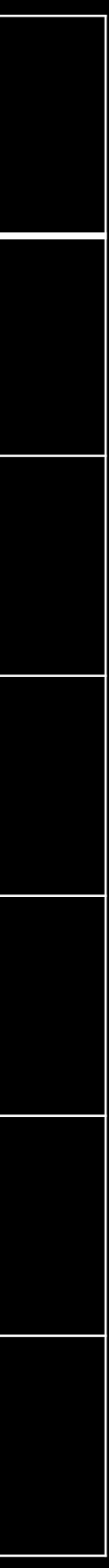

munki-pkg

 $\Box$ △ github.com/munki/munki-pkg

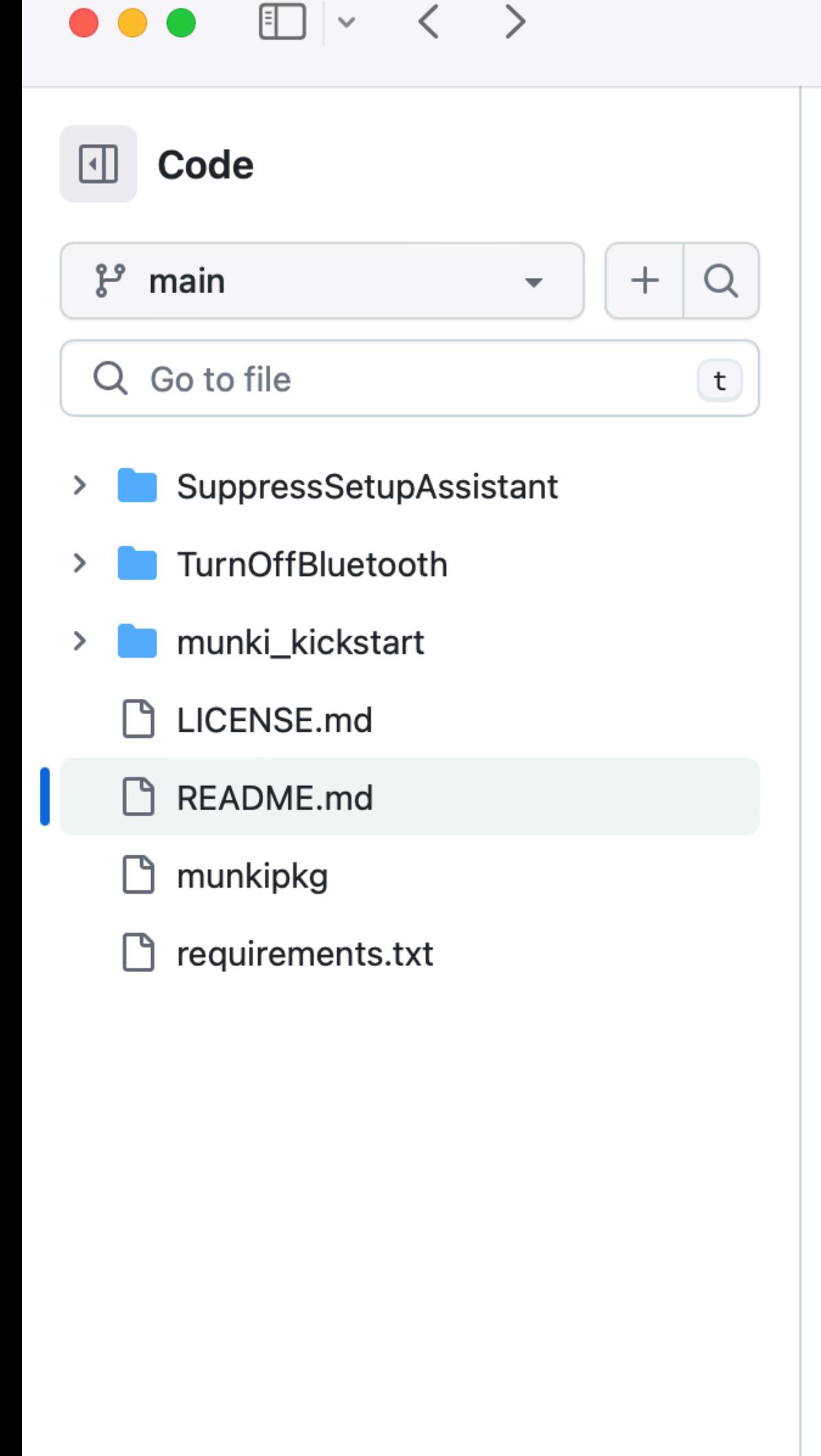

### munki-pkg / README.md

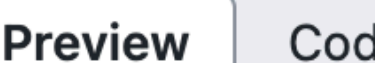

de

**Blame** 

Raw ロ と 407 lines (273 loc)  $\cdot$  22.7 KB

### **Package notarization**

### Important notes:

- 
- 
- 
- 

```
<key>notarization_info</key>
<dict>
    <key>username</key>
    <string>john.appleseed@apple.com</string>
    <key>password</key>
    <string>@keychain:AC_PASSWORD</string>
    <key>asc_provider</key>
    <string>JohnAppleseed1XXXXXX8</string>
    <key>staple_timeout</key>
    <integer>600</integer>
\langle/dict\rangle
```
or, in JSON format in a build-info.json file:

"notarization info": {

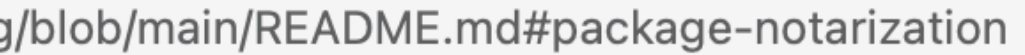

• Please read the Customizing the Notarization Workflow web page before you start notarizing your packages.

• Xcode 10 (or newer) is required. If you have more than one version of Xcode installed on your Mac, be sure to use the xcode-select utility to choose the appropriate version: sudo xcode-select -s /path/to/Xcode10.app.

 $\circ$   $\circ$ 

• Unproxied network access to the Apple infrastructure (Usually 17.0.0.0/8 network) is required.

• Notarization tool tries to notarize not only the package but also the package payload. All code in the payload (including but not limited to app bundles, frameworks, kernel extensions) needs to be properly signed with the hardened runtime restriction **Arto be** notarized. Please read Apple Developer documentation for more information.

You may notarize SIGNED PACKAGES as part of the build process by adding a notarization\_info dict

# **Michal Moravec**

@MichalMMac **Czech Republic** 

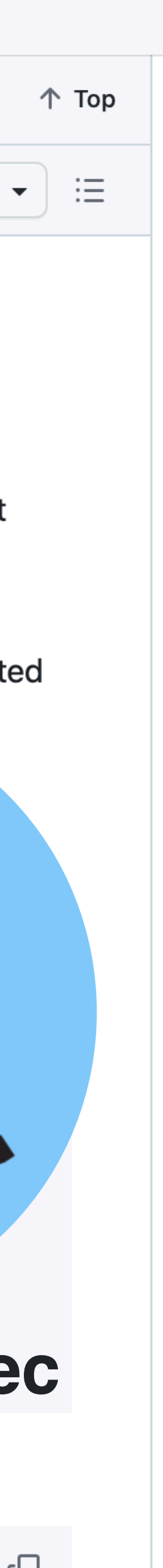
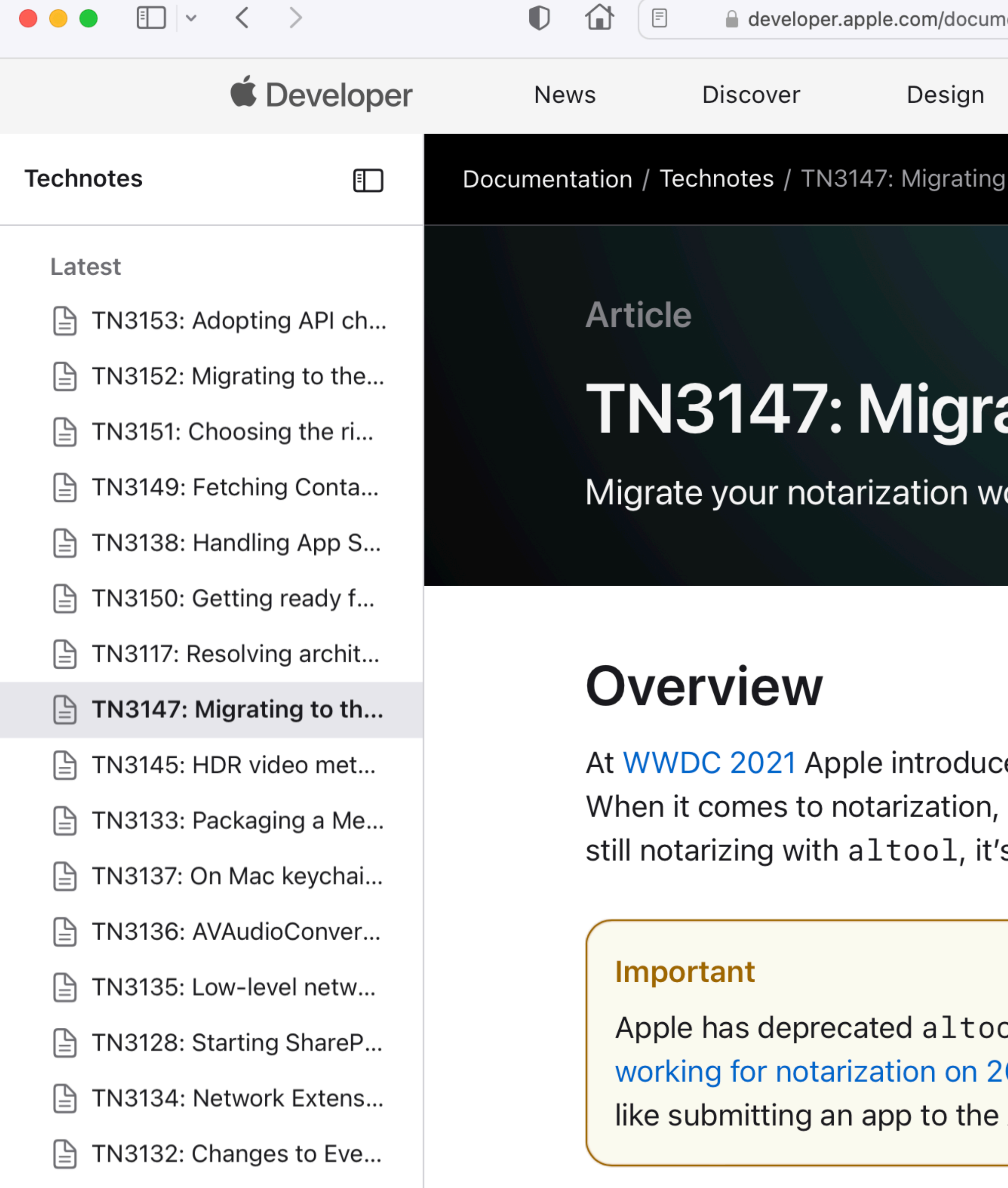

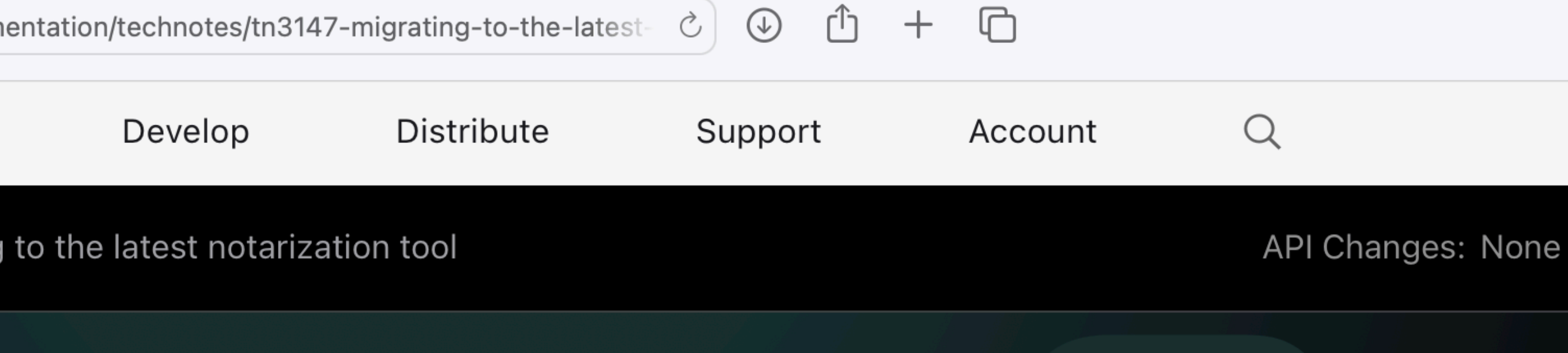

## ating to the latest notarization tool

orkflows to notarytool from the deprecated altool.

ed notarytool, a new tool for interacting with the Apple notary service. this tool is faster and more reliable than the previous altool. If you're s time to switch to notarytool.

ol for the purposes of notarization and announced that it will stop 023-11-01. However, altool is still a good way to perform other tasks, App Store.

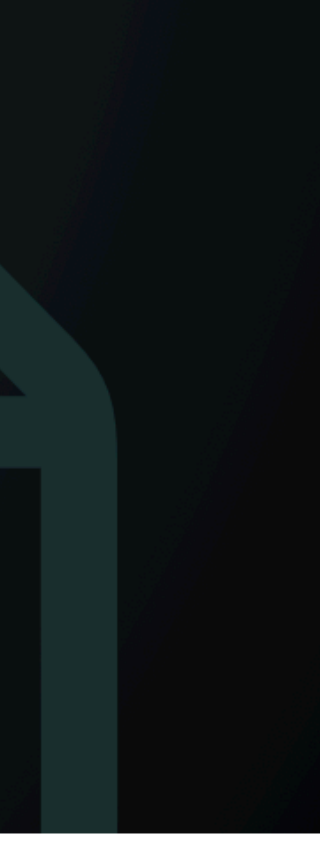

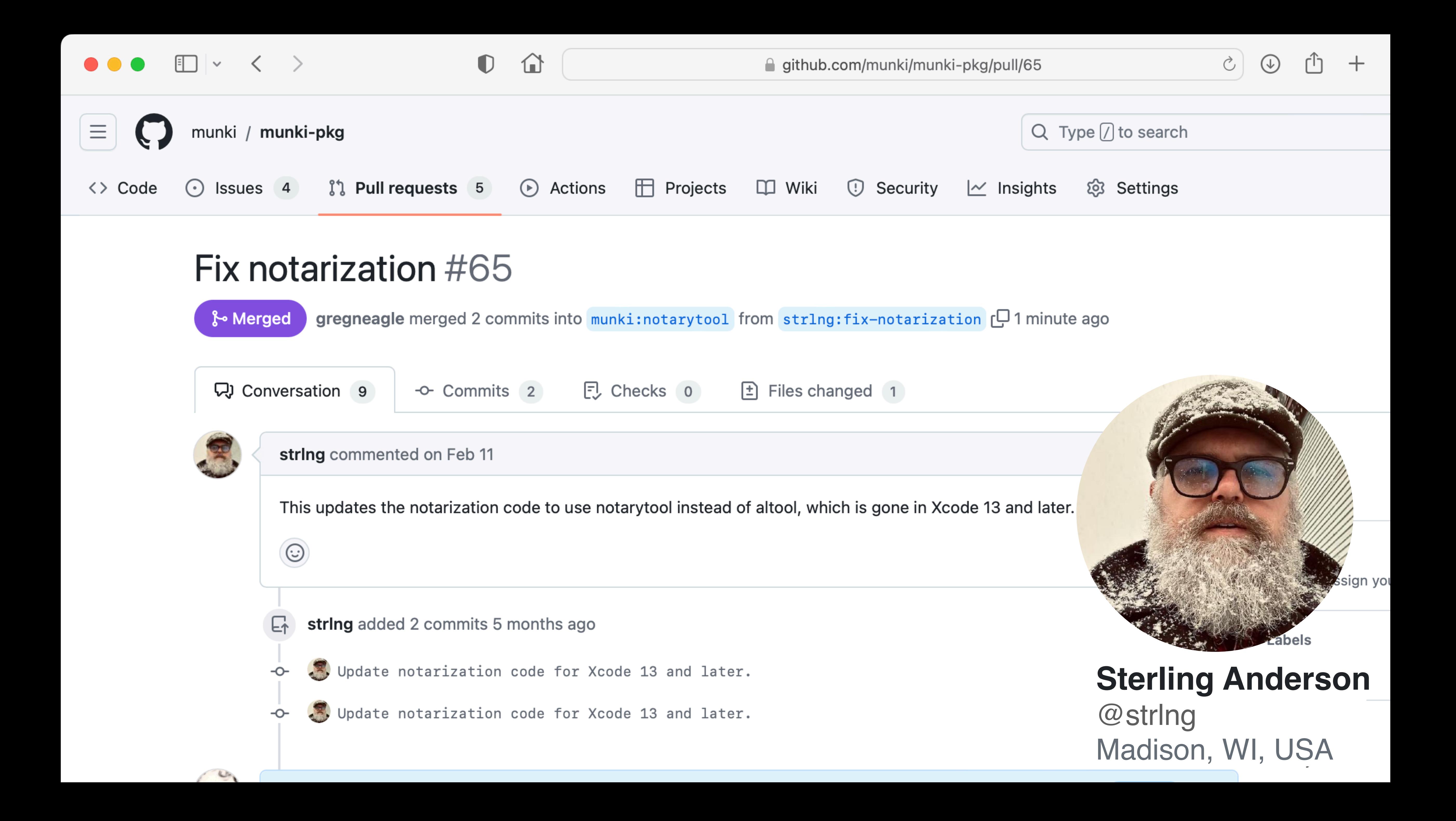

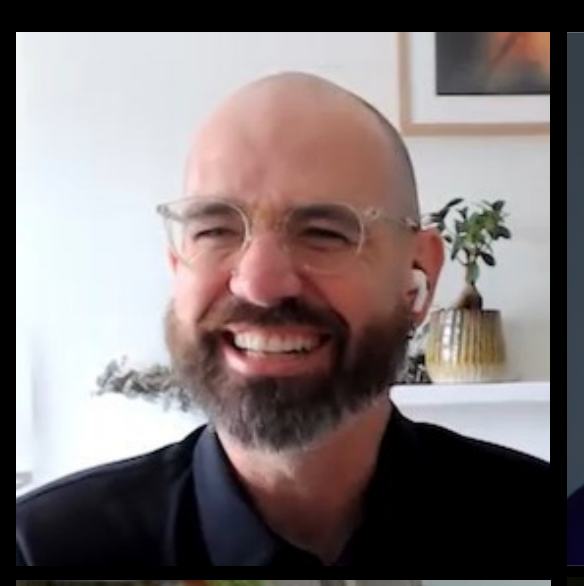

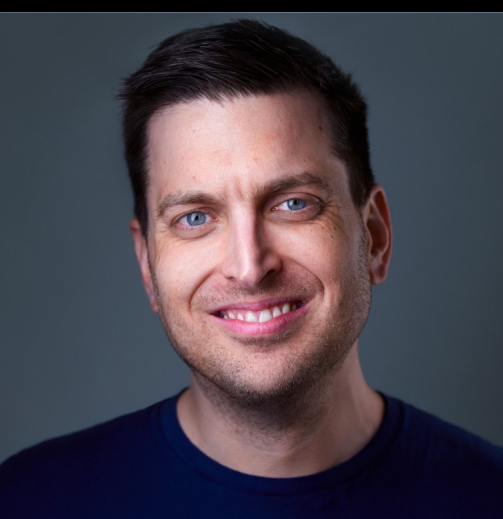

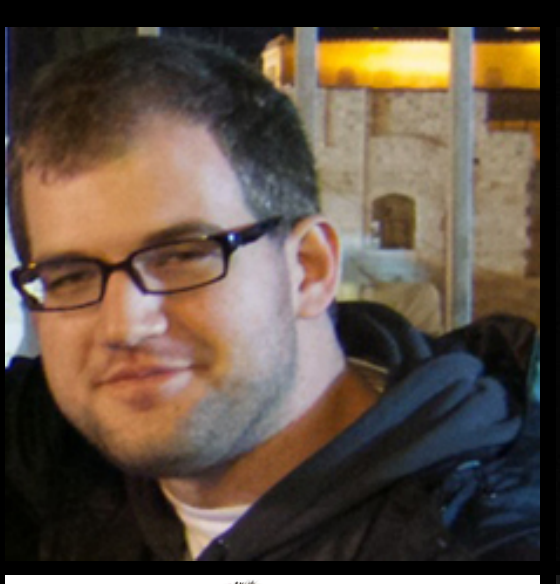

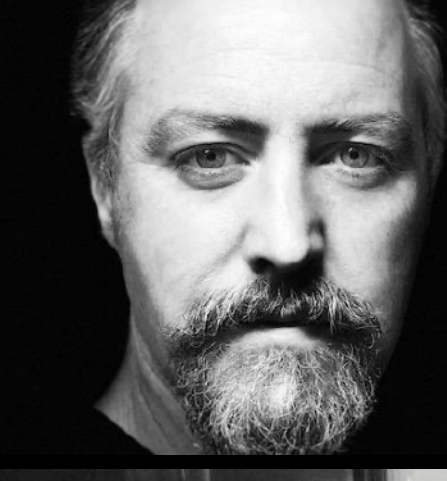

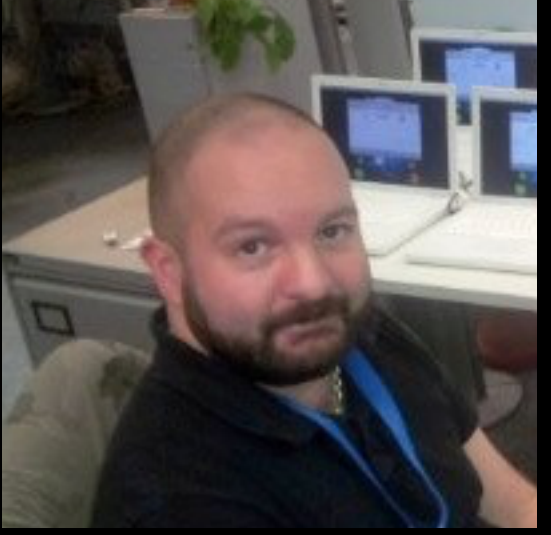

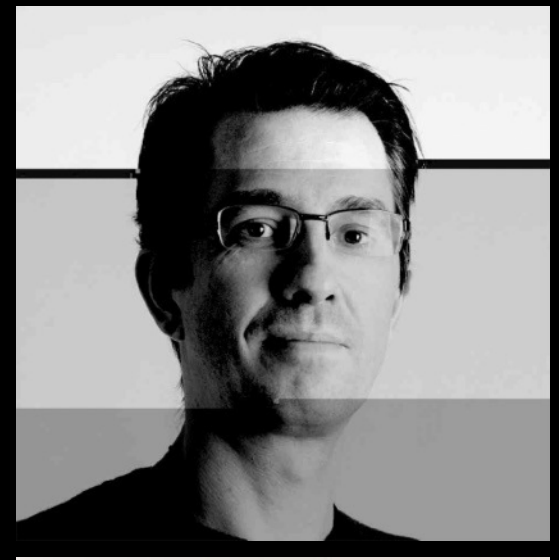

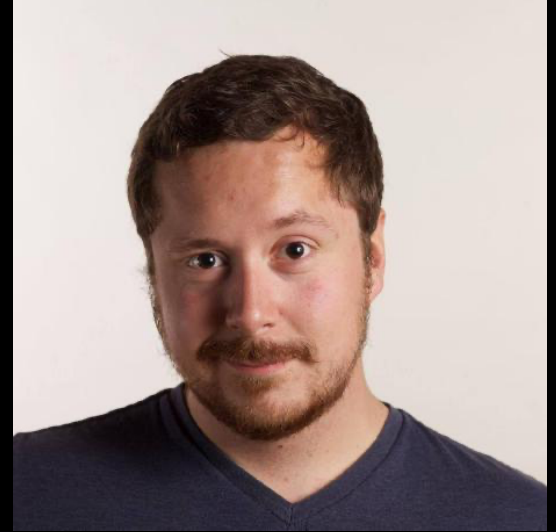

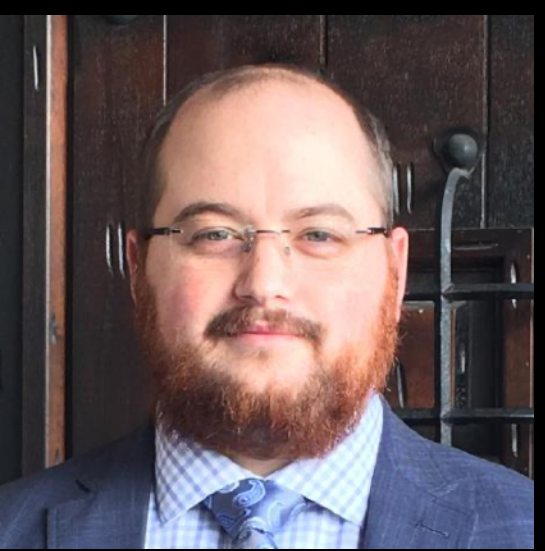

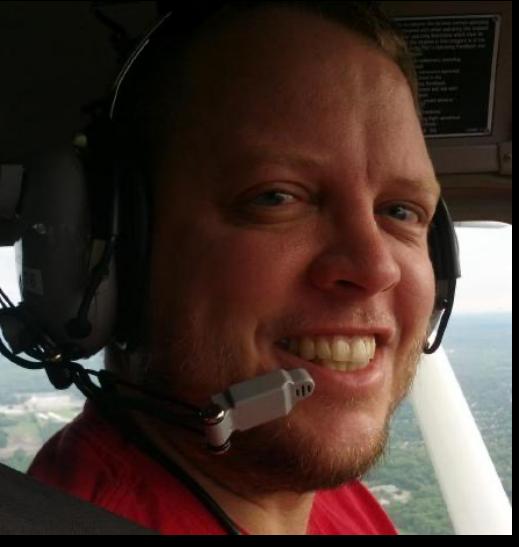

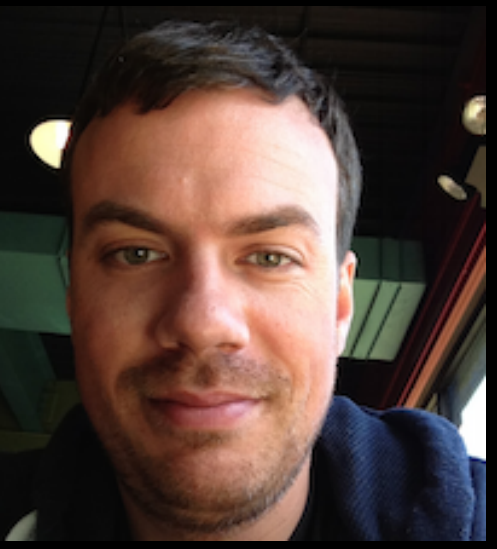

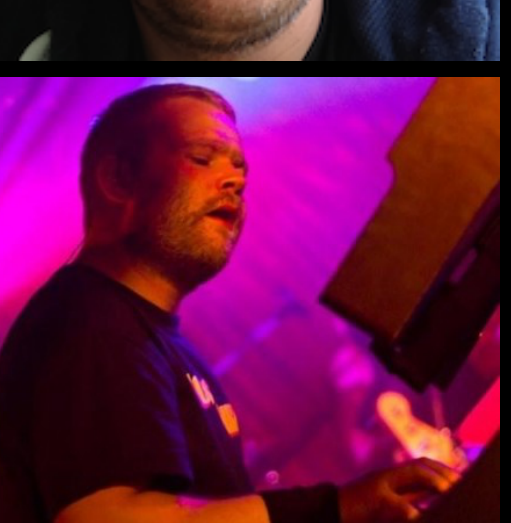

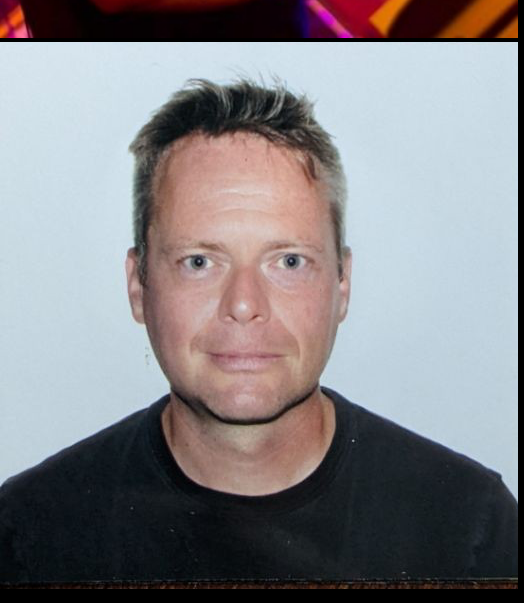

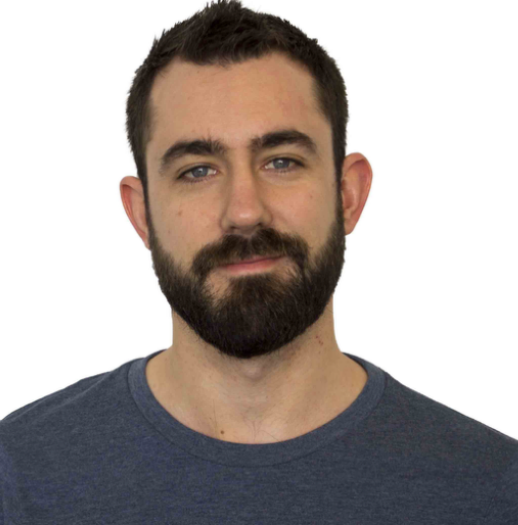

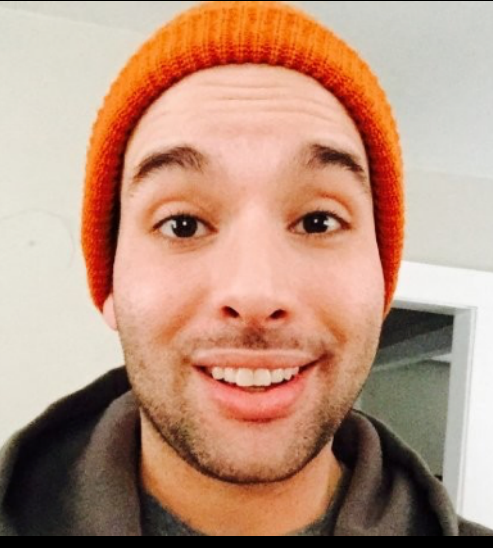

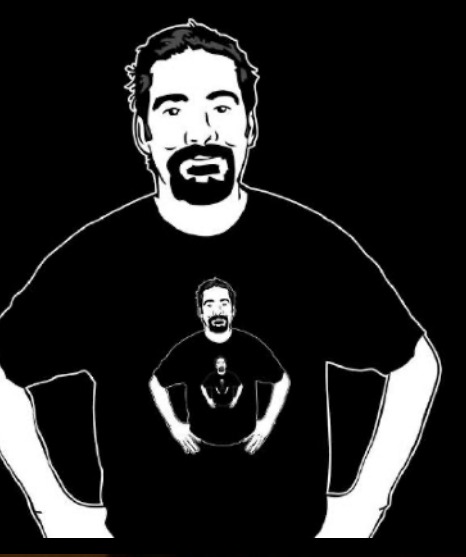

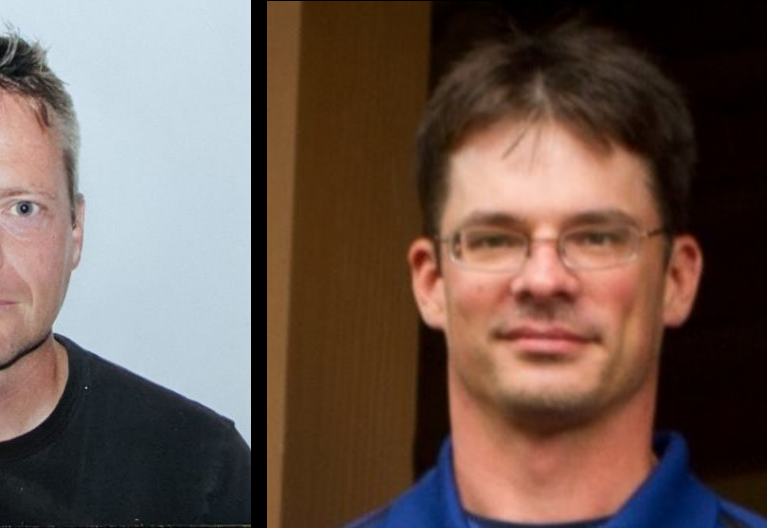

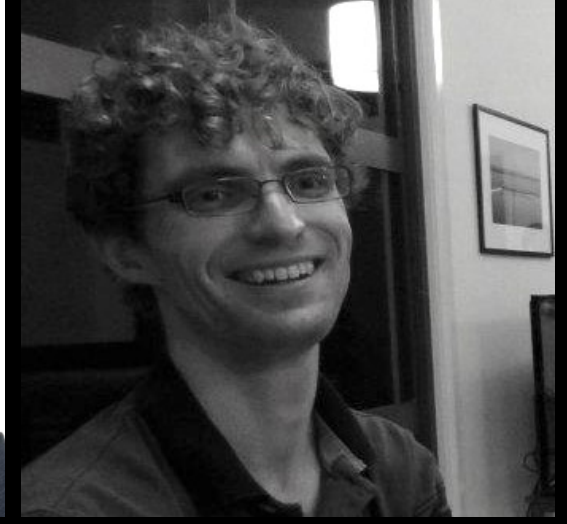

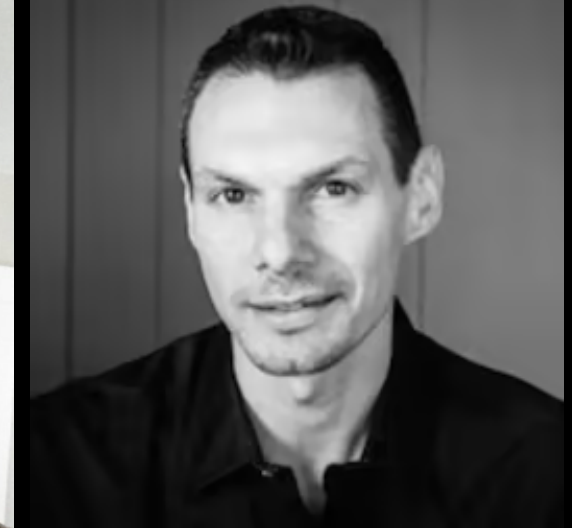

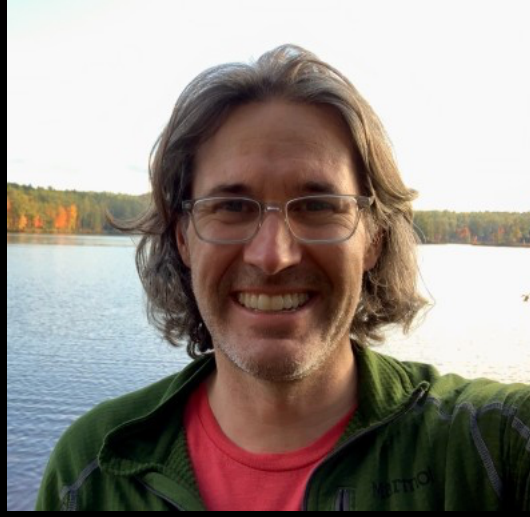

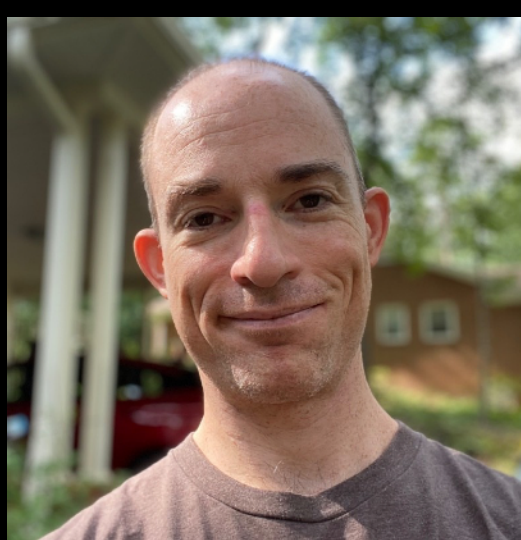

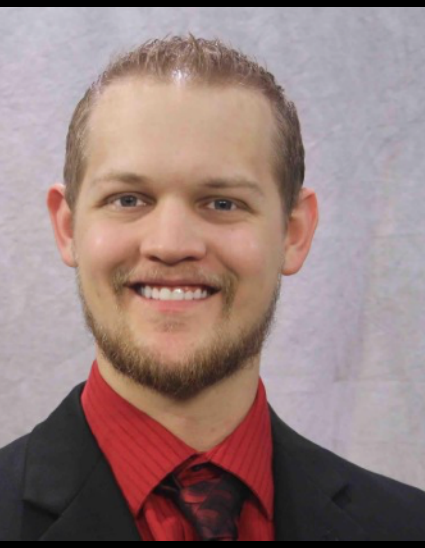

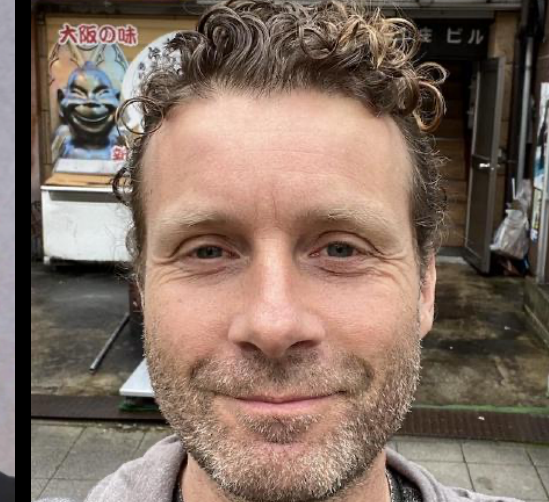

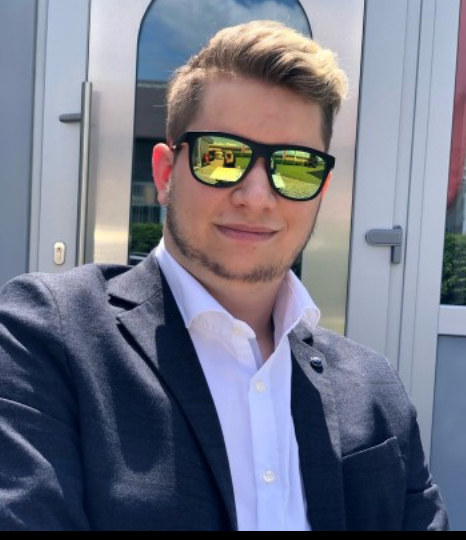

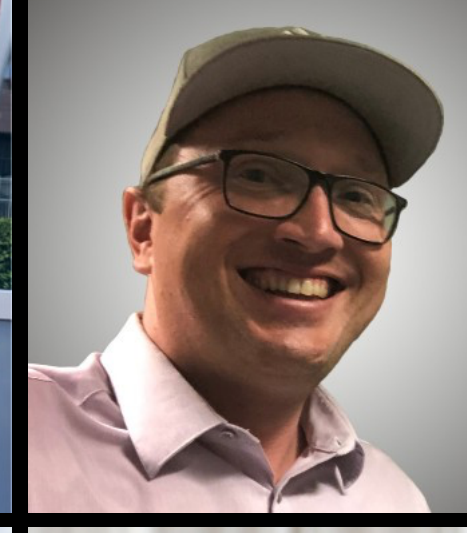

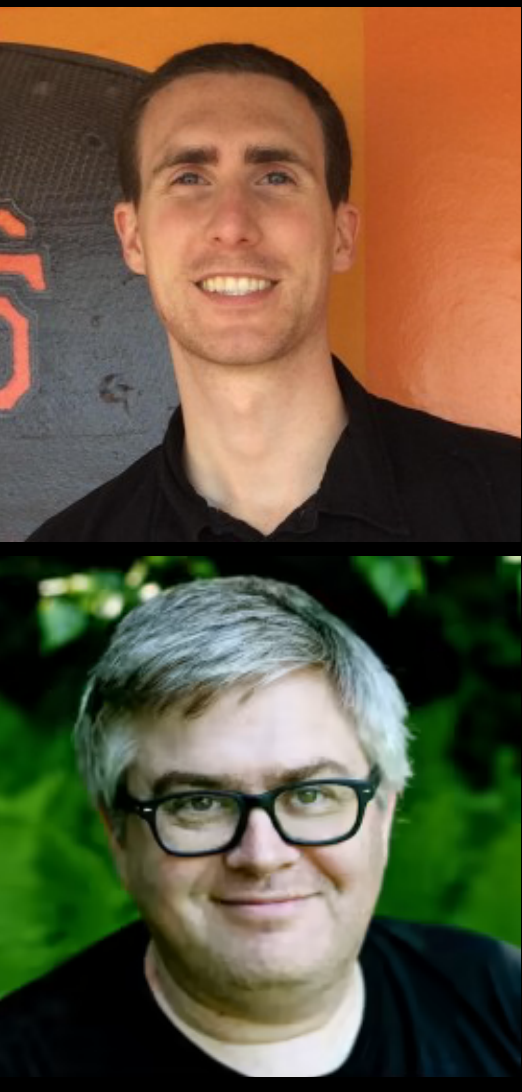

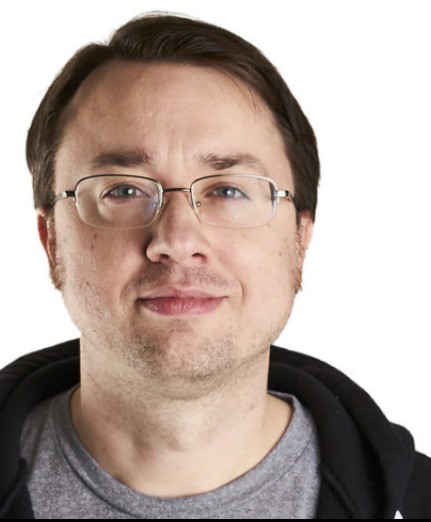

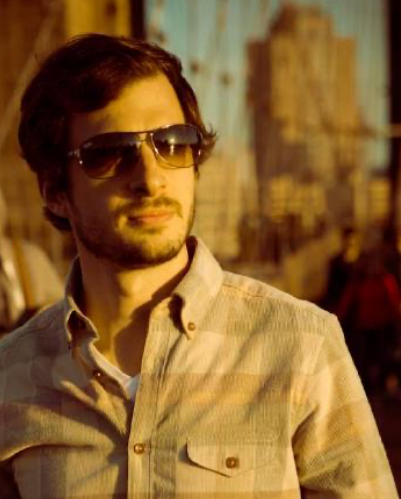

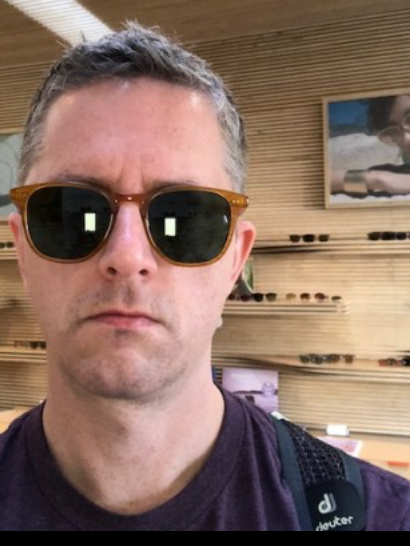

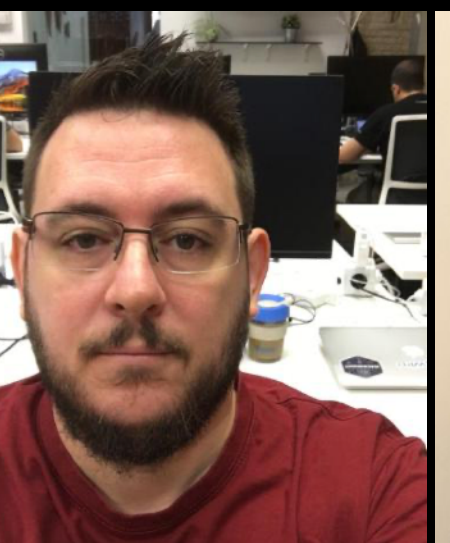

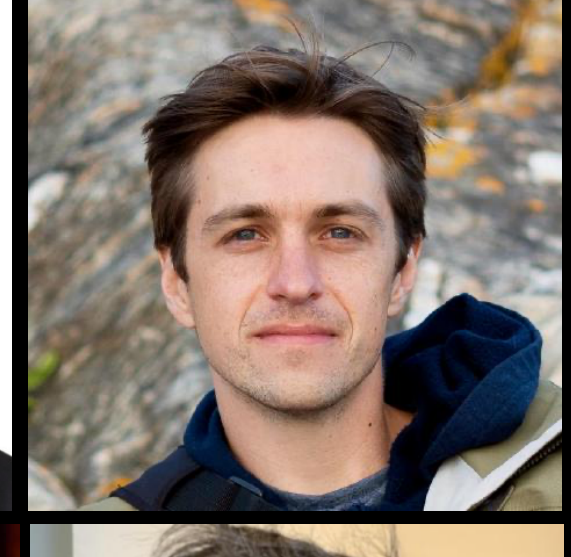

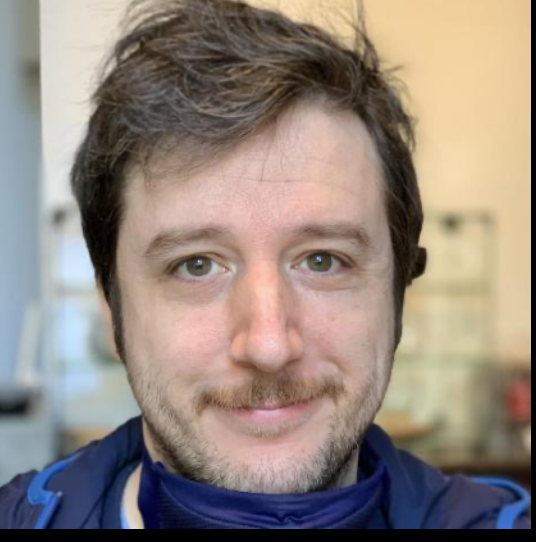

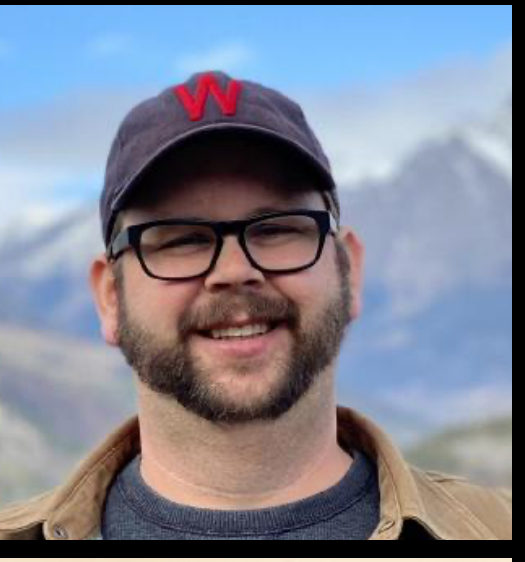

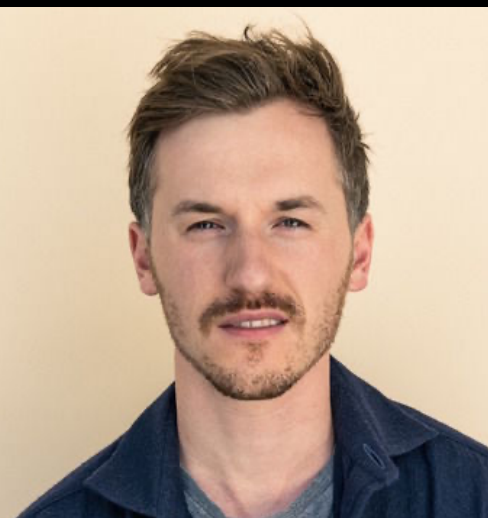

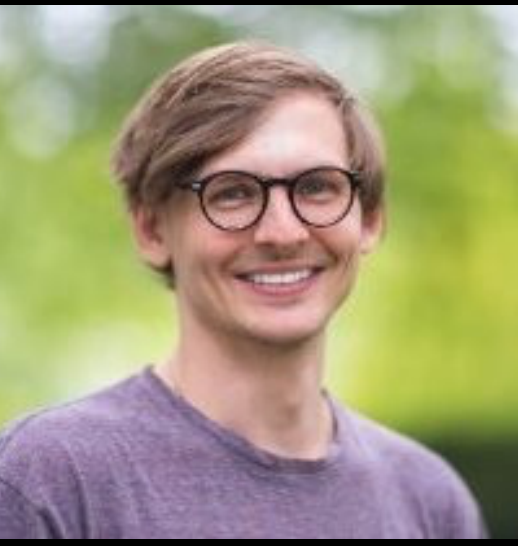

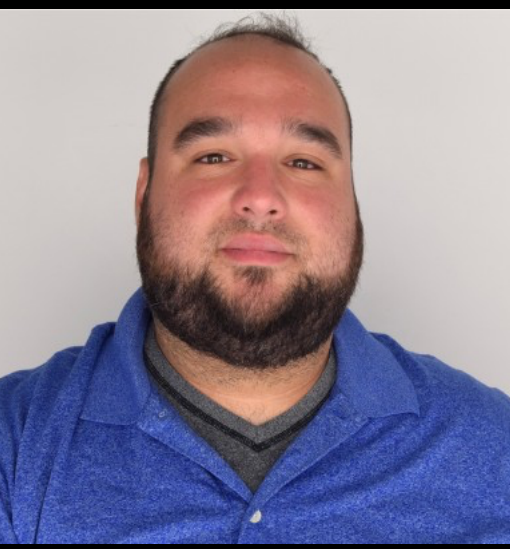

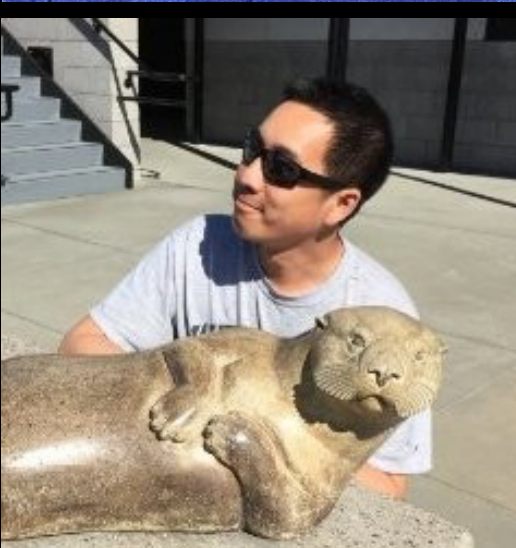

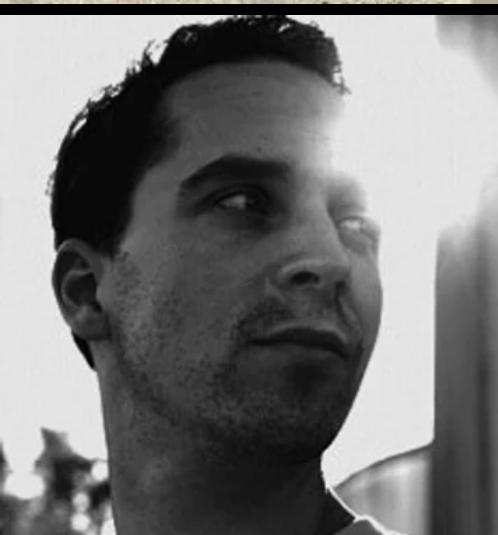

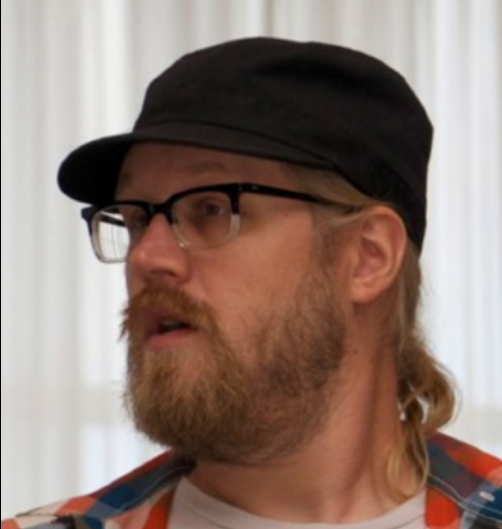

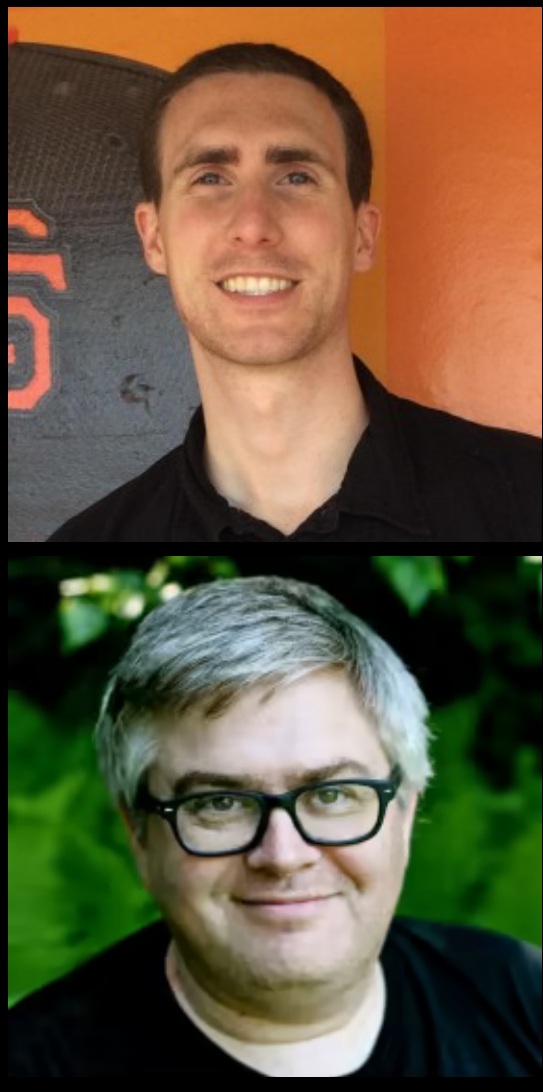

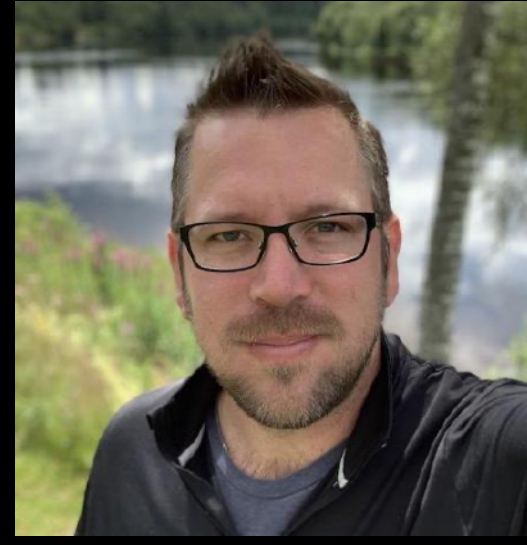

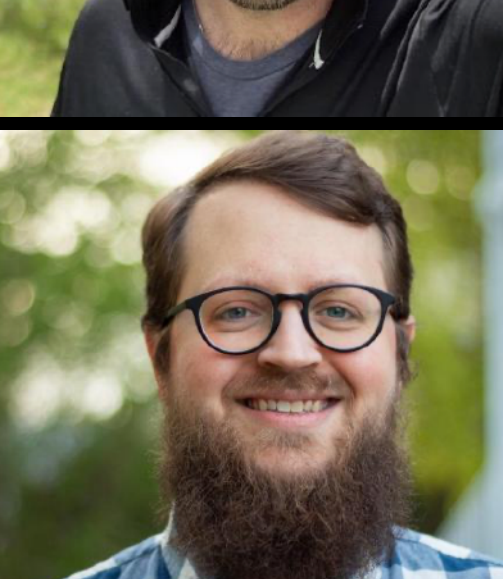

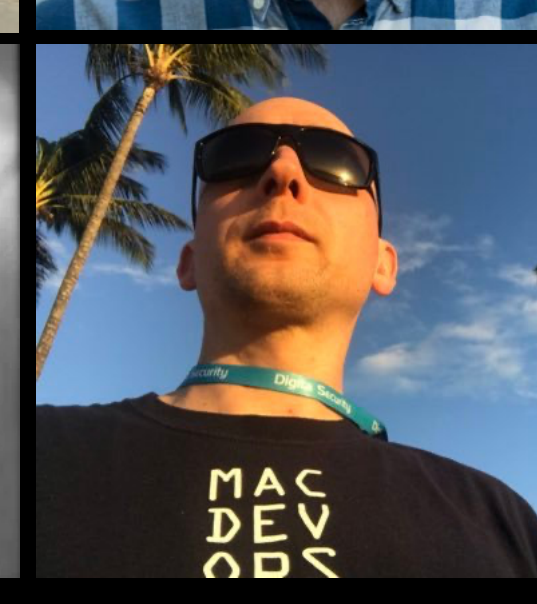

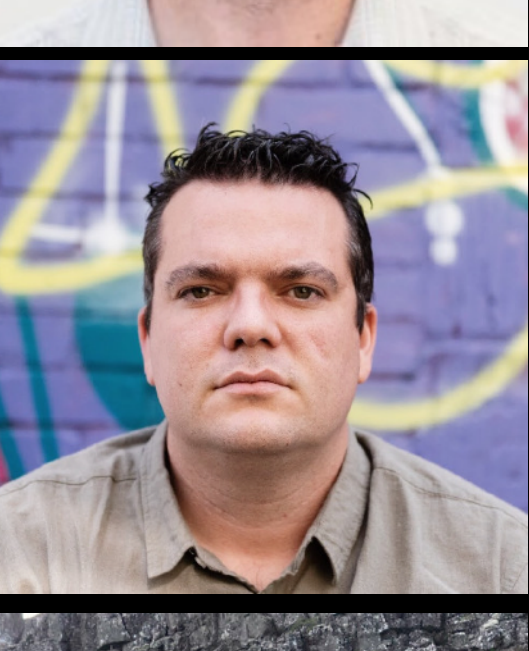

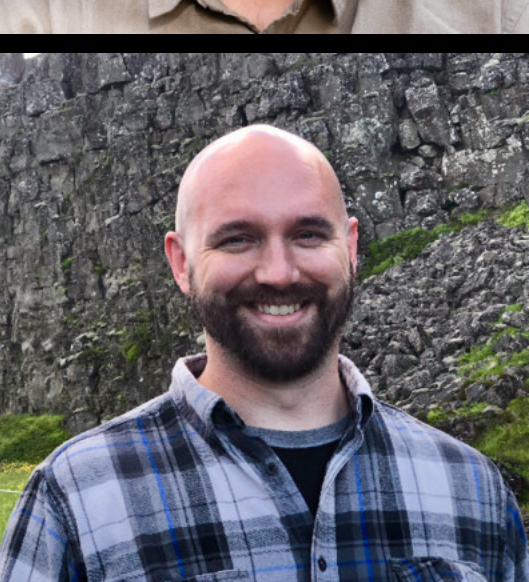

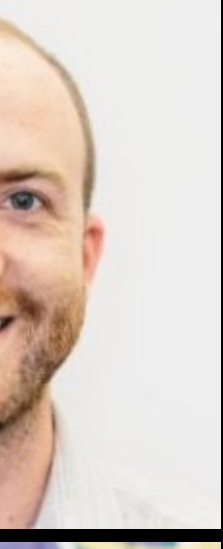

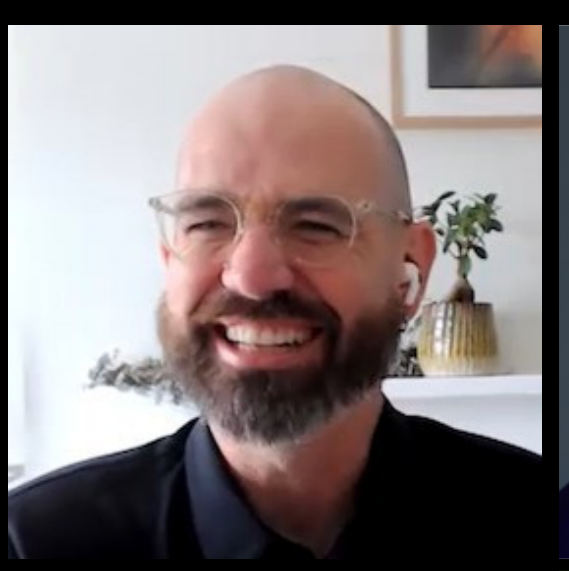

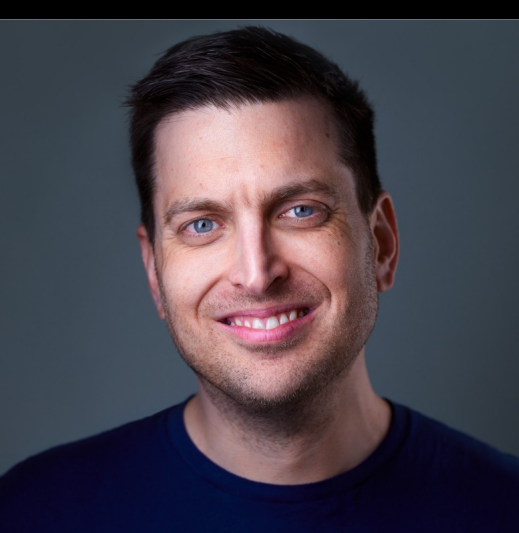

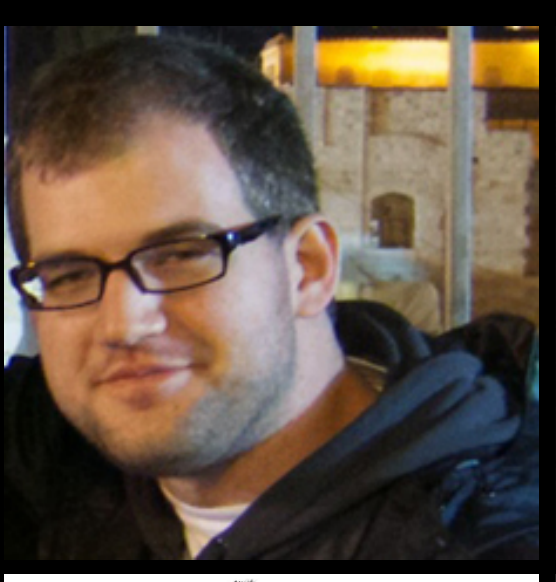

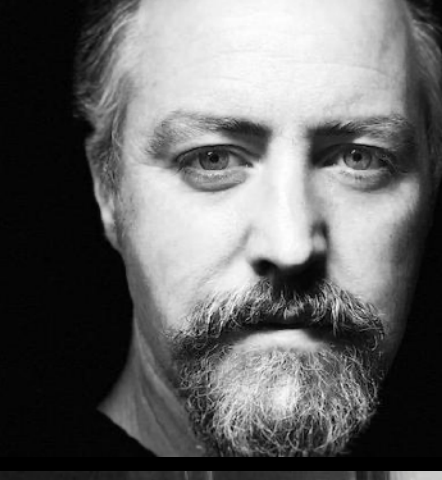

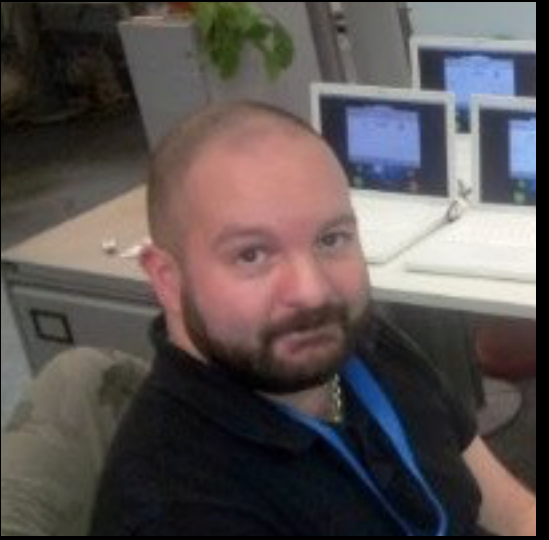

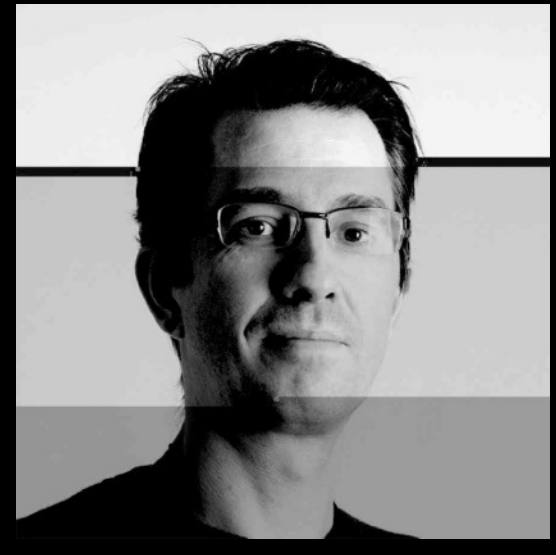

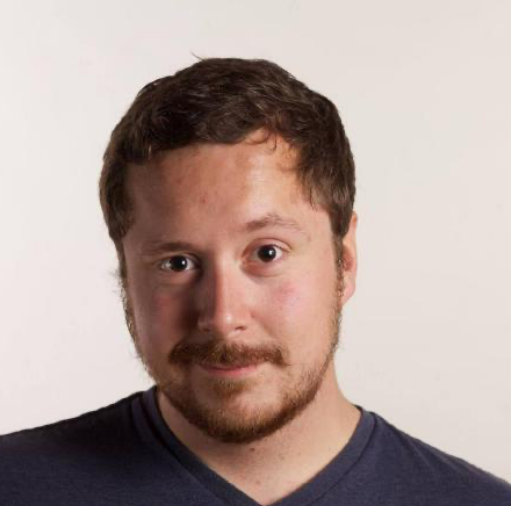

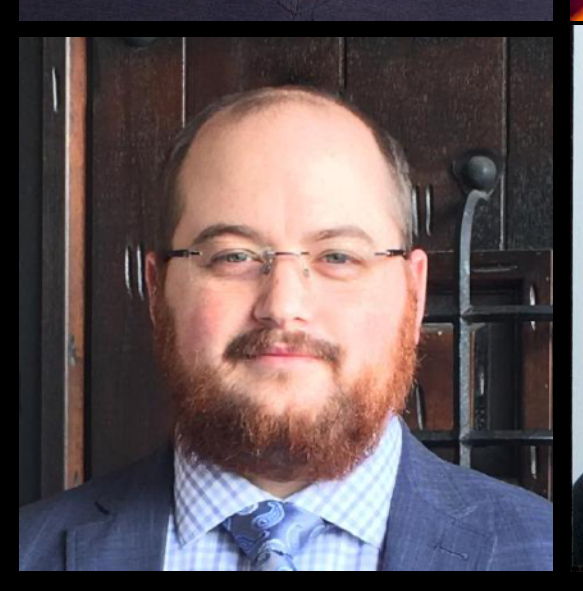

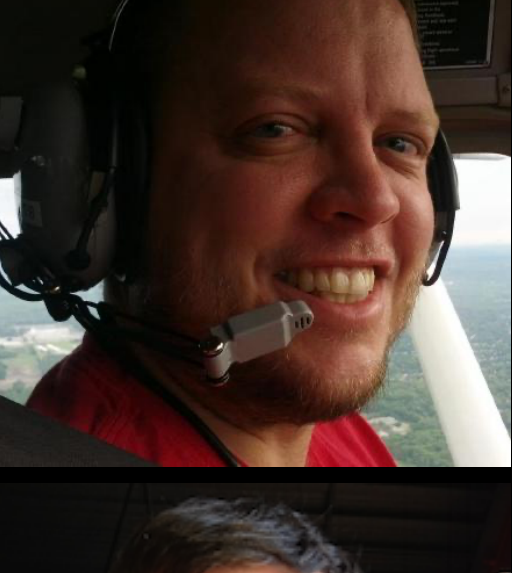

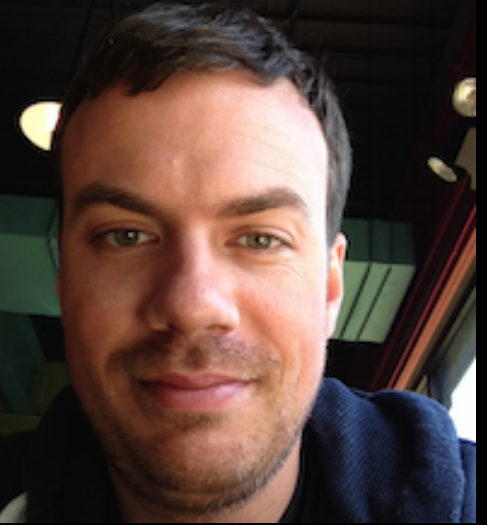

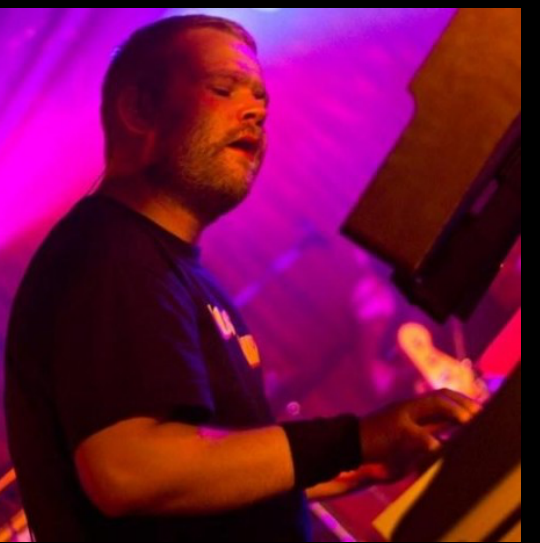

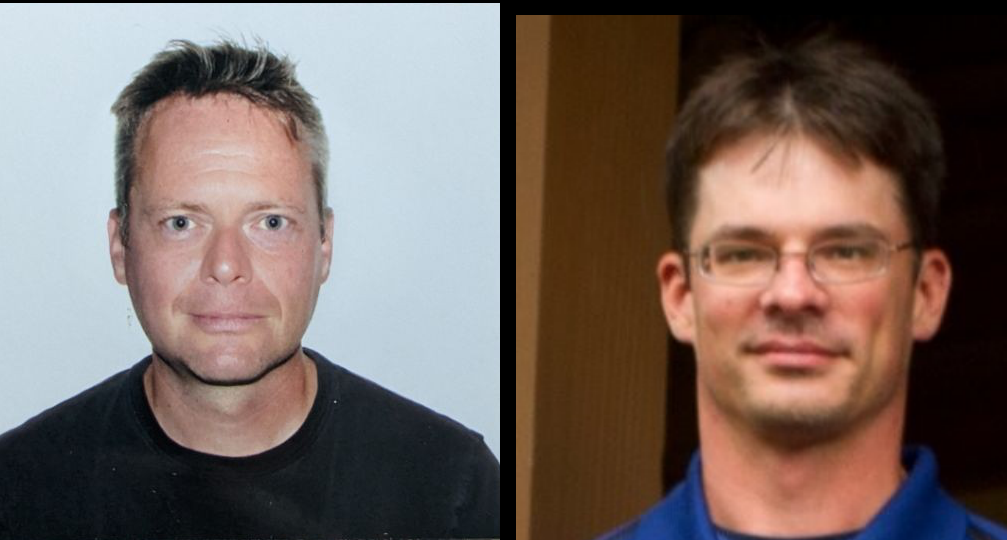

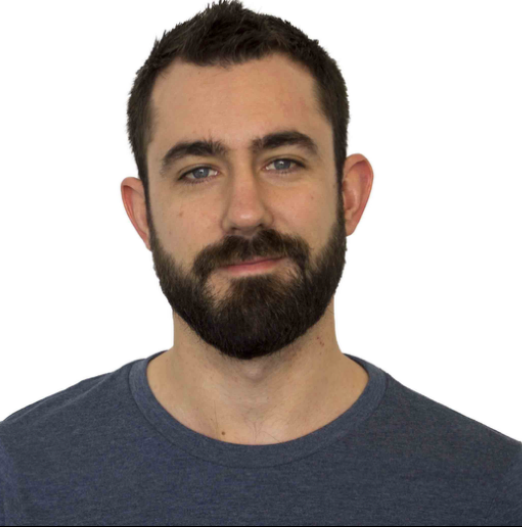

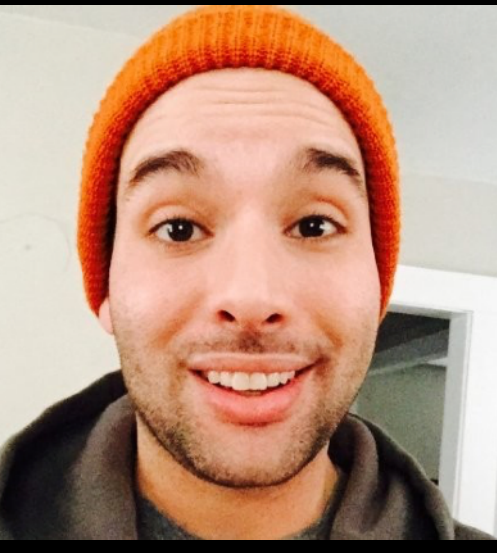

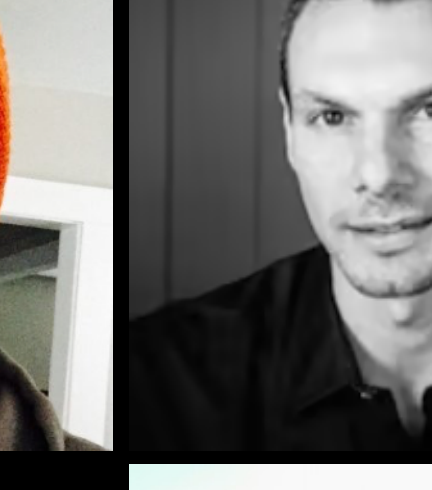

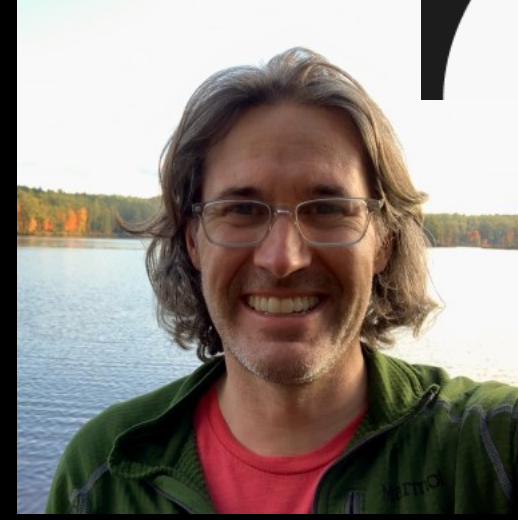

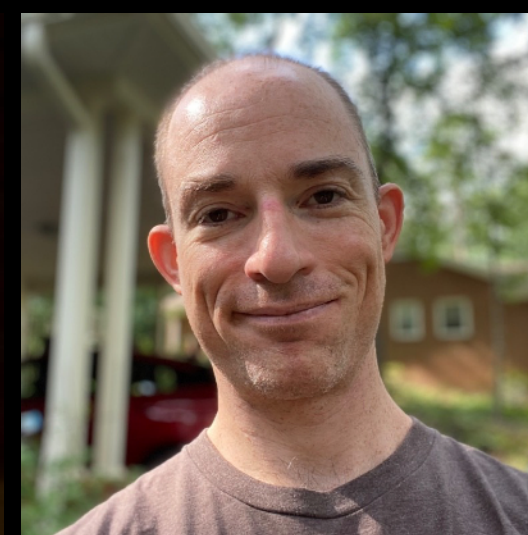

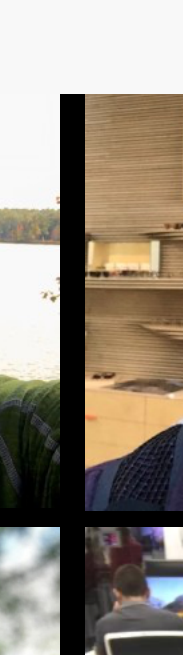

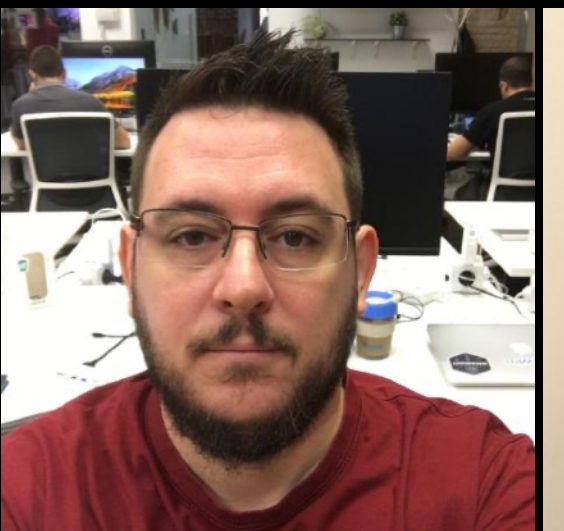

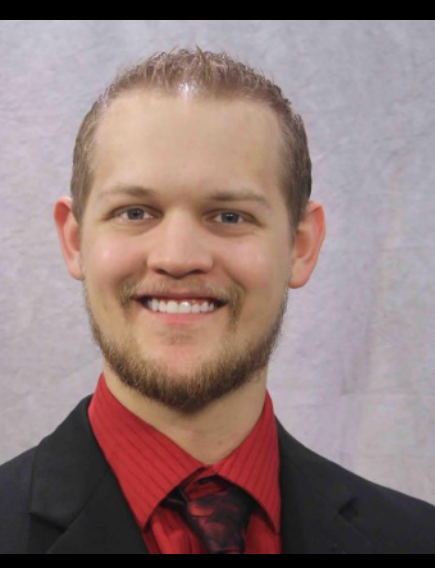

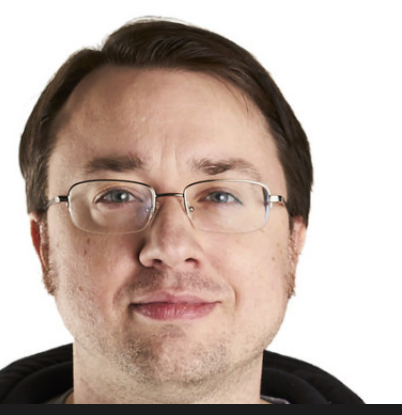

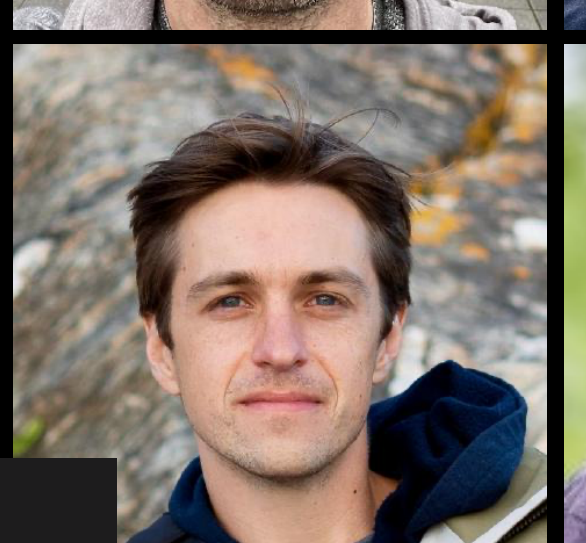

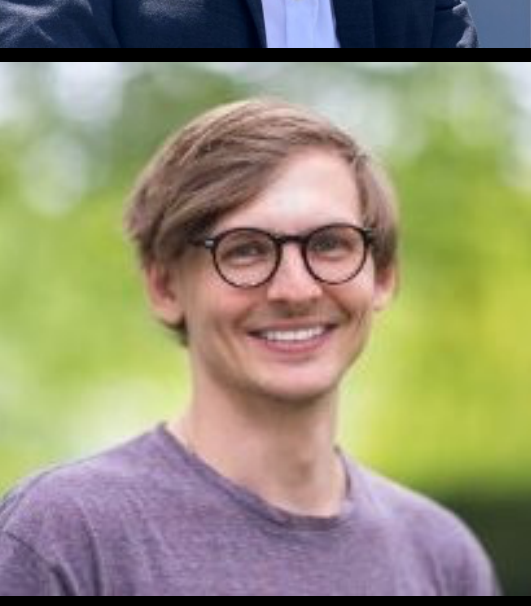

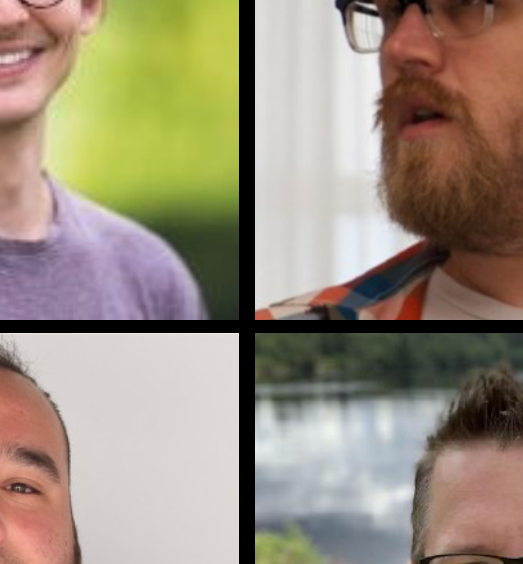

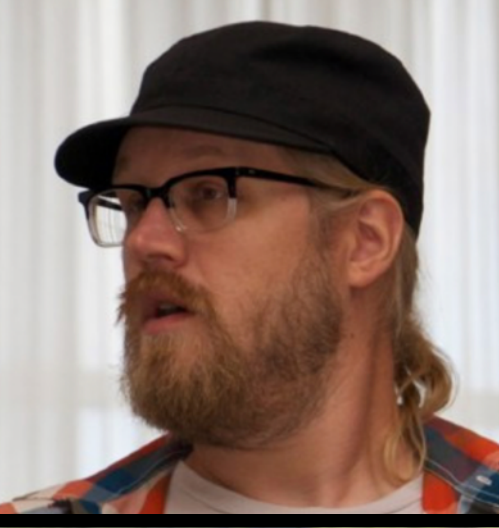

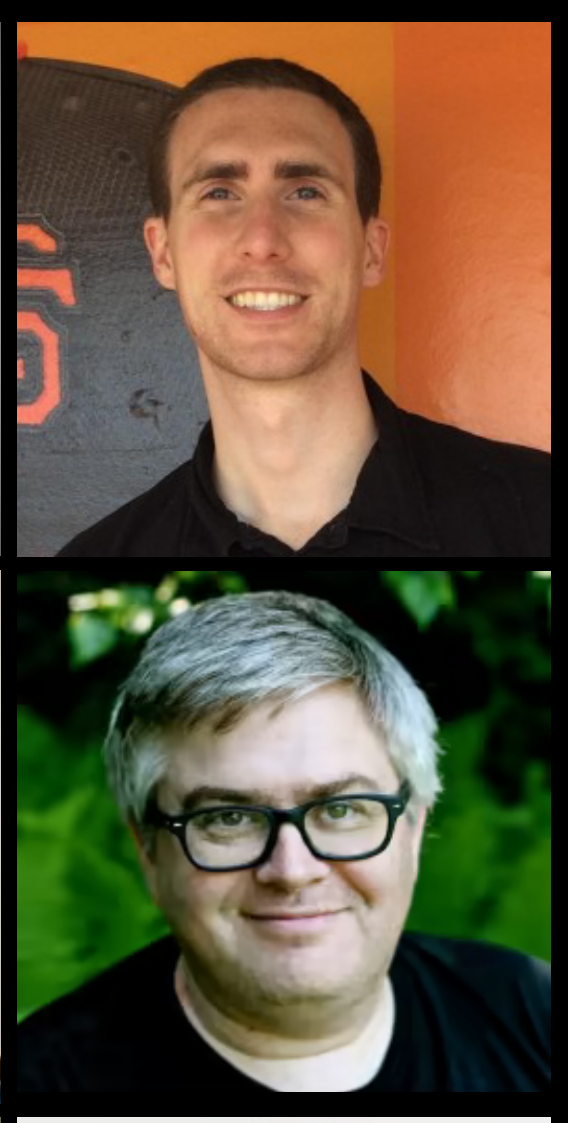

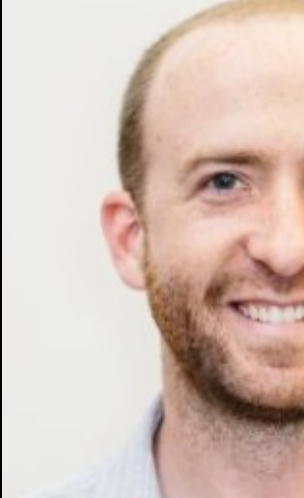

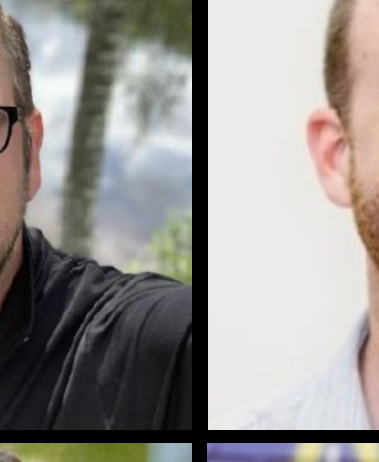

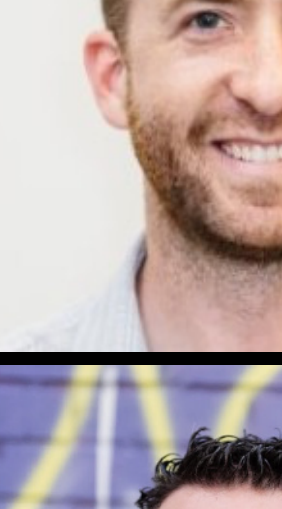

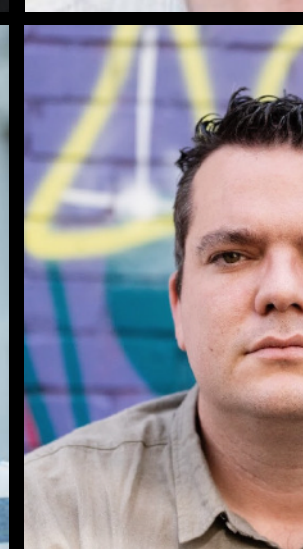

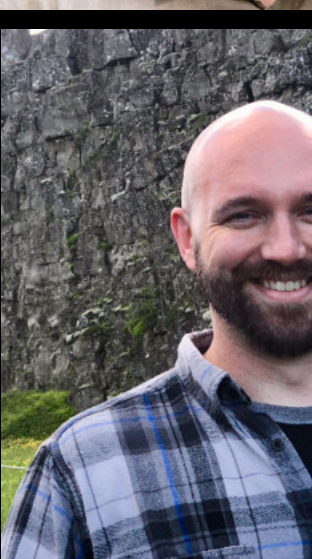

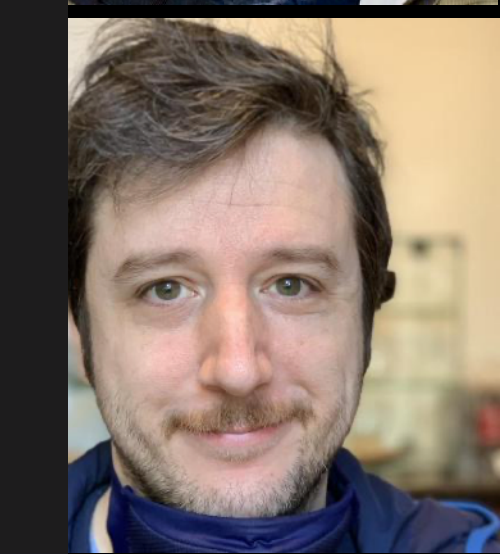

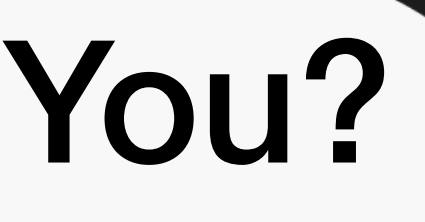

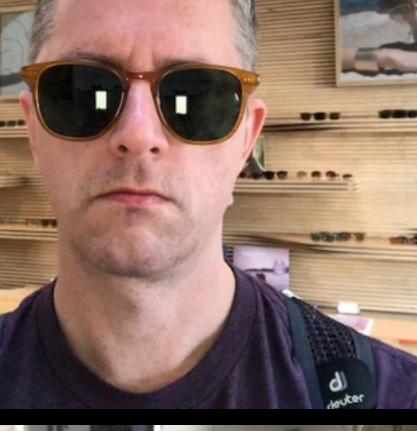

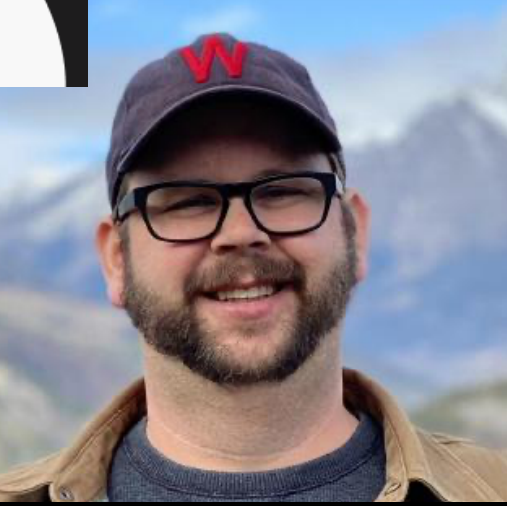

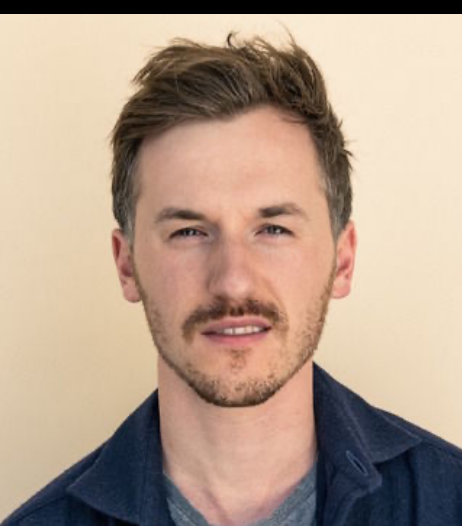

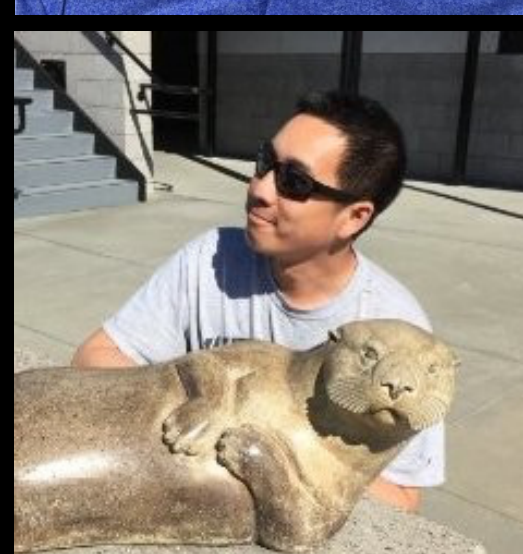

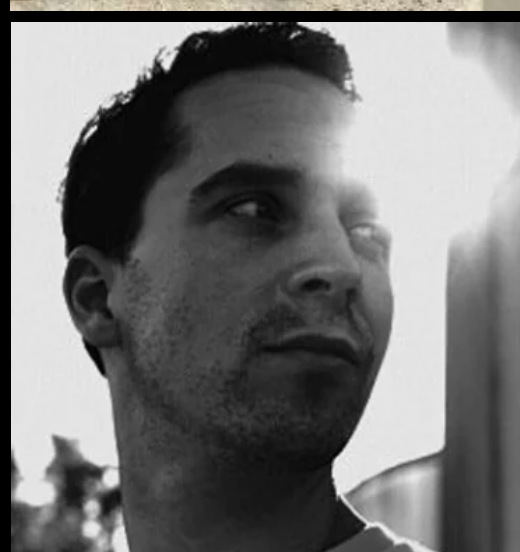

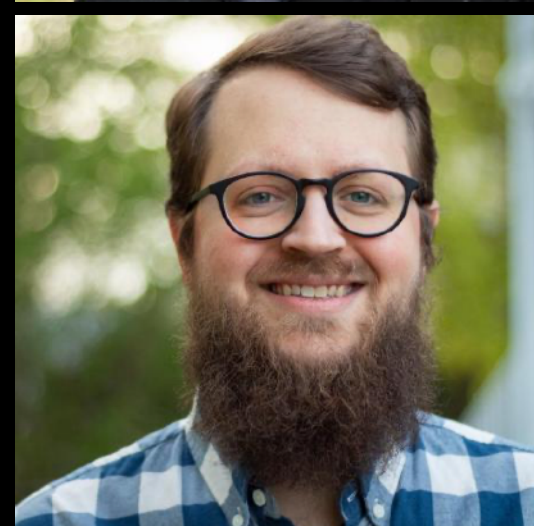

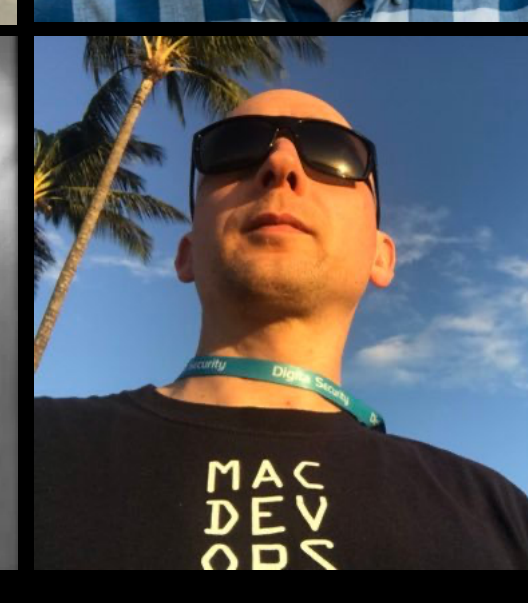

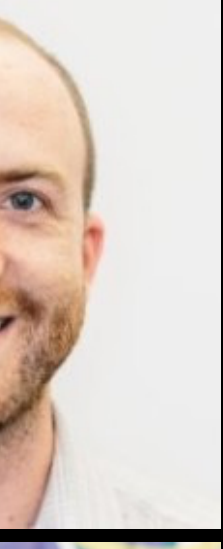

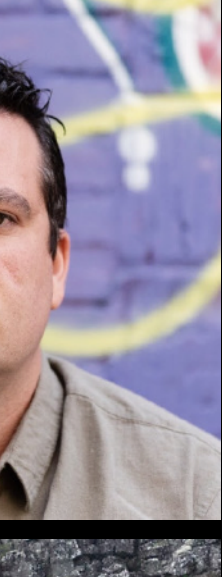

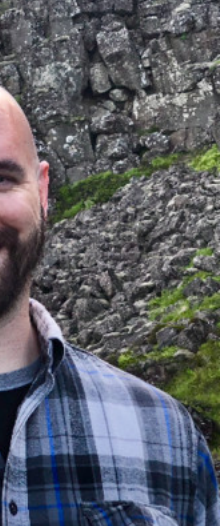

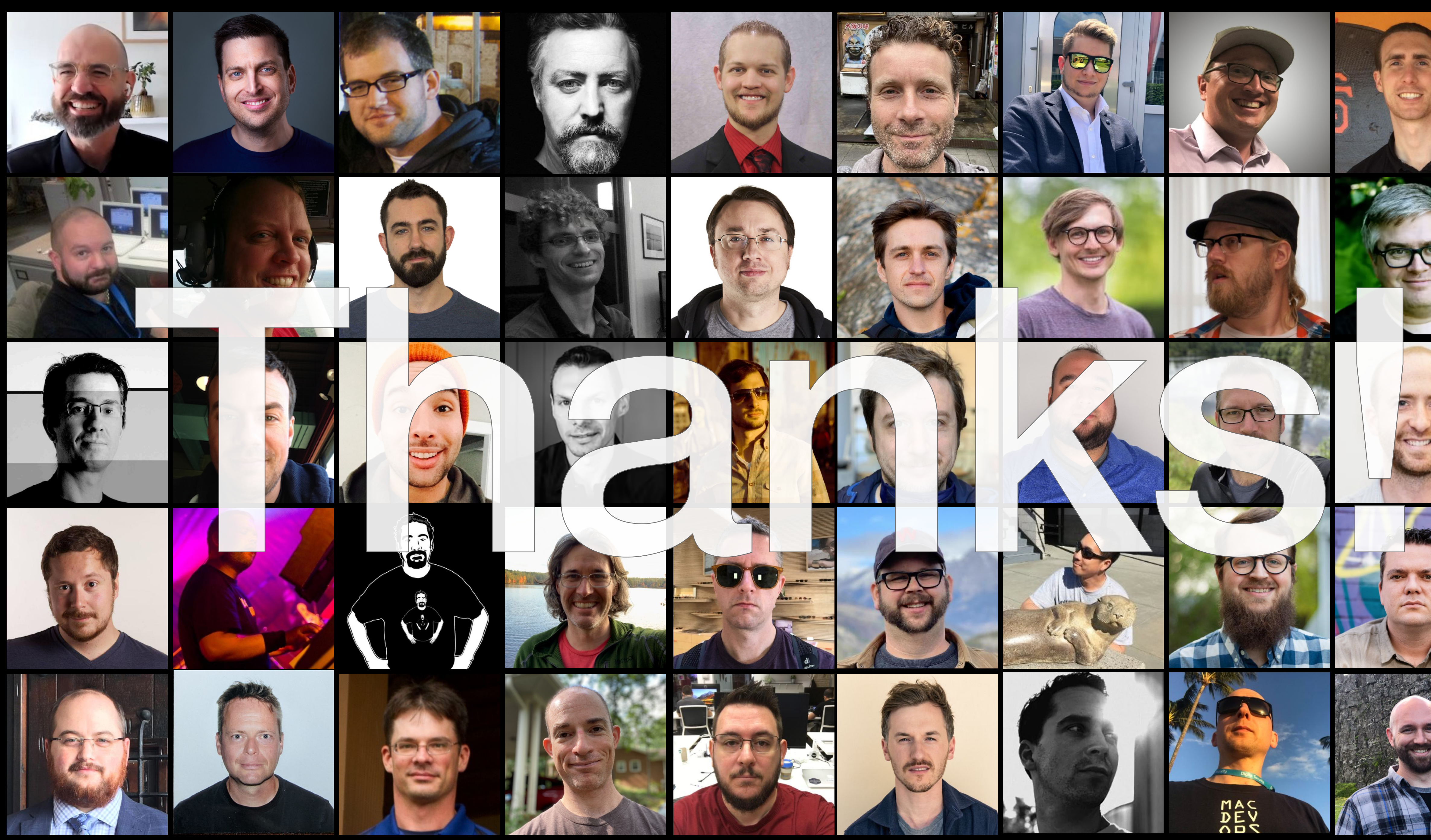

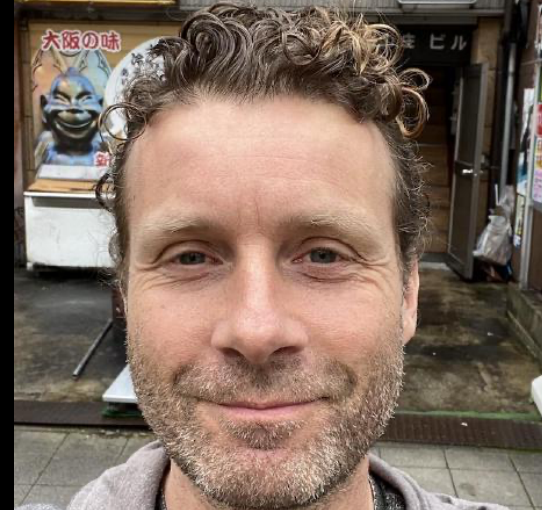

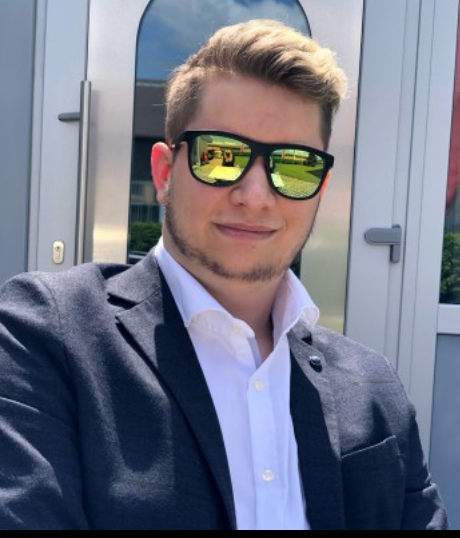

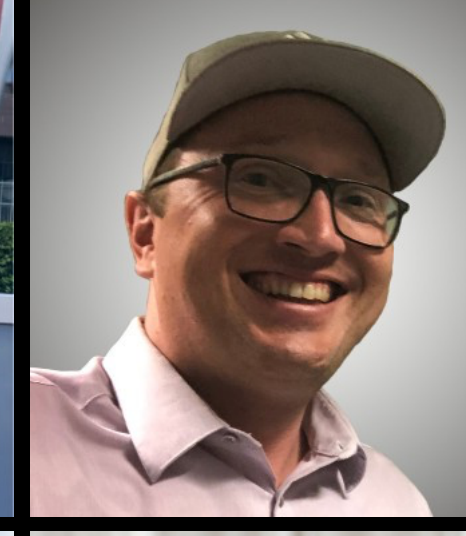

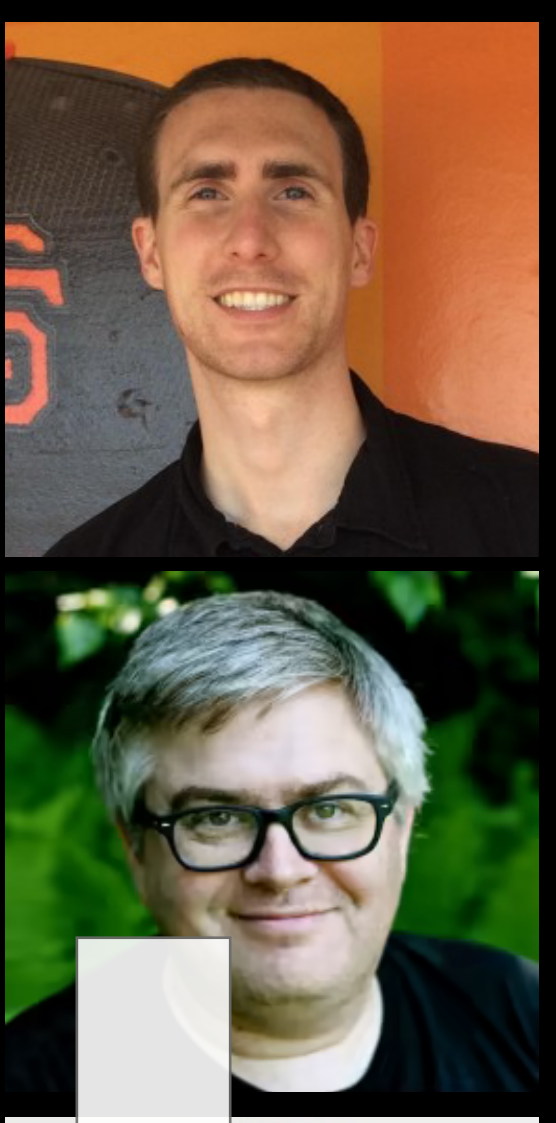

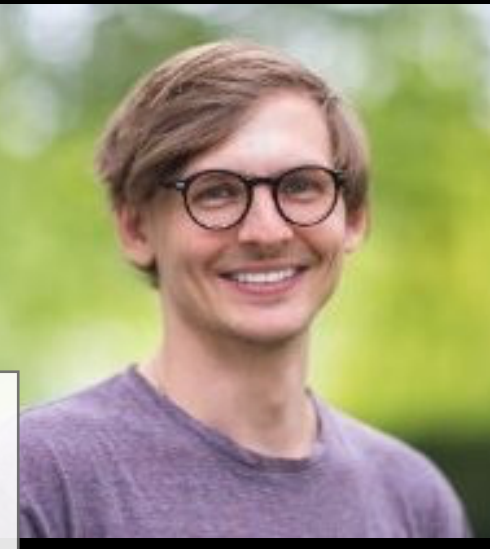

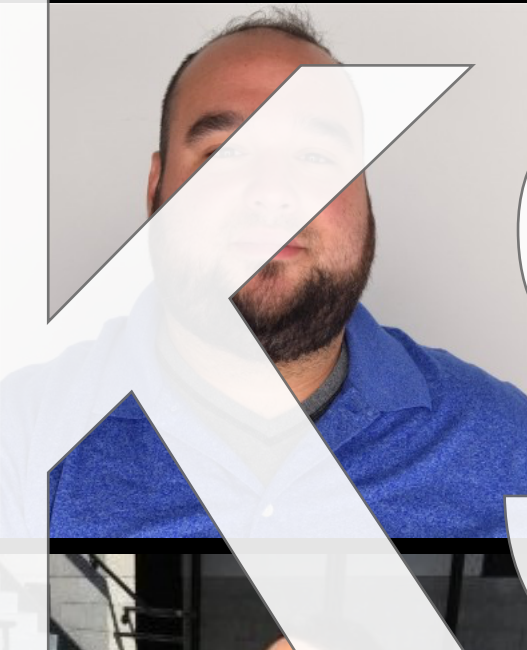

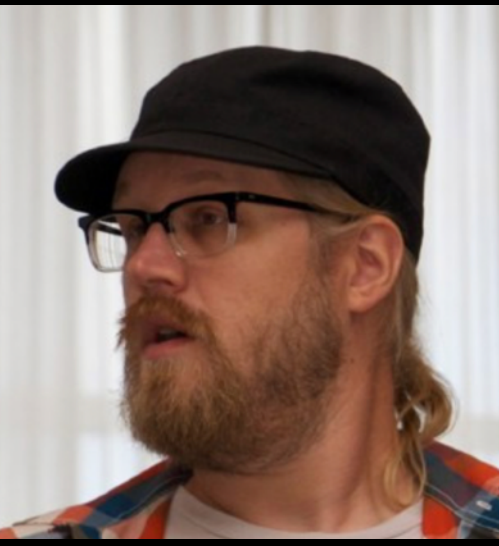

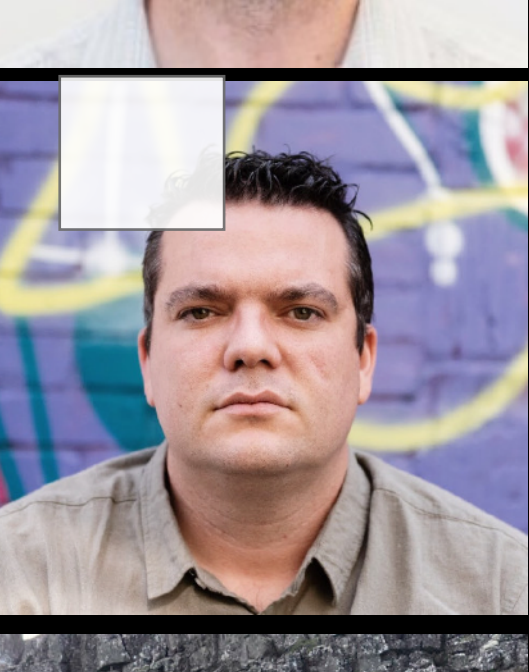

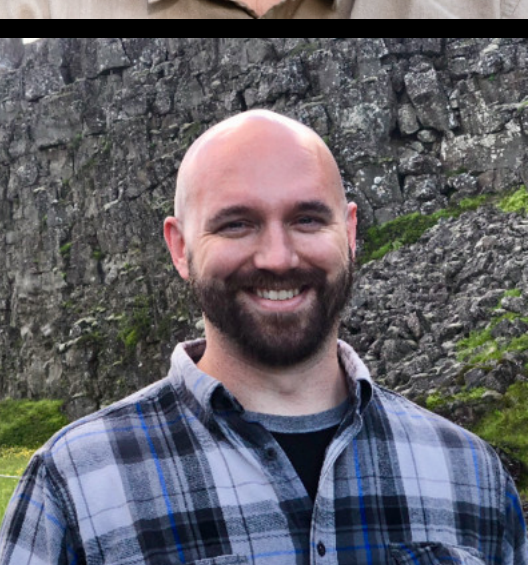

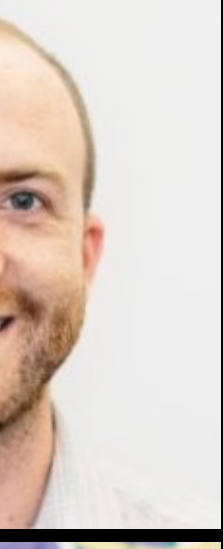

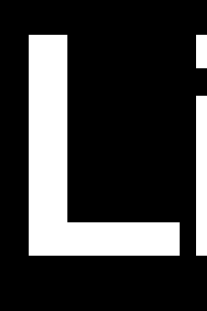

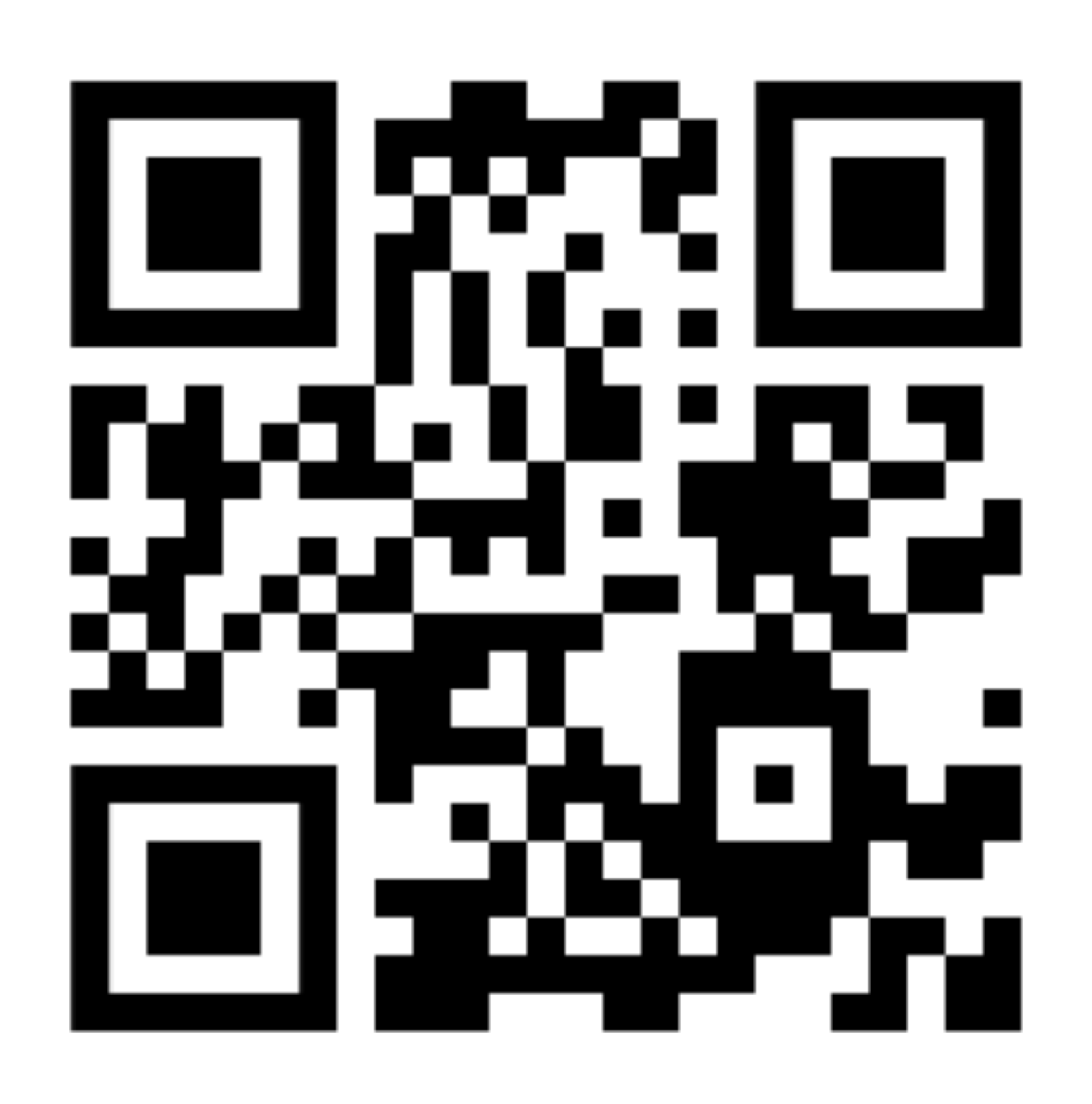

## https://tinyurl.com/3aabba46

## Taks

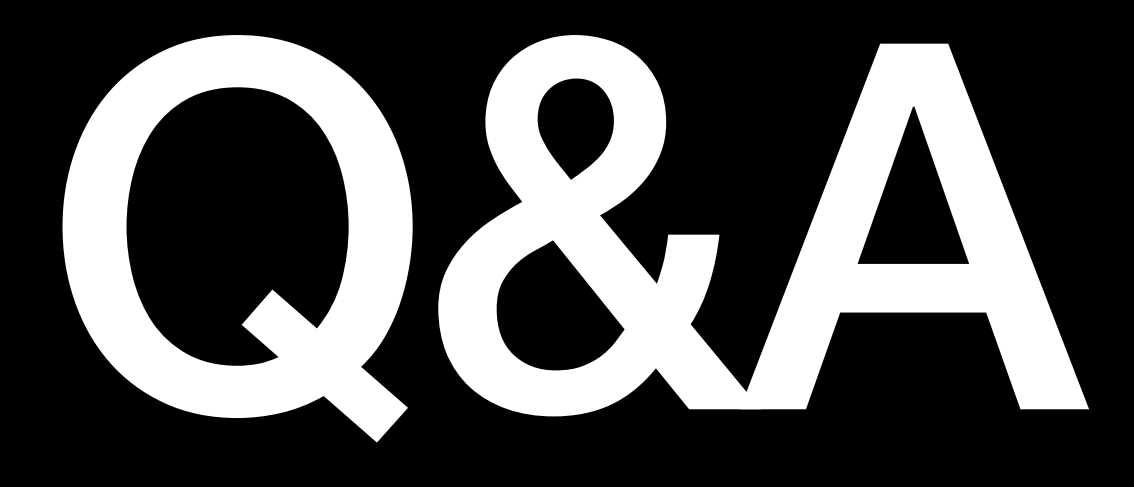